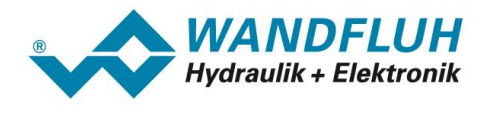

# **BETRIEBSANLEITUNG**

# **CANopen - Protokoll mit Geräte-Profil nach CiA DSP 408**

*Revision 6*

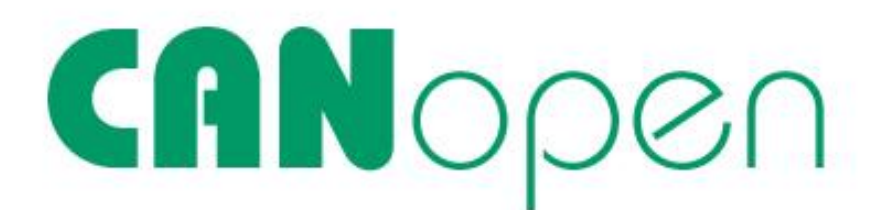

*Wandfluh AG Postfach CH-3714 Frutigen*

*Tel: +41 33 672 72 72 Fax: +41 33 672 72 12*

*Email: sales@wandfluh.com Internet: www.wandfluh.com*

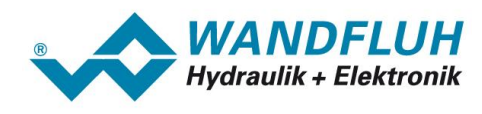

# **Inhaltsverzeichnis**

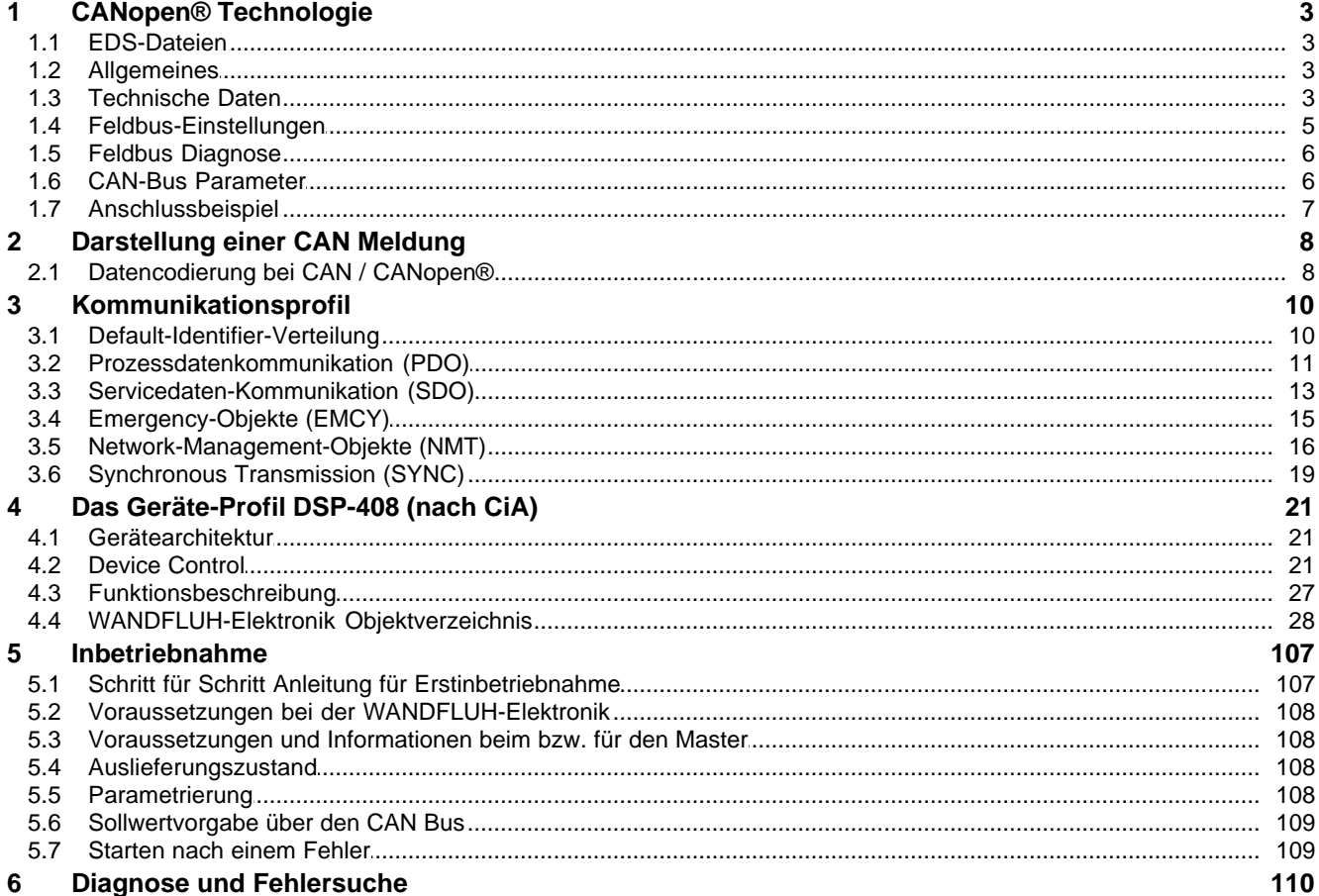

T.

Seite 2

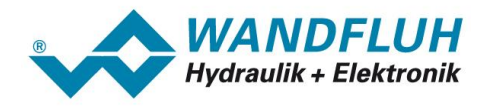

# <span id="page-2-0"></span>**1 CANopen® Technologie**

CANopen® ist ein herstellerunabhängiger, offener Feldbusstandard mit breitem Anwendungsbereich in Fertigungs- und Prozessautomatisierung. Herstellerunabhängigkeit und Offenheit sind durch die physikalische Schnittstelle nach ISO 11898 und CiA DS-102 garantiert. Damit ist die Grundlage für eine herstellerübergreifende und weltweite Verbreitung von CAN (Controller Area Network) gegeben. CANopen® bietet funktional abgestufte Kommunikationsprotokolle (Communication Profiles), *WANDFLUH*

benutzt für die DSV-Elektronik das Geräte-Profil DSP-408 "Device Profile Fluid Power Technology".

# <span id="page-2-1"></span>**1.1 EDS-Dateien**

Die charakteristischen Kommunikationsmerkmale eines CANopen® -Gerätes werden in Form eines elektronischen Datenblatts (Electronic Data Sheet, EDS-Datei) festgelegt. *WANDFLUH* stellt die entsprechende EDS-Datei zur Verfügung.

Die EDS-Dateien erweitern die offene Kommunikation bis in die Bedienebene. Alle modernen Projektierungstools ermöglichen es, die EDS-Dateien bei der Konfiguration einzulesen. Dadurch wird die Integration in das CANopen®-System einfach und anwendungsfreundlich.

# <span id="page-2-2"></span>**1.2 Allgemeines**

Die vorliegende Betriebsanleitung stellt eine CANopen® -spezifische Erweiterung der *WANDFLUH*-Elektronik Betriebsanleitung dar.

**Hinweis:** Bitte lesen Sie vorgängig die Betriebsanleitung der *WANDFLUH*-Elektronik.

Als erstes ist es wichtig, sich mit den CANopen®-Begriffen, die in dieser Betriebsanleitung immer wieder vorkommen, vertraut zu machen. Grundsätzlich wird von zwei CANopen® -Profilen gesprochen:

- Das CANopen<sup>®</sup>-Kommunikationsprofil regelt das "wie" der Kommunikation. Es spezifiziert Elemente zum Austausch von Echtzeitdaten und Parameterdaten ebenso wie ein vereinfachtes Netzwerkmanagement.
- · Das CANopen® -Geräteprofil beschreibt das "was" der Kommunikation. Das Ziel von Geräteprofilen ist es, die Dateninhalte herstellerunabhängig festzulegen, damit sich die Grundfunktionalität der verschiedenen Geräteklassen einheitlich ansprechen lässt.

# <span id="page-2-3"></span>**1.3 Technische Daten**

Die physikalische Schnittstelle entspricht der Norm ISO 11898.

Das CAN-Protokoll nach ISO 11898 entspricht der Datenverbindungsschicht Layer 2 im ISO/OSI-Referenzmodell und unterstützt einen Multimaster-Betrieb, d.h. jeder Teilnehmer kann die Kommunikation über den seriellen Bus anfordern.

Als Anwendungsschicht kommt das im internationalen Hersteller- und Anwenderverein CAN in Automation (CiA) genormte Protokoll CANopen® zum Einsatz.

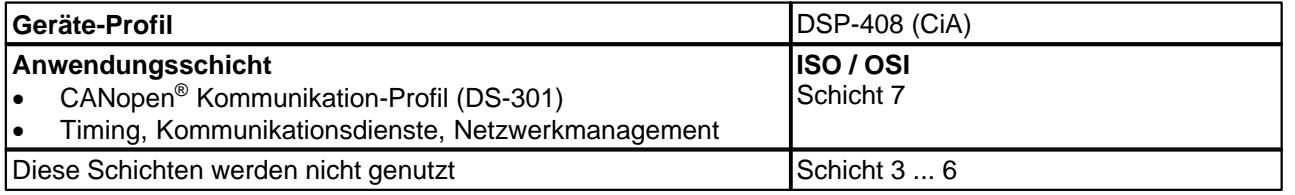

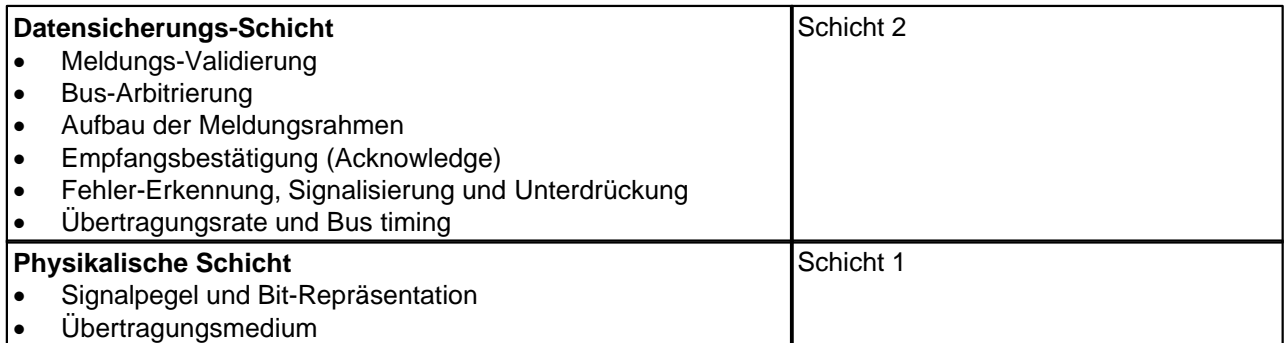

# **1.3.1 Physikalische Schicht (Physical Layer)**

Das Übertragungsmedium ist ein elektrischer Zweidraht. Die Signalübertragung geschieht differentiell (3.5/1.5V dominant //2.5V rezessiv).

Der CAN-Bus muss an beiden Enden je mit einem 120 Ohm Widerstand abgeschlossen werden. Die *WANDFLUH*-Elektronik selbst besitzt keinen Abschlusswiderstand. Nach der Installation des CAN-Bus und der Abschluss-widerstände, sollte zwischen beiden Leitungen mit einem Ohmmeter der Widerstand gemessen werden; er muss im Bereich 60...70 Ohm liegen.

# **1.3.2 Feldbus-Verkabelung**

Zur Verkabelung des CAN-Bus können normale oder paarverseilte Kabel, ungeschirmt oder geschirmt verwendet werden, abhängig von den jeweiligen EMV Anforderungen. Die Verkabelungstopologie sollte möglichst genau einer Linienstruktur entsprechen um Reflektionen zu vermeiden. Die Stichleitungen zu den einzelnen Bus-Knoten sollten, speziell bei hohen Bitraten, so kurz wie möglich sein. Bei 1MBit/s sollte die Länge der Stichleitung 0,3m nicht überschreiten (20kBit/s=7,5m, 125kBit/s=3,7m, 500kBit/s=0,7m).

!!FIXME!! Die Verkabelung eines CANopen® DSV erfolgt über den Gerätestecker X2 am DSV-Gehäuse. Die Pinbelegung ist wie folgt.

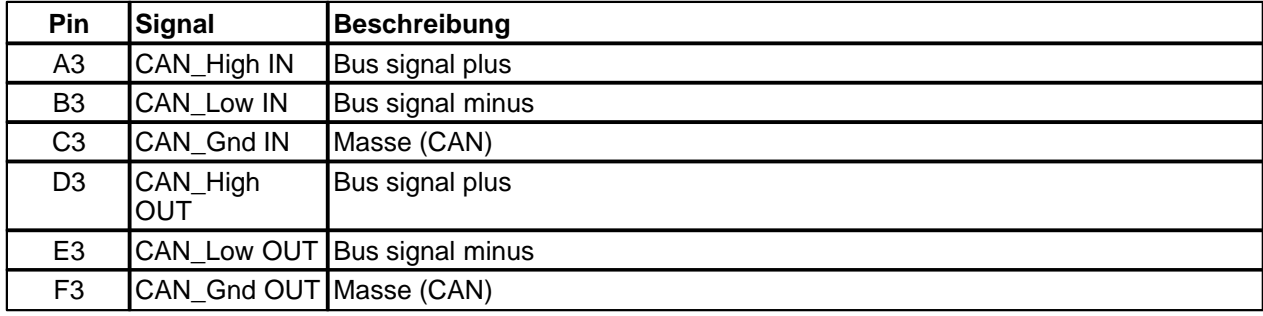

# **1.3.3 Übertragungsraten**

Übertragungsgeschwindigkeit und maximal zulässige Buslängen beeinflussen einander:

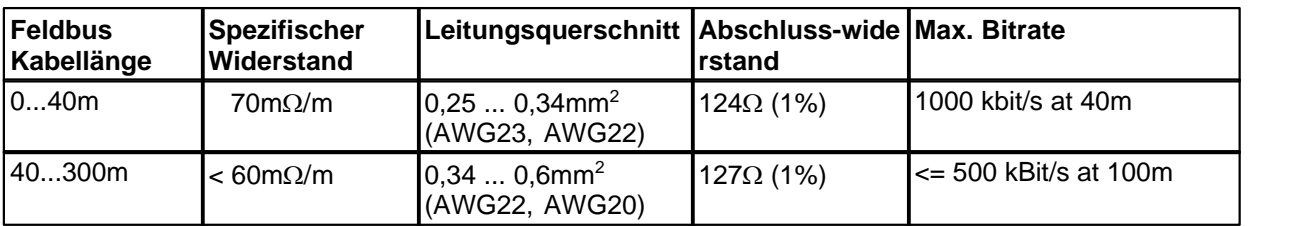

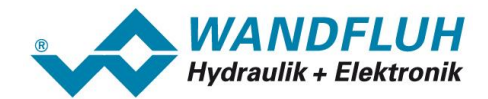

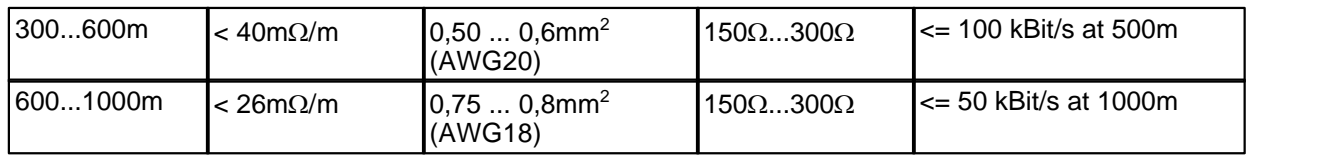

**Hinweis:** Die Übertragungsrate kann an der *WANDFLUH*-Elektronik via Parametriersoftware PASO eingestellt werden (Menü "Feldbus - Feldbus-Info").

#### **1.3.4 Weitere Steckeranschlüsse**

Alle weiteren Steckeranschlüsse die das Gerät besitzt, werden in der entsprechenden Betriebsanleitung beschrieben.

# <span id="page-4-0"></span>**1.4 Feldbus-Einstellungen**

Folgende Einstellungen können entweder über die Parametriersoftware PASO (Menü "Feldbus - Feldbus-Info") oder direkt vom CANopen® Master eingestellt werden:

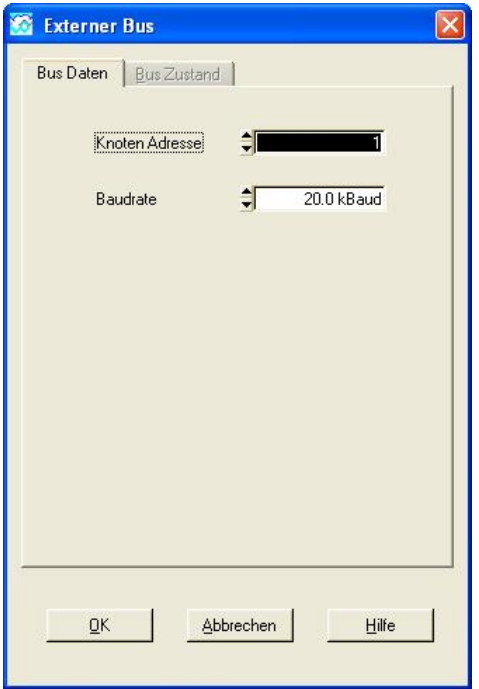

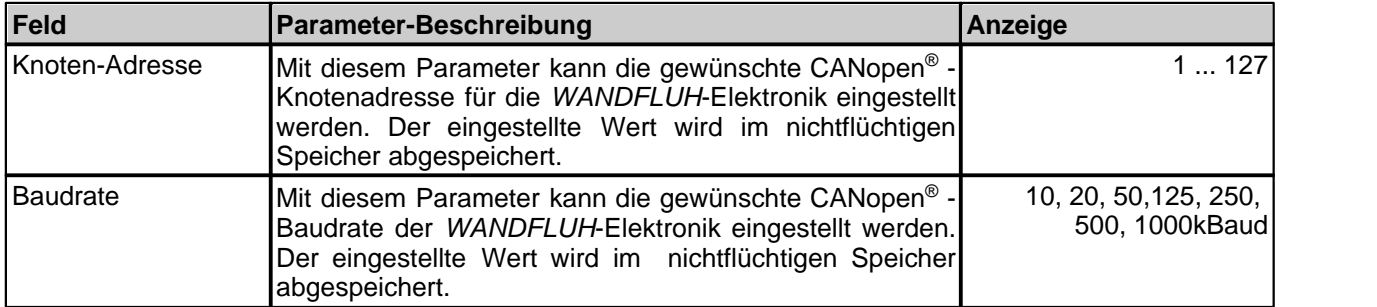

**Hinweis:** Die Werkeinstellung der Knotenadresse ist 1. Die Werkeinstellung der Baudrate ist 20kBit/s.

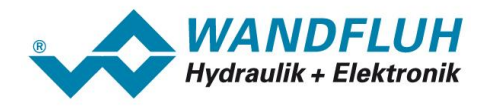

# <span id="page-5-0"></span>**1.5 Feldbus Diagnose**

Eine Diagnose des Feldbus ist jederzeit über die Parametriersoftware PASO möglich. Dies geschieht über den Menüpunkt "Feldbus - Feldbus-Info".

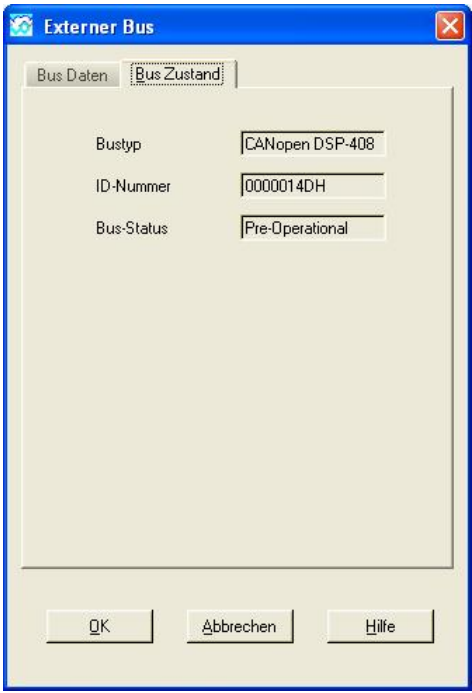

Folgende Buszustände werden angezeigt:

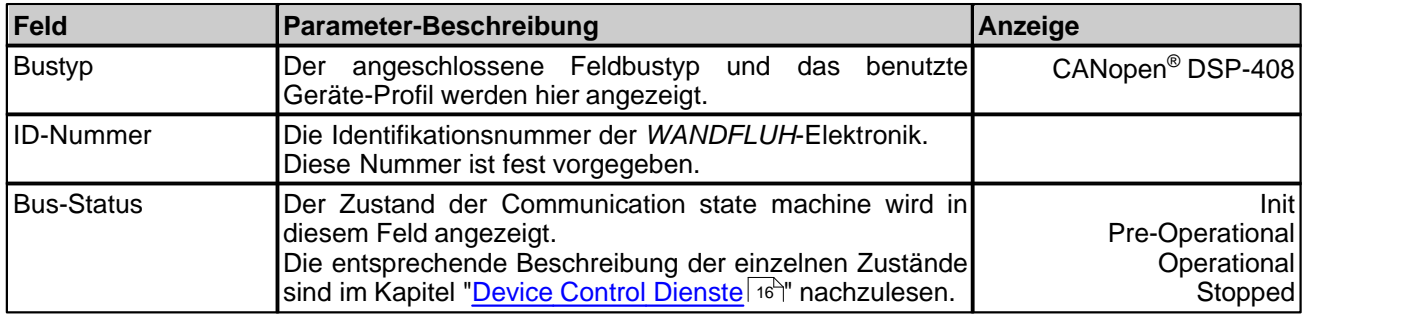

# <span id="page-5-1"></span>**1.6 CAN-Bus Parameter**

Der Menupunkt "Feldbus – CAN-Bus Parameter" in der Parametriersoftware PASO ermöglicht das Einstellen der PDO-Kommunikations und PDO-Mapping Parameter (siehe Abschnitt "Mapping RxPDO1 – RxPD2" Seite 39). Diese Parameter können nur im BUS-Status "Stop" oder "Pre-Operational" verändert werden (siehe Abschnitt "Device Control Dienste" Seite 18).

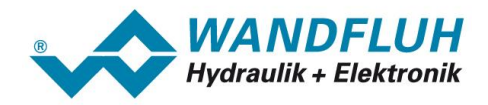

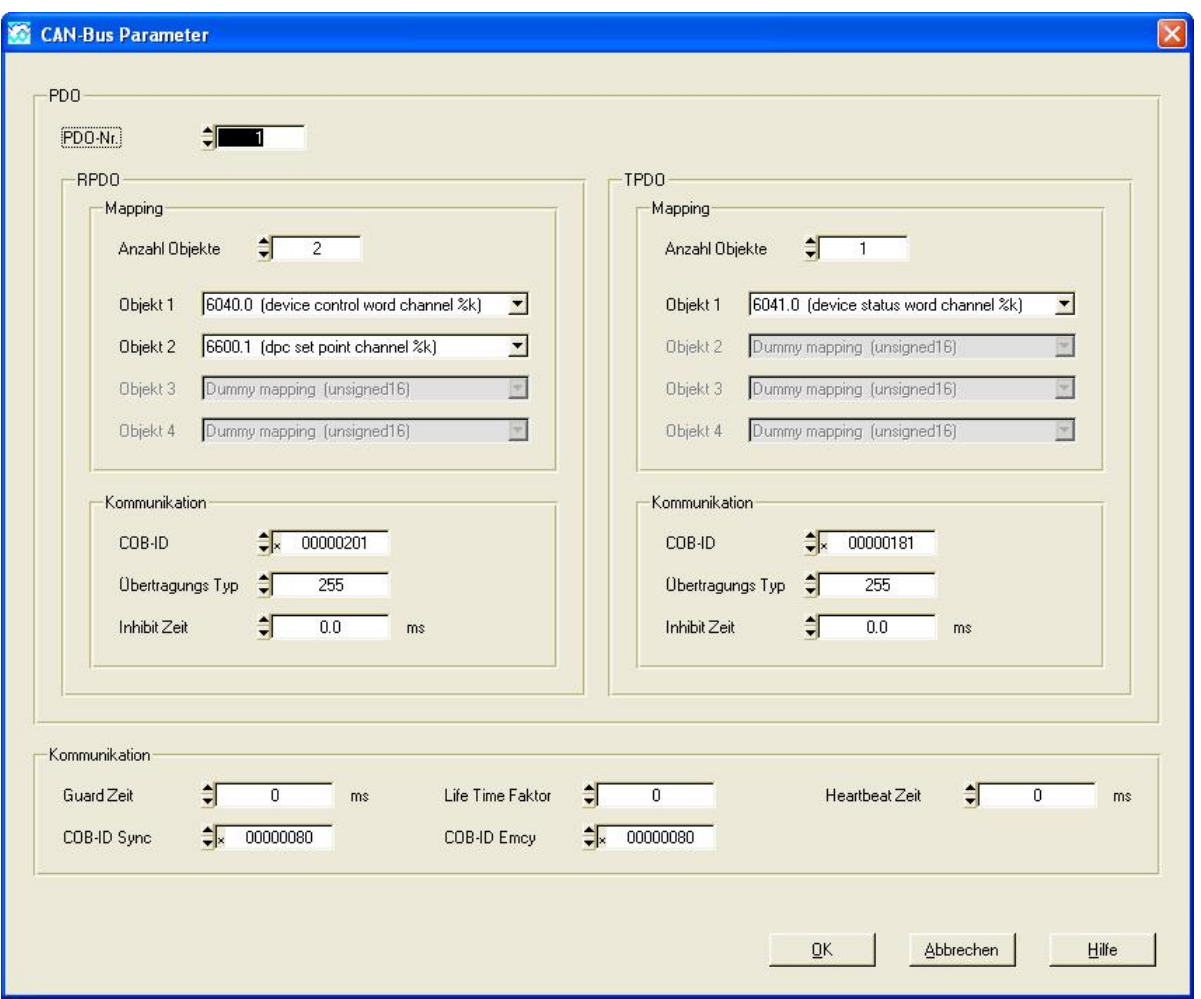

Die Einstellungen des PDO-Mappings erfolgt einzeln pro PDO. In der Auswahl "PDO-Nr." kann ausgewählt werden, welche PDO-Einstellung geändert werden soll.

Pro PDO kann nun das Mapping und die Kommunikationsparameter eingestellt werden. Im unteren Bereich des Fensters befinden sich globale Kommunikationsparameter, die nicht PDO-abhängig sind.

# <span id="page-6-0"></span>**1.7 Anschlussbeispiel**

Als Anschlussbeispiel sei auf die Betriebsanleitung der *WANDFLUH*-Elektronik verwiesen.

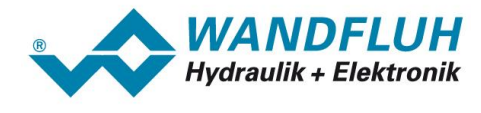

# <span id="page-7-0"></span>**2 Darstellung einer CAN Meldung**

In der Betriebsanleitung werden CAN-Meldungen im Detail in Tabellen dargestellt, wie sie unten abgebildet sind. Die Aufteilung entspricht der Softwareschnittstelle üblicher Standard-CAN-Treiber (2 Byte CAN-Header, 8 Byte-Nutzdaten).

## **Serial data stream (Zusammensetzung eines CAN Telegrams):**

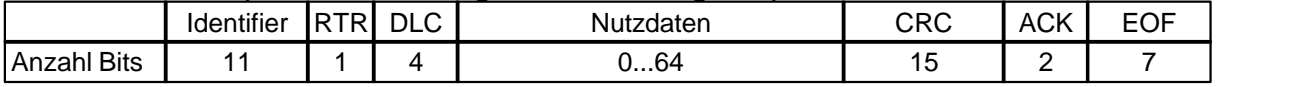

#### **CAN Header**

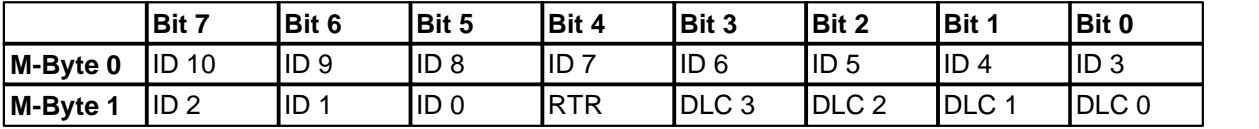

#### **CAN Data**

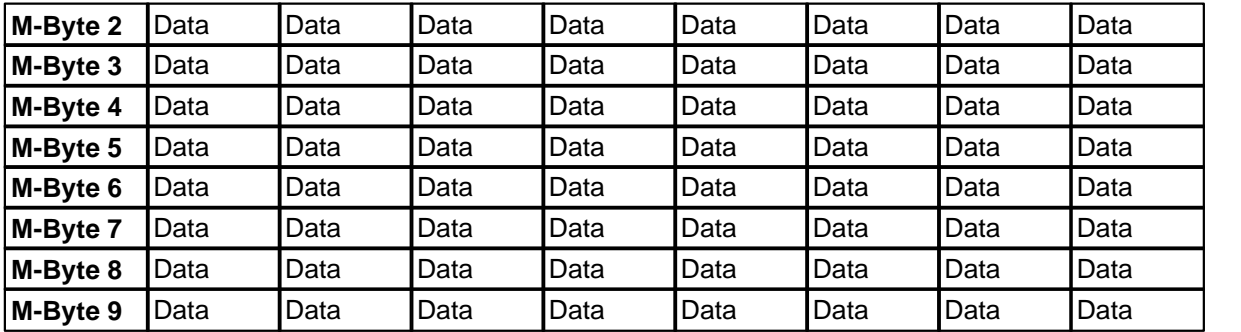

#### **CAN Trailer**

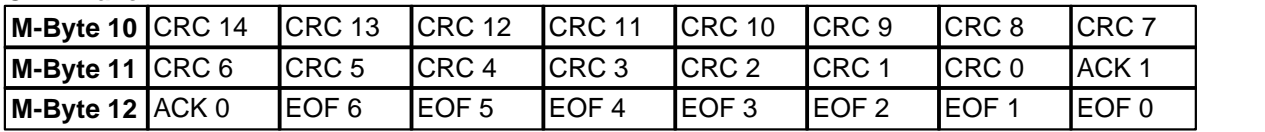

M-Byte x :Message Byte x<br>ID 10 ... ID 0 :CAN-Identifier ( ID 10 ... ID 0 :CAN-Identifier (COB-ID)<br>RTR :Remote transmission rec RTR :Remote transmission request-bit<br>DLC 3 ... DLC 0 :Data length code, Länge der Nut :Data length code, Länge der Nutzdaten (Wertebereich 0...8, binär kodiert) Data :Nutzdaten<br>CRC 14 ... CRC 0 :Cyclic redu :Cyclic redundancy check ACK 1 ... ACK 0:Acknowledge EOF 6 ... EOF 0:End of frame

In der restlichen Dokumentation wird eine CAN-Meldung nur noch in der untenstehenden Form dargestellt. Es werden nur noch die relevanten Daten, wie COB-ID und Dantenbytes dargestellt.

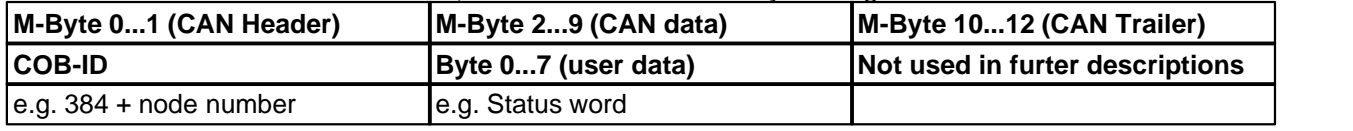

# <span id="page-7-1"></span>**2.1 Datencodierung bei CAN / CANopen®**

Grundregel der Datencodierung für CAN / CANopen® :

- · **Zuerst** wird übertragen: das höchstwertige Bit des niederwertigsten Bytes.
- · **Zuletzt** wird übertragen: das niedrigstwertige Bit des höchstwertigen Bytes

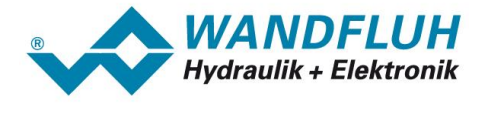

**à Dies entspricht der als "Intel"-Format bekannten Darstellung.**

П

*Seite 9*

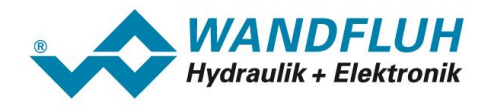

# <span id="page-9-0"></span>**3 Kommunikationsprofil**

Das CANopen<sup>®</sup>-Kommunikationsprofil (CiA DS-301) regelt das "wie" der Kommunikation. Es spezifiziert Elemente zum Austausch von Echtzeitdaten und Parameterdaten ebenso wie ein vereinfachtes Netzwerkmanagement. Dabei wurde besonders auf die ressourcenschonende Implementierbarkeit und damit auf die gute Performance der entsprechenden Softwareschicht geachtet.

CANopen® verwendet folgende Dienste für die unterschiedlichen Datenarten. Das Kommunikationsprofil beinhaltet:

- · PDO (Process Data Object)
- für Echtzeitdaten, max 8 Bytes (1 Telegramm).
- · SDO (Service Data Object)
- für System-Parameter, Daten auf mehrere Telegramme verteilt.
- NMT (Boot\_Up)
- · Node-guard (Life-/Nodeguarding)
- Emergency (Status)
- SYNC (Synchronisation)

# <span id="page-9-1"></span>**3.1 Default-Identifier-Verteilung**

Nach dem Einschalten der *WANDFLUH*-Elektronik, verfügt diese über eine Default-Identifier-Verteilung nach CANopen® Standard CiA DS 301. Die folgende Tabelle gibt eine Übersicht über diese Verteilung aus Sicht der Steuerung:

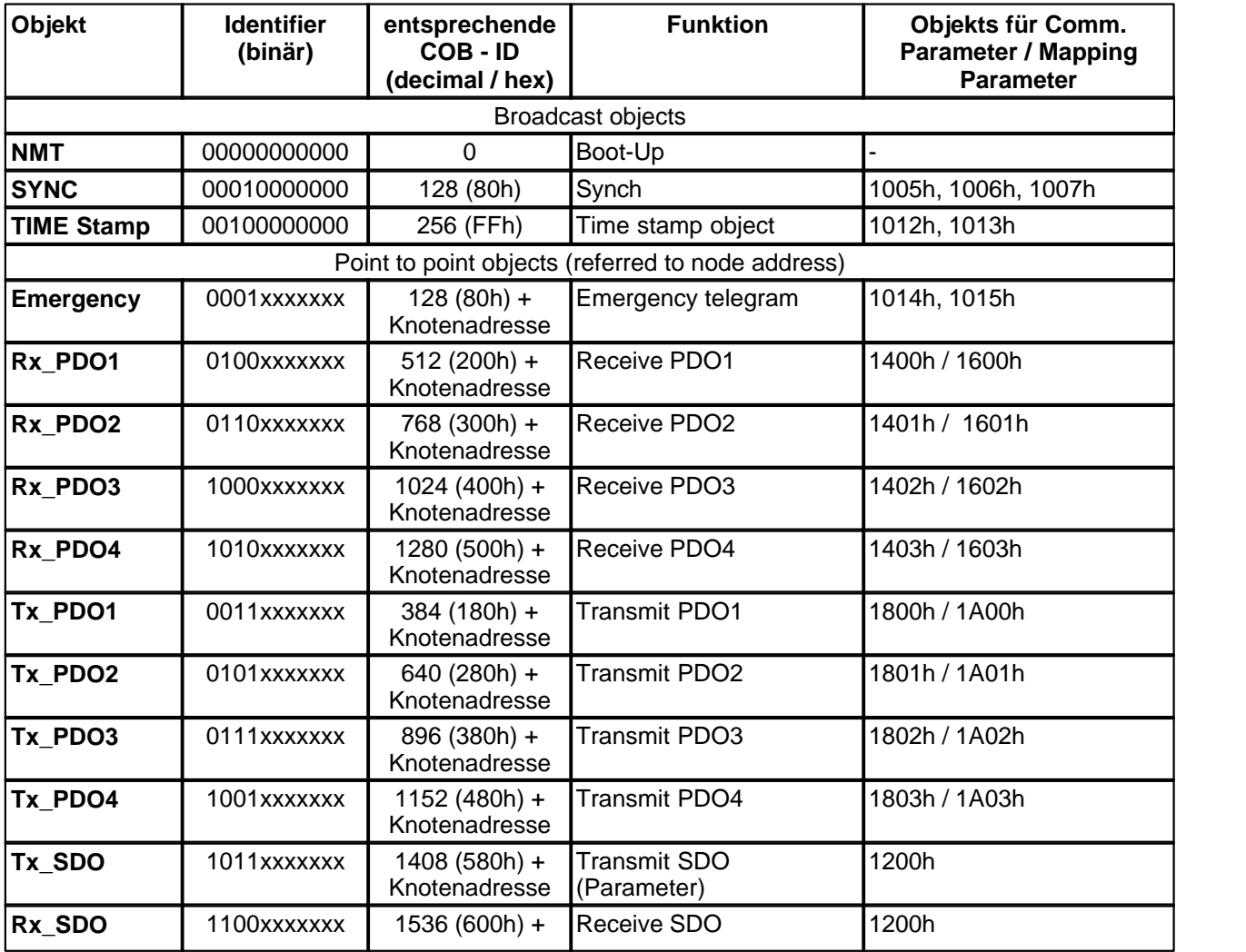

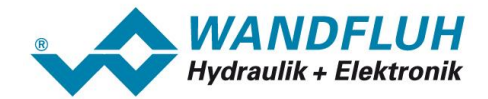

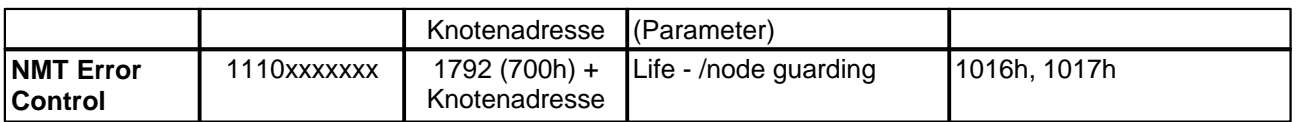

xxxxxxx = Steuerungs-ID = Knoten-Adresse einstellbar via Parametriersoftware PASO

# <span id="page-10-0"></span>**3.2 Prozessdatenkommunikation (PDO)**

Prozess-Daten-Objekte (PDO) dienen zum Prozessdatenaustausch der Echzeitdaten. CANopen® legt auch für den Prozessdatenaustausch Defaulteinstellungen fest, wie z.B. genutzte Identifier, Datenbelegung und Kommunikationsverhalten. Die Defaulteinstellung für die Datenbelegung (Default-Mapping) kann über sogenannte Mapping-Parameter verändert werden.

PDOs lassen sich wahlweise ereignisgesteuert oder synchronisiert übertragen. Auch die Anforderungen über das CAN-Feature "Remote-Transmit-Request" werden unterstützt. Damit kann den Applikations-anforderungen flexibel begegnet werden.

Es gibt Daten-Empfang und Daten-Senden PDO's. Dies wird unterschieden durch Sende-PDO's (TPDOs) und Empangs-PDO's (RPDOs).

#### **3.2.1 PDO-Kommunikations-Parameter**

Die PDO-Kommunikations-Parameter (Index 1400...140F und 1800...180F) beschreiben das Übertragungsverhalten der PDOs. Dort sind die PDO-Identifier, die Übertragungsart, die Sendesperrzeit (Inhibit-Zeit) und die CMS-Prioritätengruppe aufgeführt.

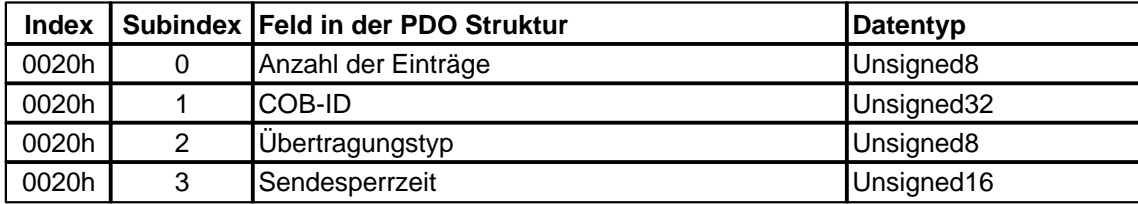

Die Übertragungsart (Subindex 2) definiert die Übertragungs-/Empfangscharakteristik eines PDOs. Es wird zwischen einer synchronen- und asynchronen Übertragungsart unterschieden. Die asynchronen PDOs werden ereignisgesteuert oder bei einem remote request übertragen, die synchronen werden über ein SYNC Signal getriggert oder mittels einer Zeitsteuerung übertragen.

Übertragungstyp:

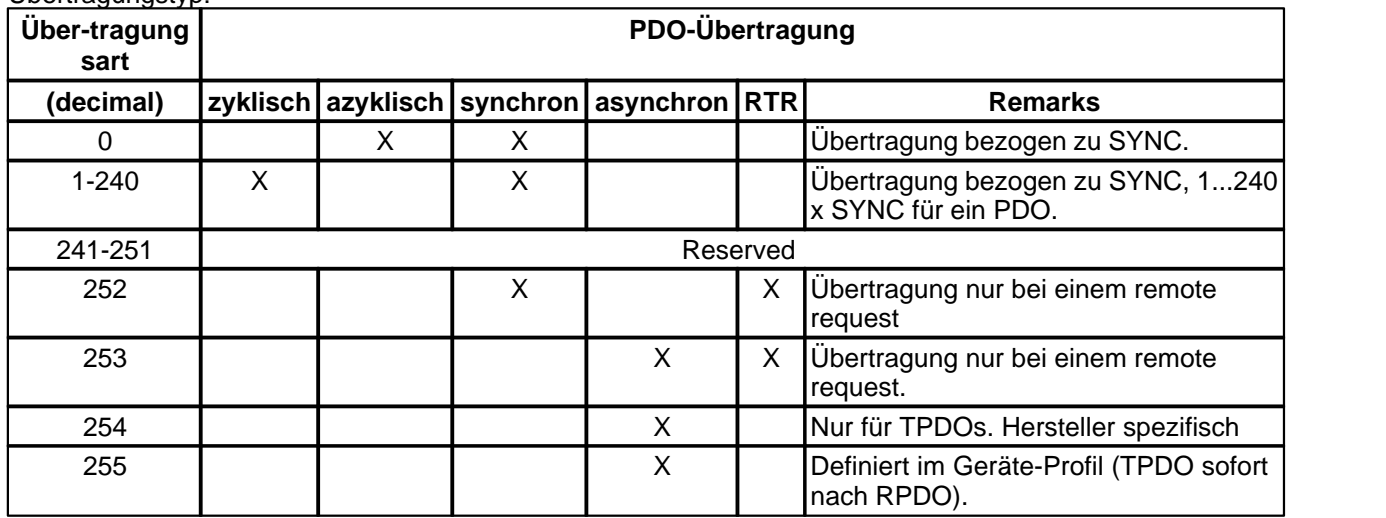

COB-ID Code:

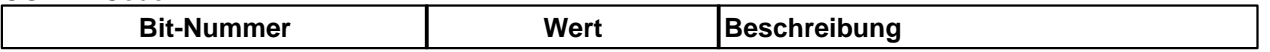

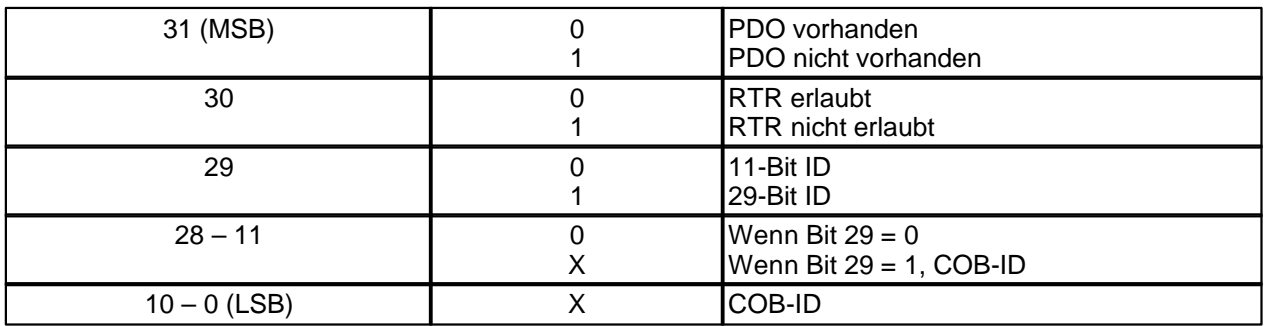

Ein remote transmission request (RTR) muss mit Angabe der Anzahl der verlangten Datenbytes (DLC) an die *WANDFLUH*-Elektronik geschickt werden, andernfalls gibt die Steuerung keine Daten zurück. **Bemerkung:** Die CiA empfiehlt keine RTR zu benutzten.

**Wichtig:** Die Bezeichnung der Prozessdaten-Objekte erfolgt aus Sicht der *WANDFLUH*-Elektronik.

Im folgenden wird die Darstellung einer CANopen® Meldung für ein PDO dargestellt.

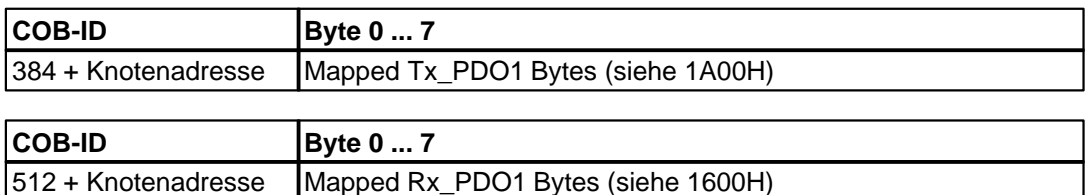

Die entsprechende COB-ID berechnet sich: COB-ID\_TX-PDO1 = 384 + Knotenadresse COB-ID\_RX-PDO1 = 512 + Knotenadresse

#### **3.2.2 Beispiel für PDO**

RPDO1 Ausgangsdaten (Controlword und Sollwert, vergleiche Objekt 1600h):

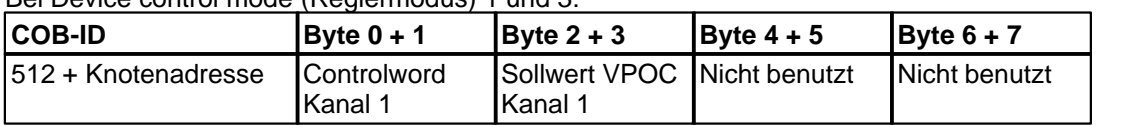

Bei Device control mode (Reglermodus) 1 und 3:

RPDO2 Ausgangsdaten (Controlword und Sollwert, vergleiche Objekt 1601h):

Bei Device control mode (Reglermodus) 1 und 3:

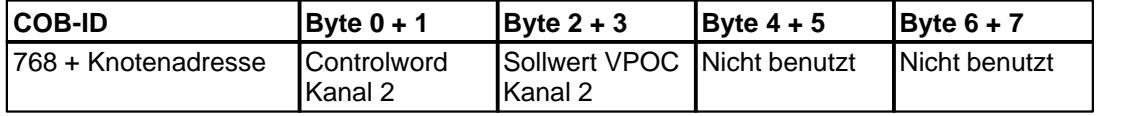

RPDO3 Ausgangsdaten (Controlword und Sollwert, vergleiche Objekt 1602h):

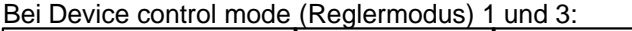

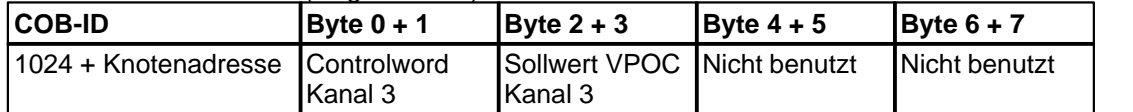

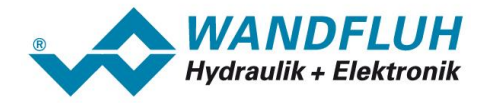

RPDO4 Ausgangsdaten (Controlword und Sollwert, vergleiche Objekt 1603h):

Bei Device control mode (Reglermodus) 1 und 3:

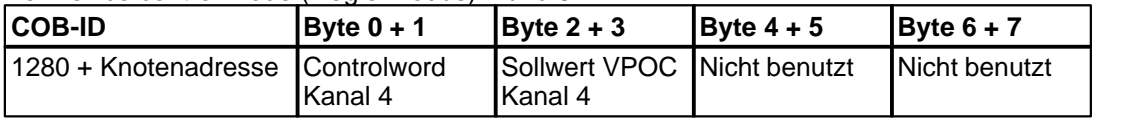

TPDO1 Eingangsdaten (Statusword, vergleiche Objekt 1A00h):

Bei Device control mode (Reglermodus) 1 und 3:

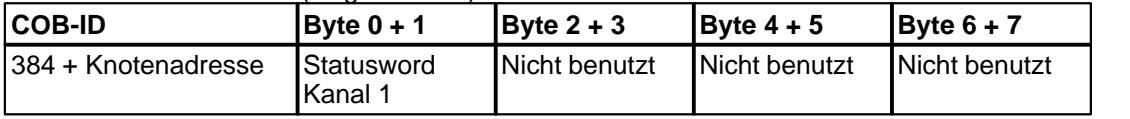

TPDO1 Eingangsdaten (Statusword, vergleiche Objekt 1A01h):

Bei Device control mode (Reglermodus) 1 und 3:

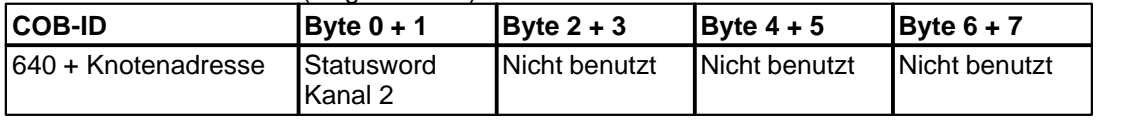

TPDO1 Eingangsdaten (Statusword, vergleiche Objekt 1A02h):

#### Bei Device control mode (Reglermodus) 1 und 3:

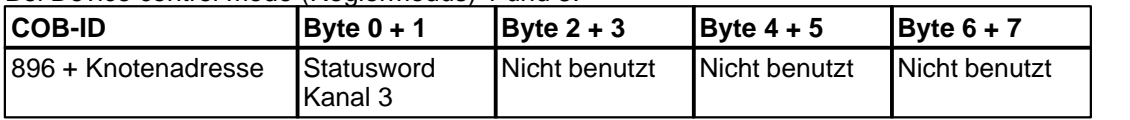

TPDO1 Eingangsdaten (Statusword, vergleiche Objekt 1A03h):

Bei Device control mode (Reglermodus) 1 und 3:

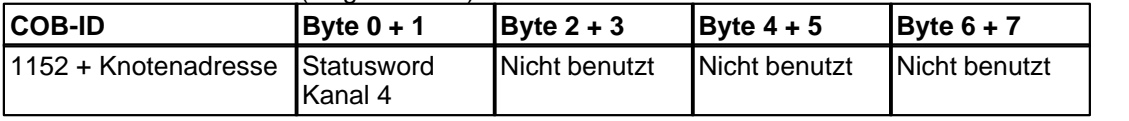

# <span id="page-12-0"></span>**3.3 Servicedaten-Kommunikation (SDO)**

Die Geräte-Parameter im Objektverzeichnis werden über Service-Daten-Objekte gelesen und beschrieben. Service-Daten-Objekte (SDO) sind Datenstrukturen beliebiger Grösse. Sie werden bei CANopen® über einen 16-Bit-Index und einen 8-Bit-Subindex adressiert.

Die *WANDFLUH-*Elektronik arbeiten als Server, sie stellen auf Anforderung des Clients (z.B. SPS) Daten zur Verfügung (Upload), oder empfangen Daten vom Client (Download). Eine Übertragung mit Anzahl Datenbytes <= 4Byte heisst *Expedited Transfer,* und eine Übertragung mit Anzahl Datenbytes > 4Byte heisst *Segmented Transfer*.

Upload:

- · Client fordert Daten zusammen mit Index und Subindex des erwünschten Geräte-Parameters an.
- · Server antwortet mit Geräte-Parameter (incl. Index und Subindex).

Download:

- Client sendet Daten zusammen mit Index und Subindex.
- Server bestätigt den korrekten Erhalt.

Die Darstellung einer CANopen®-Meldung für ein SDO ist aus der folgenden Abbildung zu entnehmen.

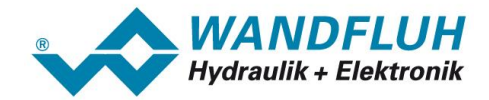

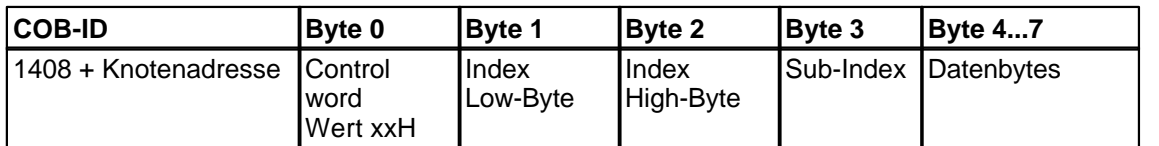

Die entsprechende COB-ID berechnet sich: COB-ID\_SDOTX = 1408 + Knotenadresse COB-ID\_SDORX = 1536 + Knotenadresse

Es findet grundsätzlich ein Handshake zwischen Client und Server statt. Wenn der zu übertragende Parameter bis zu 4 Bytes umfasst, genügt ein einziger Handshake (ein Telegrammpaar).

Beim Download sendet der Client die Daten zusammen mit Index, Subindex, und der Server bestätigt den Erhalt. Beim Upload fordert der Client die Daten an, indem er Index und Subindex des gewünschten Parameters überträgt, und der Server sendet den Parameter (inkl. Index und Subindex) in seinem Antworttelegramm. Für Upload und Download wird das gleiche Identifierpaar verwendet.

#### **3.3.1 Upload SDO Protocol**

#### **Client à Server, Initiate Upload Request**

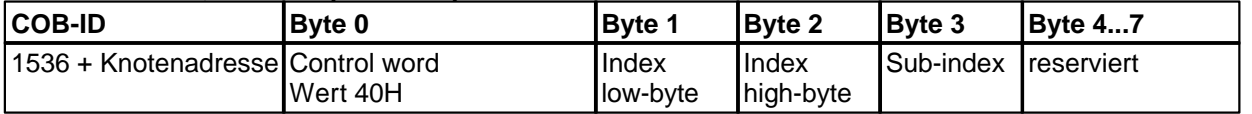

#### **Server à Client, Upload Response (Expedited Transfer)**

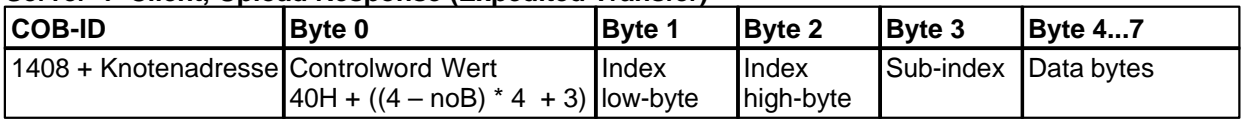

#### **Server à Client, Upload Response (Segmented Transfer)**

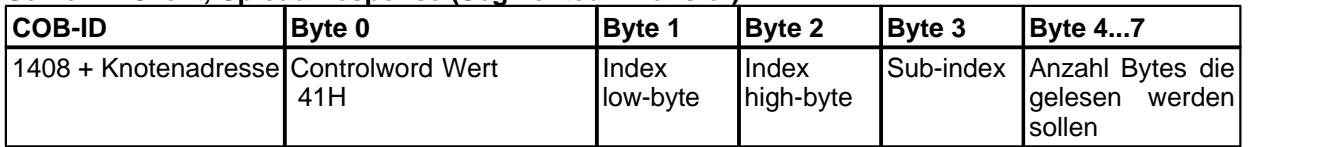

#### **Client à Server, Upload Request (only for segmented Transfer)**

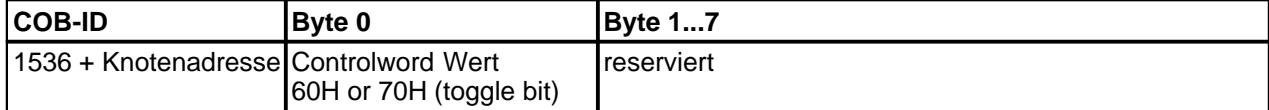

#### **Client à Server, Upload Response (only for segmented Transfer)**

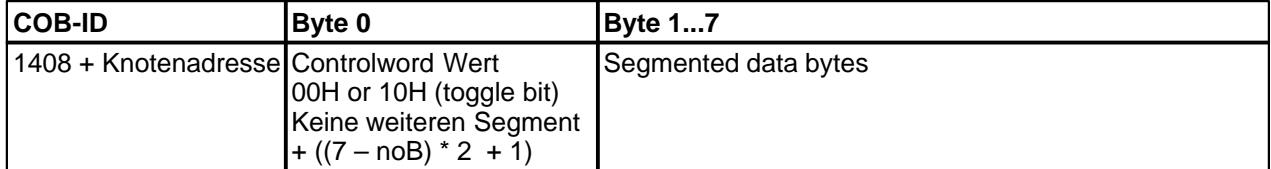

noB: Anzahl gültiger Datenbytes (min. 1)

#### **3.3.2 Download SDO Protocol**

#### **Client à Server, initiate Download Request (Expedited Transfer)**

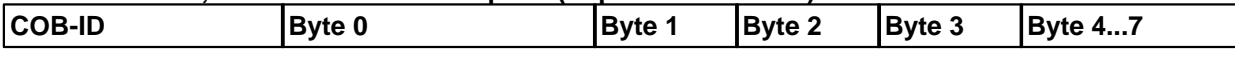

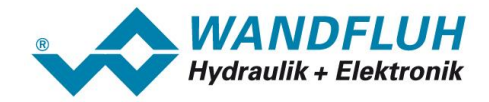

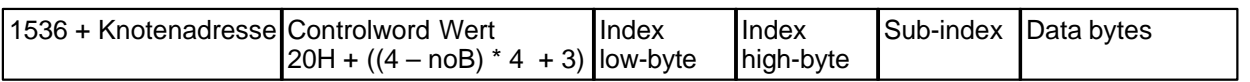

## **Server à Client, Download Response**

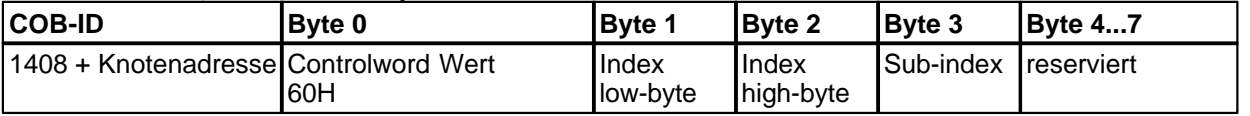

#### **3.3.3 Abbruch einer Parameterkommunikation**

Im Falle einer fehlerhaften Parameterkommunikation wird diese abgebrochen. Client bzw. Server senden dazu ein SDO-Telegramm mit folgender Struktur:

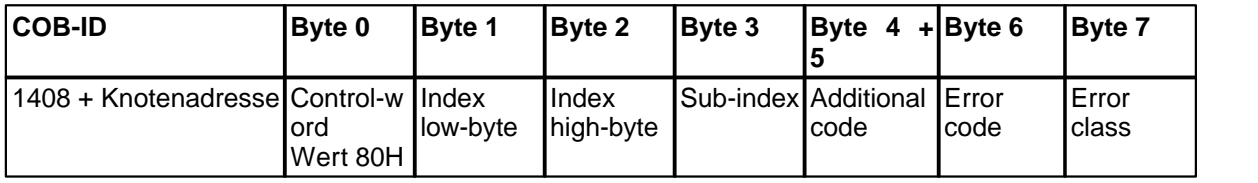

Folgende Fehlerbeschreibungen aus DS 301 werden von der *WANDFLUH*-Elektronik unterstützt:

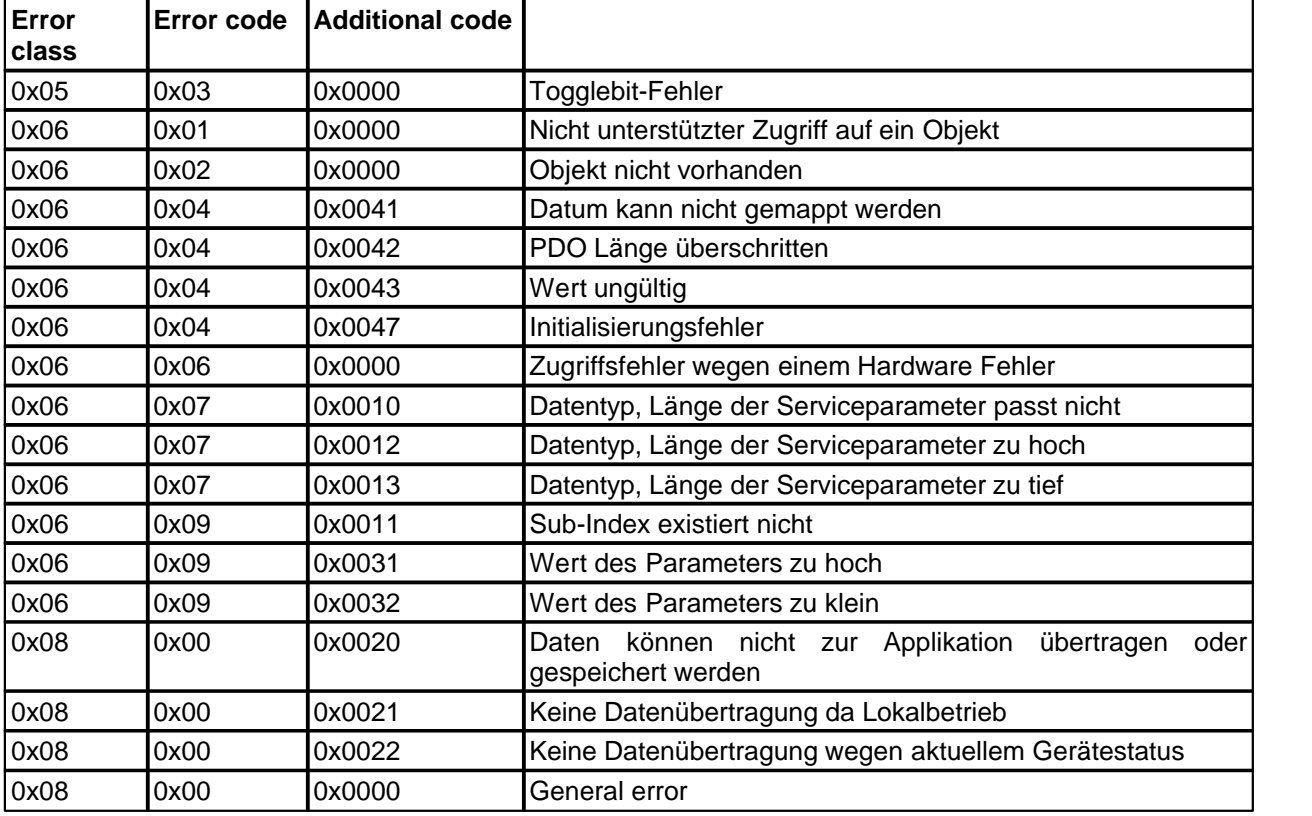

# <span id="page-14-0"></span>**3.4 Emergency-Objekte (EMCY)**

Tritt ein interner Fehler auf, so sendet die *WANDFLUH*-Elektronik ein 8 Byte langes Emergency-Telegramm. Dieses Telegramm wird mit der höchsten Priorität gesendet. Ein Emergency-Telegramm wird pro Fehlerereignis nur einmal gesendet, solange keine neuen Fehler auftreten wird kein weiteres Emergency Objekt mehr gesendet.

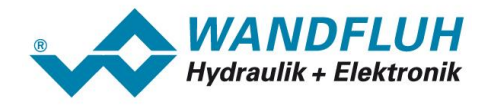

## **3.4.1 Emergency Objekt Daten**

Das Emergency Telegramm besteht aus folgenden 8 Byte:

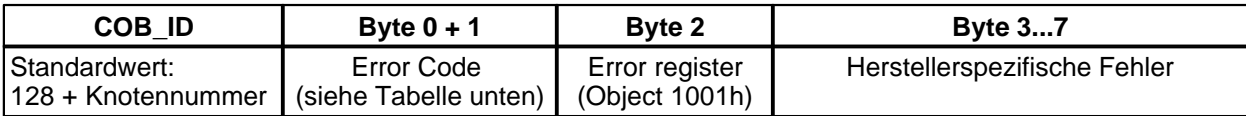

Der Teil "Herstellerspezifische Fehler" wird nicht benutzt.

#### **Error Code**

Im Falle eines Fehlers auf der *WANDFLUH*-Elektronik wird hier ein dem Fehler entsprechender Wert angezeigt. Im Objekt 1003H sind die zuletzt aufgetretenen Fehler abgelegt. Der Subindex 0 gibt dabei die Anzahl der aktuellen Fehler an. Die folgende Tabelle listet alle möglichen Fehler mit dem entsprechenden Fehlercode auf:

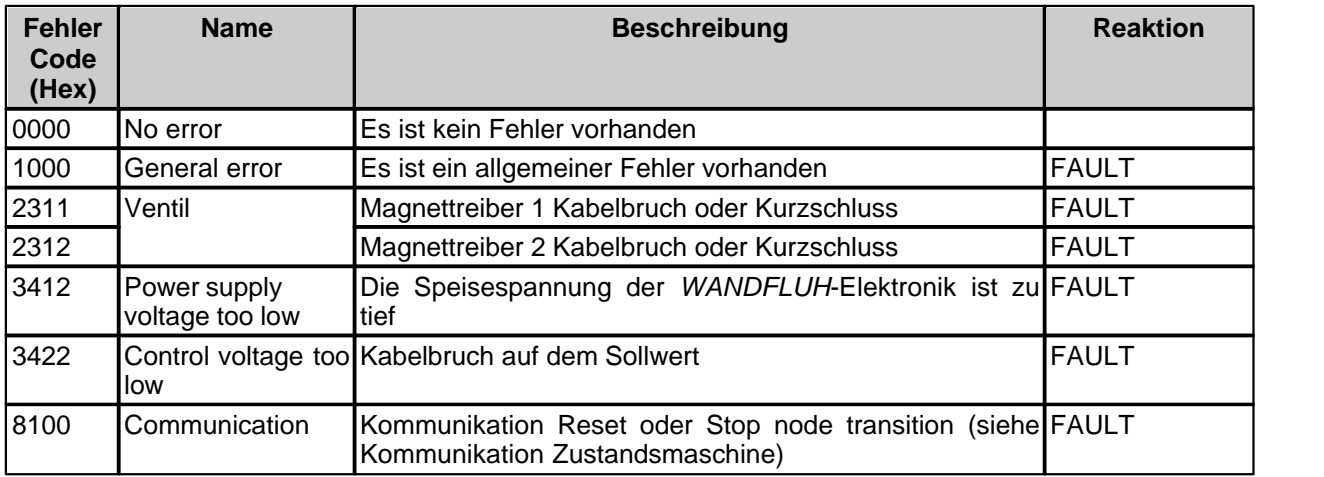

#### **Error register**

Solange ein Fehler vorhanden ist, kann dieser über das Objekt 1001H ausgelesen werden (Beschreibung unter " rehler Register (Flag) | ﷺ ﷺ

# <span id="page-15-0"></span>**3.5 Network-Management-Objekte (NMT)**

Das Network-Management beschreibt den Zustand der Kommunikation zwischen dem Master und dem des Slaves. NMT Objekte werden verwendet um NMT Dienste zu starten. Durch NMT Dienste werden Knoten initialisiert, gestartet, überwacht, zurück gesetzt oder gestoppt. Alle Knoten werden als NMT Slaves angeschaut. In einem Netzwerk braucht es einen NMT-Master welcher die entsprechenden Dienste aufruft bzw. startet.

#### <span id="page-15-1"></span>**3.5.1 Device Control Dienste**

CANopen® ermöglicht es, die Steuerung mit einem einzigen Telegramm zu starten. Beim Einschalten (Power-On) führt die Steuerung eine Initialisierung durch und schaltet in den Zustand PRE-OPERATIONAL. Mit einem einzigen Telegramm (Start\_Remote\_Node) kann nun die Steuerung in den Zustand OPERATIONAL geschaltet werden. Erst im Zustand OPERATIONAL können nun Prozessdaten mit PDOs ausgetauscht werden.

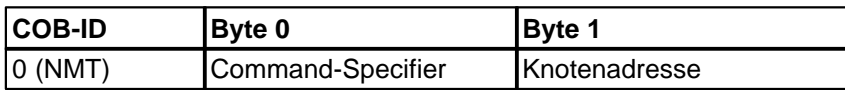

Folgende Stati sind möglich:

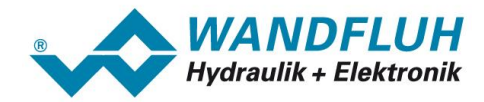

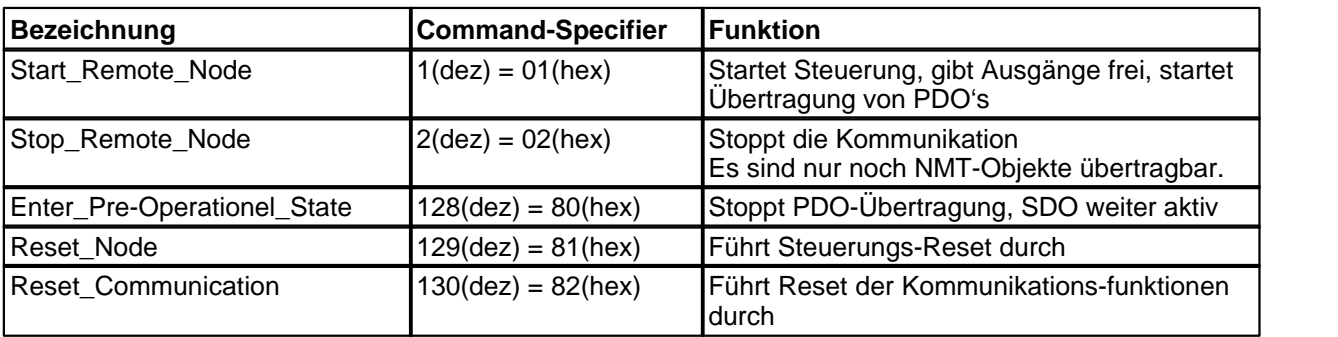

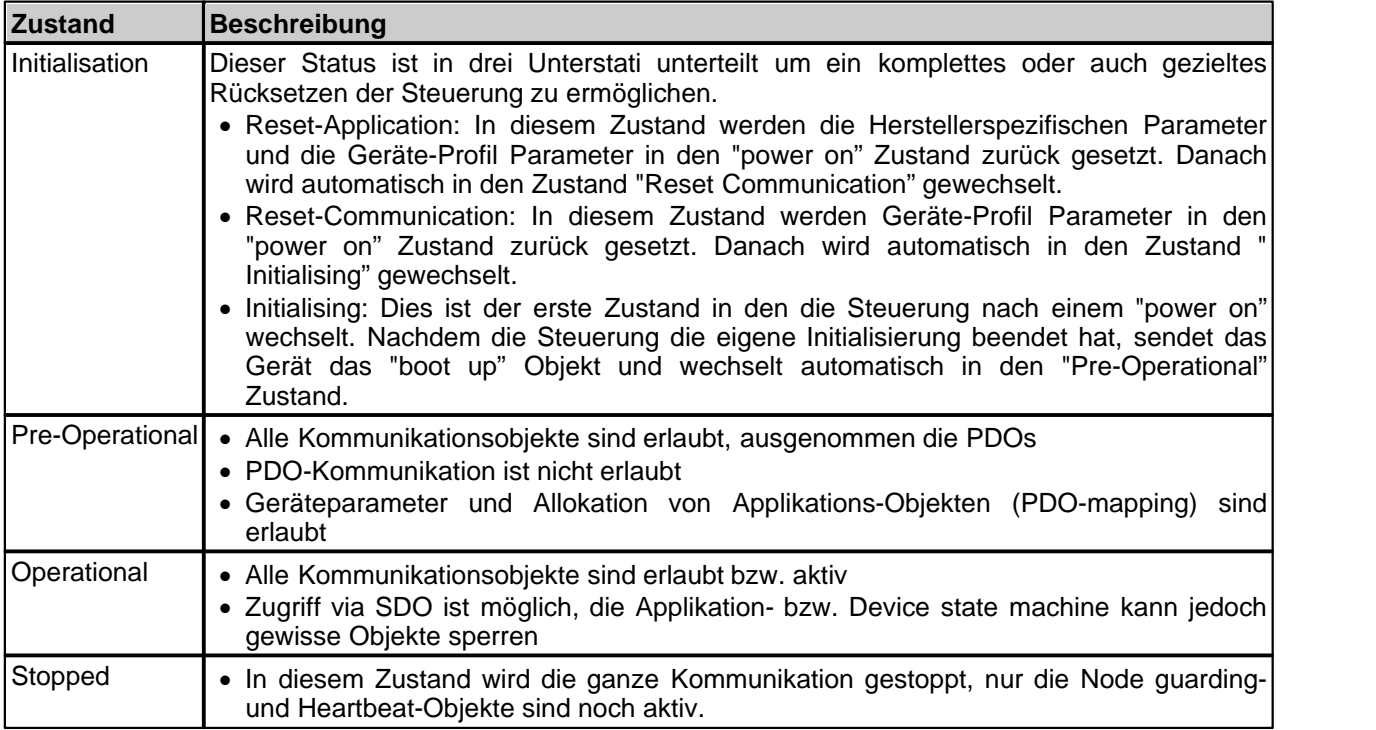

#### **Zustände und Kommunikationsobjekte Beziehung**

Die folgende Tabelle zeigt auf in welchen Kommunikationszuständen welche Kommunikationsobjekte verwendet werden können.

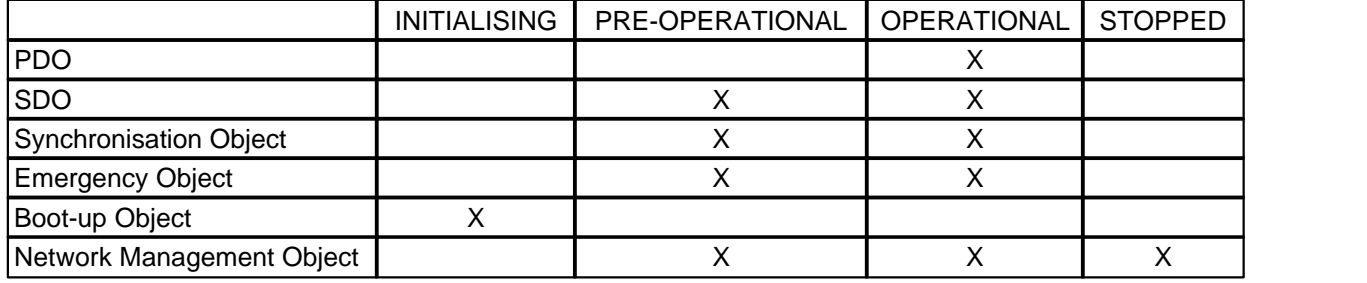

Kommunikation Zustandsmaschine:

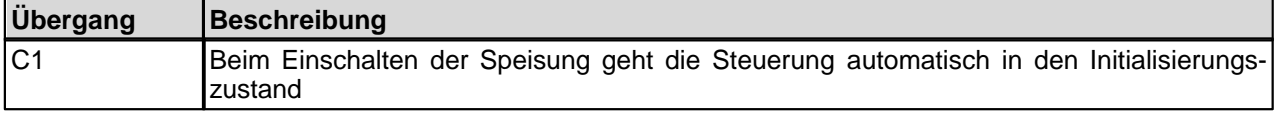

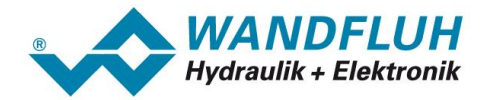

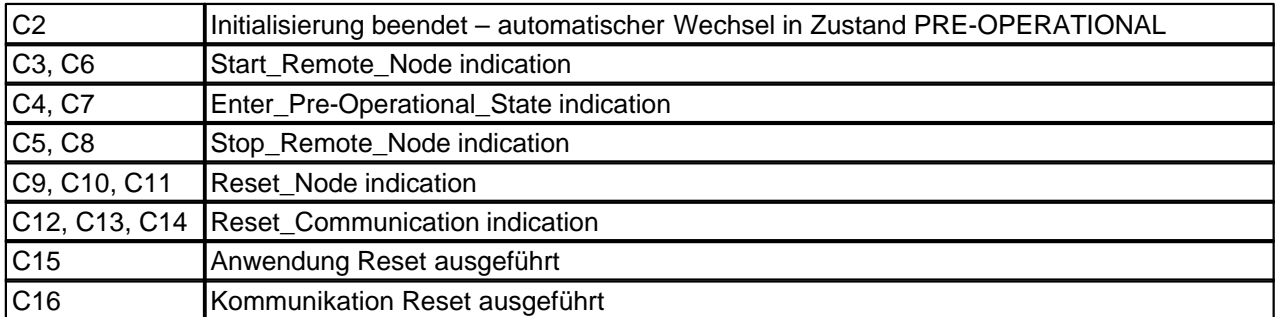

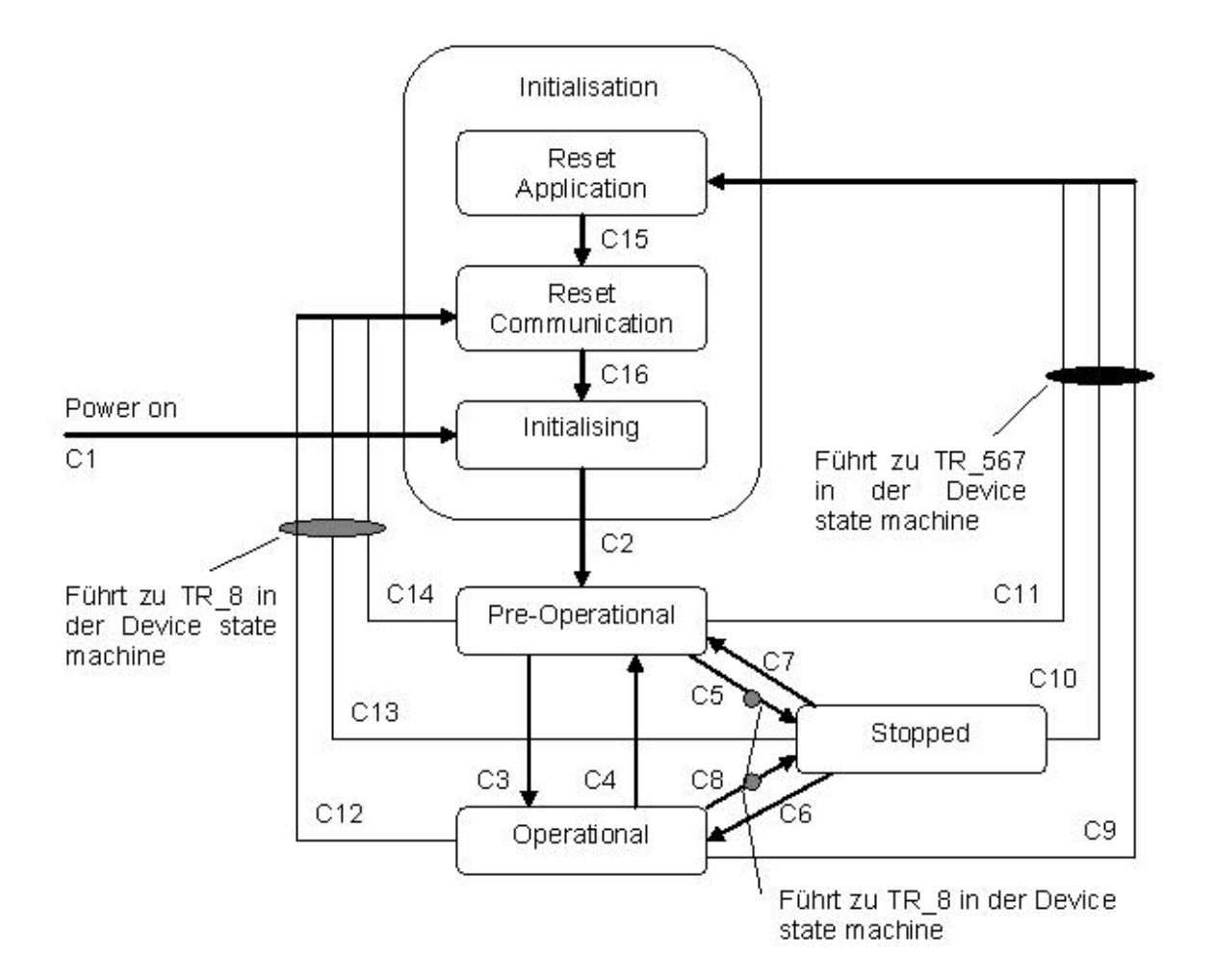

#### **3.5.2 Error Control Dienste**

Durch die Error Control Dienste erkennt der NMT Fehler im CAN Netzwerk. Dies wird grundsätzlich durch die periodischen Übertragung von Test-Telegrammen zu oder von den einzelnen Bus Teilnehmern realisiert. Es existieren dafür zwei unterschiedliche Dienste. Es ist nicht möglich, beide Dienste (Node Guarding Protocol und Heartbeat Protocol) zur gleichen Zeit zu nutzen.

#### **Heartbeat Protocol**

Die *WANDFLUH*-Elektronik kann einen zyklischen Heartbeat produzieren; dieser kann vom Master gelesen werden, um zu sehen, ob die Steuerung noch "lebt" und in welchem Zustand sie sich befindet. Das Heartbeat-Protokoll definiert einen Fehler-Service, welcher kein Remote Frame braucht. Die Zykluszeit für den Heartbeat wird über das Objekt 1017H eingestellt, mit der Zeit 0 wird der Heartbeat ausgeschaltet.

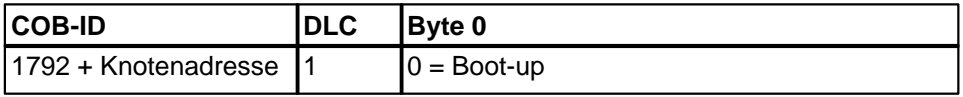

*Wandfluh AG Postfach CH-3714 Frutigen*

*Tel: +41 33 672 72 72 Fax: +41 33 672 72 12*

*Email: sales@wandfluh.com Internet: www.wandfluh.com*

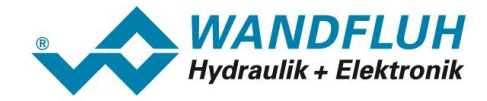

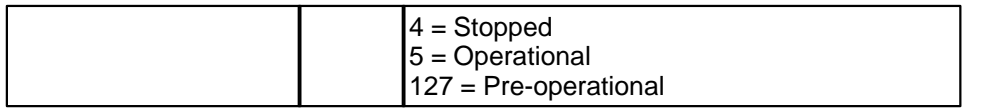

Das Heartbeat Protocol kann nicht genutzt werden, wenn gleichzeitig das Node Guarding Protocol aktiv ist.

#### **Node Guarding Protocol**

Das Protokoll kann für die Überwachung des Netzwerkes herangezogen werden. Der NMT-Master muss dazu zyklisch ein Guarding-Telegramm (RTR-Anforderung) an die Teilnehmer (z.B. *WANDFLUH*-Elektronik) senden. Mit diesem Remote-Telegramm fordert er vom jeweiligen Busknoten ein Antwort-Telegramm an.

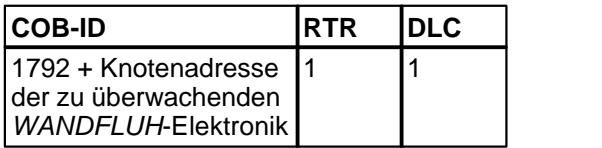

Die angesprochene *WANDFLUH*-Elektronik antwortet mit folgendem Telegramm:

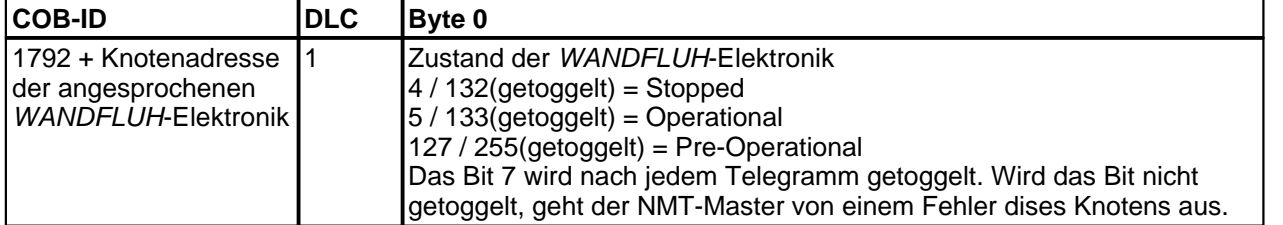

Die Guard Time ist im Objekt 100Ch und der Life Time Factor im Objekt 100Dh abgelegt. Diese Einträge können vom NMT-Master durch einen SDO-Zugriff gelesen und verändert werden. Die Zeit, die zwischen den Node-Guarding-Telegrammen vergehen darf, bis die *WANDFLUH*-Elektronik einen Fehler ausgibt, nennt man Life Time.

Berechnung der Life Time:

Life Time = Guard Time x Life Time Factor

Wird die Life Time überschritten, der NMT-Master sendet kein Node Guarding mehr, so sendet die *WANDFLUH* -Elektronik ein entsprechendes Emergency-Telegramm (siehe Abschnitt "<u>[Emergency-Objekte \(EMCY\)](#page-14-0)</u>| ۱5<sup>h</sup>").

Das Node Guarding Protocol kann nicht genutzt werden, wenn gleichzeitig das Heartbeat Protocol aktiv ist.

#### **3.5.3 Bootup Dienst**

Durch den Bootup Dienst kann jeder Bus Teilnehmer seinen Übergang vom lokalen Zustand INITIALISING in den Zustand PRE-OPERATIONAL anzeigen. Ohne dieses gesendete Telegramm ist der betreffende Teilnehmer nicht bereit für den ordentlichen Betrieb.

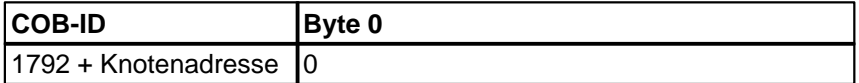

# <span id="page-18-0"></span>**3.6 Synchronous Transmission (SYNC)**

Die synchrone Übertragung von Prozessdaten beschreibt die Funktion, Daten mit einer festen Zeitbasis bezogen auf ein SYNC Telegramm zu übertragen. Die synchronen Prozessdaten werden innerhalb eines gegebenen Zeitfensters bezogen auf ein SYNC Telegramm übertragen. Dieser synchronisierungs Mechanismus wird verwendet, wenn Prozessdaten wie z.B. Soll- und Istwerte synchron zu einer festen Zeitbasis übertragen werden sollen.

Generell können so alle PDO's die synchron übertragen werden sollen auf diesen "Systemtakt" (SYNC Telegramm) synchronisiert werden. Dies erlaubt einen koordinierten Prozessdaten Austausch zwischen den einzelnen Busteilnehmern.

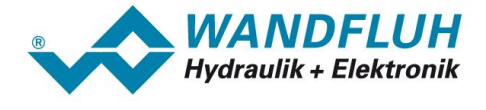

Das SYNC Telegramm ist ist eine CAN-Nachricht mit hoher Priorität ohne Nutzdaten. Ein Gerät im Netzwerk generiert das SYNC Telegramm, alle anderen Geräte, welche ein synchrones PDO Verhalten (vgl. PDO Übertragungstyp) gewählt haben, reagieren auf das Telegramm.

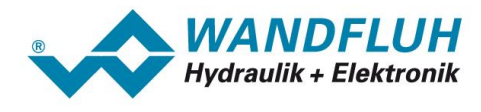

# <span id="page-20-0"></span>**4 Das Geräte-Profil DSP-408 (nach CiA)**

Das Geräte-Profil erläutert die Daten und ihr Format, welche zwischen CANopen® -Master und der *WANDFLUH* -Elektronik (Slave) ausgetauscht werden. Das Geräte-Profil basiert auf der Spezifikation des Profils "Fluid Power Technology" definiert durch den VDMA (Verband Deutscher Maschinen- und Anlagebau e.V.). Das Geräte-Profil wurde definiert für hydraulische Geräte wie: Proportional-Ventile, hydrostatische Pumpen und hydrostatische Antriebe.

# <span id="page-20-1"></span>**4.1 Gerätearchitektur**

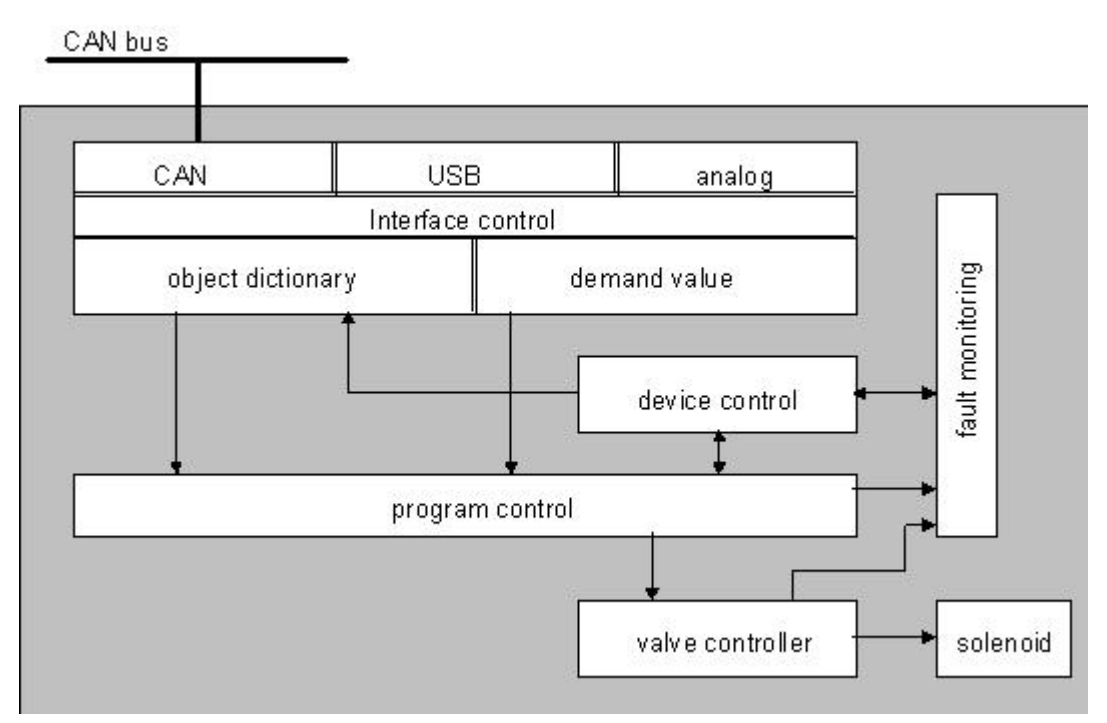

Die CAN-Slave Steuerkarte umfasst die gesamte Hardware der DSV-Elektronik. In dieser Hardware integriert sind die Schnittstelle für den Feldbus und die Schnittstelle für die Parametriersoftware PASO. Ebenfalls integriert sind die Magnetausgänge.

Die Feldbus Bedienung erfolgt durch einen übergeordneten Feldbus-Master.

Die lokale Bedienung kann über die Parametriersoftware PASO erfolgen.

# <span id="page-20-2"></span>**4.2 Device Control**

Das folgende Bild zeigt die prinzipielle Funktionsweise der CAN-Slave Steuerkarte.

*Seite 21*

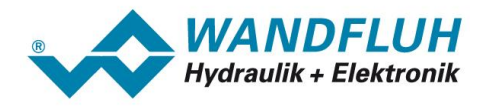

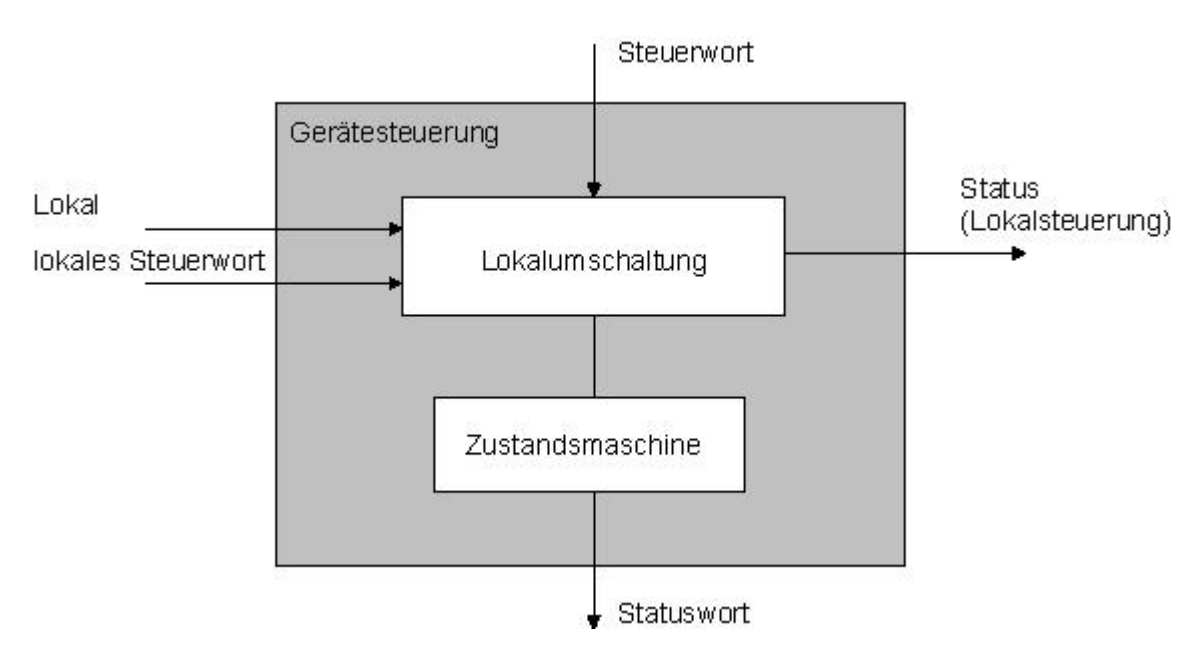

# **4.2.1 Operationsmodi**

#### **Lokaler Betrieb ("Local")**

Der lokale Betrieb kennt zwei Zustände: "Disabled" und "Enabled", umschaltbar über einen Digitaleingang. Über den Parameter "Bedienungsmodus = Lokal" in Paso (Fenster "Ventil Betätigung"), oder über den Bus-Parameter "Device local (Bedienungsmodus) = 1" wird in den lokalen Betrieb umgeschalten (Bedingung: Zustand der *WANDFLUH*-Elektronik "Init" oder "Disabled").

#### **PASO-Betrieb ("Remote PASO")**

Im PASO-Betrieb werden die Steuerbefehle über die Parametriersoftware PASO vorgegeben. Der PASO-Betrieb kennt zwei Zustände: "Disabled" und "Enabled", umschaltbar über den PASO-Befehl "Disabled" bzw. "Active". Aus dem Bus- bzw. Lokalbetrieb wird in den PASO-Betrieb umgeschaltet über den PASO-Befehl "Befehle - Ventil Betätigung" (Bedingung: Zustand der *WANDFLUH*-Elektronik "Init" oder "Disabled").

#### **Bus-Betrieb ("Remote")**

Im Bus-Betrieb werden die Steuerbefehl über den Bus vorgegeben. Der Busbetrieb kennt verschiedene Zustände (siehe Kapitel "<u>[Device state machine](#page-22-0)</u> 23<sup>\</sup>"), umschaltbar über den Bus-Parameter "Device Control Word".

Aus dem PASO-Betrieb wird in den Busbetrieb umgeschaltet über den PASO-Befehl "Bedienungsmodus = Lokal" (Bedingung: Zustand der *WANDFLUH*-Elektronik "Disabled" und Busparameter "Device local  $(Bedienunasmodus) = 0$ ").

Aus dem Lokalen Betrieb wird in den Busbetrieb umgeschaltet durch das Senden des Busparameters "Device local (Bedienungsmodus) = 0" über den Bus (Bedingung: Zustand der *WANDFLUH*-Elektronik "Disabled").

Die verschiedenen Möglichkeiten der Lokalumschaltung:

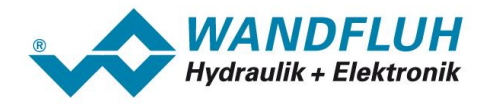

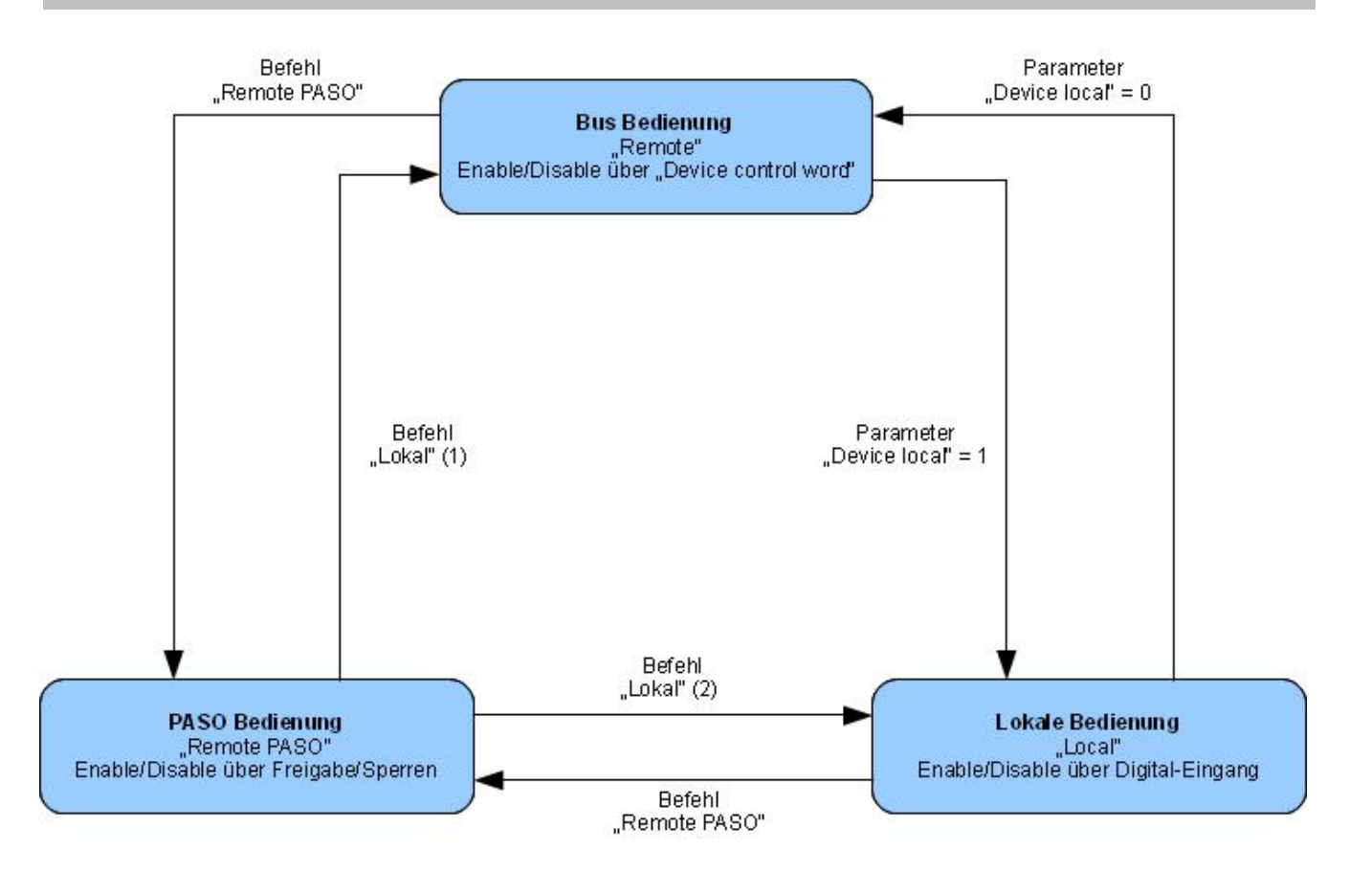

- · Verlassen eines Betriebszustandes nur wenn Geräte-Zustand Init oder Disabled.
- (1) wenn "Device local" =  $0$
- (2) wenn "Device local" = 1
- Im Bedienzustand "PASO Bedienung" ist das Senden des Parameters "Device local" ebenfalls möglich.

#### <span id="page-22-0"></span>**4.2.2 Device state machine**

#### **Device state machine**

Im folgenden wird mit Hilfe eines Zustandsdiagramm beschrieben, wie das Aufstarten des Zustand der WANDFLUH CANopen<sup>®</sup>-Slave abläuft, und welche Zustände wann und wie erreicht werden. Bestimmte Transitionen werden automatisch von der Communication state machine forciert (siehe Kapitel "Boot-up").

Die folgende Tabelle beschreibt die möglichen Zustände und was in diesen Zuständen gemacht wird:

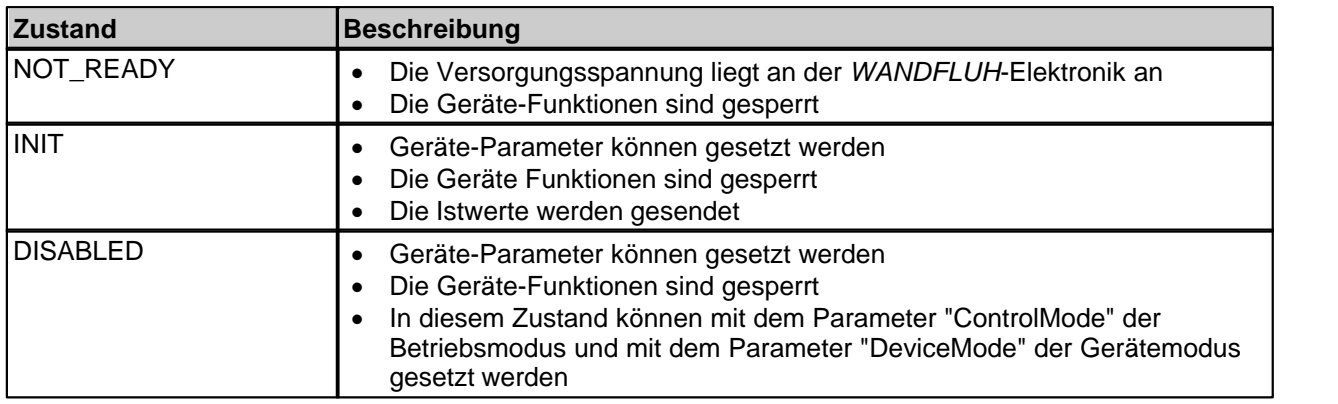

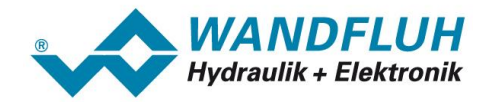

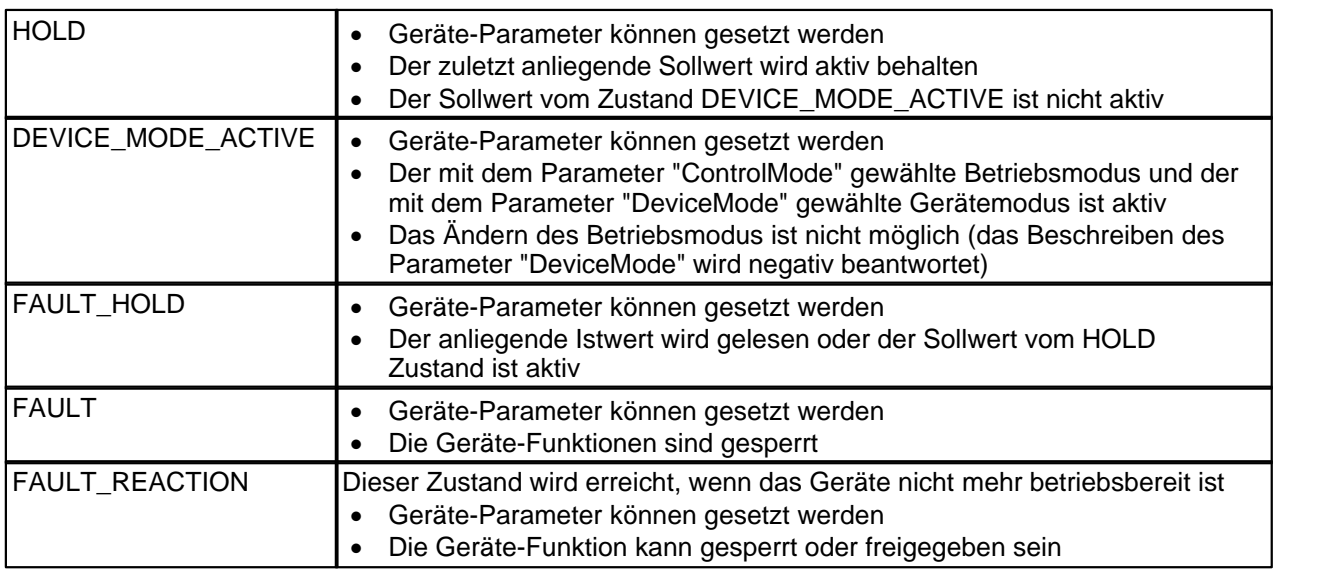

T.

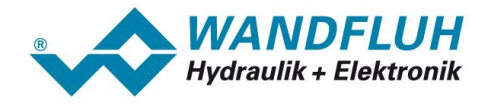

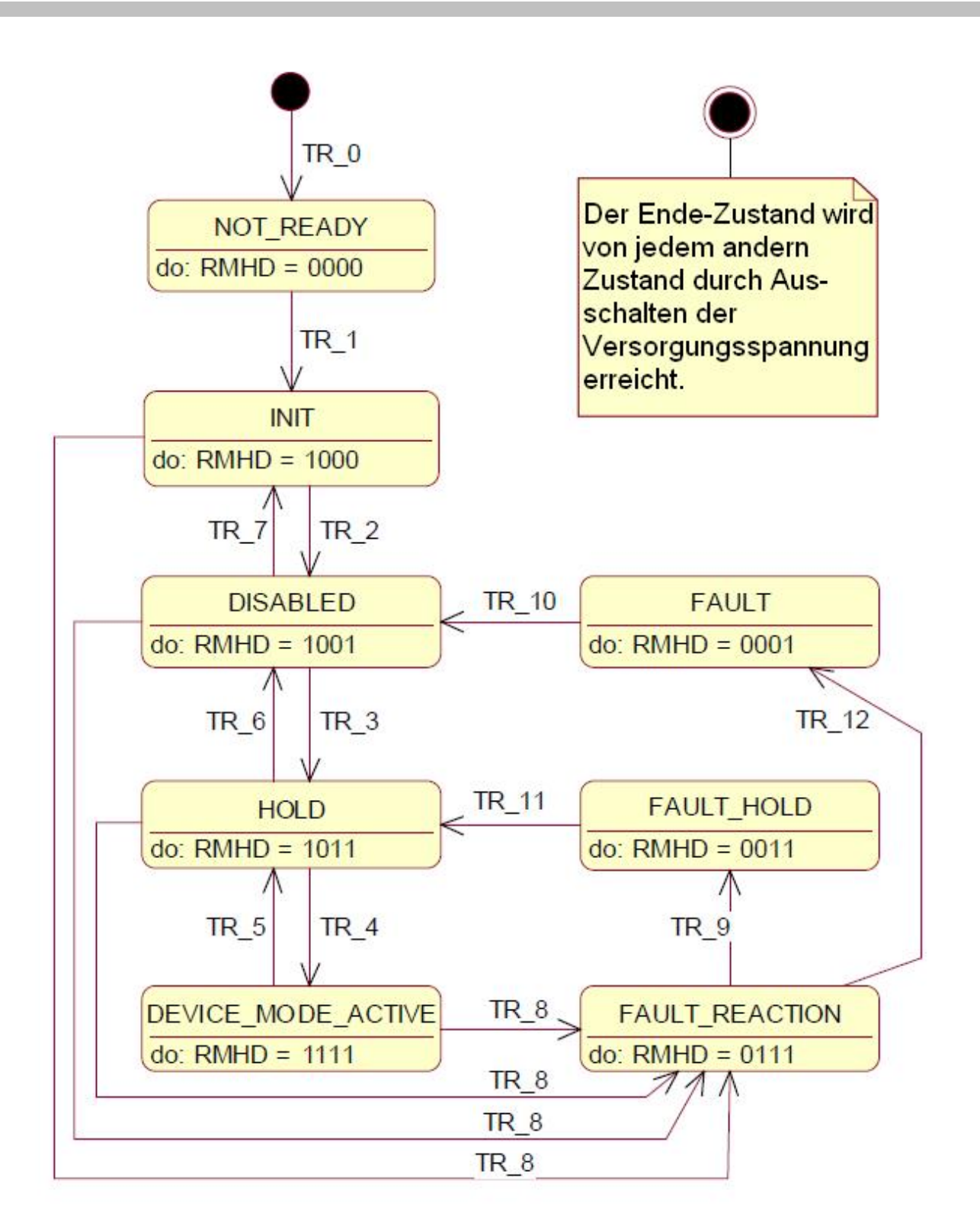

Die folgende Tabelle beschreibt die Übergänge von einem Zustand in den nächsten:

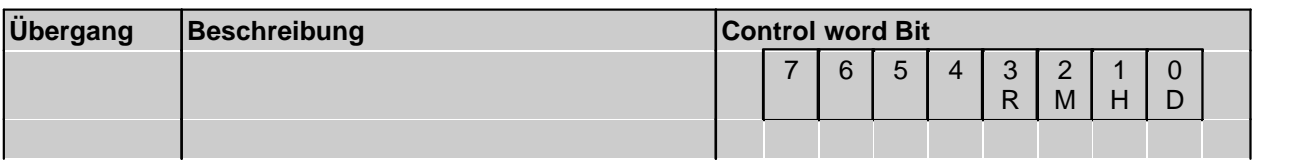

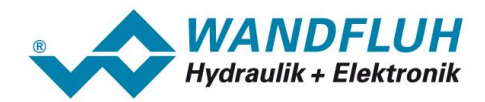

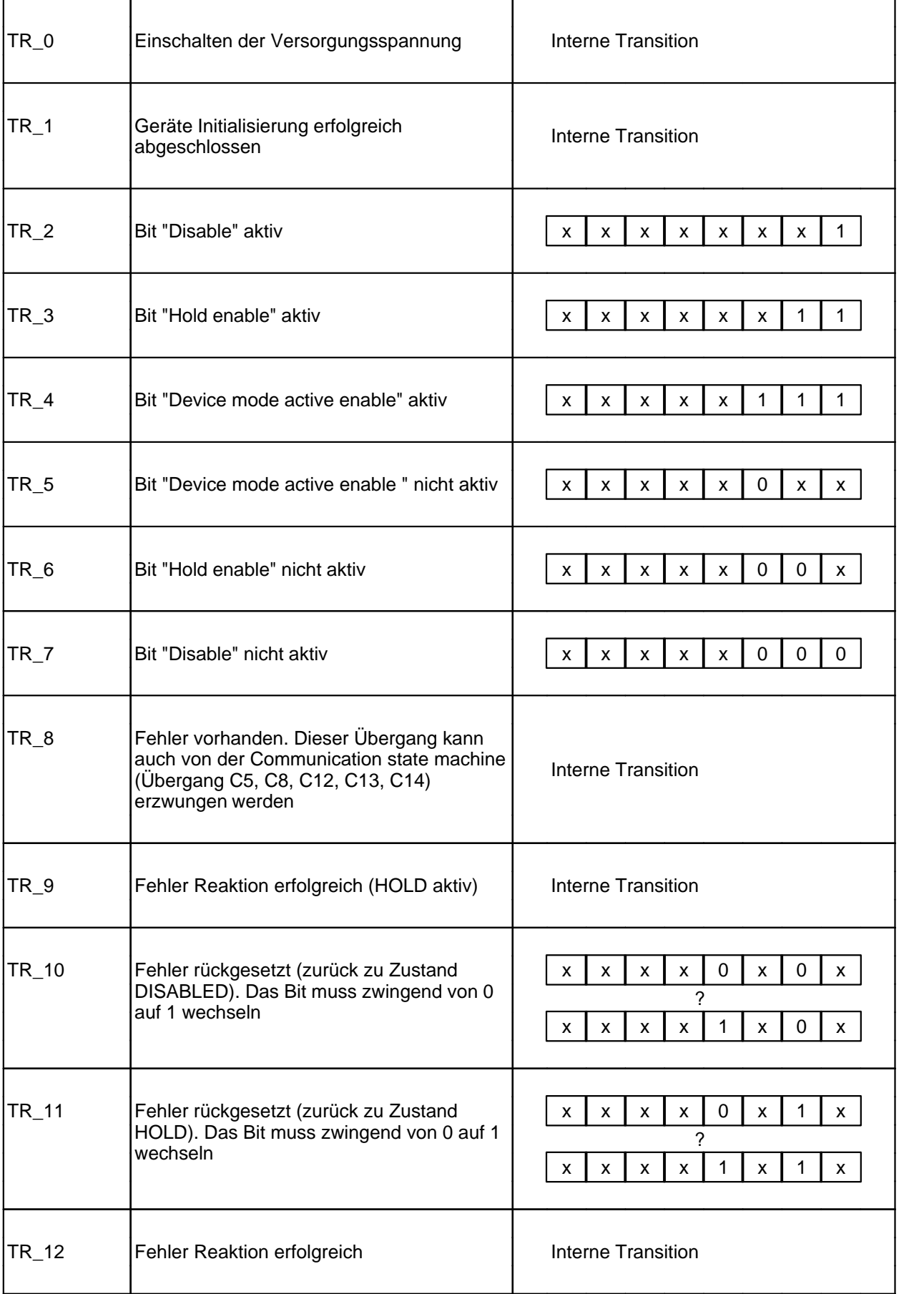

T.

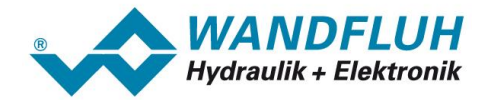

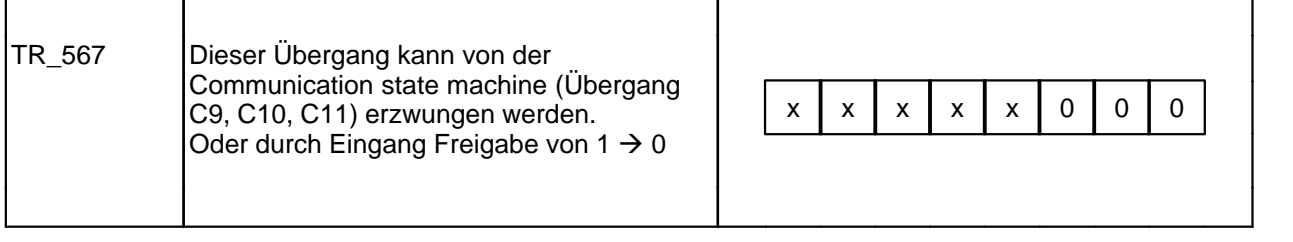

RMHD = R: Controlword "Reset Fault" (Bit 3)<br>M: Controlword "Device mode active

- Controlword "Device mode active enable" (Bit 2)
- H: Controlword "Hold enable" (Bit 1)
- D: Controlword "Disable" (Bit 0)

# <span id="page-26-0"></span>**4.3 Funktionsbeschreibung**

Die *WANDFLUH*-Elektronik kann über den Feldbus in folgende Betriebsmodi gesetzt werden, dabei wird zwischen dem Betriebsmodus und dem Gerätemodus unterschieden:

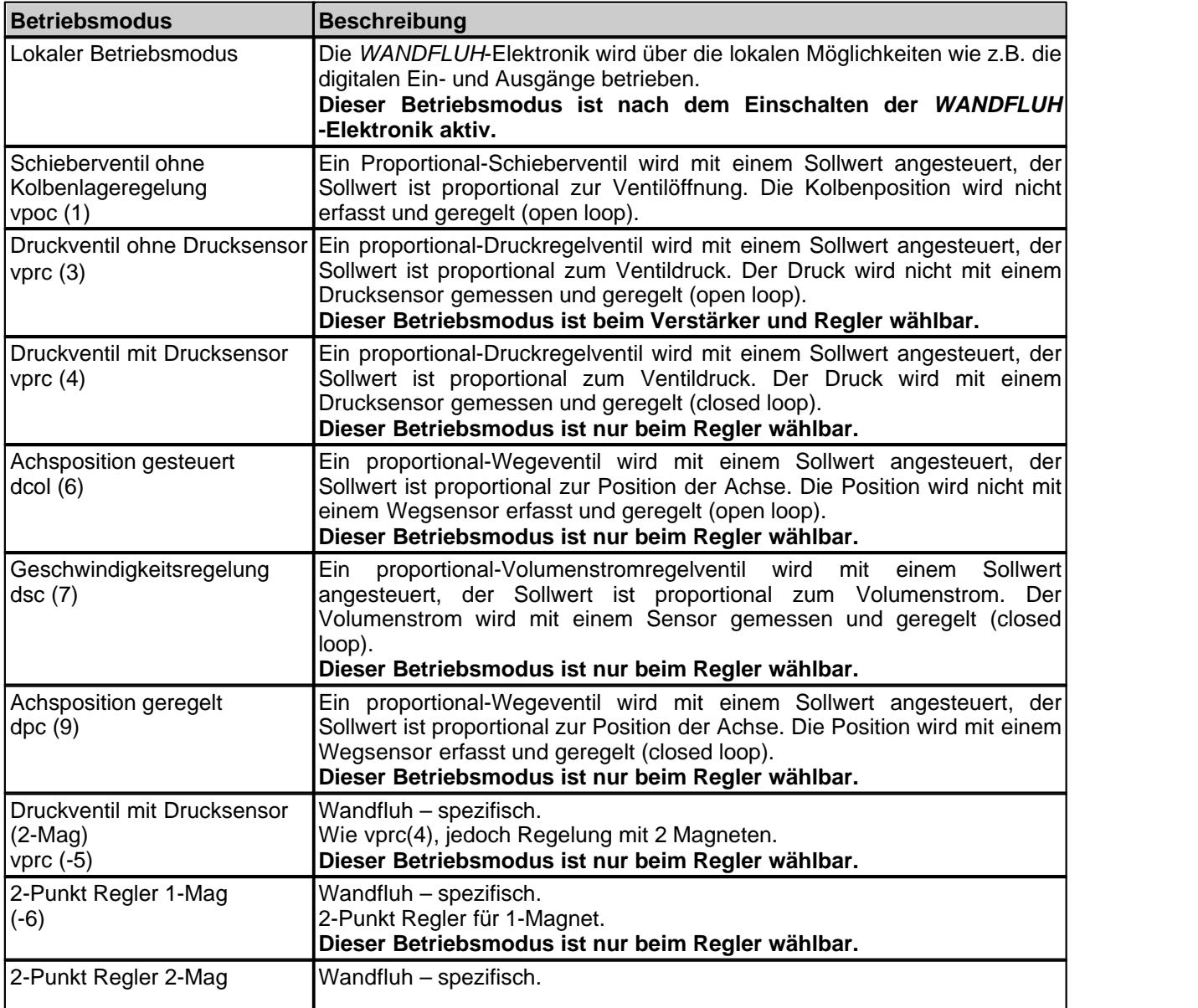

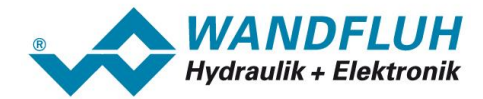

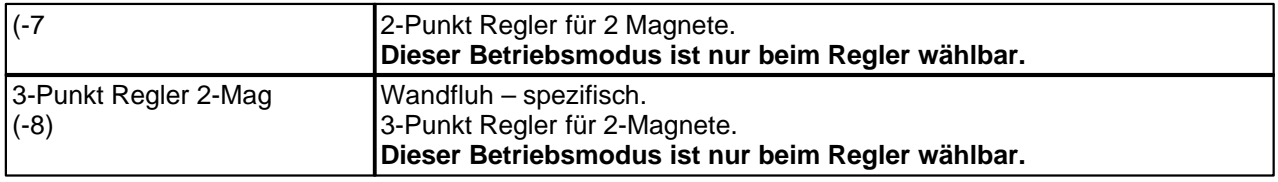

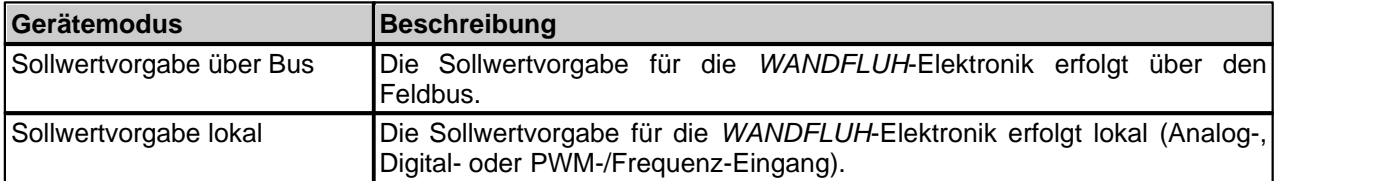

# <span id="page-27-0"></span>**4.4 WANDFLUH-Elektronik Objektverzeichnis**

(nach CiA DS-301 und DSP-408 "Device Profile Fluid Power Technology")

Der wichtigste Teil eines Geräte-Profils ist das Objektverzeichnis. Das Objektverzeichnis teilt die einzelnen Objekte in Gruppen ein, jedes Objekt ist über einen 16-Bit Identifier adressierbar.

Die allgemeine Einteilung (Gruppierung) des Objektverzeichnisses wird nachstehend dargestellt.

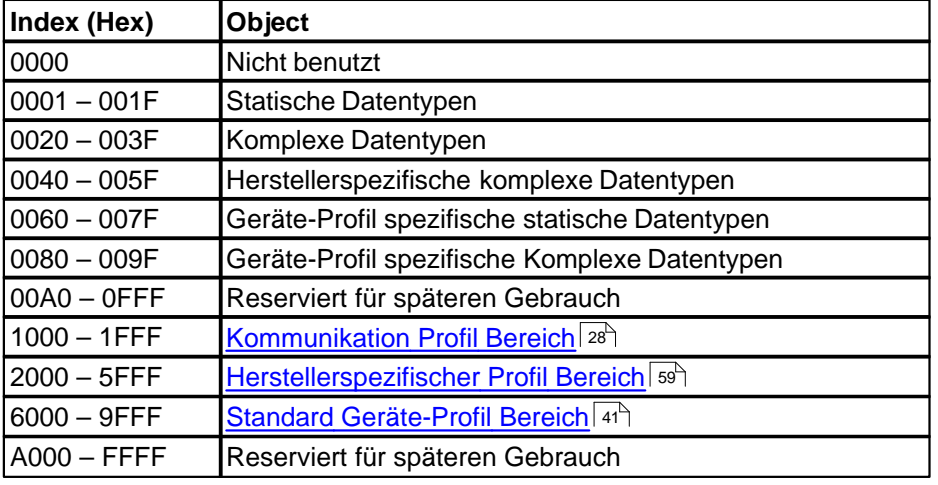

#### <span id="page-27-1"></span>**4.4.1 Kommunikation Profil Bereich**

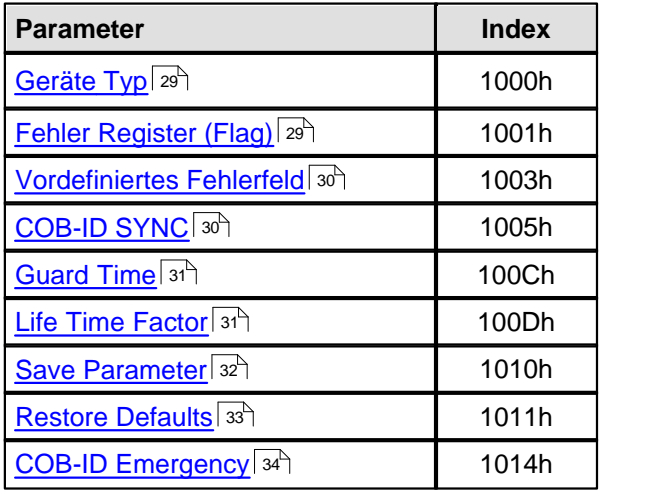

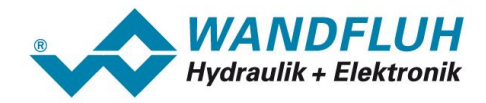

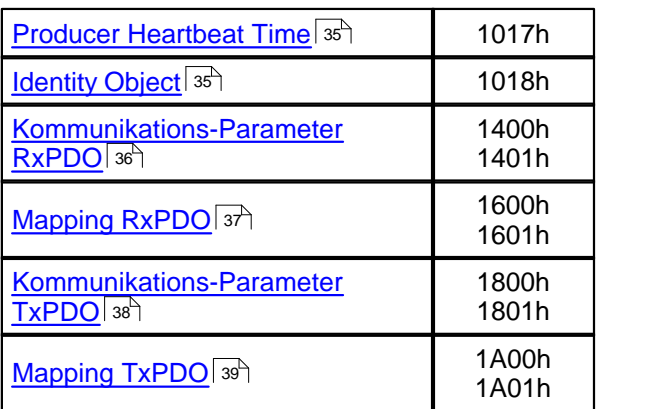

# <span id="page-28-1"></span>**4.4.1.1 Geräte Typ**

Gibt den im Geräteprofil (DSP-408) spezifizierten Baugruppenart-Code des Gerätes an.

## **Objekt-Beschreibung**

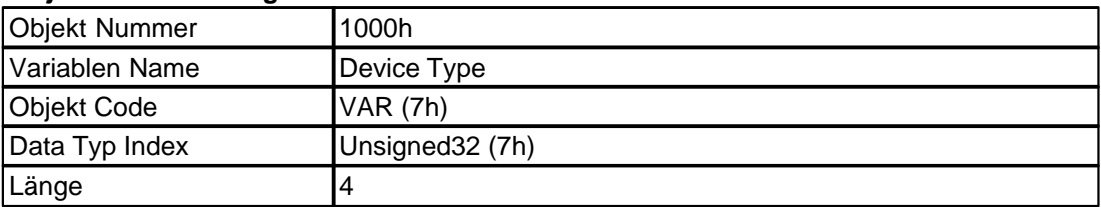

# **Werte-Beschreibung**

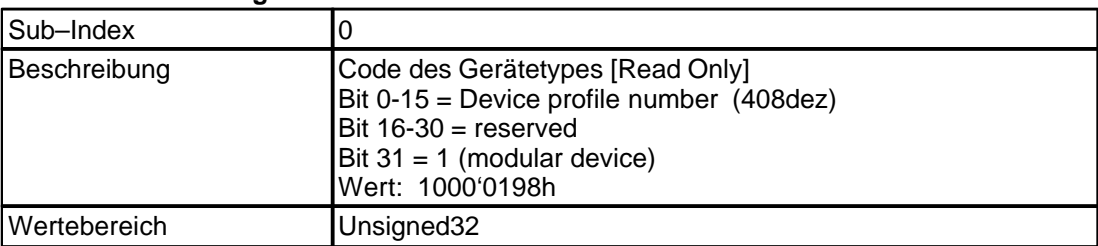

### <span id="page-28-0"></span>**4.4.1.2 Fehler Register (Flag)**

Dieses Objekt ist ein Fehler-Register für das Gerät. Das Gerät kann interne Fehler in dieses Byte hinein mappen. Das Objekt ist Teil des Emergency Objekts. Diese Bits sind von der Norm fest zugeordnet!

#### **Objekt-Beschreibung**

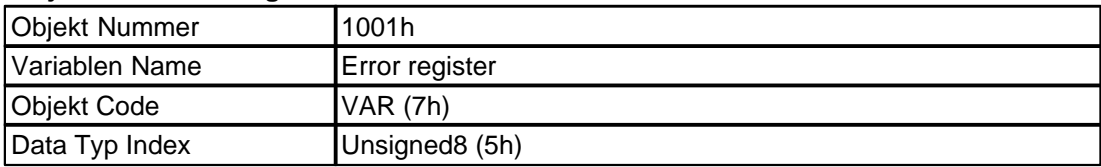

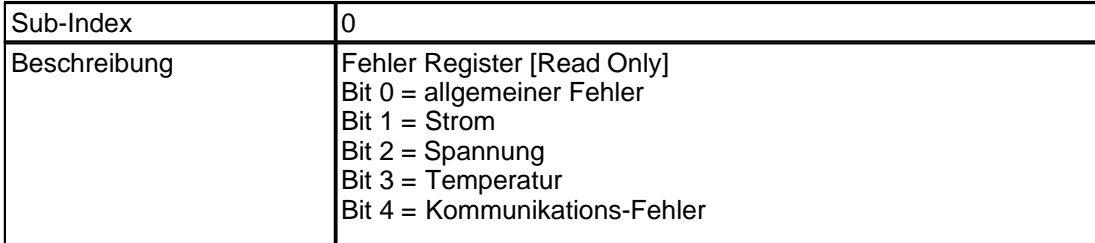

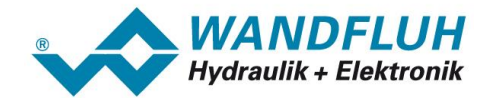

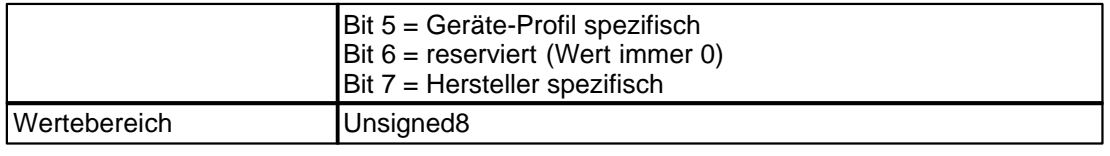

## <span id="page-29-0"></span>**4.4.1.3 Vordefiniertes Fehlerfeld**

Dieses Objekt enthält die aufgetretenen Fehler des Gerätes, welche über das Emergency Objekt angezeigt wurden. Es beinhaltet also eine Fehler-History.

- 1. Der Eintrag in Subindex 0 zeigt die Anzahl der aktuellen Fehler an, welche in der Liste aufgezeichnet wurden. Diese Liste startet beim Subindex 1 dieses Objekts.
- 2. Jeder neuer Fehler wird im Subindex 1 gespeichert, die älteren Fehler werden in der Liste um eins nach unten geschoben.
- 3. Wird eine "0" in den Subindex 0 geschrieben, werden alle History-Einträge gelöscht.
- 4. Die Fehlernummern sind vom Typ UNSIGNED32 und werden durch einen 16 bit Fehlercode und ein 16 bit Feld mit zusätzlichen Fehler Informationen zusammen gesetzt. Die zusätzlichen Fehlerinformationen sind Herstellerspezifische Fehler-Angaben und befinden sich in den höheren 2 byte (MSB). Der Fehlercode befindet sich in den unteren 2 byte (LSB). Wird das Objekt unterstützt, muss es mindestens aus zwei Eintragungen bestehen. Der Längeneintrag im Subindex 0 sowie mindestens einen Fehler-Eintrag im Subindex 1.

#### **Objekt-Beschreibung**

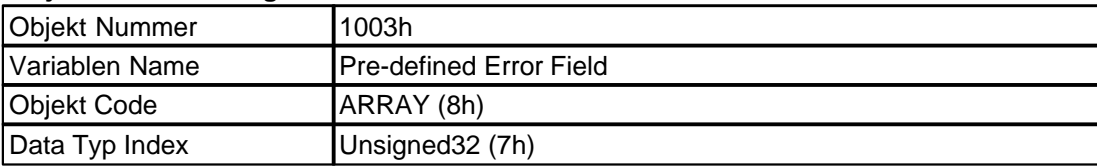

# **Werte-Beschreibung**

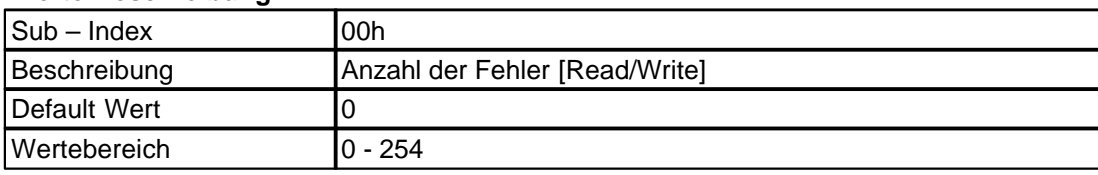

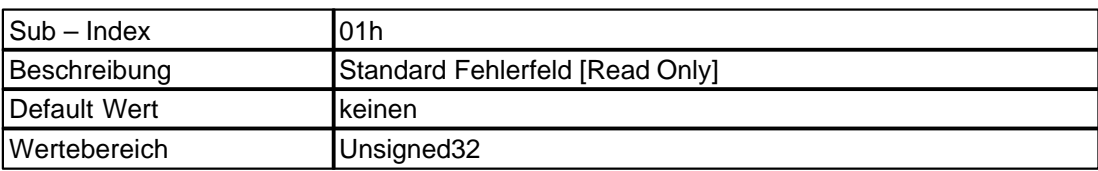

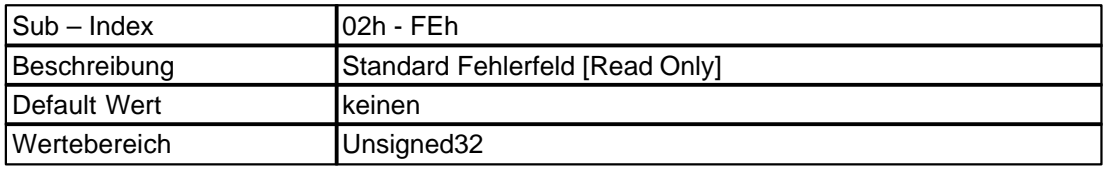

## <span id="page-29-1"></span>**4.4.1.4 COB-ID SYNC**

Dieses Objekt definiert die COB-ID des "Synchron" Obiekts (SYNC).

#### **Objekt-Beschreibung**

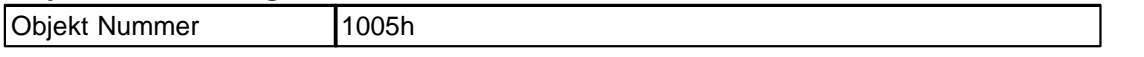

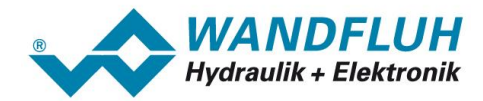

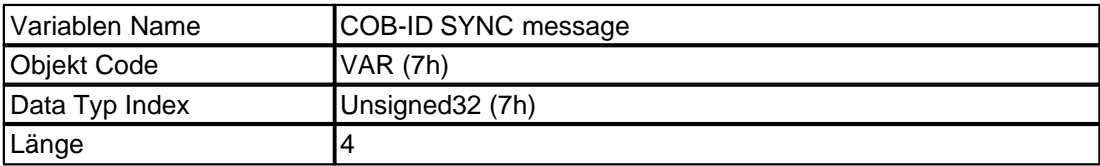

#### **Werte-Beschreibung**

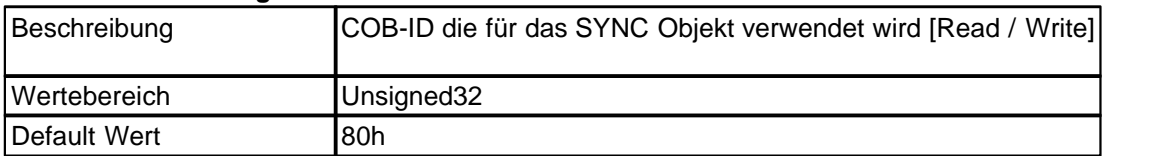

#### <span id="page-30-0"></span>**4.4.1.5 Guard Time**

Die guard time zusammen mit dem Life Time Factor definiert die Zykluszeit für das Life guarding-Protokoll, beim Wert 0 ist das Life guarding ausgeschaltet. Die Zeit wird in ms angegeben.

Dieses Objekt kann nur geändert werden, wenn das Producer Heartbeat Time auf 0 gesetzt ist. Sonst antwortet das Gerät mit einem Abort SDO Transfer (abort code: 060A 0023h).

#### **Objekt-Beschreibung**

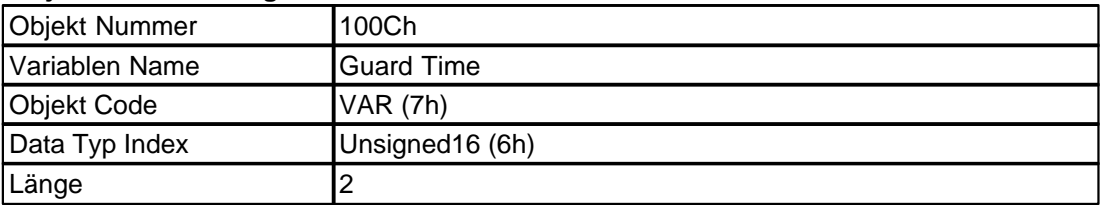

#### **Werte-Beschreibung**

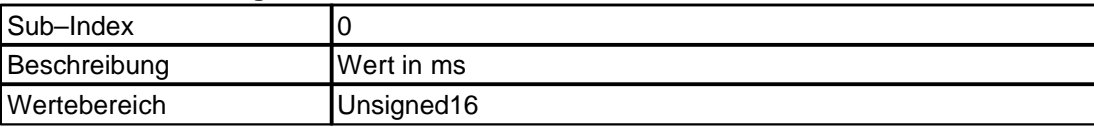

## <span id="page-30-1"></span>**4.4.1.6 Life Time Factor**

Den Life Time Factor multipliziert mit der Guard Time ergibt die Zykluszeit für das Life guarding-Protokoll, beim Wert 0 ist das Life guarding ausgeschaltet.

Dieses Objekt kann nur geändert werden, wenn das Producer Heartbeat Time auf 0 gesetzt ist. Sonst antwortet das Gerät mit einem Abort SDO Transfer (abort code: 060A 0023h).

#### **Objekt-Beschreibung**

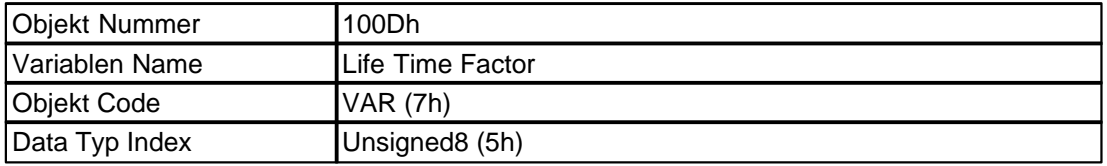

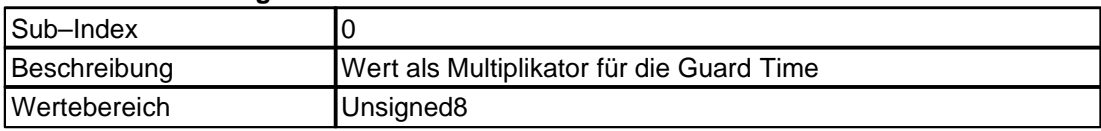

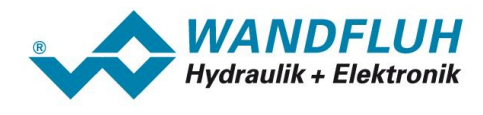

#### <span id="page-31-0"></span>**4.4.1.7 Save Parameter**

Über dieses Objekt können die veränderten Parameter im EEPROM der *WANDFLUH*-Elektronik abgespeichert werden. Durch Subindex 1 können alle Parameter abgespeichert werden. Um gezielter abspeichern zu können, wurden die Parameter zusätzlich in Gruppen eingeteilt:

1. Kommunikations-Parameter (Subindex 2): Diese Gruppe umfasst die kommunikationsspezifischen Parameter im Objektverzeichnis-Bereich 1000h...1FFFh. Abgespeichert werden hier folgende Parameter:

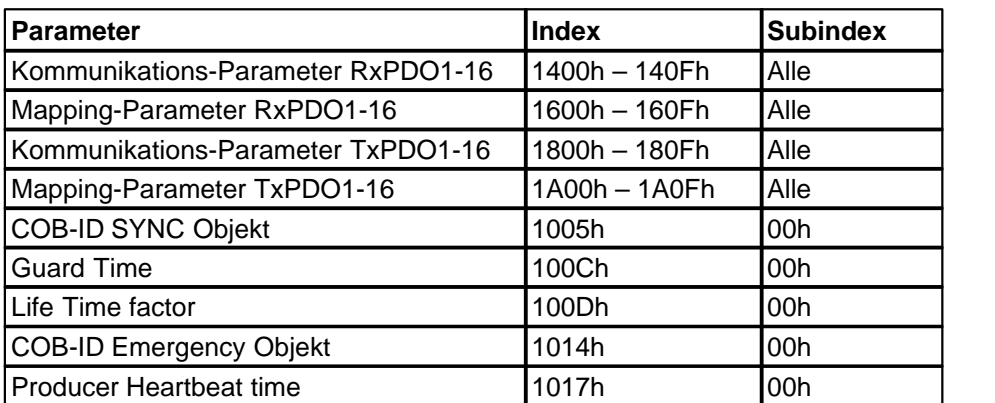

2. Applikationsparameter (Subindex 3): Diese Gruppe umfasst die Parameter im Objektverzeichnis-Bereich 6000h...9FFFh sowie die herstellerspezifischen Parameter 2000h...5FFFh.

Um ein versehentliches Abspeichern zu verhindern, muss eine bestimmte Signatur ("save") auf den jeweiligen Subindex geschrieben werden. Im Hex-Code sieht die 32-Bit-Signatur wie folgt aus:

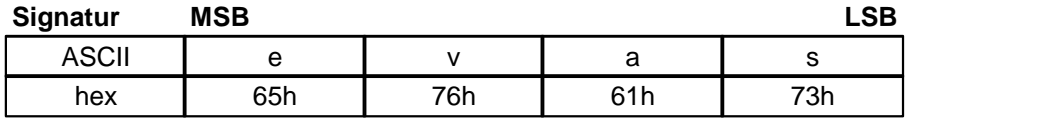

Wird eine korrekte Signatur im entsprechenden Subindex empfangen, speichert das Gerät die Parameter und bestätigt dies mit einer SDO-Antwort (initiate download response). Wenn das Speichern fehlgeschlagen hat, antwortet das Gerät mit einem Abort SDO Transfer (abort code: 0606 0000h).

Bei einer falschen Signatur lehnt das Gerät ein Speichern ab und antwortet mit einem Abort SDO Transfer (abort code: 0800 002xh)

Beim Lesezugriff auf einen Subindex zeigt die Baugruppe mit dem Wert 1h an, dass die jeweilige Parametergruppe gezielt abgespeichert werden kann.

Die abgespeicherten Werte bleiben nach dem Reset oder Power-On des Gerätes gültig. Über das Objekt 1011h können sie auf die Defaultwerte zurückgesetzt werden.

#### **Objekt-Beschreibung**

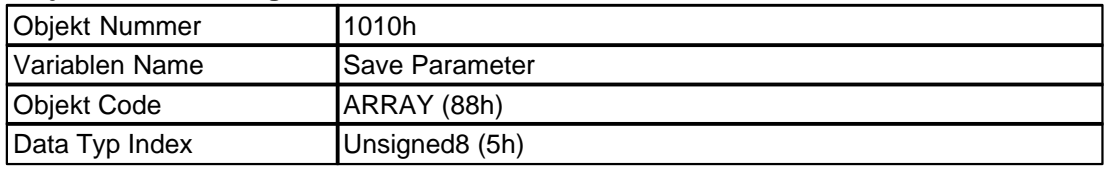

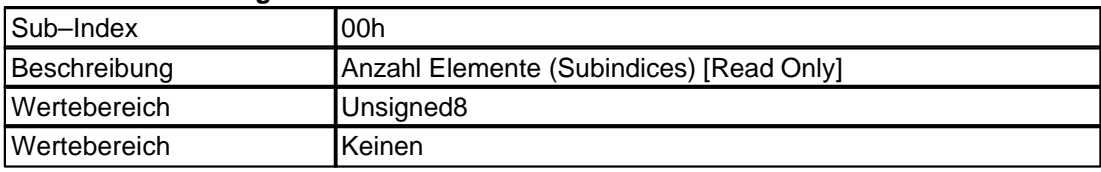

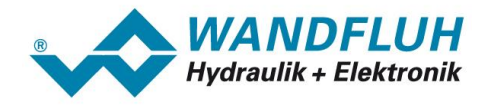

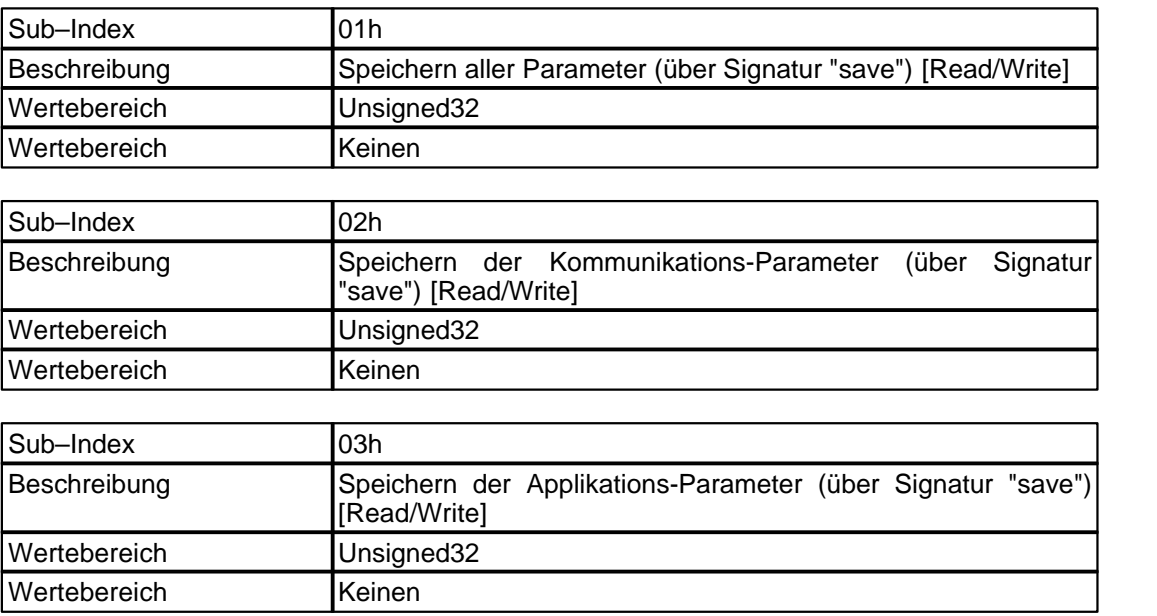

#### <span id="page-32-0"></span>**4.4.1.8 Restore Defaults**

Mit diesem Objekt können die Geräte-Parameter auf Default-Werte nach DS301 bzw. DSP 408 und *WANDFLUH*-spezifische Werte zurückgesetzt werden. Durch Subindex 1 können alle Parameter auf Default-Werte gesetzt werden. Um gezielter laden zu können, wurden die Parameter zusätzlich in Gruppen eingeteilt:

- 1. Kommunikations-Parameter (Subindex 2): Diese Gruppe umfasst die kommunikationsspezifischen Parameter im Objektverzeichnis-Bereich 1000h...1FFFh. Die Liste der Parameter findet sich bei Objekt 1010h.
- 2. Applikationsparameter (Subindex 3): Diese Gruppe umfasst die Parameter im Objektverzeichnis-Bereich 6000h...9FFFh sowie die herstellerspezifischen Parameter 2000h...5FFFh.

Um ein versehentliches Zurücksetzen zu verhindern, muss eine bestimmte Signatur ("load") auf den jeweiligen Subindex geschrieben werden. Im Hex-Code sieht die 32-Bit-Signatur wie folgt aus:

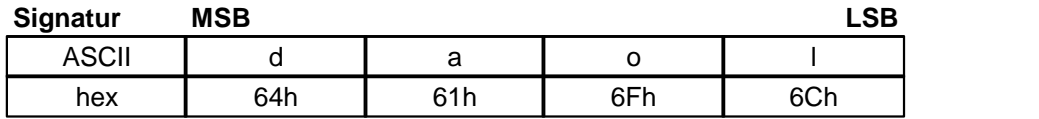

Wird eine korrekte Signatur im entsprechenden Subindex empfangen, speichert das Gerät die Parameter und bestätigt dies mit einer SDO-Antwort (initiate download response). Wenn das Speichern fehlgeschlagen hat, antwortet das Gerät mit einem Abort SDO Transfer (abort code: 0606 0000h).

Bei einer falschen Signatur lehnt das Gerät ein Speichern ab und antwortet mit einem Abort SDO Transfer (abort code: 0800 002xh)

Beim Lesezugriff zeigt die Baugruppe mit dem Wert 1h an, dass die jeweilige Parametergruppe gezielt zurückgesetzt werden kann.

Um die Default-Werte gültig zu setzen, muss ein Reset durchgeführt werden. Sollen die Default-Werte gespeichert werden, muss nach dem Reset ein "Speichern"-Kommando via Objekt 1010h gesendet werden.

#### **Objekt-Beschreibung**

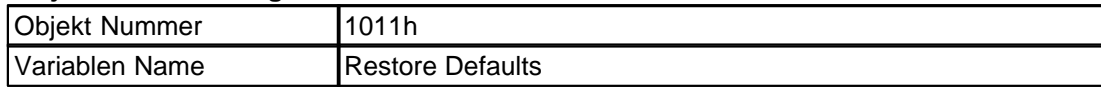

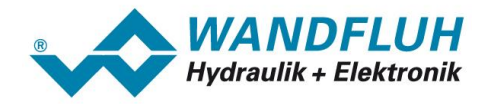

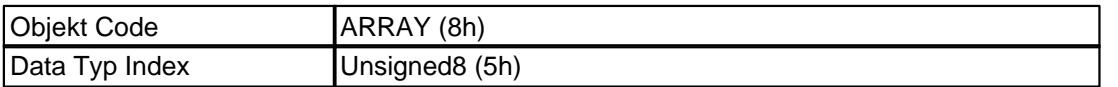

#### **Werte-Beschreibung**

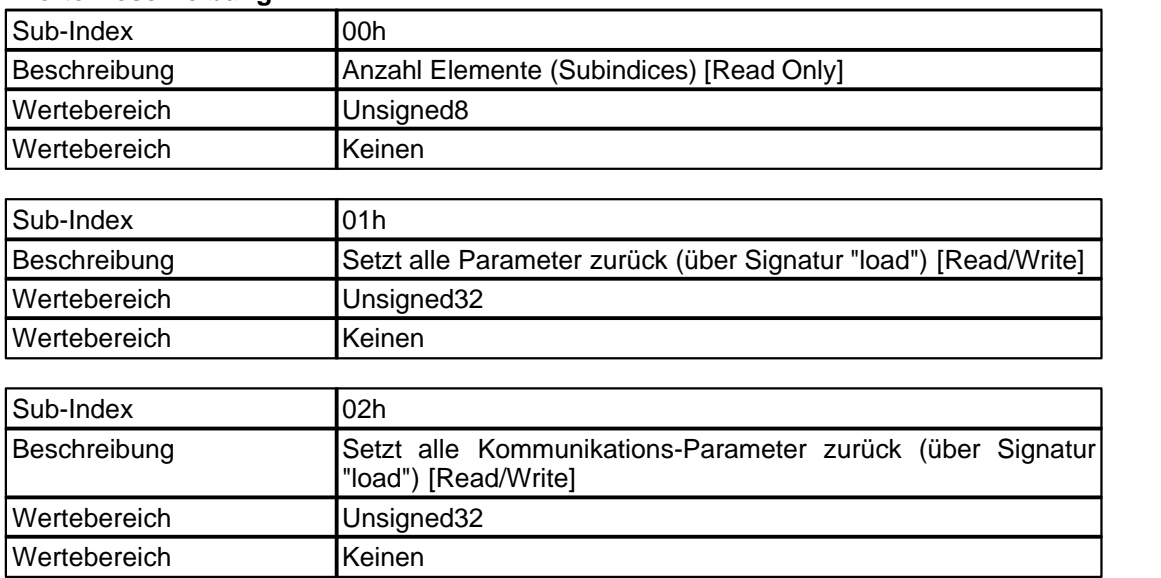

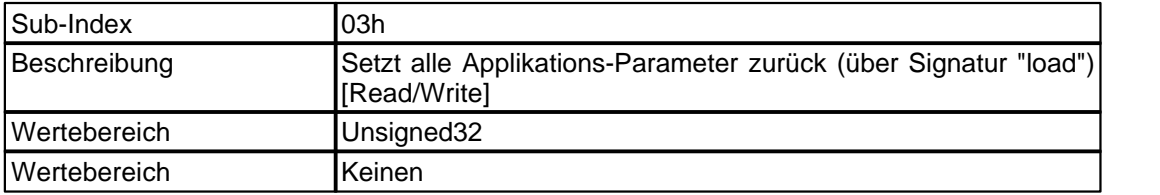

## <span id="page-33-0"></span>**4.4.1.9 COB-ID Emergency**

Dieses Objekt definiert die COB-ID des "Emergency" Obiekts (EMCY).

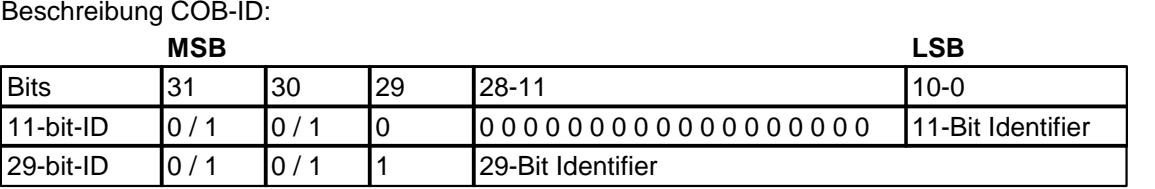

# **Objekt-Beschreibung**

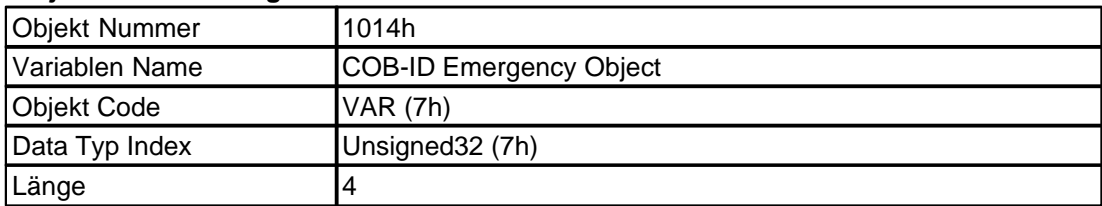

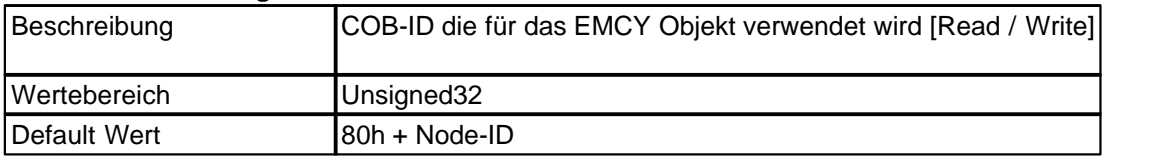

## <span id="page-34-0"></span>**4.4.1.10 Producer Heartbeat Time**

Die Producer Heartbeat Time definiert die Zykluszeit für den Heartbeat, beim Wert 0 ist der Heartbeat ausgeschaltet.

#### **Objekt-Beschreibung**

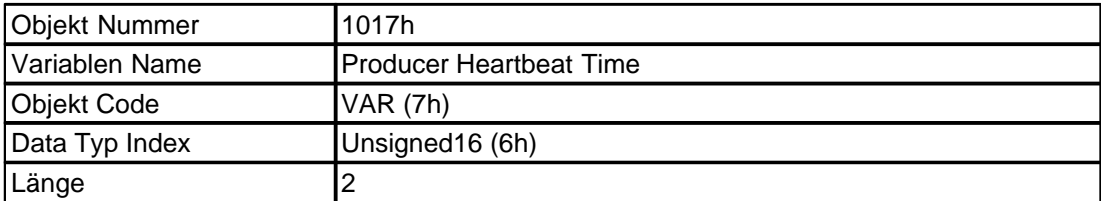

#### **Werte-Beschreibung**

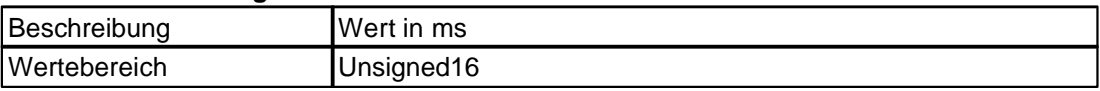

#### <span id="page-34-1"></span>**4.4.1.11 Identity Object**

Das Objekt enthält allgemeine Informationen über das Gerät. Der Sub-Index 01 enthält die Vendor-ID; dies ist ein einmaliger, herstellereigener Wert.

#### **Objekt-Beschreibung**

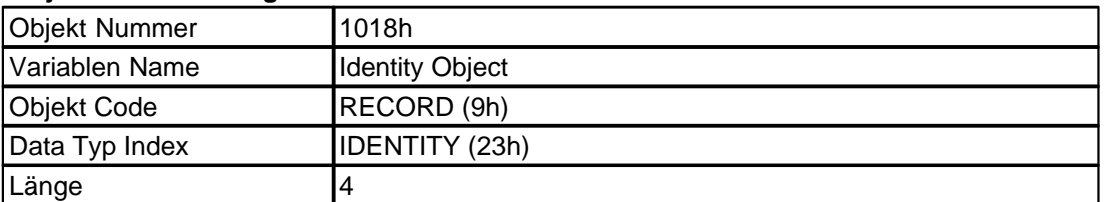

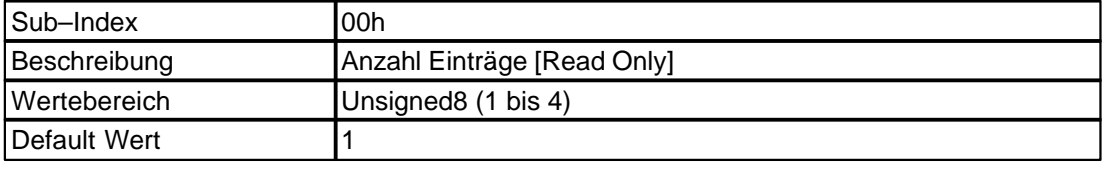

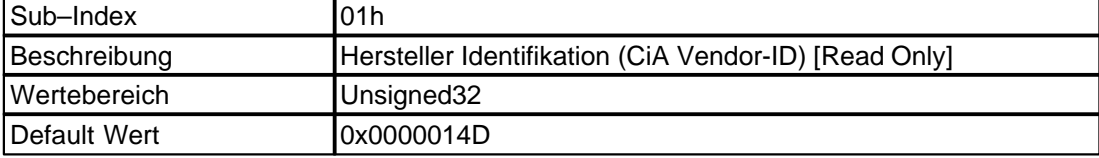

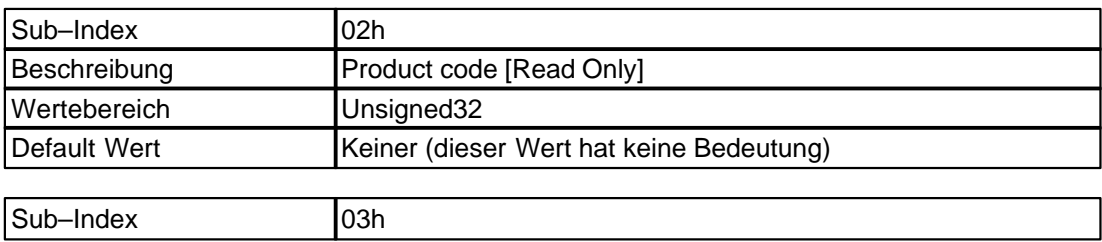

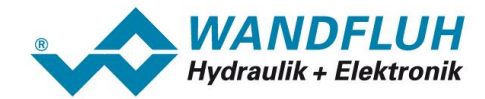

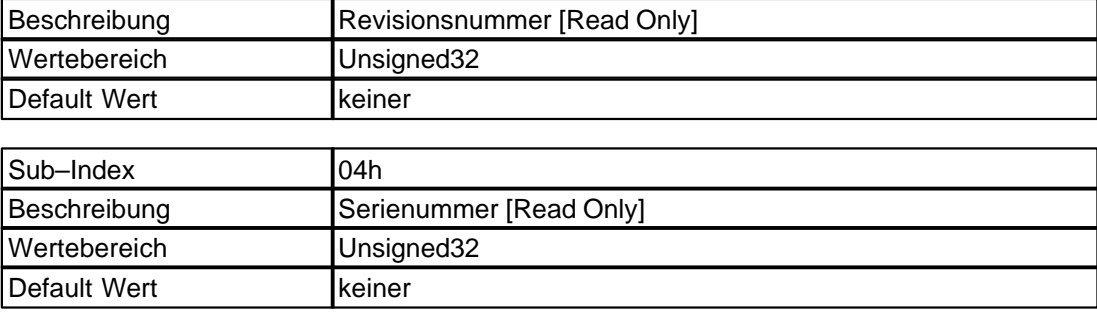

# <span id="page-35-0"></span>**4.4.1.12 Kommunikations-Parameter RxPDO**

Enthält die Kommunikationsparameter von Receive PDO1 (Objekt 1400) bis PDO4 (Objekt 1403). Die Kommunikationsparameter können vom Anwender beliebig geändert werden. Die Einstellung der Kommunikations-Parameter ist auch über PASO möglich.

Beschreibung COB-ID:

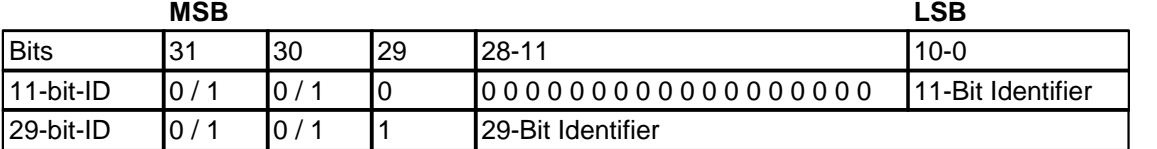

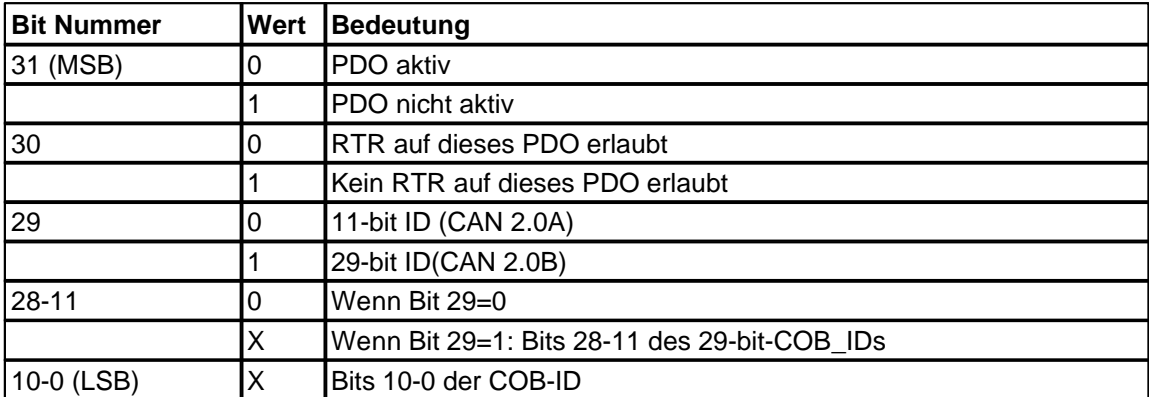

Die Übertragungsart (siehe Subindex 02) definiert das Sendeverhalten des entsprechenden Prozessdatenobjektes. Die Bedeutung ist in Kapitel "PDO-Kommunikations-Parameter" erläutert.

#### **Objekt-Beschreibung**

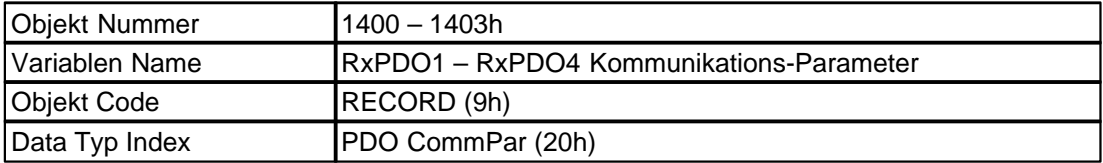

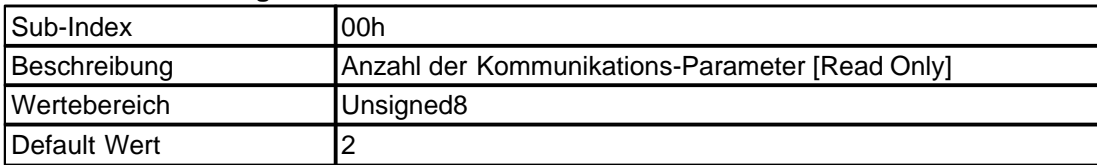
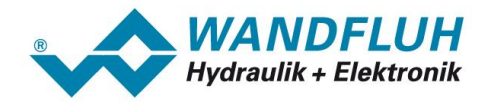

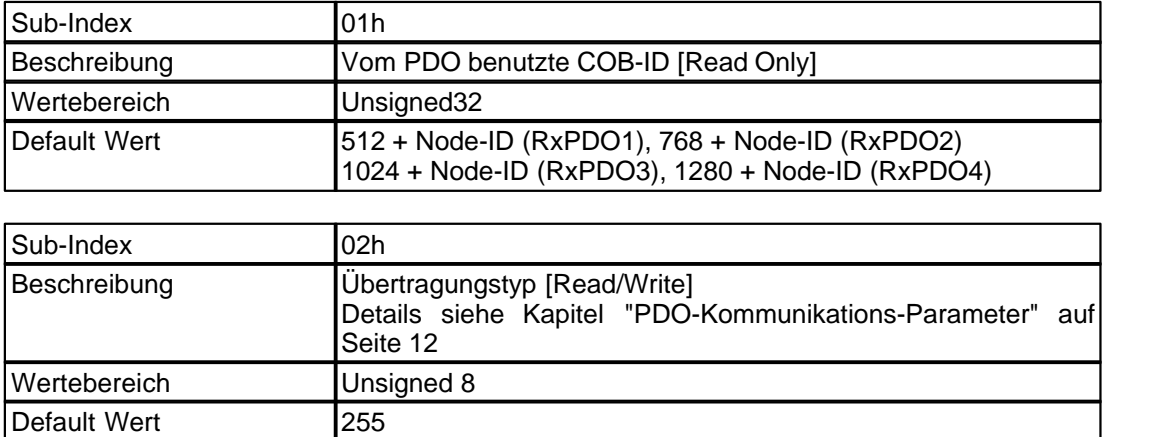

# **4.4.1.13 Mapping RxPDO**

Receive PDO Mapping. Die *WANDFLUH*-Elektronik unterstüzt dynamisches PDO-Mapping. Das Mapping der Empfangsdaten ist über die Objekte 1600 bis 1603 und über PASO einstellbar.

Zum einstellen der Mapping-Objekte werden folgende Informationen über das zu mappende Objekt benötigt:

- Objekt Index (4 Byte)
- Objekt Subindex (2 Byte)
- Objekt Grösse in Bit (2Byte)

Diese werte werden zu einem Hex-Wert zusammengefügt.

Beispiel für Objekt 6040 (Device control word channel 1):

- Objekt Index: 0x6040
- Objekt Subindex : 0x00<br>- Objekt Grösse: 16 [D

16 [Dez]  $\rightarrow$  0x10 [Hex]

Daraus ergibt sich 0x60400010 als Wert für den Mapping-Eintrag.

Damit das Mapping verändert werden kann, muss zuerst das PDO gesperrt (siehe Kommunikations-Parameter RxPDO1 – RxPDO auf Seite 39) und die Anzahl der Mapping-Einträge (Subindex 0) auf 0 gesetzt werden.

Folgende Tabelle Zeigt das Standard-Mapping. Die RxPDO 5-8 sind standardmässig deaktiviert.

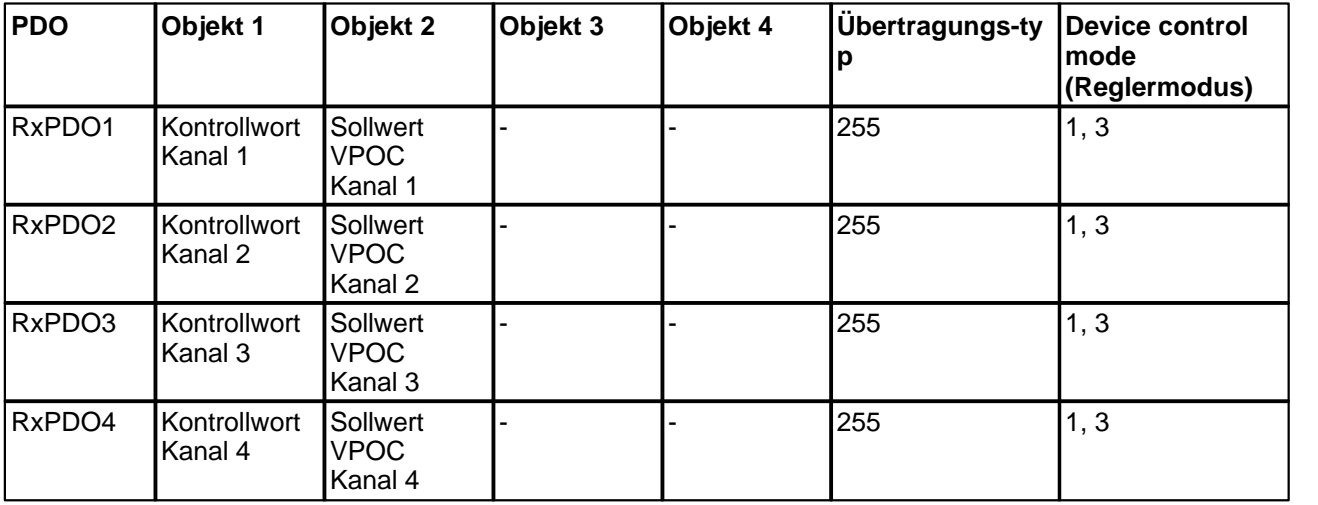

### **Objekt-Beschreibung**

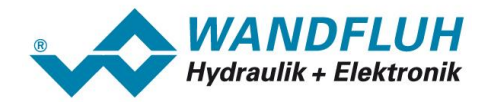

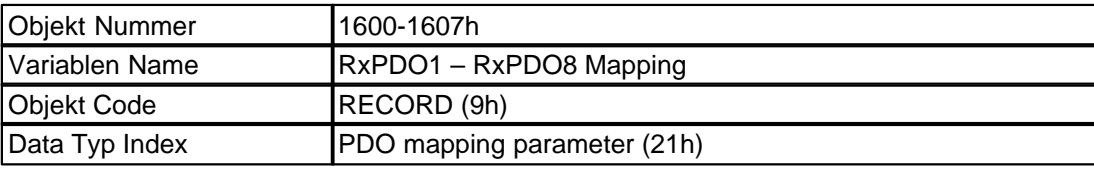

# **Werte-Beschreibung**

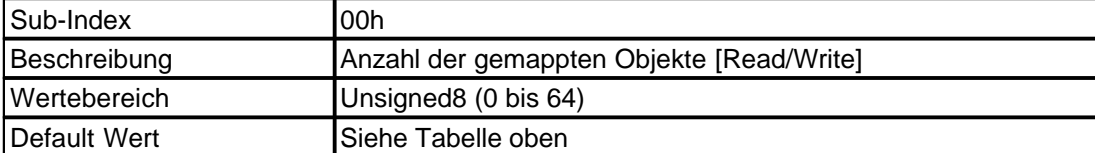

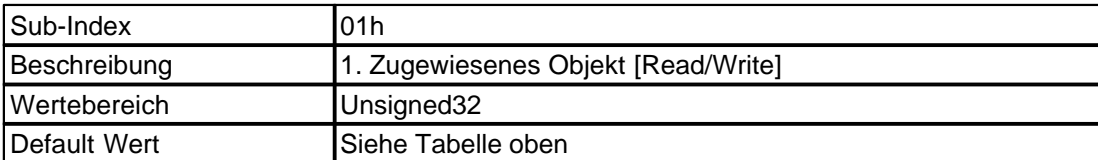

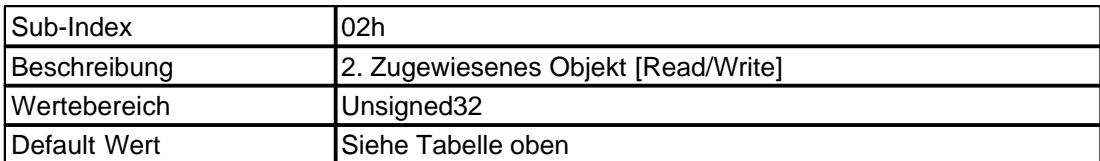

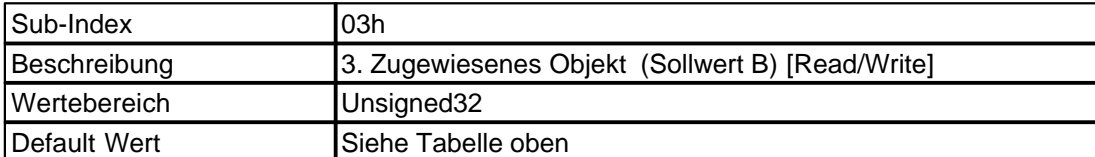

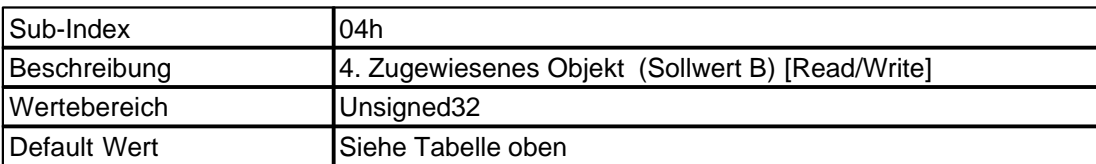

## **4.4.1.14 Kommunikations-Parameter TxPDO**

Enthält die Kommunikationsparameter von Transmit PDO1 (Objekt 1800) bis PDO4 (Objekt 1803). Die Kommunikationsparameter können vom Anwender beliebig geändert werden. Die Einstellung der Kommunikations-Parameter ist auch über PASO möglich.

Beschreibung COB-ID:

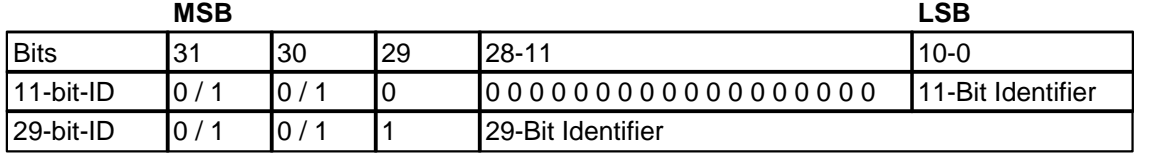

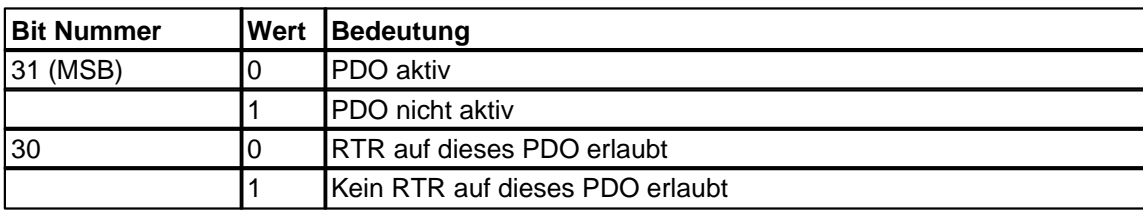

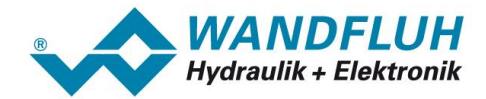

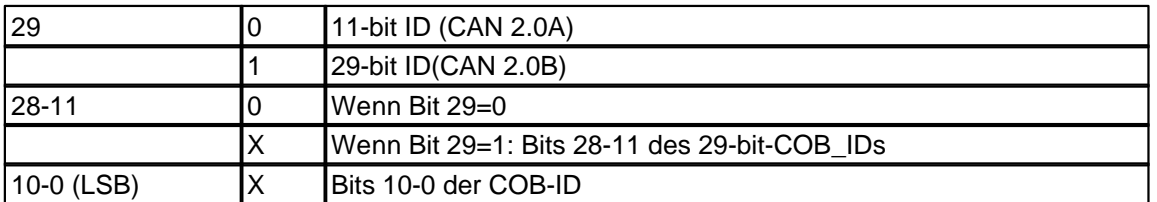

Die Übertragungsart (siehe Subindex 2) definiert das Sendeverhalten des entsprechenden Prozessdatenobjektes. Die Bedeutung ist in Kapitel "PDO-Kommunikations-Parameter " erläutert.

#### **Objekt-Beschreibung**

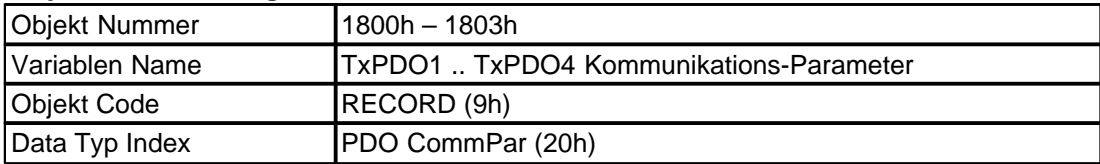

#### **Werte-Beschreibung**

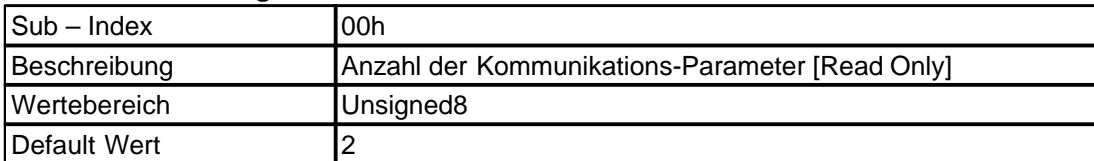

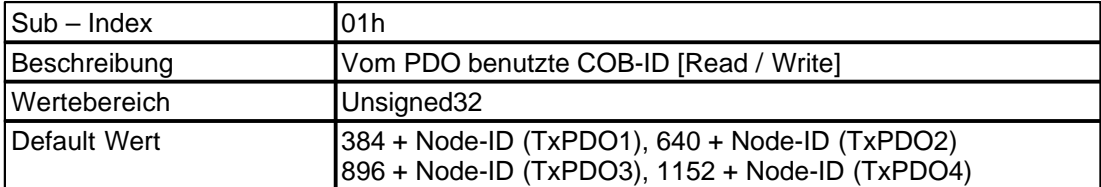

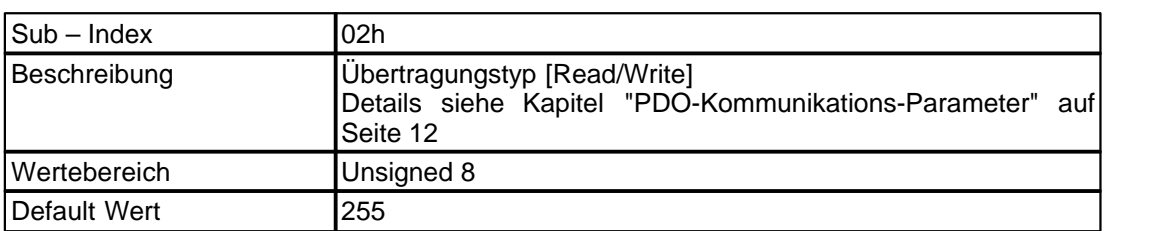

### **4.4.1.15 Mapping TxPDO**

Transmit PDO Mapping Die *WANDFLUH*-Elektronik unterstüzt dynamisches PDO-Mapping. Das Mapping der Sendedaten ist über die Objekte 1A00 bis 1A03 und über PASO -einstellbar.

Zum einstellen der Mapping-Objekte werden folgende Informationen über das zu mappende Objekt benötigt:

- Objekt Index (4 Byte)
- Objekt Subindex (2 Byte)
- Objekt Grösse in Bit (2Byte)

Diese werte werden zu einem Hex-Wert zusammengefügt.

Beispiel für Objekt 6040 (Device control word channel 1):

- Objekt Index: 0x6040<br>- Objekt Subindex : 0x00
- Objekt Subindex :<br>Objekt Grösse:
- 16 [Dez]  $\rightarrow$  0x10 [Hex]

Daraus ergibt sich 0x60400010 als Wert für den Mapping-Eintrag.

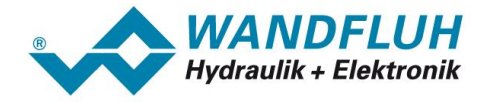

Damit das Mapping verändert werden kann, muss zuerst das PDO gesperrt (siehe Kommunikations-Parameter TxPDO auf Seite 42 und die Anzahl der Mapping-Einträge (Subindex 0) auf 0 gesetzt werden.

Folgende Tabelle Zeigt das Standard-Mapping.

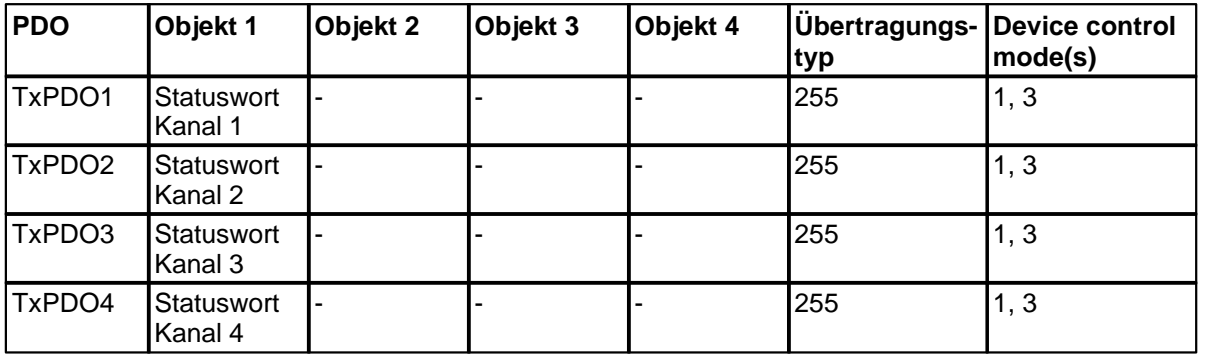

## **Objekt-Beschreibung**

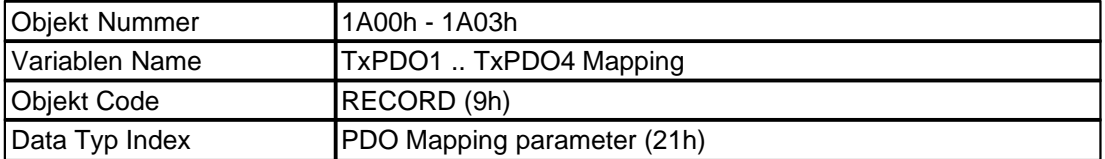

#### **Werte-Beschreibung**

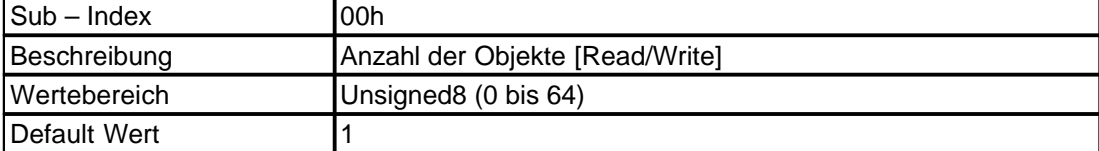

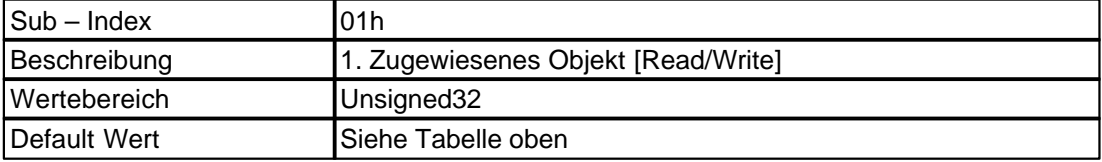

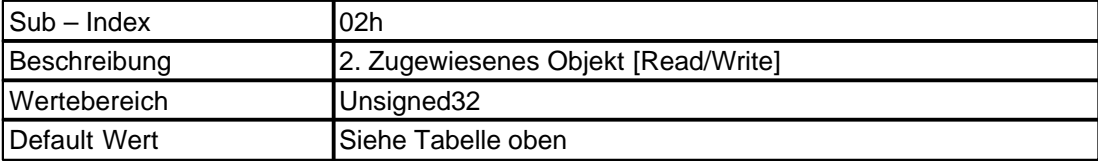

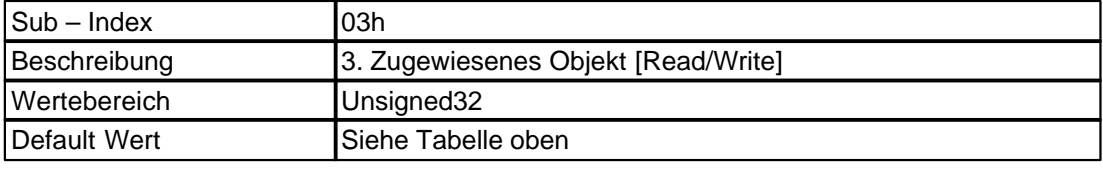

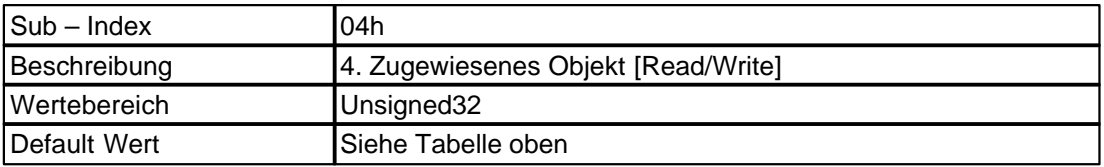

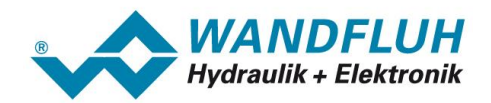

# **4.4.2 Standard Geräte-Profil Bereich**

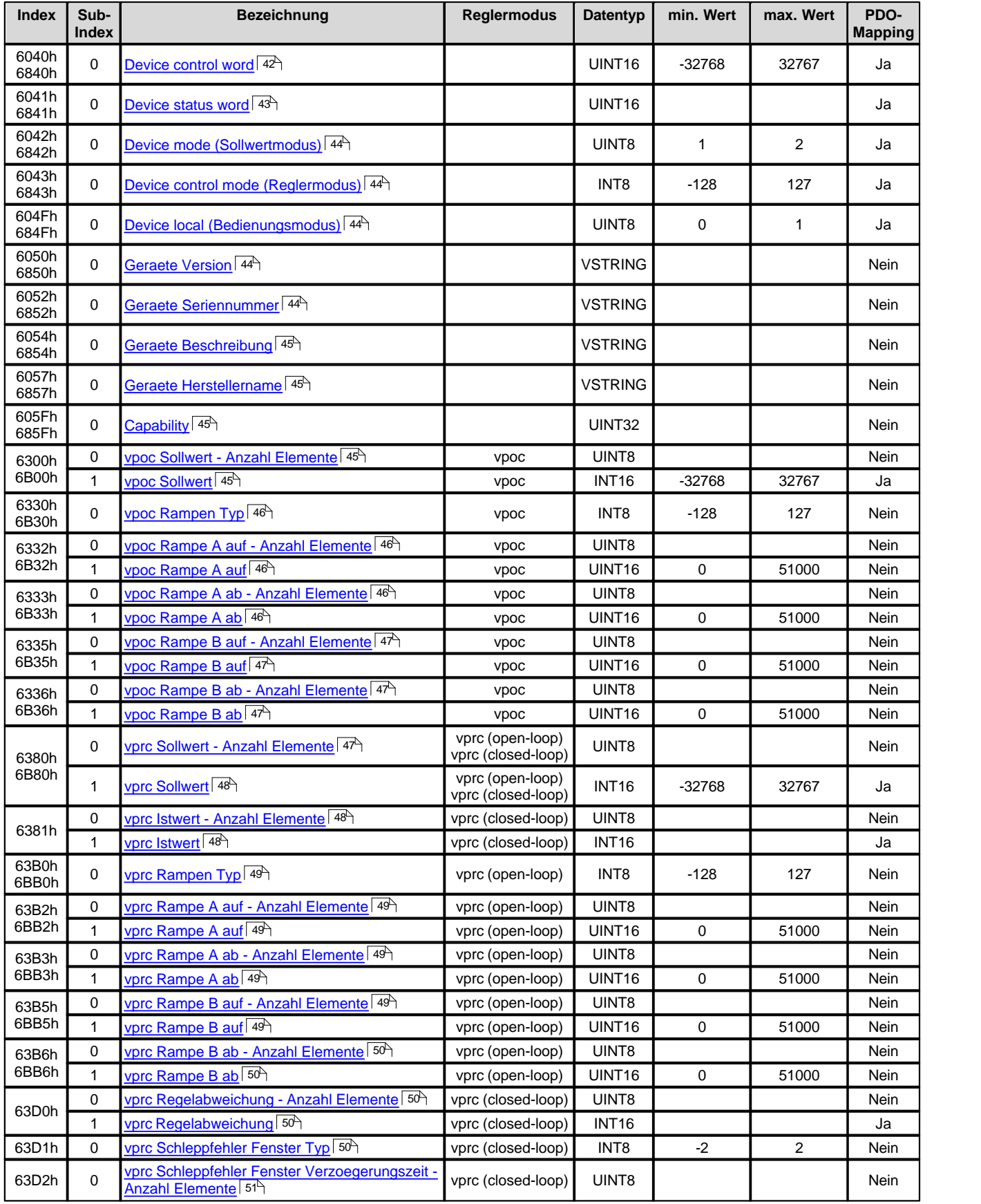

П

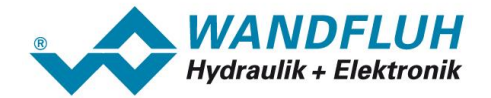

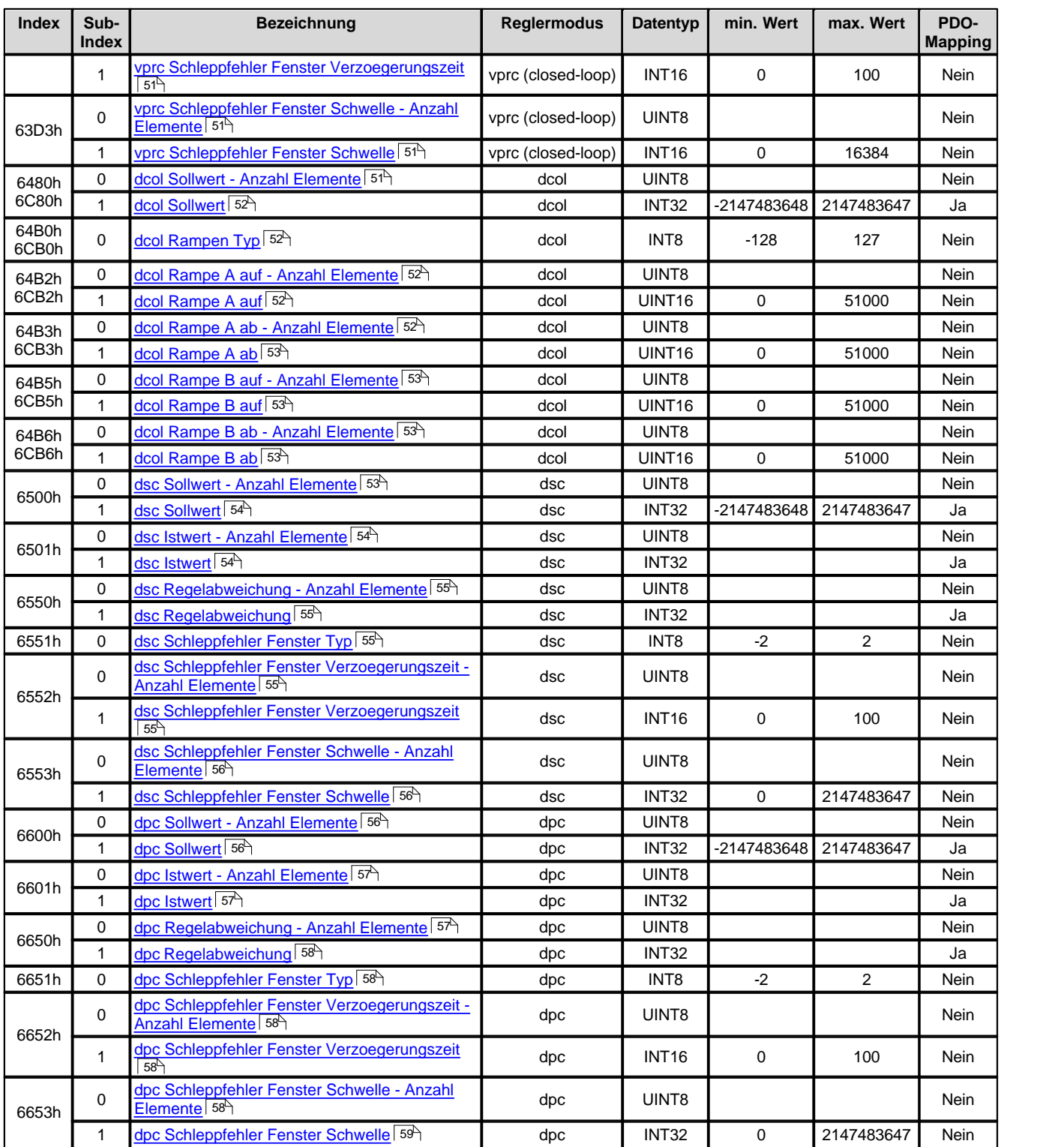

### <span id="page-41-0"></span>**4.4.2.1 Device control word**

Das Control word ist Bit-codiert, d.h. jedes einzelne Bit hat eine bestimmte Steuerfunktion. Die untenstehende Tabelle listet die einzelnen Funktionen mit dem dazugehörigen Bit auf.

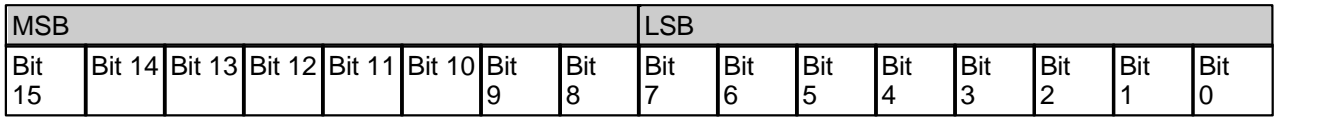

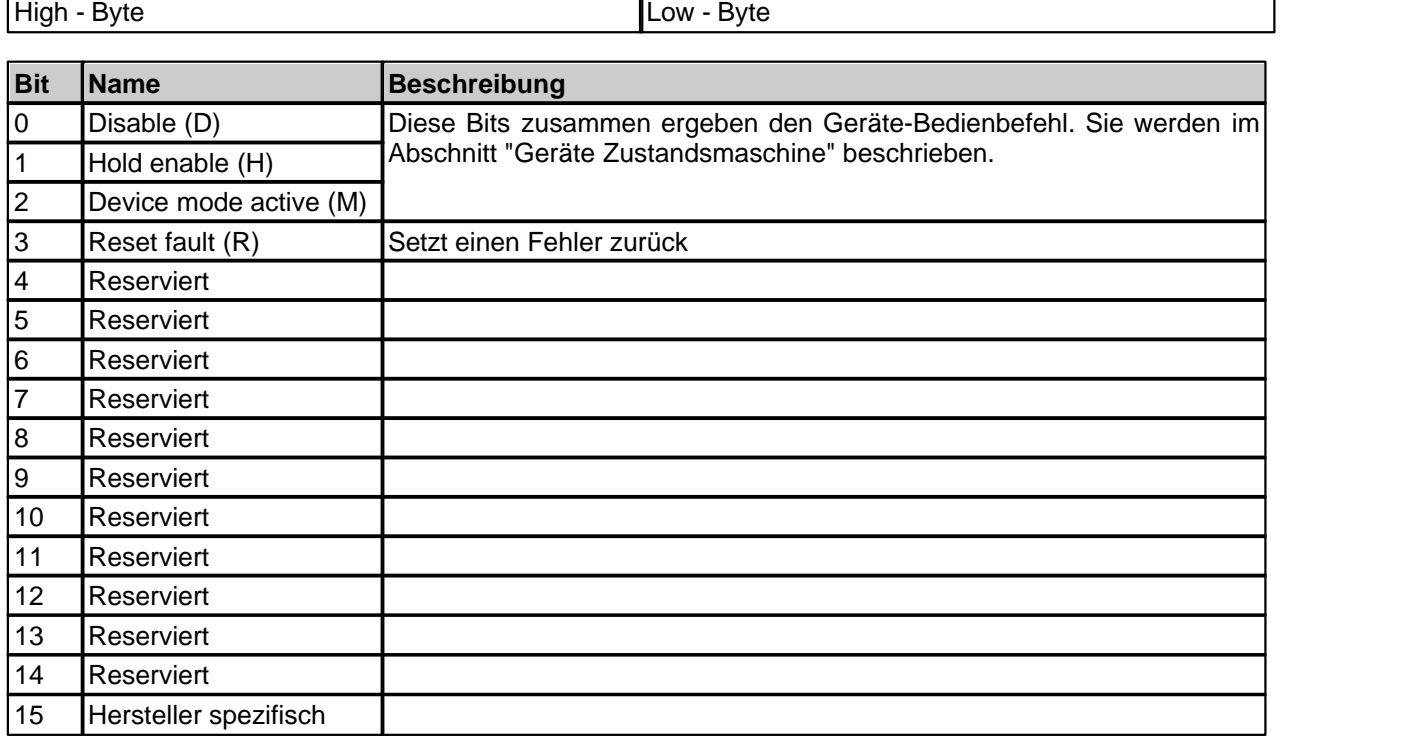

### <span id="page-42-0"></span>**4.4.2.2 Device status word**

Das Statuswort ist Bit-codiert, d.h. jedes einzelne Bit hat eine bestimmte Status-Anzeigefunktion. Die untenstehende Tabelle listet die einzelnen Funktionen mit dem dazugehörigen Bit auf.

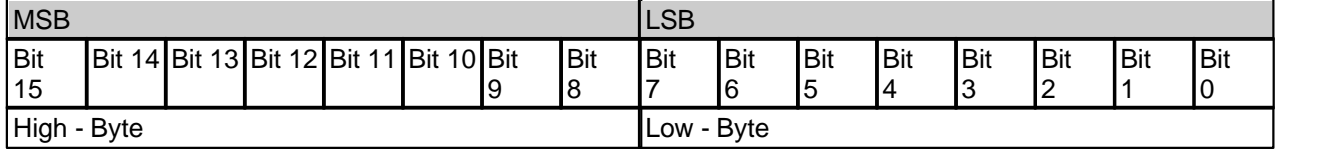

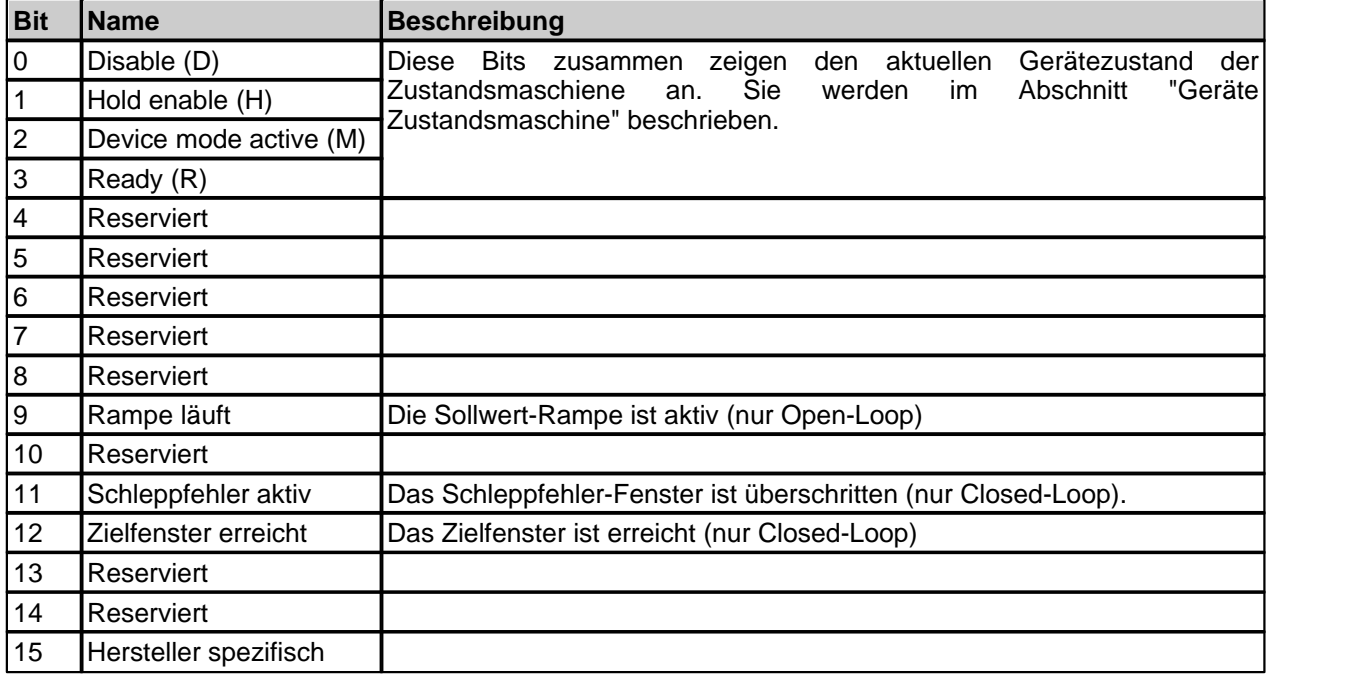

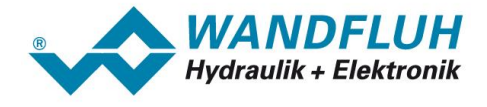

# <span id="page-43-0"></span>**4.4.2.3 Device mode (Sollwertmodus)**

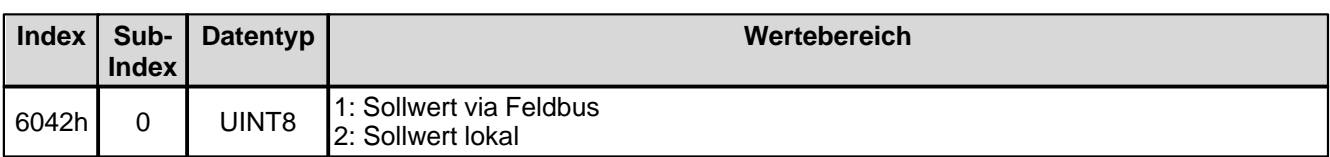

## <span id="page-43-1"></span>**4.4.2.4 Device control mode (Reglermodus)**

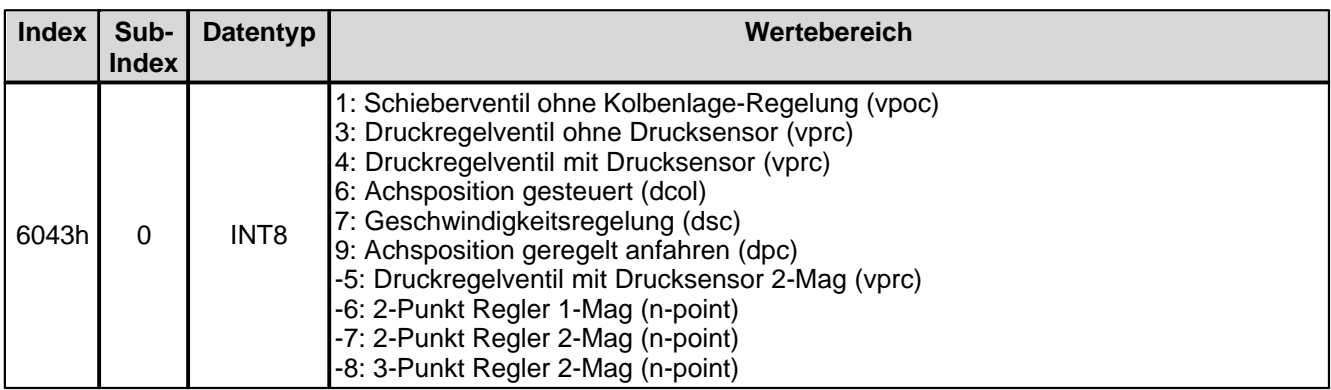

# <span id="page-43-2"></span>**4.4.2.5 Device local (Bedienungsmodus)**

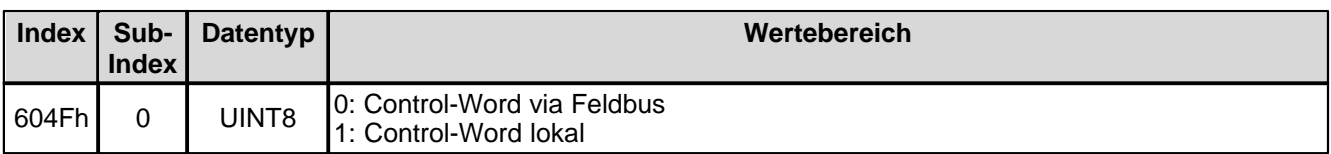

#### <span id="page-43-3"></span>**4.4.2.6 Geraete Version**

Geraete Software-Version.

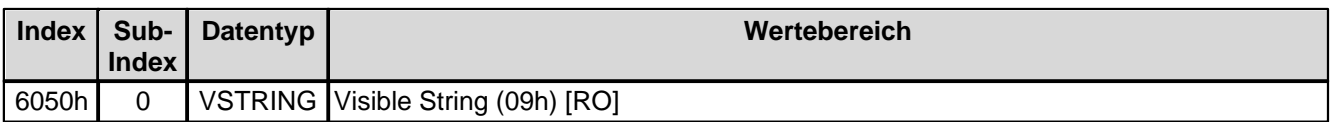

#### <span id="page-43-4"></span>**4.4.2.7 Geraete Seriennummer**

Seriennummer des Geraetes.

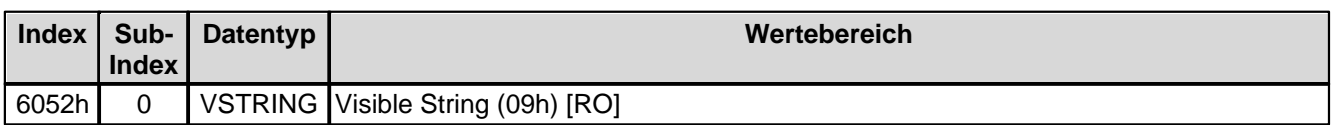

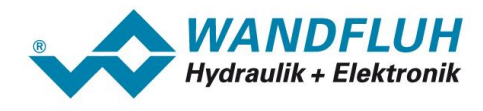

### <span id="page-44-0"></span>**4.4.2.8 Geraete Beschreibung**

Bezeichnung des Geraetes.

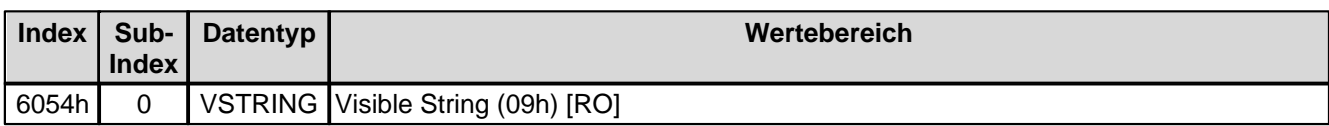

## <span id="page-44-1"></span>**4.4.2.9 Geraete Herstellername**

Herstellername.

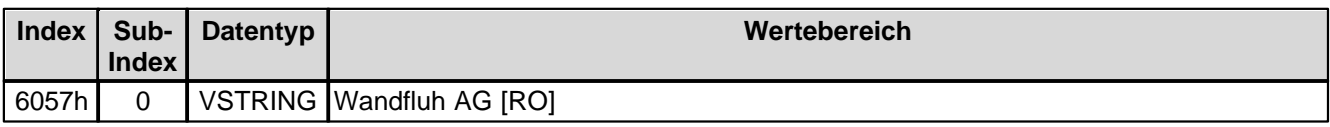

## <span id="page-44-2"></span>**4.4.2.10 Capability**

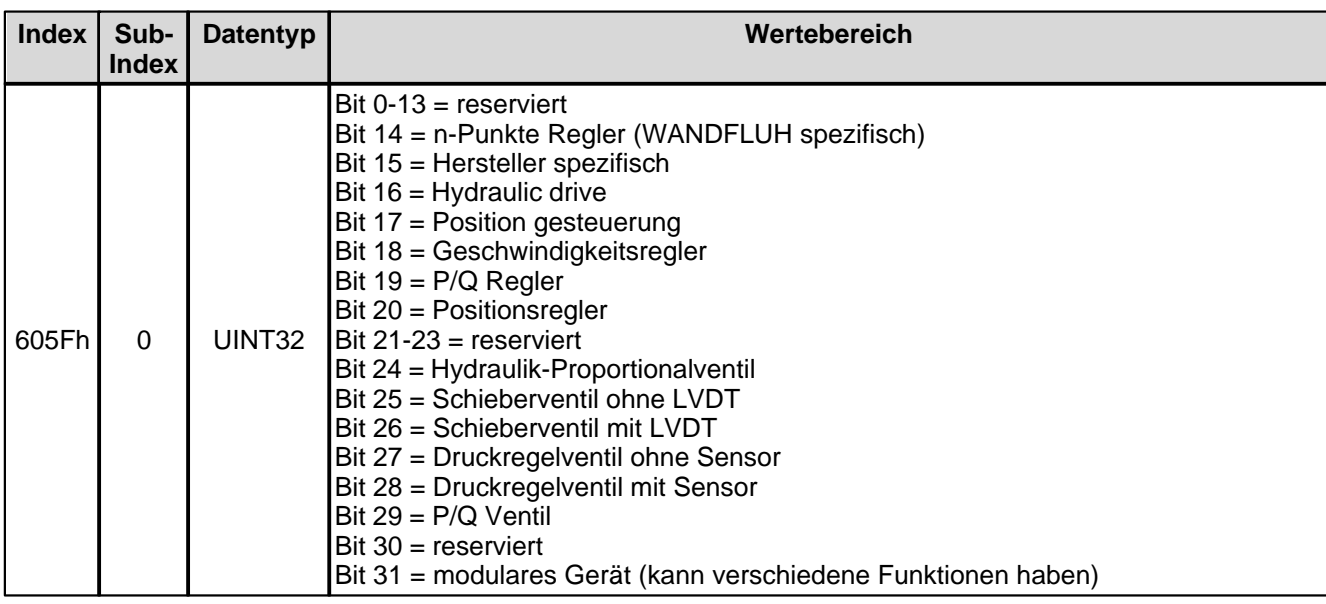

### <span id="page-44-3"></span>**4.4.2.11 vpoc Sollwert - Anzahl Elemente**

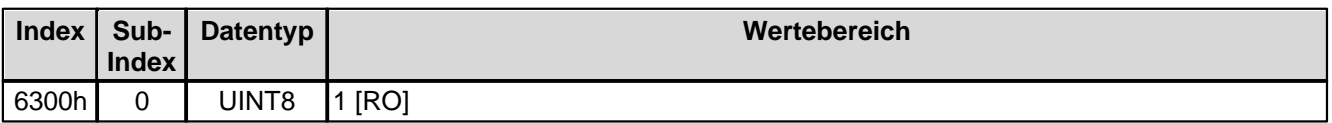

# <span id="page-44-4"></span>**4.4.2.12 vpoc Sollwert**

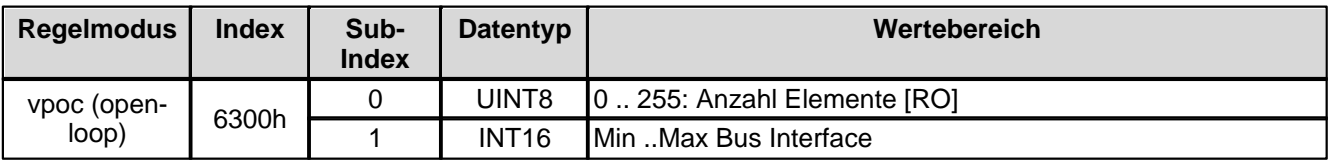

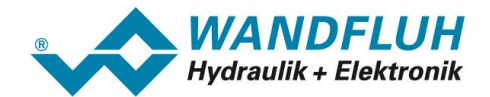

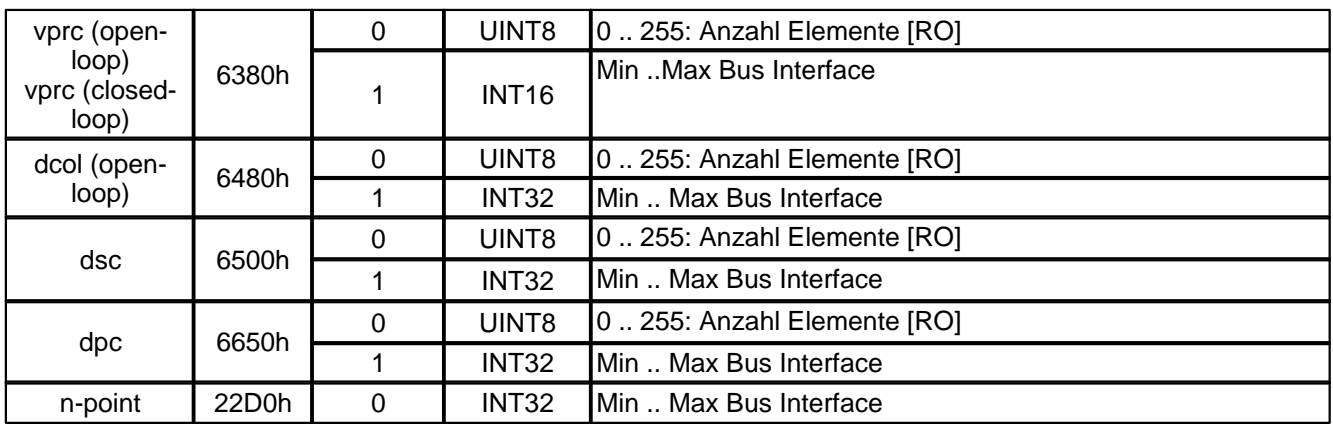

# <span id="page-45-0"></span>**4.4.2.13 vpoc Rampen Typ**

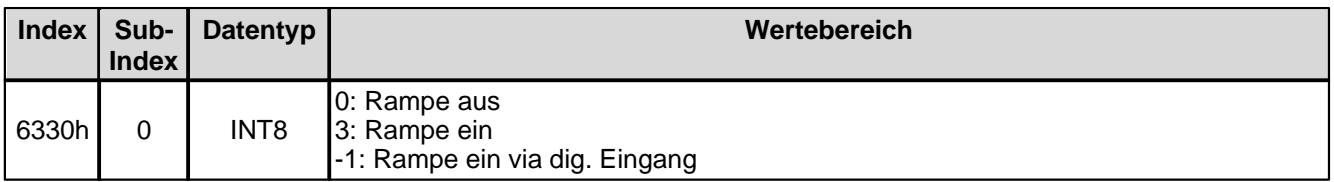

# <span id="page-45-1"></span>**4.4.2.14 vpoc Rampe A auf - Anzahl Elemente**

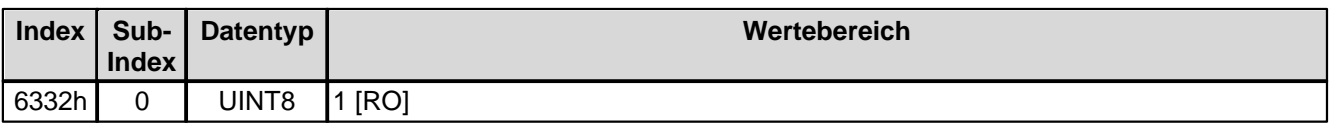

### <span id="page-45-2"></span>**4.4.2.15 vpoc Rampe A auf**

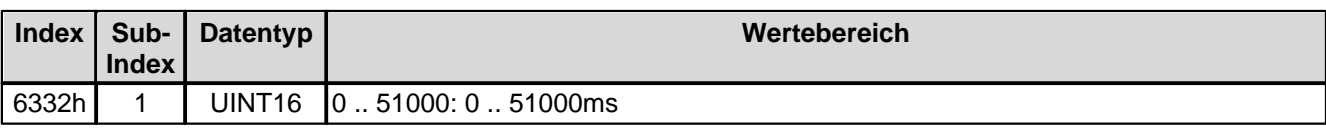

### <span id="page-45-3"></span>**4.4.2.16 vpoc Rampe A ab - Anzahl Elemente**

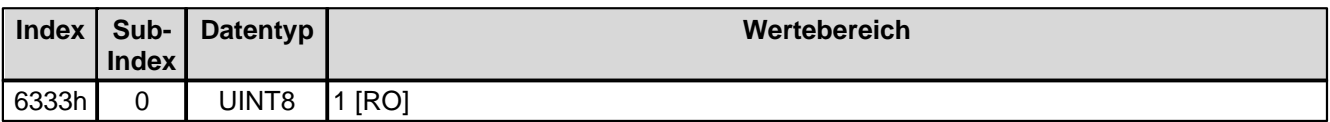

# <span id="page-45-4"></span>**4.4.2.17 vpoc Rampe A ab**

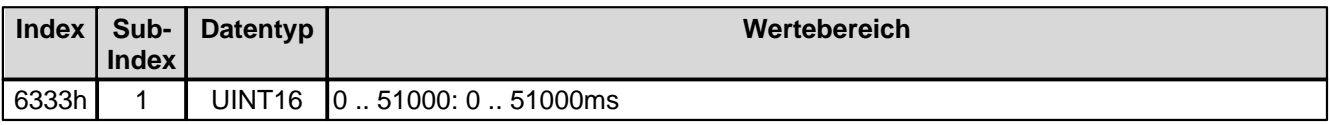

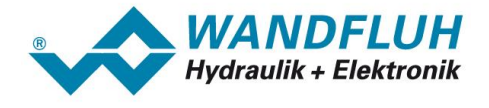

## <span id="page-46-0"></span>**4.4.2.18 vpoc Rampe B auf - Anzahl Elemente**

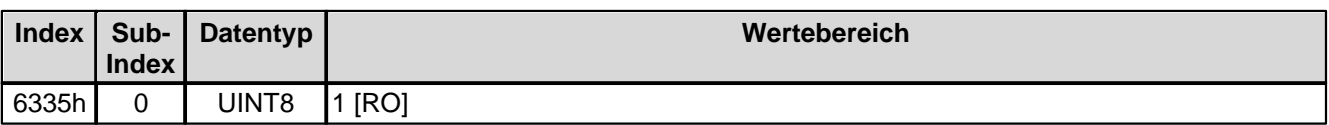

### <span id="page-46-1"></span>**4.4.2.19 vpoc Rampe B auf**

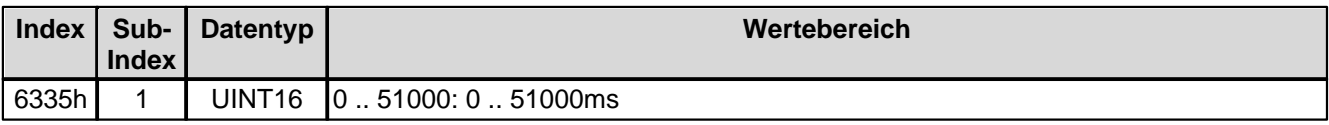

## <span id="page-46-2"></span>**4.4.2.20 vpoc Rampe B ab - Anzahl Elemente**

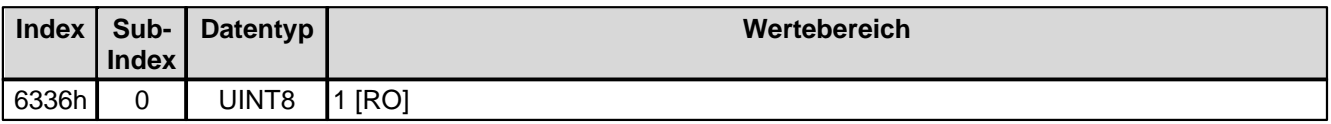

#### <span id="page-46-3"></span>**4.4.2.21 vpoc Rampe B ab**

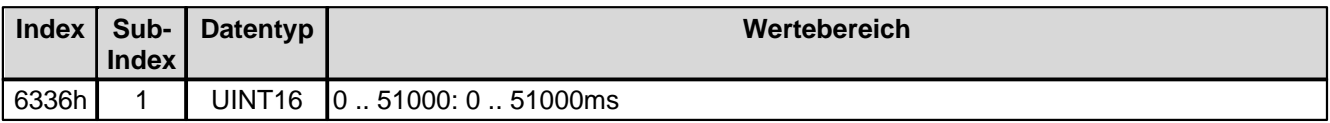

### <span id="page-46-4"></span>**4.4.2.22 vprc Sollwert - Anzahl Elemente**

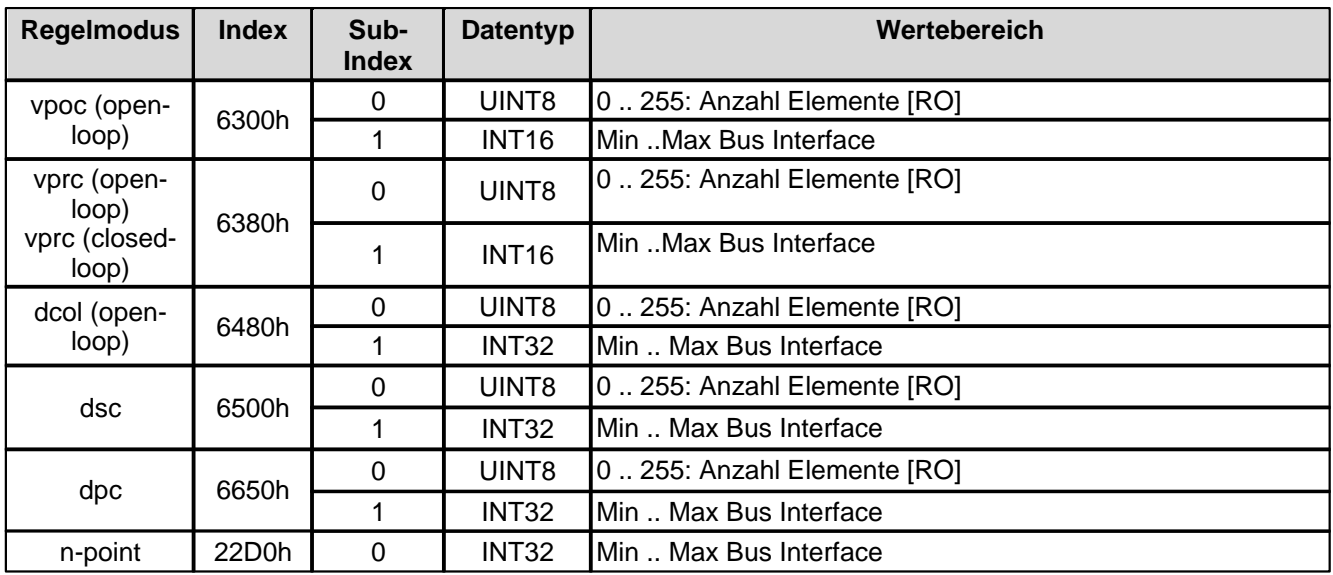

# <span id="page-47-0"></span>**4.4.2.23 vprc Sollwert**

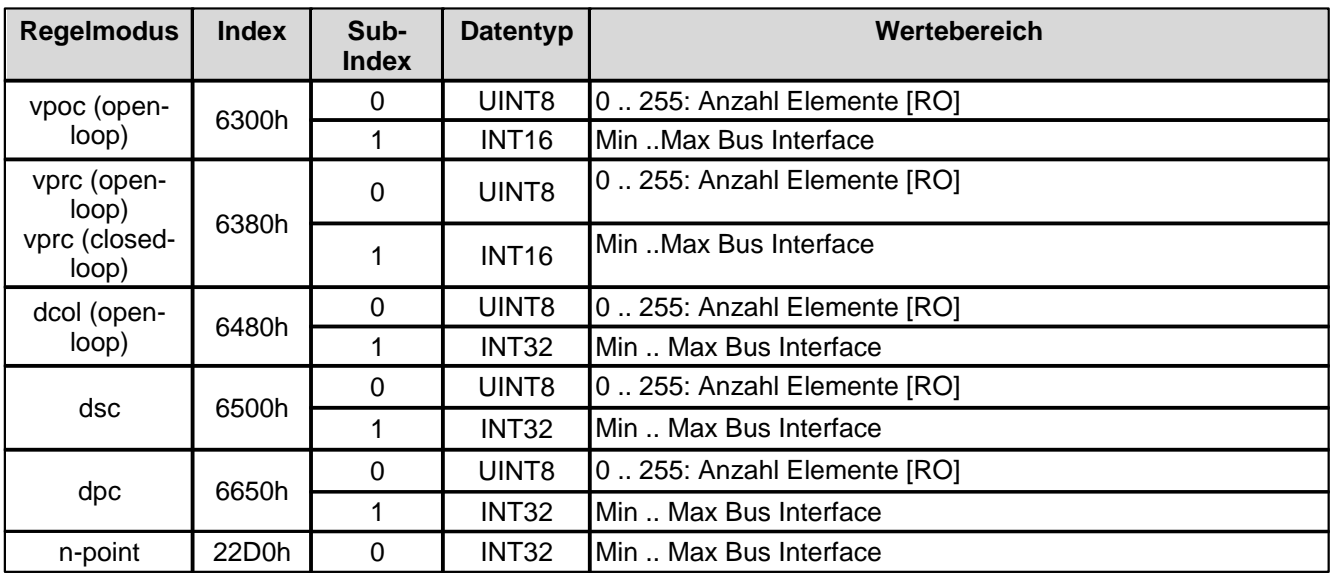

## <span id="page-47-1"></span>**4.4.2.24 vprc Istwert - Anzahl Elemente**

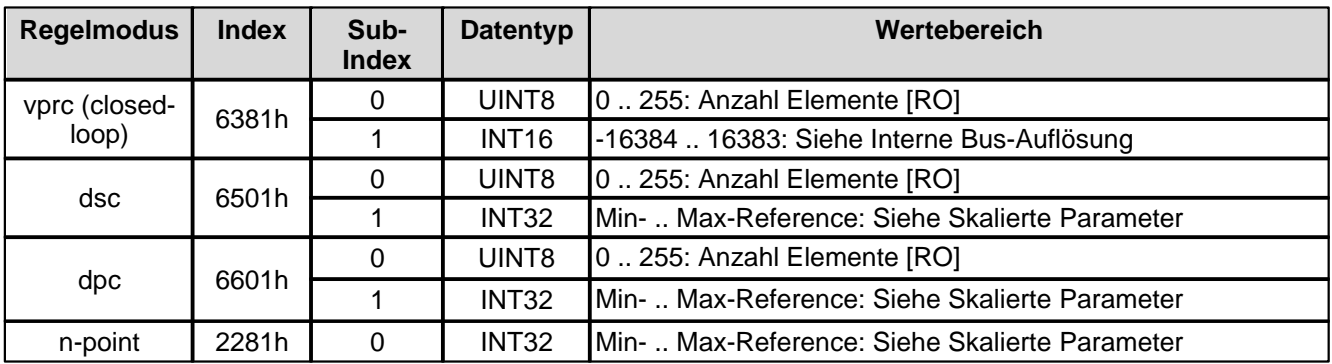

## <span id="page-47-2"></span>**4.4.2.25 vprc Istwert**

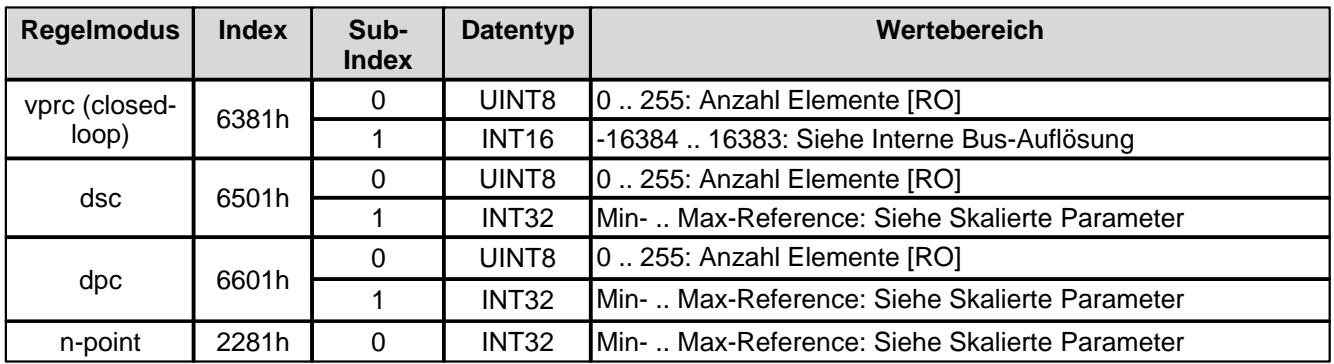

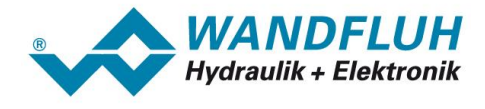

### <span id="page-48-0"></span>**4.4.2.26 vprc Rampen Typ**

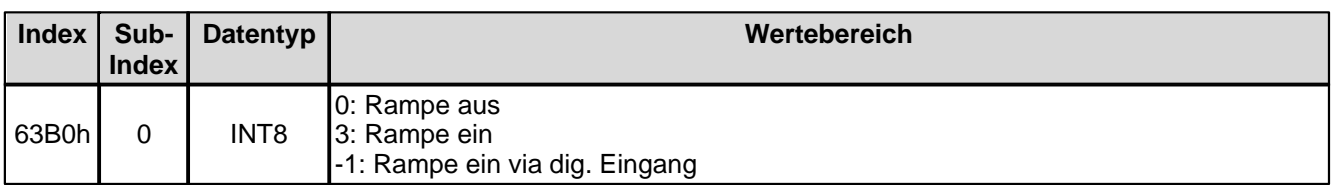

#### <span id="page-48-1"></span>**4.4.2.27 vprc Rampe A auf - Anzahl Elemente**

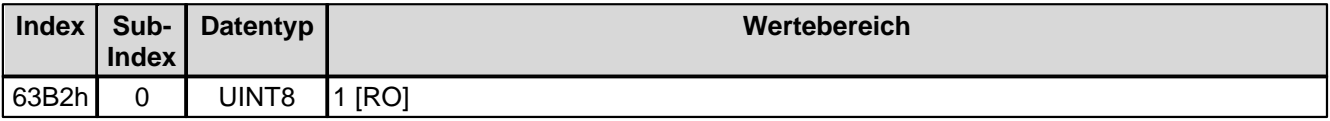

### <span id="page-48-2"></span>**4.4.2.28 vprc Rampe A auf**

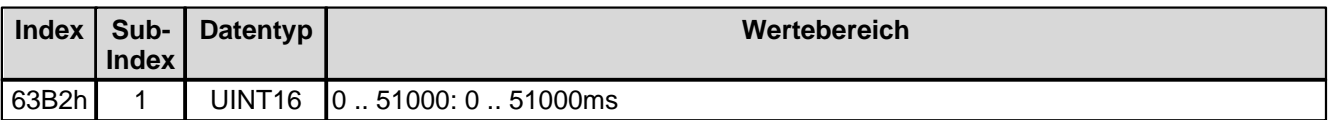

### <span id="page-48-3"></span>**4.4.2.29 vprc Rampe A ab - Anzahl Elemente**

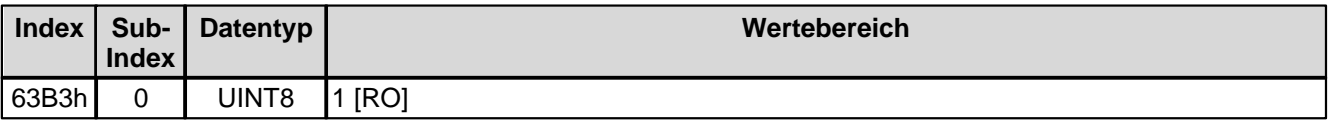

## <span id="page-48-4"></span>**4.4.2.30 vprc Rampe A ab**

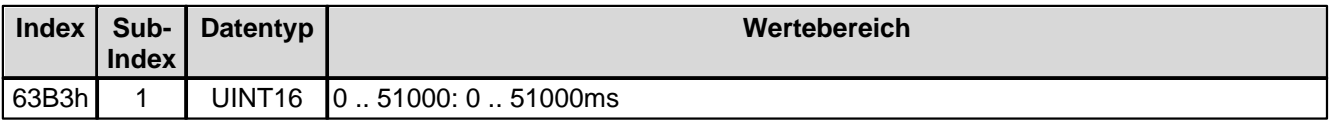

### <span id="page-48-5"></span>**4.4.2.31 vprc Rampe B auf - Anzahl Elemente**

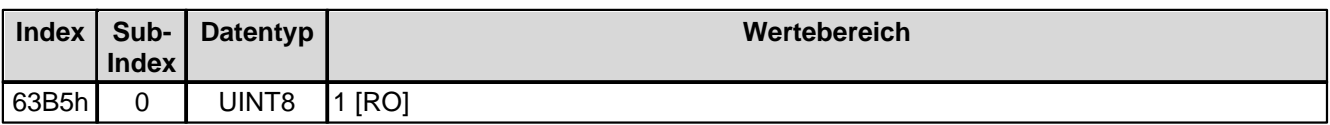

### <span id="page-48-6"></span>**4.4.2.32 vprc Rampe B auf**

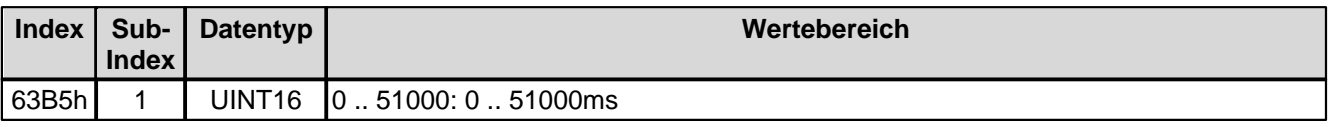

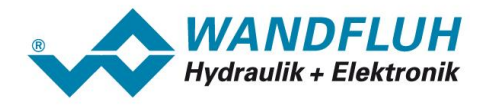

## <span id="page-49-0"></span>**4.4.2.33 vprc Rampe B ab - Anzahl Elemente**

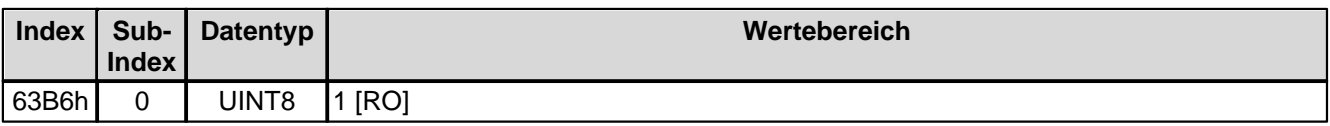

### <span id="page-49-1"></span>**4.4.2.34 vprc Rampe B ab**

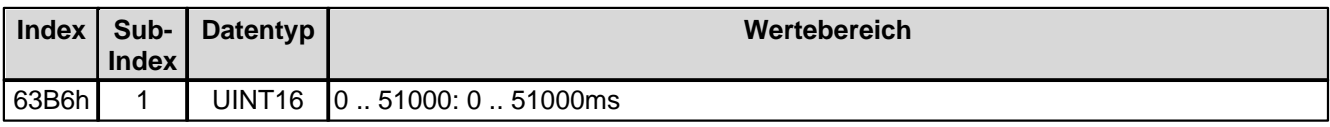

## <span id="page-49-2"></span>**4.4.2.35 vprc Regelabweichung - Anzahl Elemente**

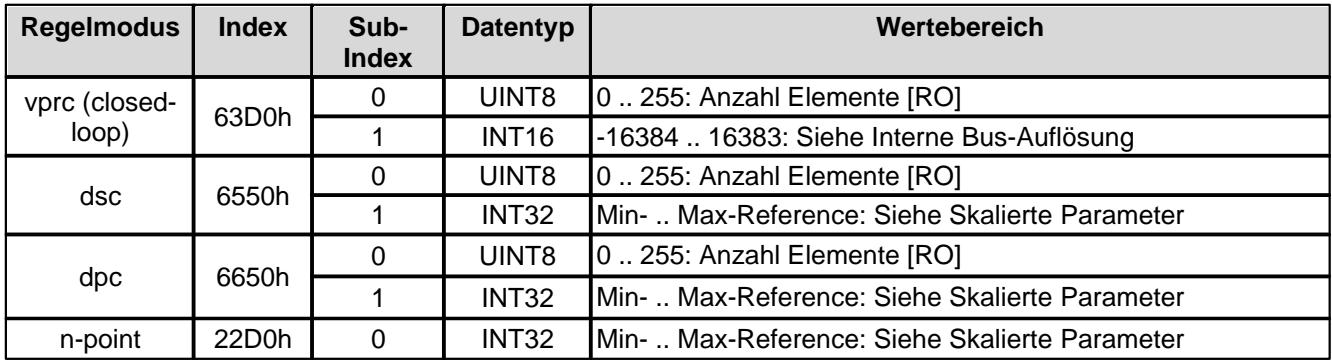

### <span id="page-49-3"></span>**4.4.2.36 vprc Regelabweichung**

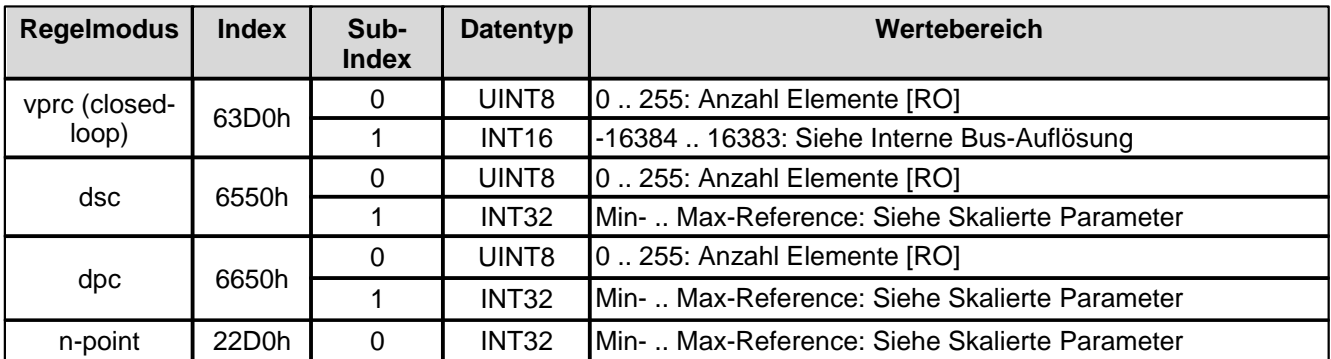

## <span id="page-49-4"></span>**4.4.2.37 vprc Schleppfehler Fenster Typ**

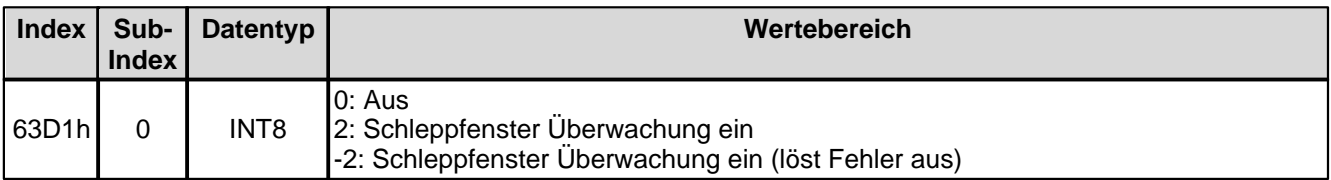

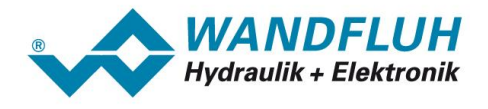

## <span id="page-50-0"></span>**4.4.2.38 vprc Schleppfehler Fenster Verzoegerungszeit - Anzahl Elemente**

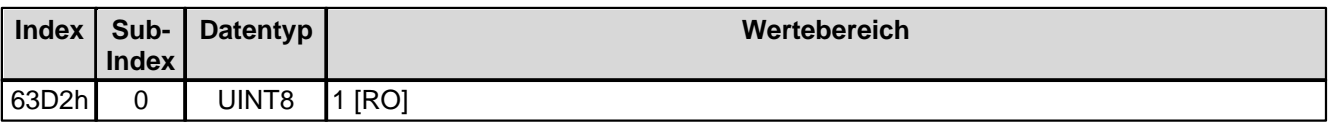

#### <span id="page-50-1"></span>**4.4.2.39 vprc Schleppfehler Fenster Verzoegerungszeit**

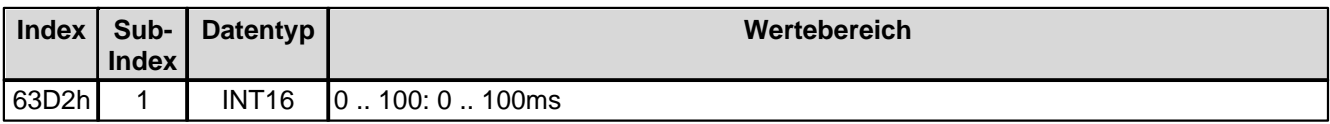

#### <span id="page-50-2"></span>**4.4.2.40 vprc Schleppfehler Fenster Schwelle - Anzahl Elemente**

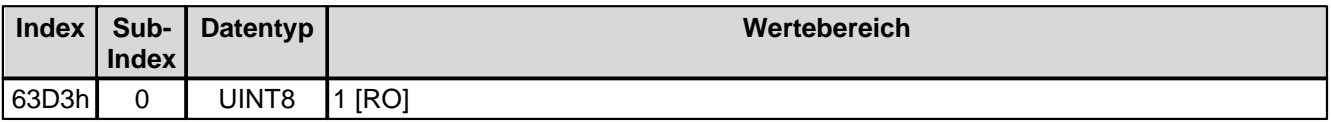

## <span id="page-50-3"></span>**4.4.2.41 vprc Schleppfehler Fenster Schwelle**

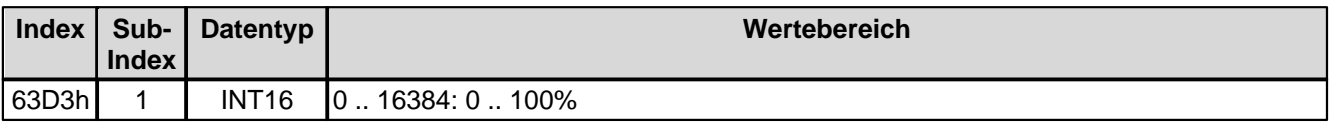

#### <span id="page-50-4"></span>**4.4.2.42 dcol Sollwert - Anzahl Elemente**

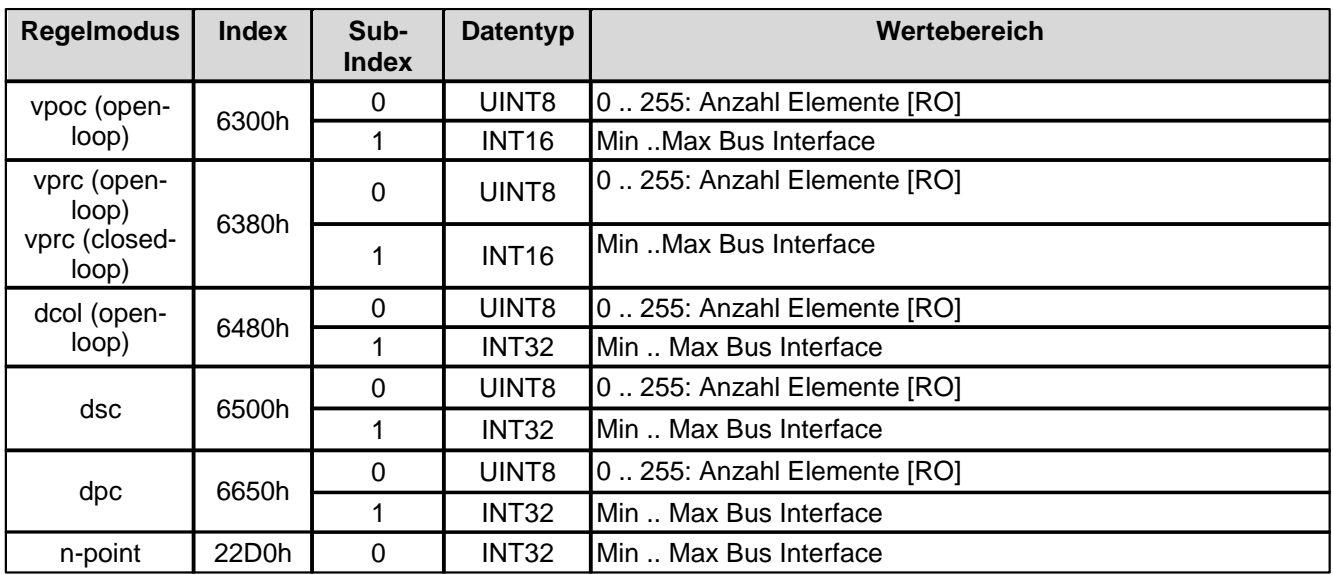

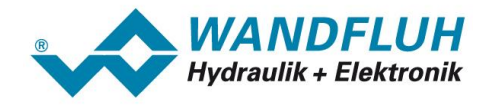

## <span id="page-51-0"></span>**4.4.2.43 dcol Sollwert**

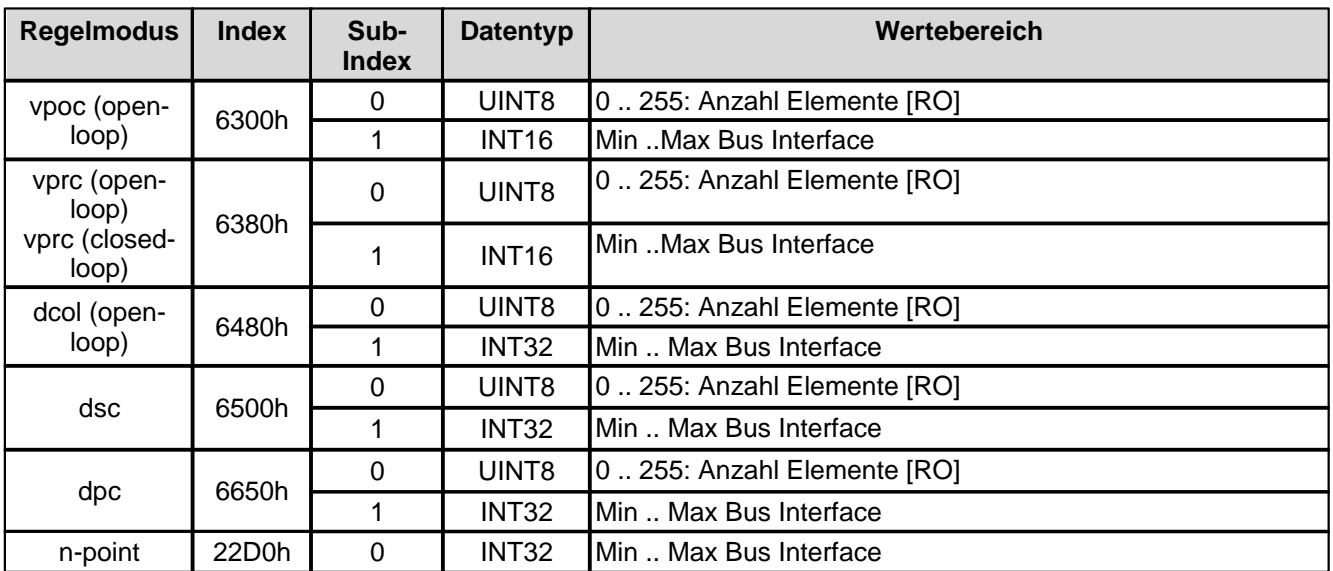

## <span id="page-51-1"></span>**4.4.2.44 dcol Rampen Typ**

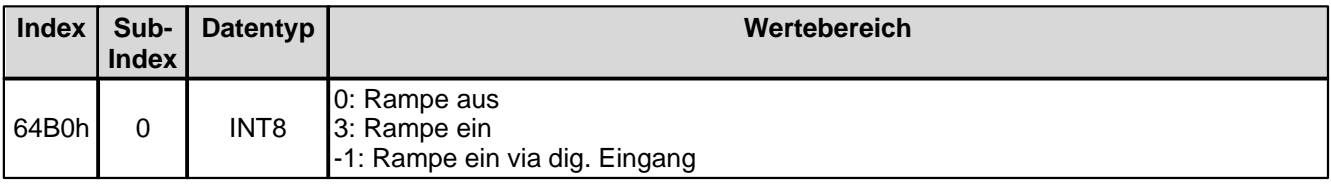

## <span id="page-51-2"></span>**4.4.2.45 dcol Rampe A auf - Anzahl Elemente**

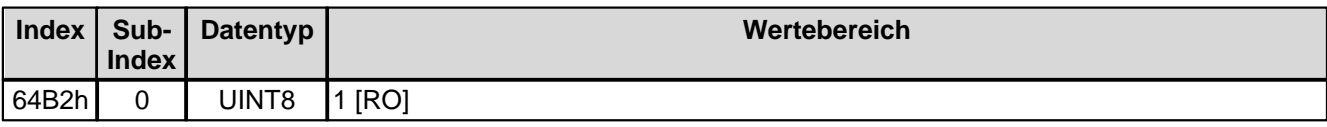

# <span id="page-51-3"></span>**4.4.2.46 dcol Rampe A auf**

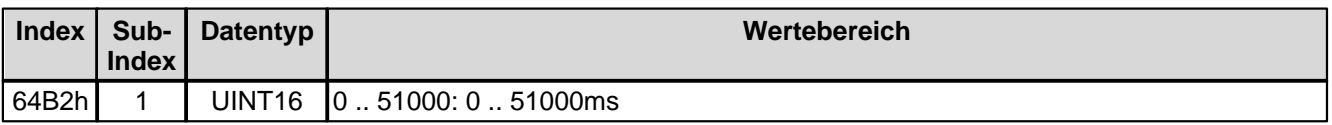

## <span id="page-51-4"></span>**4.4.2.47 dcol Rampe A ab - Anzahl Elemente**

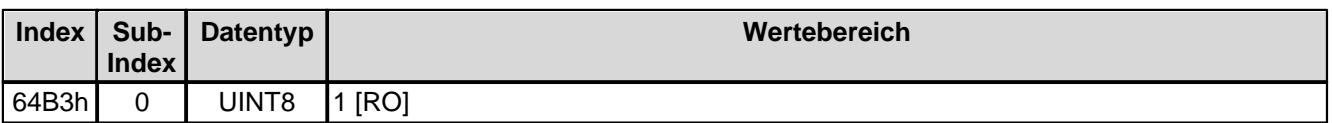

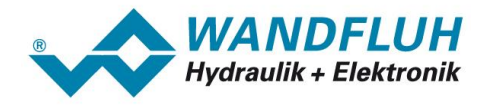

## <span id="page-52-0"></span>**4.4.2.48 dcol Rampe A ab**

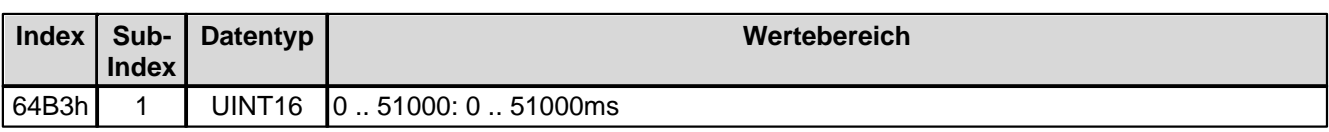

### <span id="page-52-1"></span>**4.4.2.49 dcol Rampe B auf - Anzahl Elemente**

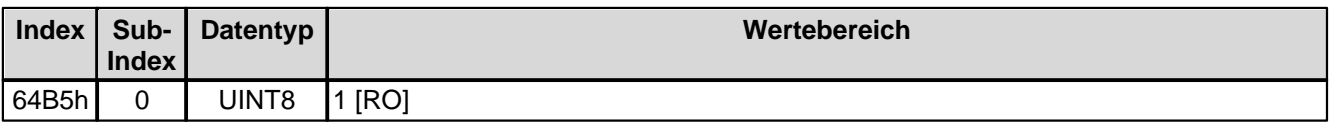

## <span id="page-52-2"></span>**4.4.2.50 dcol Rampe B auf**

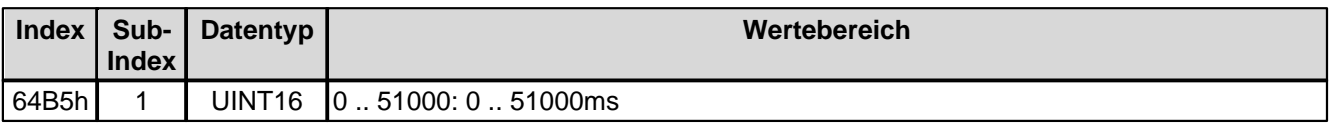

## <span id="page-52-3"></span>**4.4.2.51 dcol Rampe B ab - Anzahl Elemente**

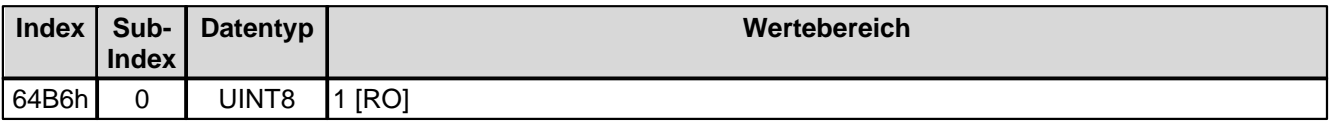

### <span id="page-52-4"></span>**4.4.2.52 dcol Rampe B ab**

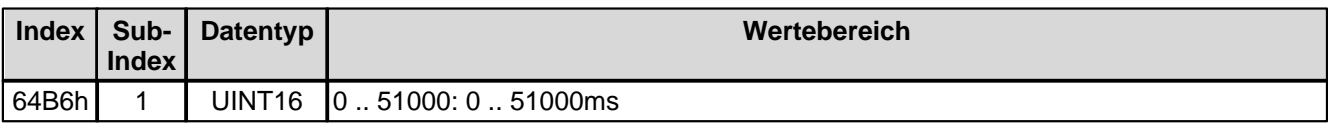

### <span id="page-52-5"></span>**4.4.2.53 dsc Sollwert - Anzahl Elemente**

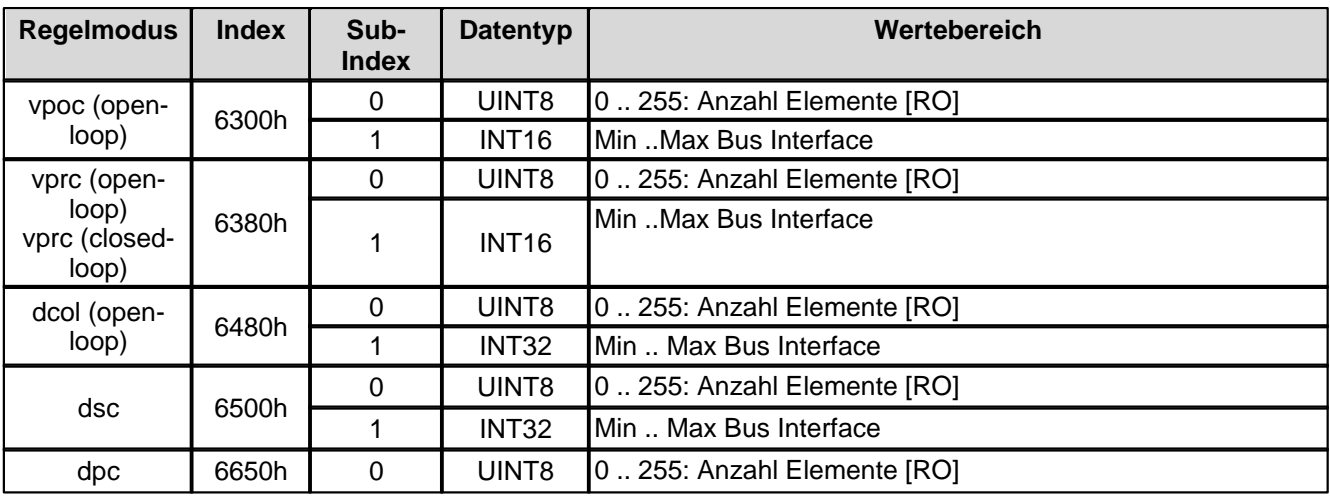

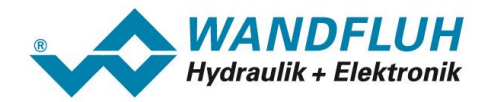

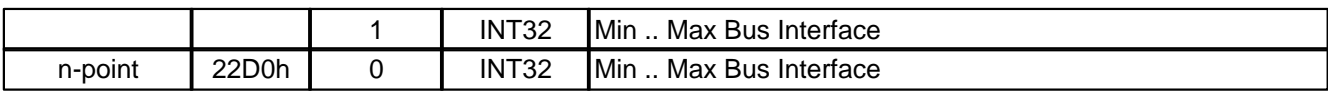

## <span id="page-53-0"></span>**4.4.2.54 dsc Sollwert**

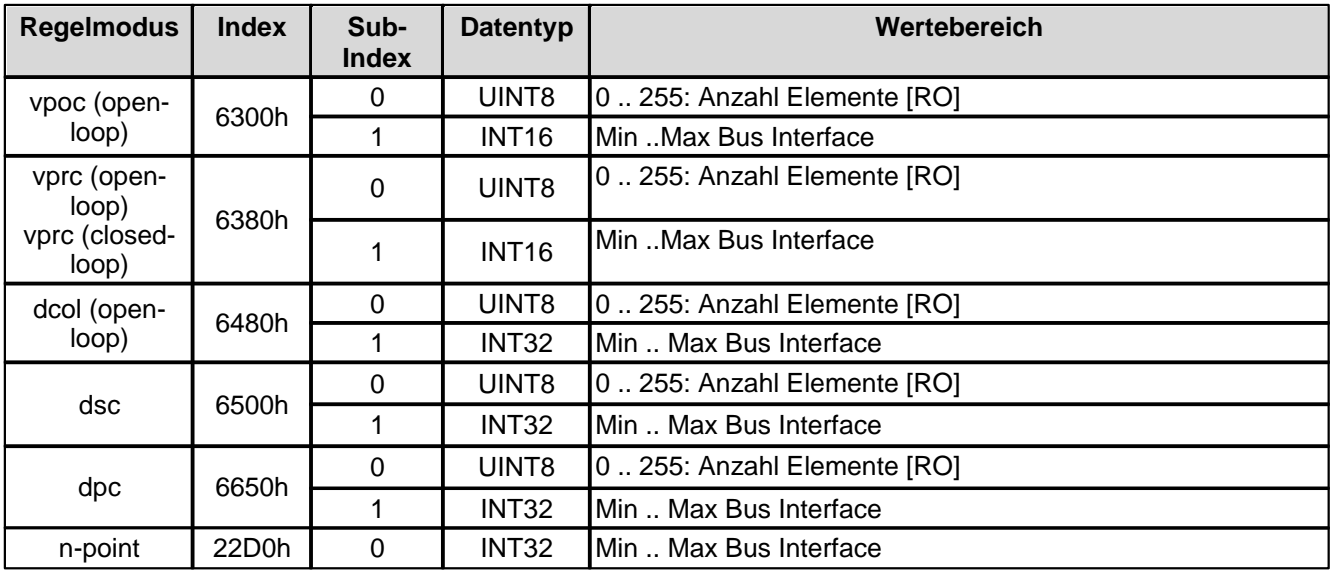

#### <span id="page-53-1"></span>**4.4.2.55 dsc Istwert - Anzahl Elemente**

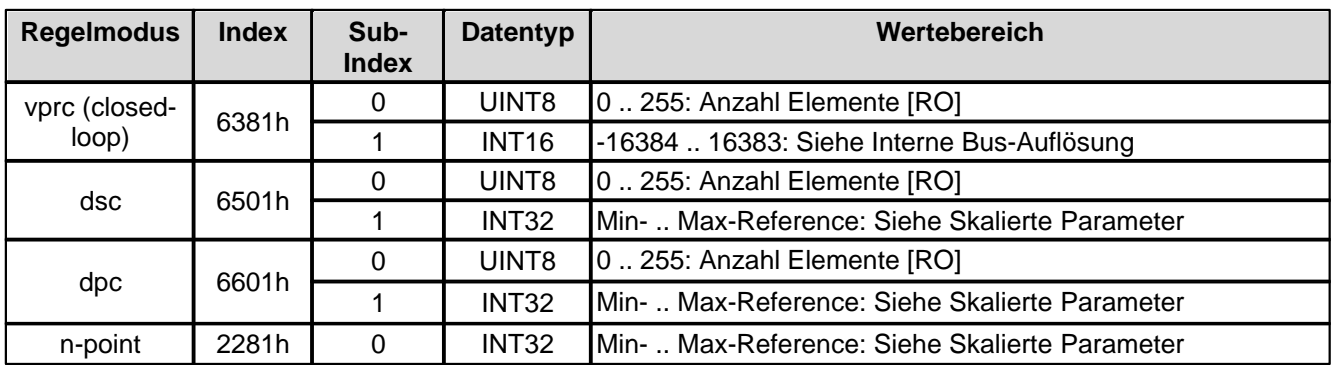

### <span id="page-53-2"></span>**4.4.2.56 dsc Istwert**

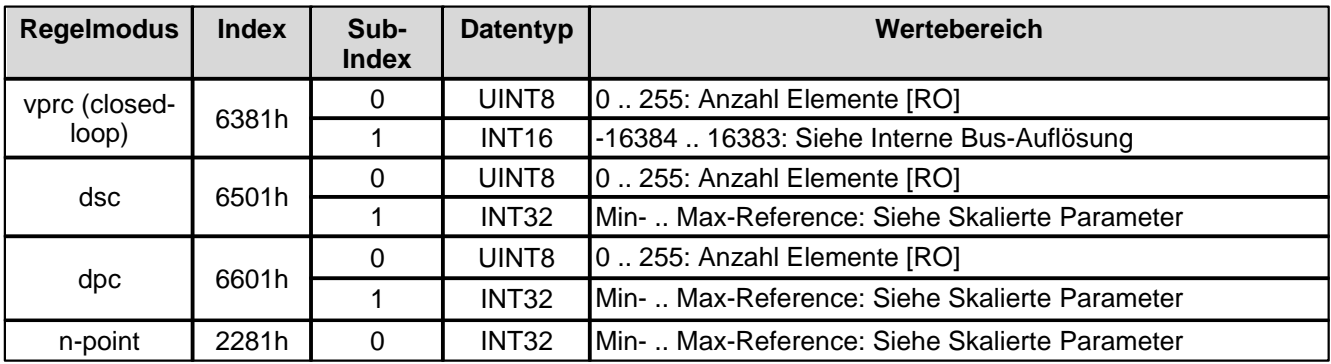

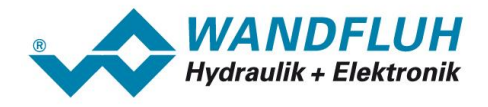

## <span id="page-54-0"></span>**4.4.2.57 dsc Regelabweichung - Anzahl Elemente**

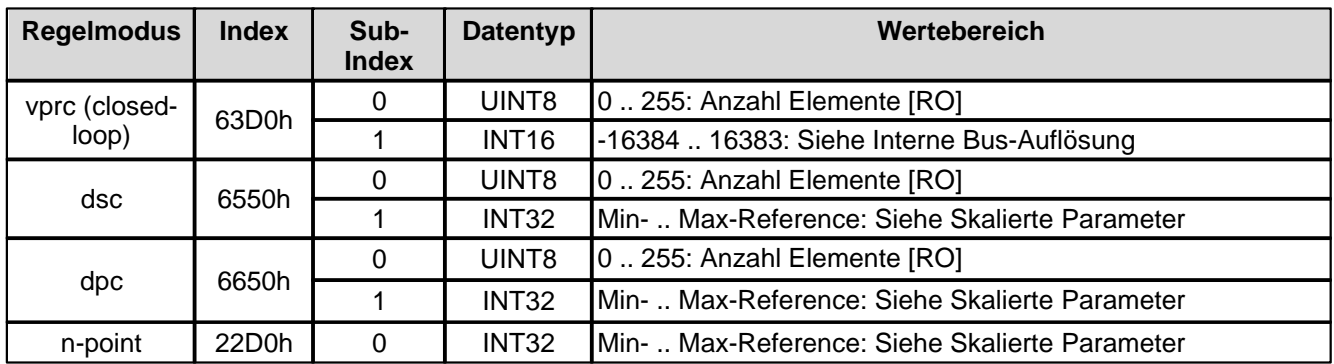

# <span id="page-54-1"></span>**4.4.2.58 dsc Regelabweichung**

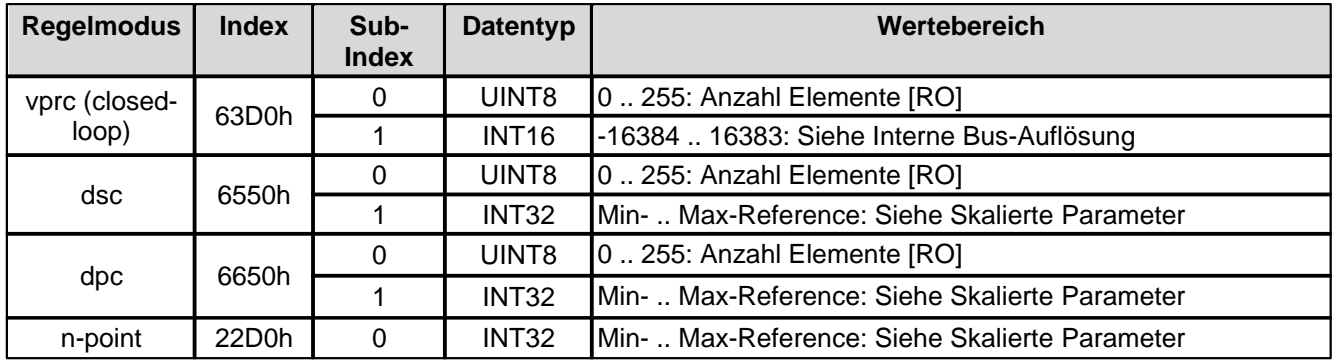

# <span id="page-54-2"></span>**4.4.2.59 dsc Schleppfehler Fenster Typ**

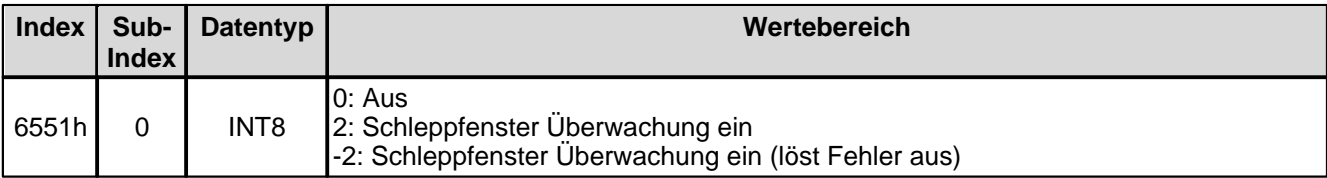

### <span id="page-54-3"></span>**4.4.2.60 dsc Schleppfehler Fenster Verzoegerungszeit - Anzahl Elemente**

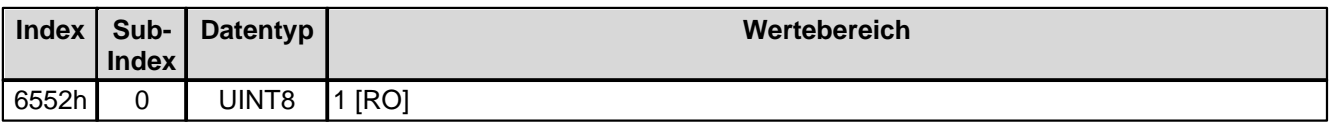

# <span id="page-54-4"></span>**4.4.2.61 dsc Schleppfehler Fenster Verzoegerungszeit**

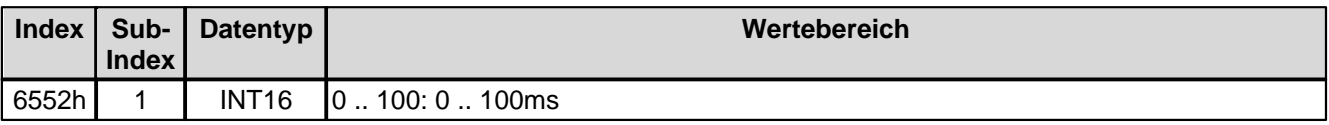

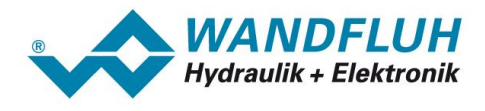

# <span id="page-55-0"></span>**4.4.2.62 dsc Schleppfehler Fenster Schwelle - Anzahl Elemente**

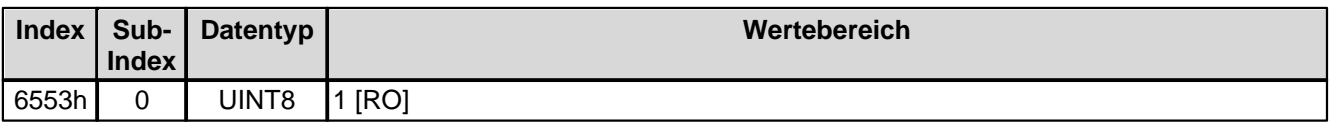

### <span id="page-55-1"></span>**4.4.2.63 dsc Schleppfehler Fenster Schwelle**

Bei Parameter mit einer Einheit (z.B. mm, bar, l/min, usw.) ist der Einstellbereich und die Auflösung abhängig der gewählten Einheit. Die folgende Tabelle zeigt den entsprechenden Zusammenhang:

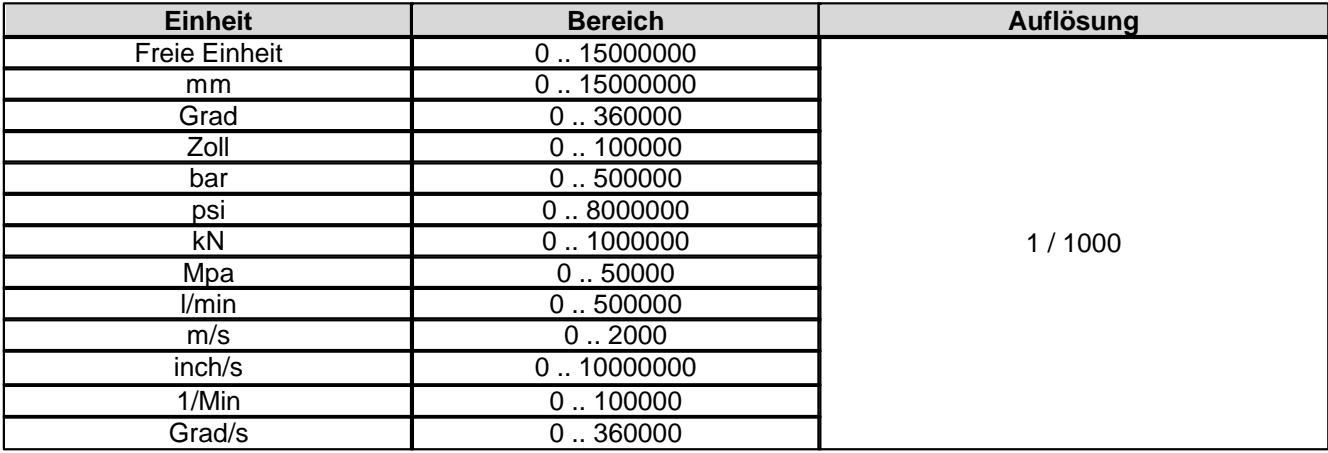

# <span id="page-55-2"></span>**4.4.2.64 dpc Sollwert - Anzahl Elemente**

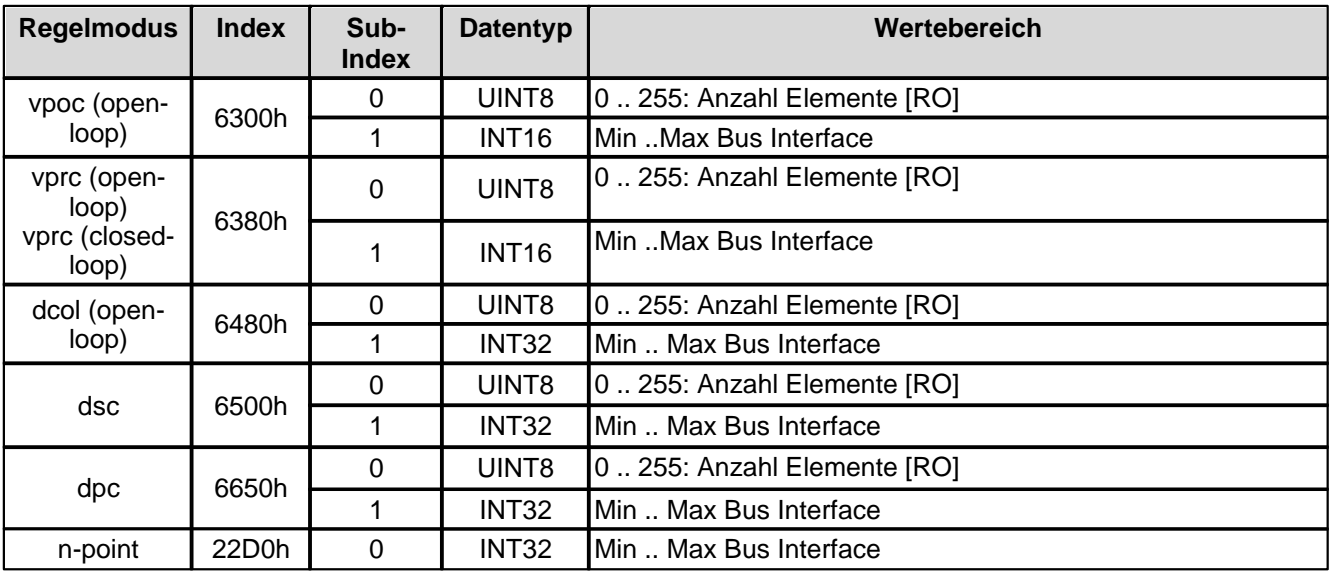

# <span id="page-55-3"></span>**4.4.2.65 dpc Sollwert**

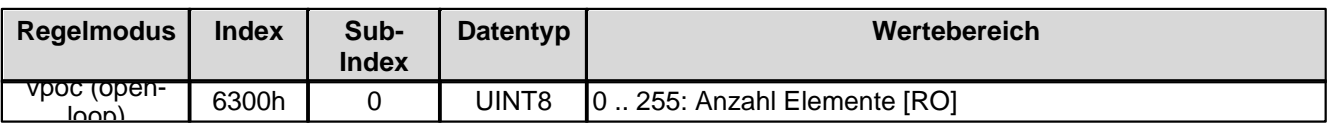

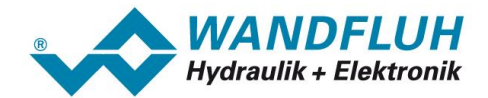

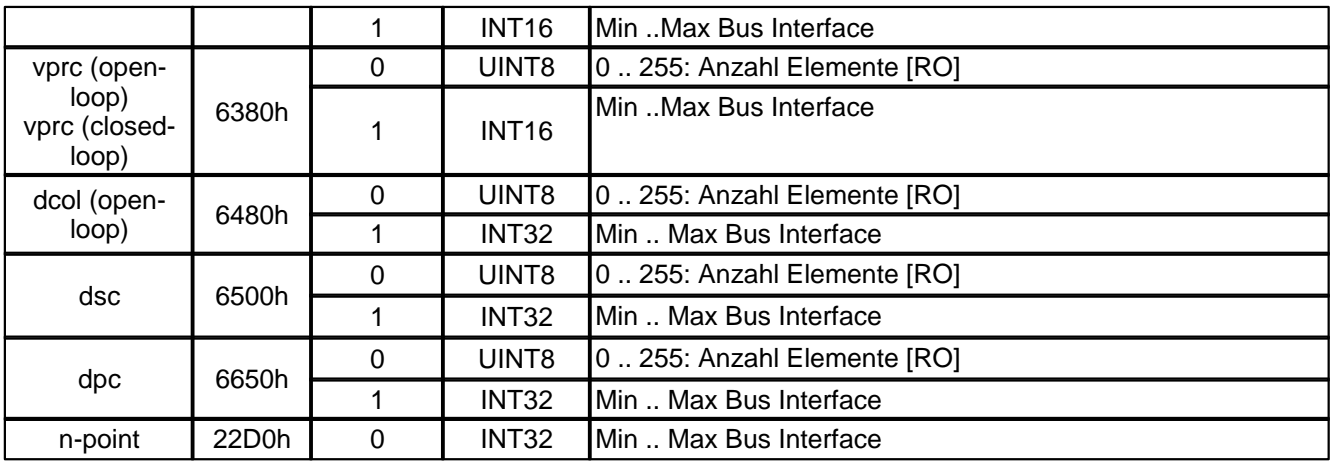

# <span id="page-56-0"></span>**4.4.2.66 dpc Istwert - Anzahl Elemente**

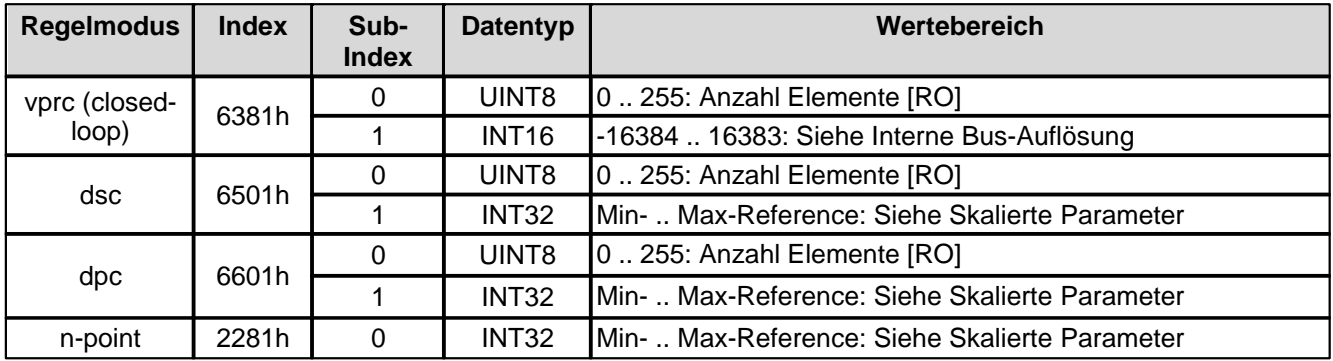

# <span id="page-56-1"></span>**4.4.2.67 dpc Istwert**

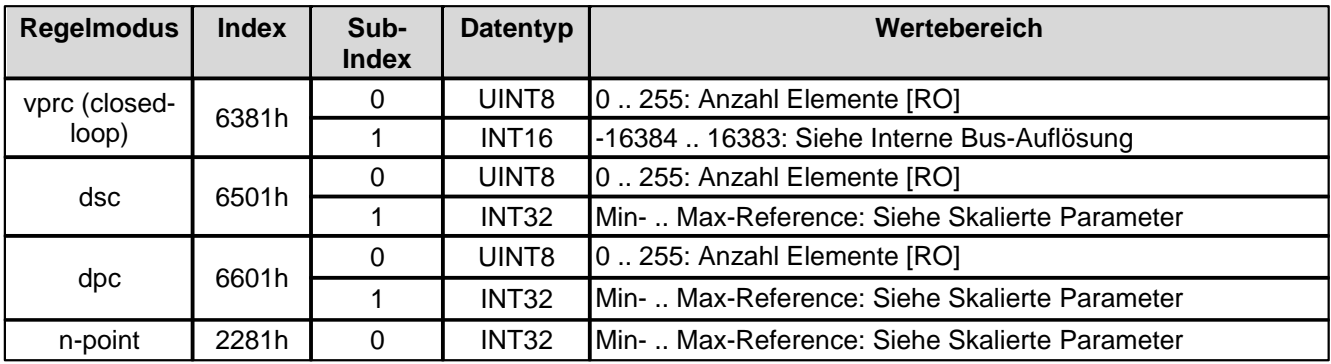

### <span id="page-56-2"></span>**4.4.2.68 dpc Regelabweichung - Anzahl Elemente**

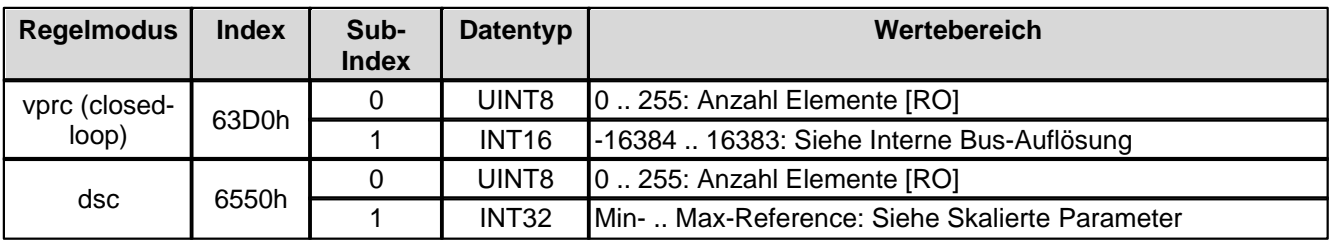

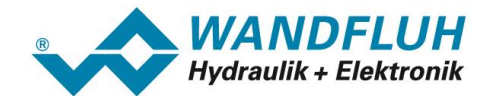

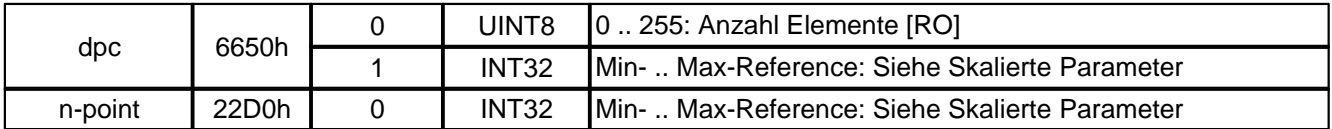

### <span id="page-57-0"></span>**4.4.2.69 dpc Regelabweichung**

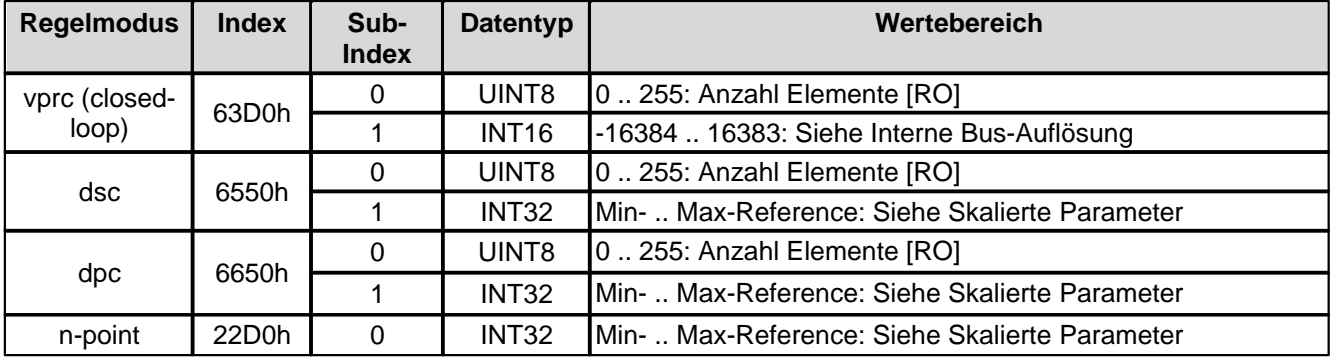

#### <span id="page-57-1"></span>**4.4.2.70 dpc Schleppfehler Fenster Typ**

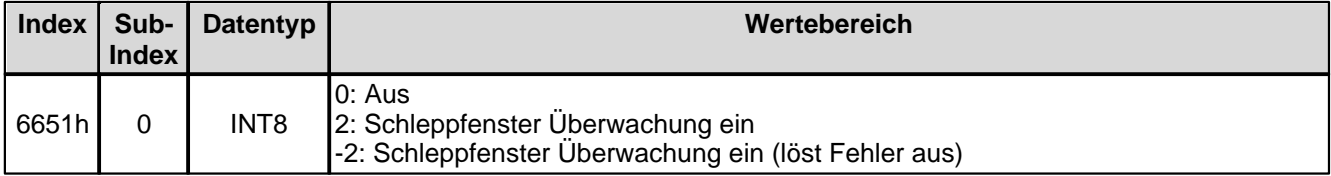

## <span id="page-57-2"></span>**4.4.2.71 dpc Schleppfehler Fenster Verzoegerungszeit - Anzahl Elemente**

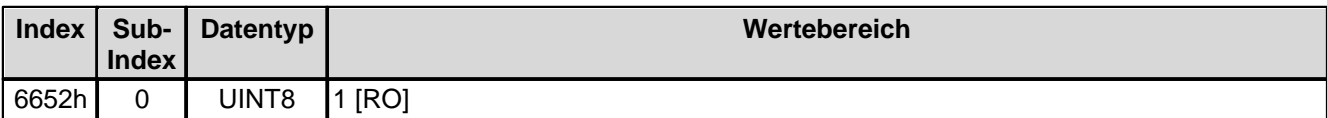

#### <span id="page-57-3"></span>**4.4.2.72 dpc Schleppfehler Fenster Verzoegerungszeit**

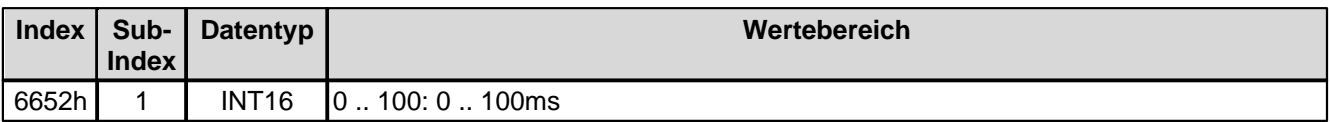

### <span id="page-57-4"></span>**4.4.2.73 dpc Schleppfehler Fenster Schwelle - Anzahl Elemente**

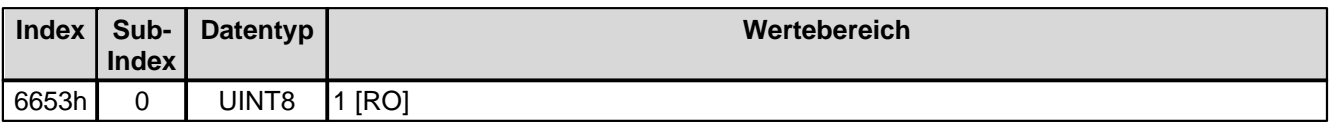

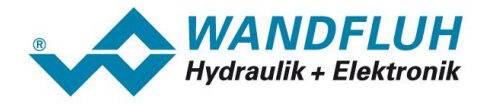

#### <span id="page-58-0"></span>**4.4.2.74 dpc Schleppfehler Fenster Schwelle**

Bei Parameter mit einer Einheit (z.B. mm, bar, l/min, usw.) ist der Einstellbereich und die Auflösung abhängig der gewählten Einheit. Die folgende Tabelle zeigt den entsprechenden Zusammenhang:

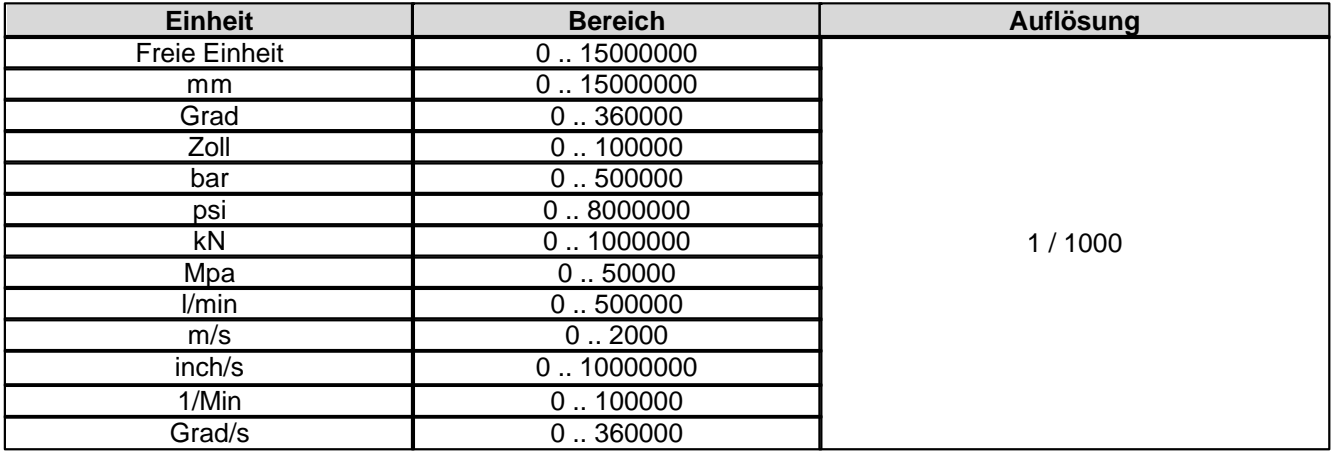

#### **4.4.3 Herstellerspezifischer Profil Bereich**

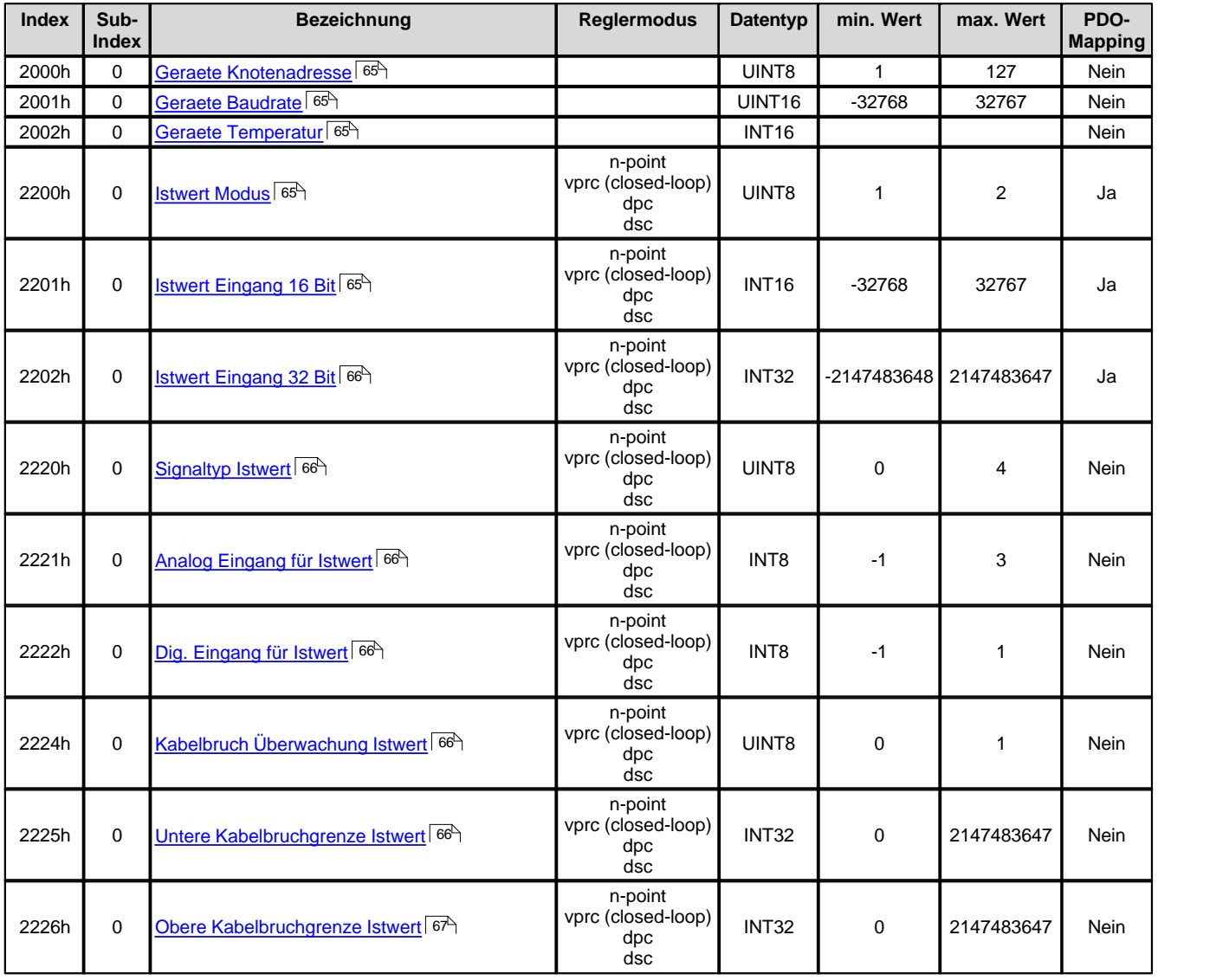

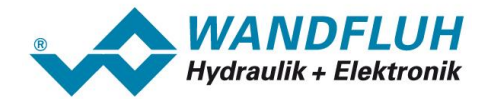

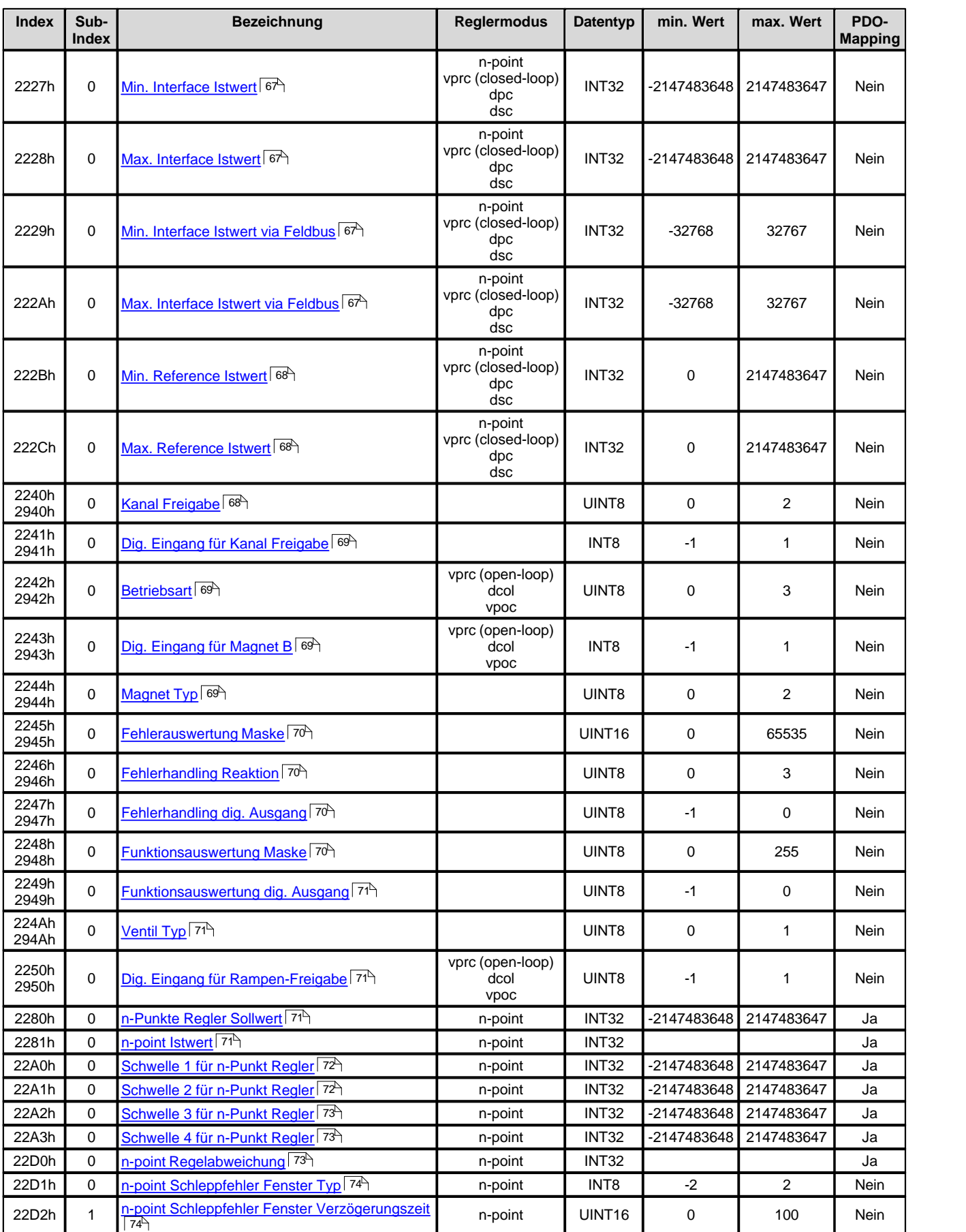

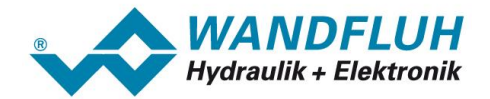

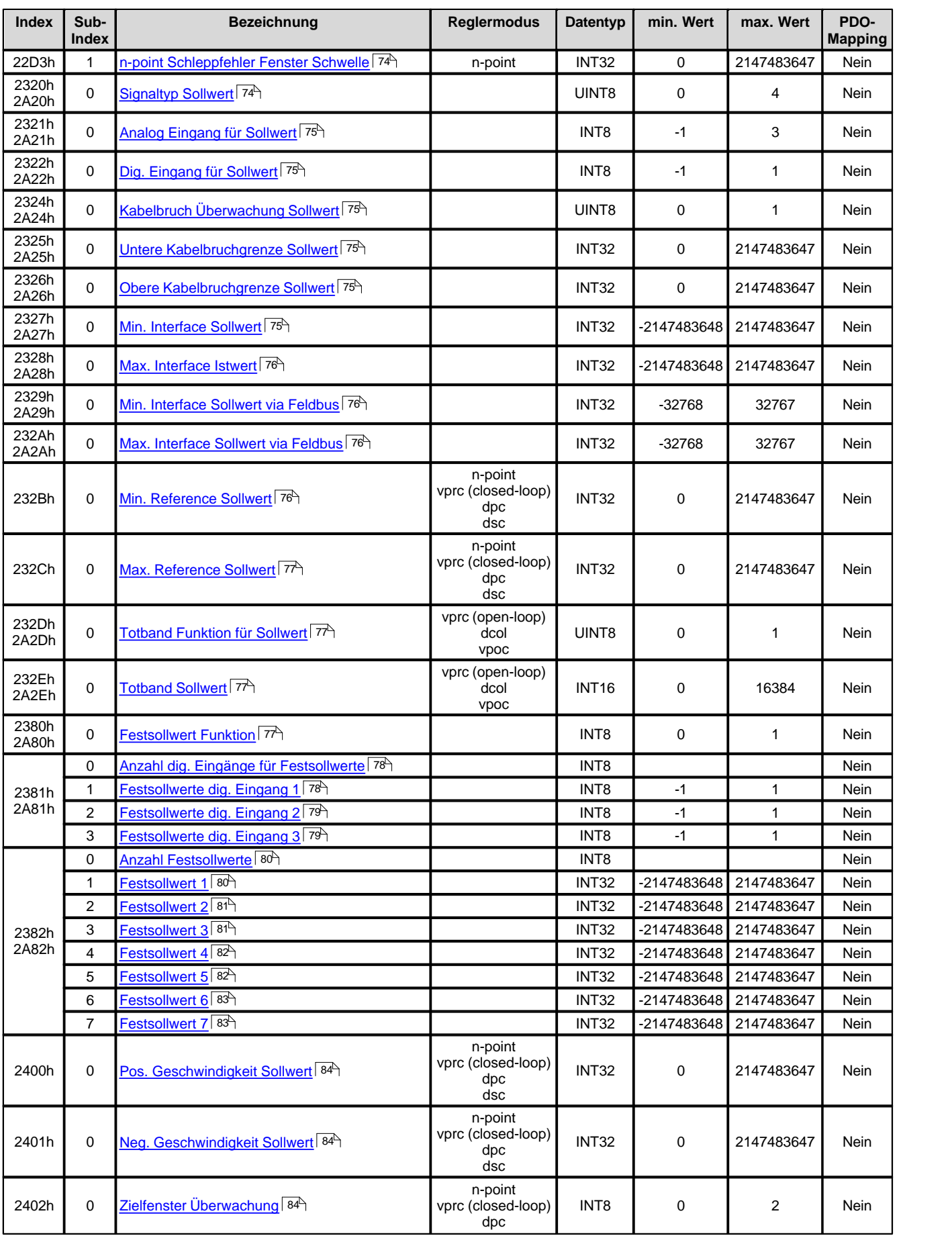

П

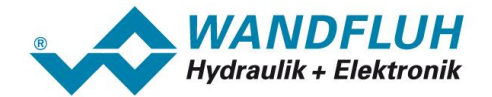

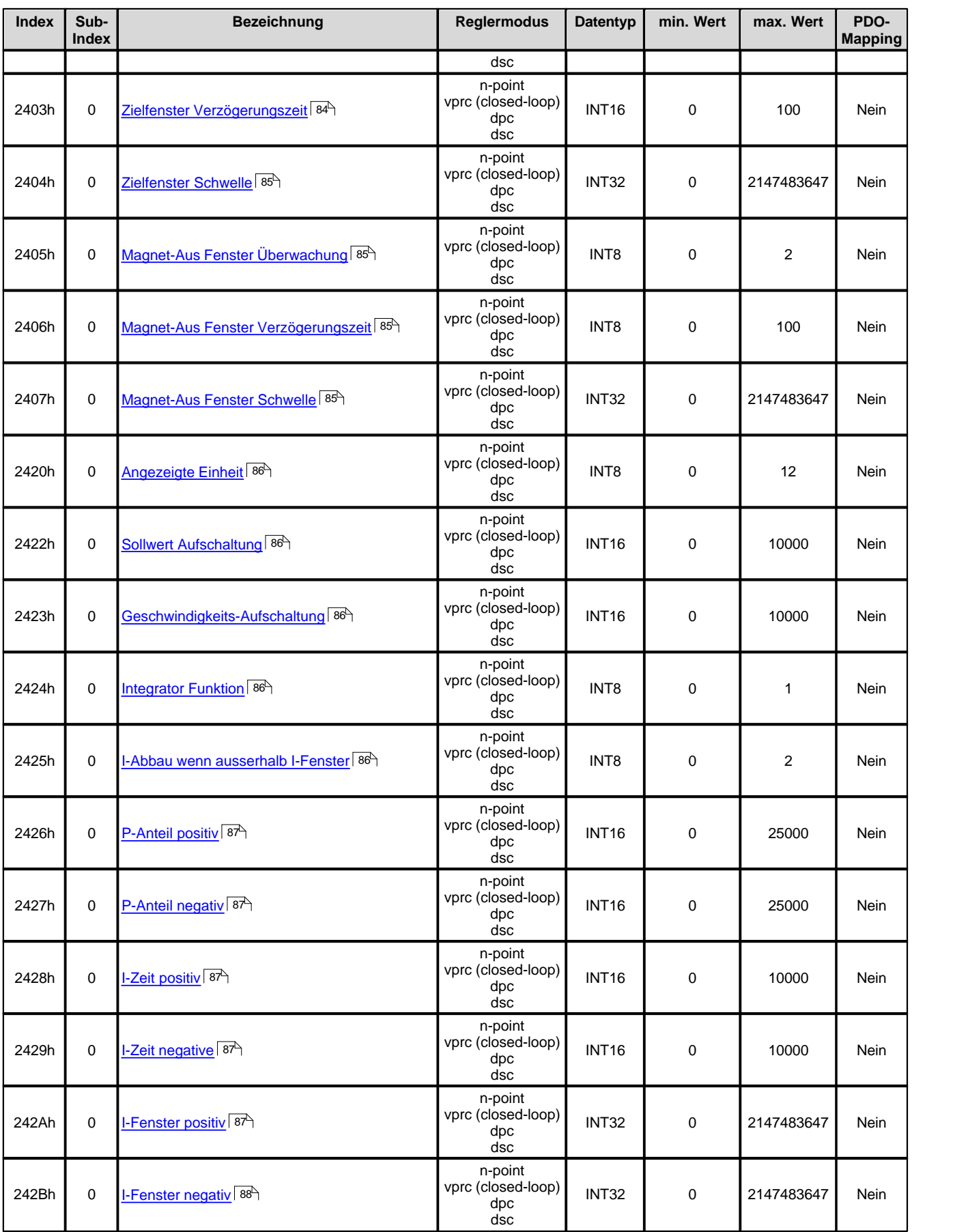

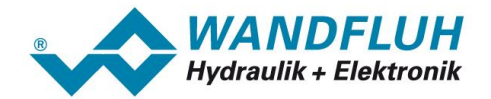

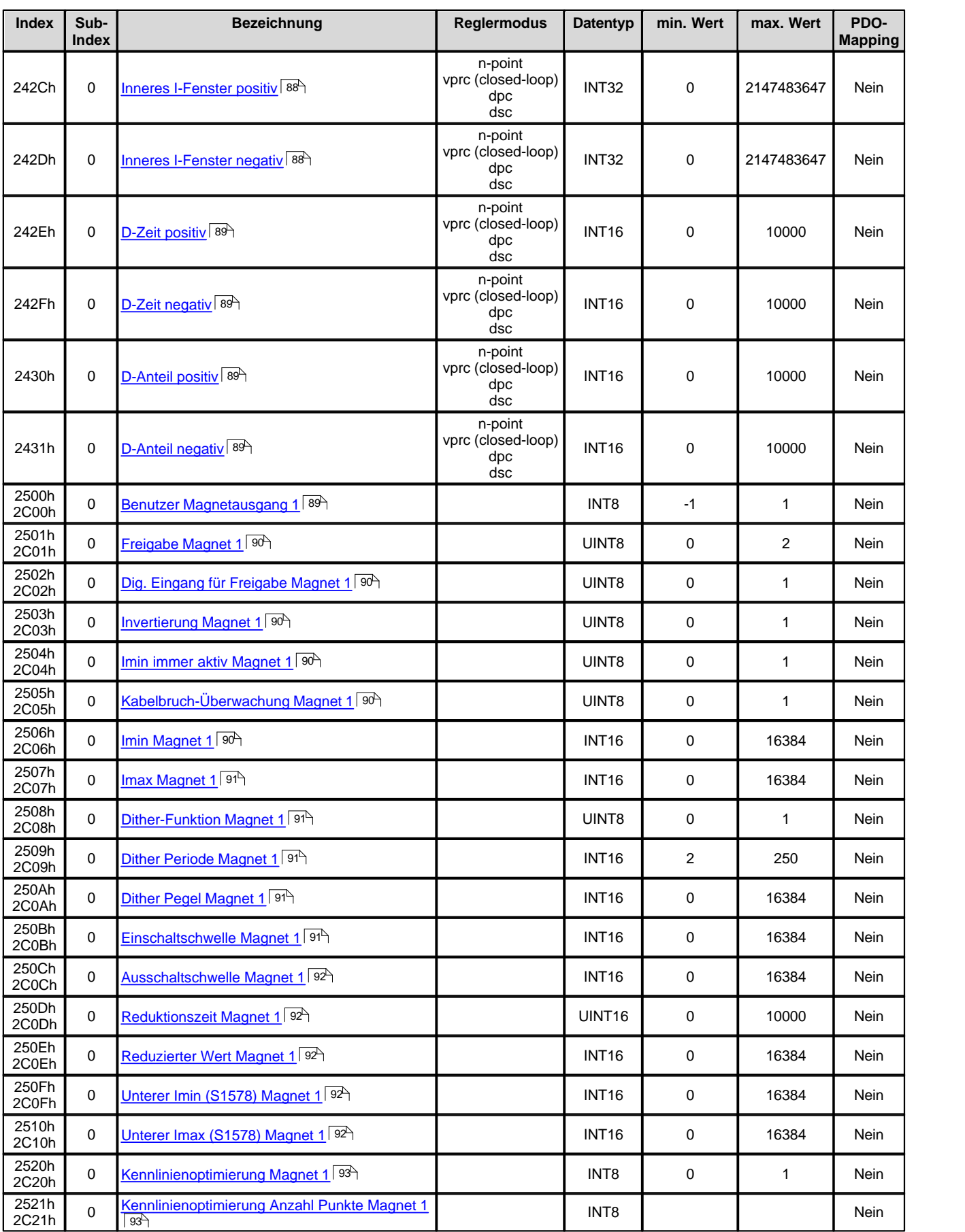

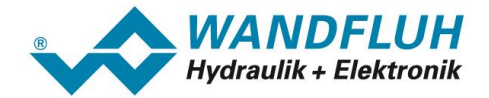

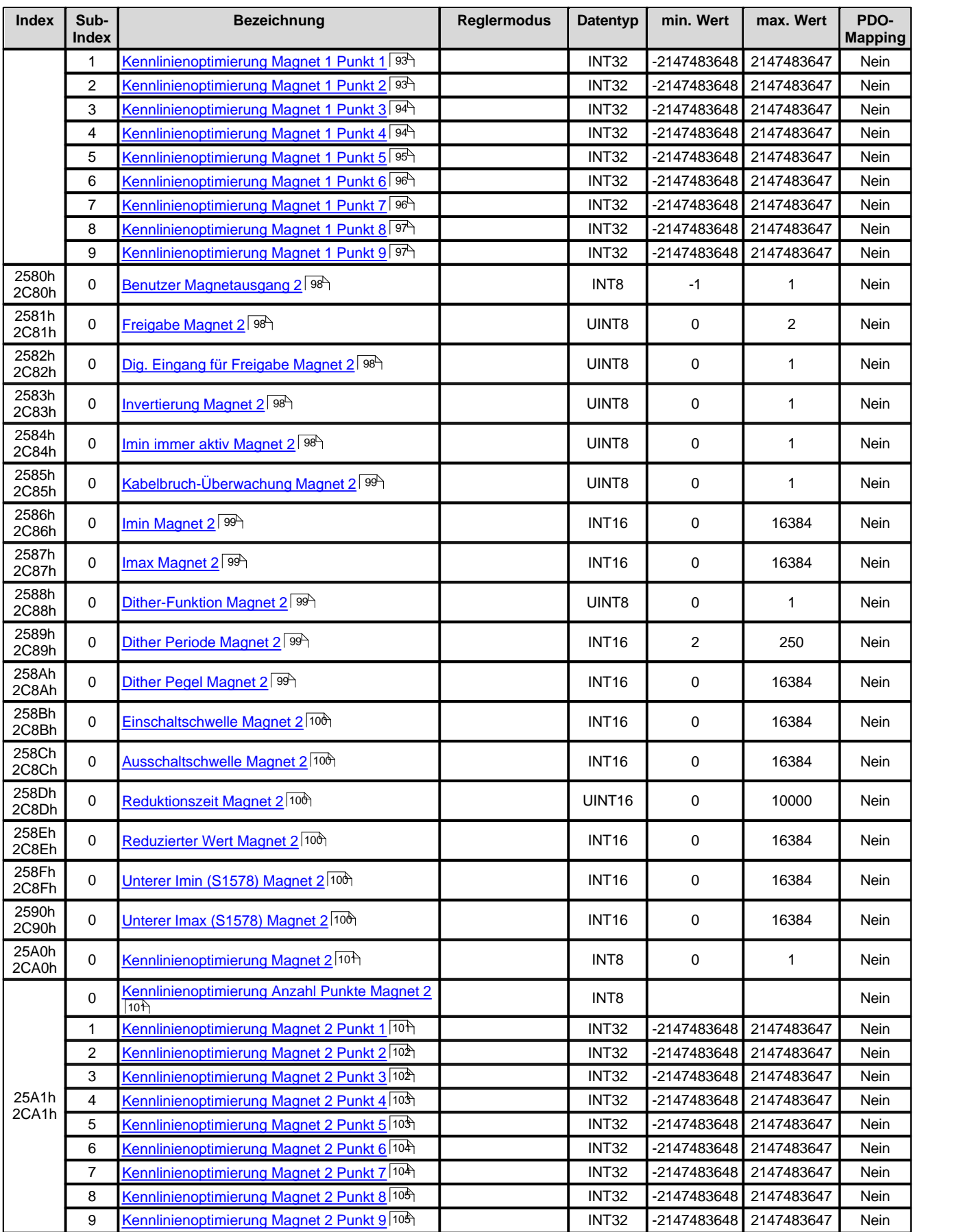

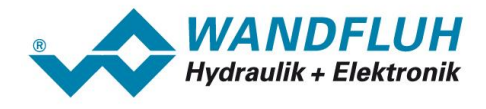

#### <span id="page-64-0"></span>**4.4.3.1 Geraete Knotenadresse**

Die Knotenadresse der WANDFLUH-Elektronik kann via CAN eingestellt werden. Die eingestellte Knotenadresse wird erst aktiv sobald das Geraet mit dem Befehl "communication reset" zurueck gesetzt wird. Das gleiche ist durch das Aus- und wieder Einschalten des Geraetes moeglich, der Parameter muss jedoch vorher gespeichert werden.

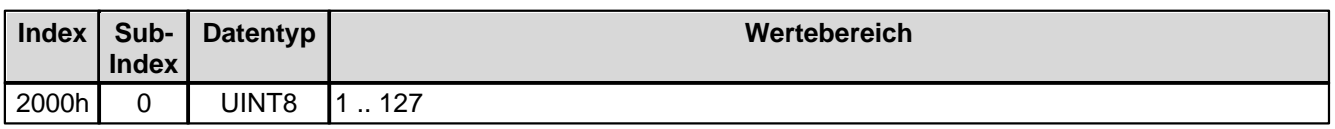

#### <span id="page-64-1"></span>**4.4.3.2 Geraete Baudrate**

Die Baudrate der WANDFLUH-Elektronik kann via CAN eingestellt werden. Die eingestellte Baudrate wird erst aktiv sobald das Gerät mit dem Befehl "communication reset" zurueck gesetzt wird. Das gleiche ist durch das Aus- und wieder Einschalten des Geraetes moeglich, der Parameter muss jedoch vorher gespeichert werden.

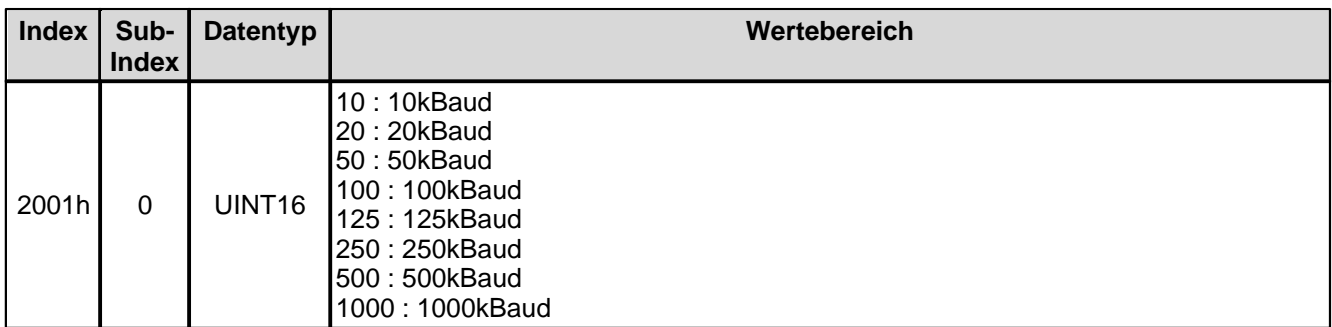

#### <span id="page-64-2"></span>**4.4.3.3 Geraete Temperatur**

Aktuelle, interne Temperatur der WANDFLUH-Elektronik in °C.

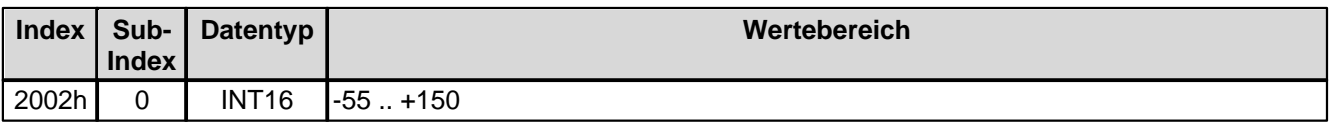

#### <span id="page-64-3"></span>**4.4.3.4 Istwert Modus**

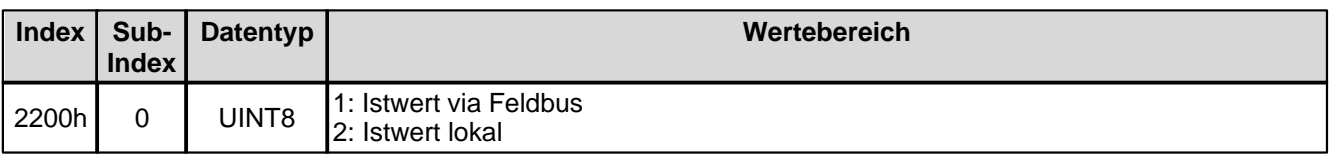

#### <span id="page-64-4"></span>**4.4.3.5 Istwert Eingang 16 Bit**

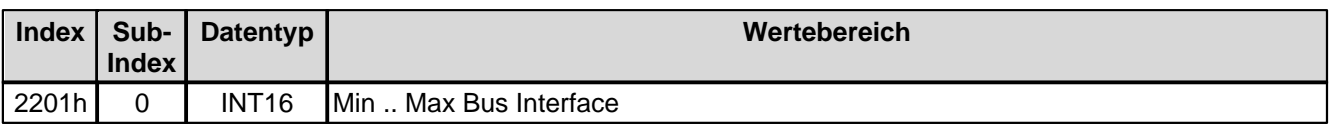

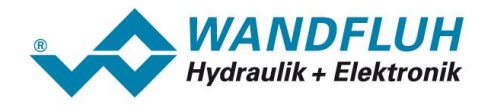

### <span id="page-65-0"></span>**4.4.3.6 Istwert Eingang 32 Bit**

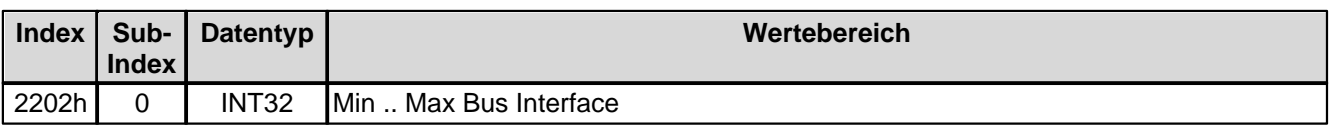

### <span id="page-65-1"></span>**4.4.3.7 Signaltyp Istwert**

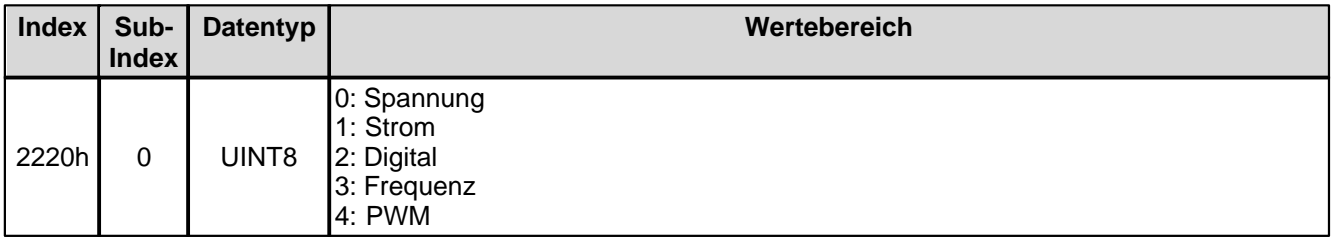

### <span id="page-65-2"></span>**4.4.3.8 Analog Eingang für Istwert**

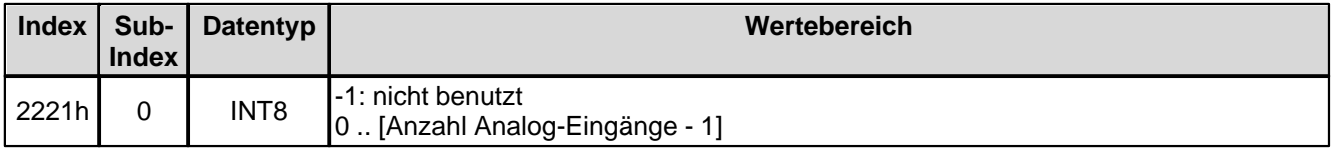

### <span id="page-65-3"></span>**4.4.3.9 Dig. Eingang für Istwert**

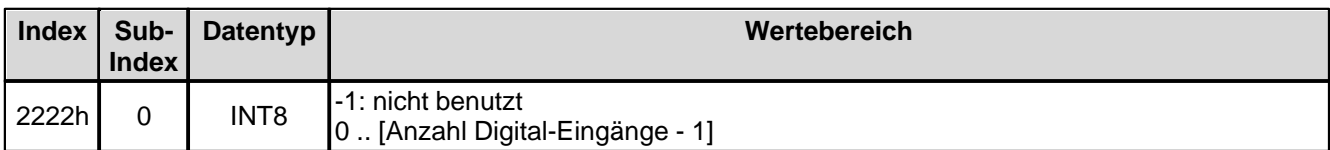

# <span id="page-65-4"></span>**4.4.3.10 Kabelbruch Überwachung Istwert**

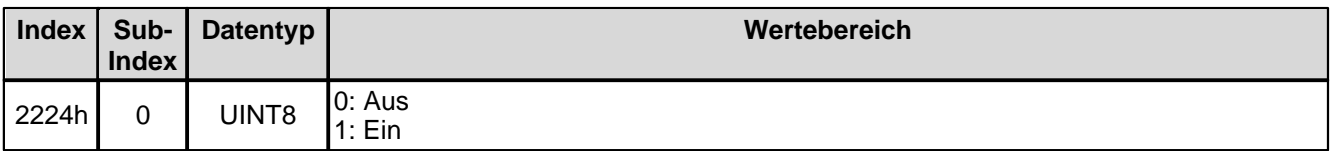

#### <span id="page-65-5"></span>**4.4.3.11 Untere Kabelbruchgrenze Istwert**

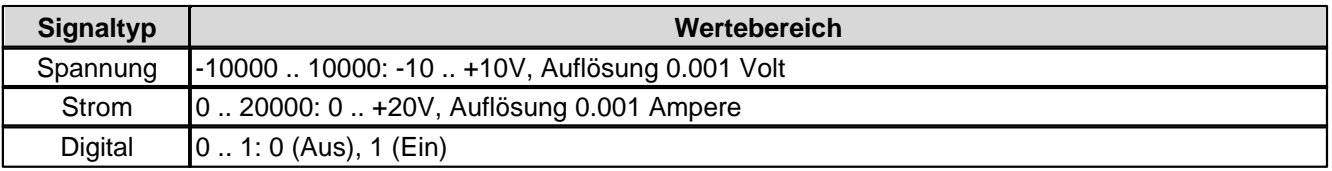

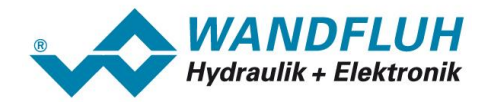

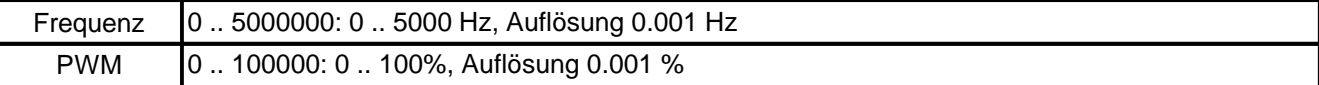

### <span id="page-66-0"></span>**4.4.3.12 Obere Kabelbruchgrenze Istwert**

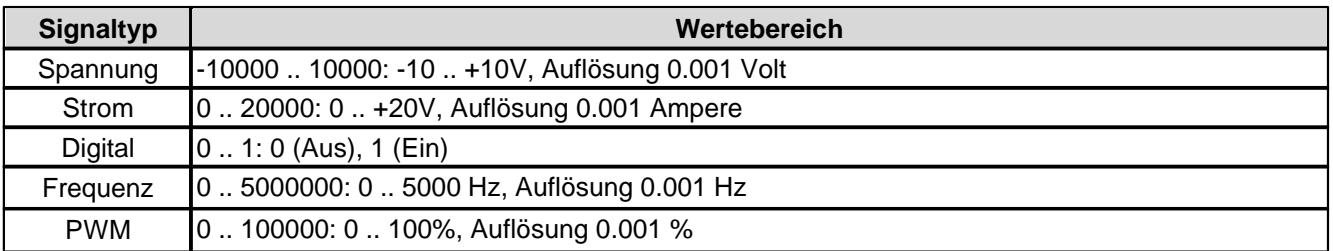

## <span id="page-66-1"></span>**4.4.3.13 Min. Interface Istwert**

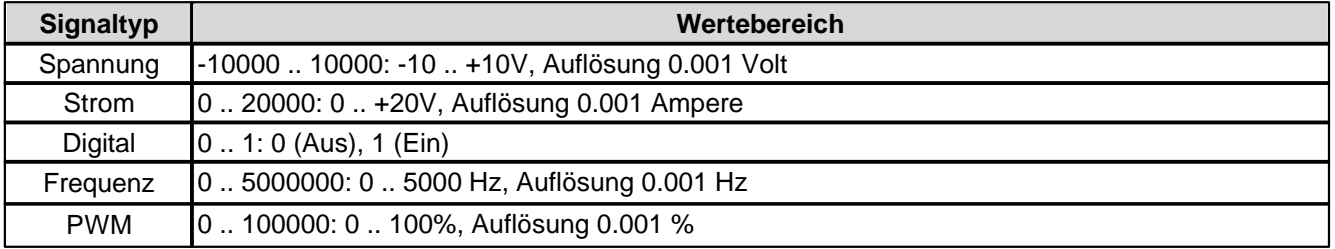

#### <span id="page-66-2"></span>**4.4.3.14 Max. Interface Istwert**

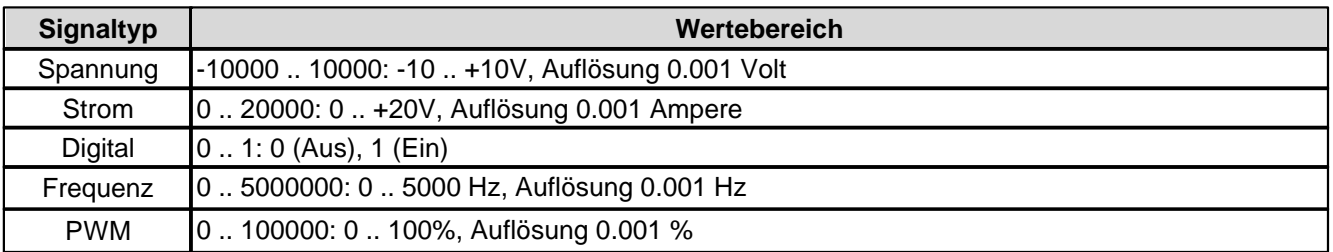

#### <span id="page-66-3"></span>**4.4.3.15 Min. Interface Istwert via Feldbus**

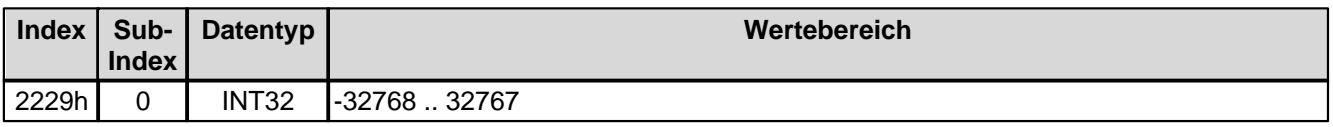

## <span id="page-66-4"></span>**4.4.3.16 Max. Interface Istwert via Feldbus**

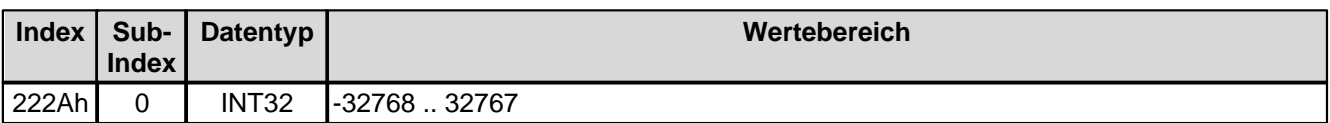

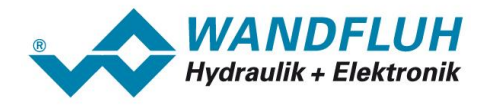

#### <span id="page-67-0"></span>**4.4.3.17 Min. Reference Istwert**

Bei Parameter mit einer Einheit (z.B. mm, bar, l/min, usw.) ist der Einstellbereich und die Auflösung abhängig der gewählten Einheit. Die folgende Tabelle zeigt den entsprechenden Zusammenhang:

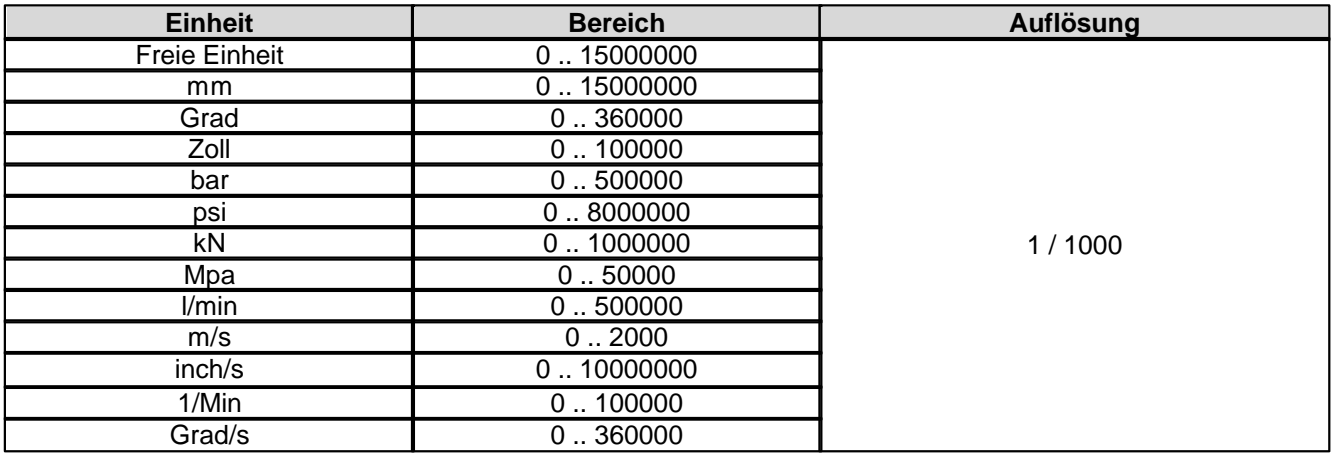

#### <span id="page-67-1"></span>**4.4.3.18 Max. Reference Istwert**

Bei Parameter mit einer Einheit (z.B. mm, bar, l/min, usw.) ist der Einstellbereich und die Auflösung abhängig der gewählten Einheit. Die folgende Tabelle zeigt den entsprechenden Zusammenhang:

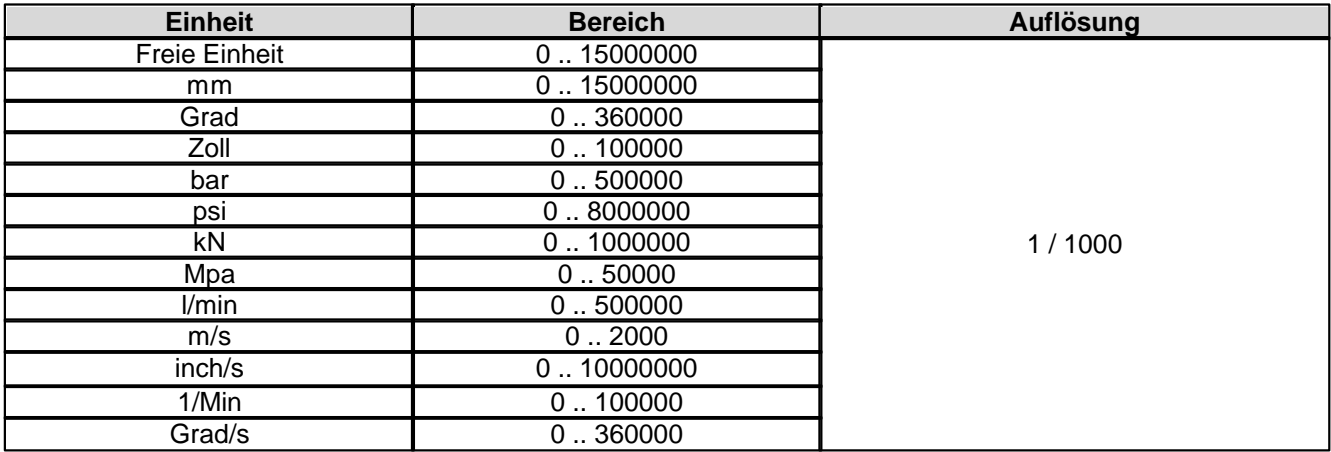

#### <span id="page-67-2"></span>**4.4.3.19 Kanal Freigabe**

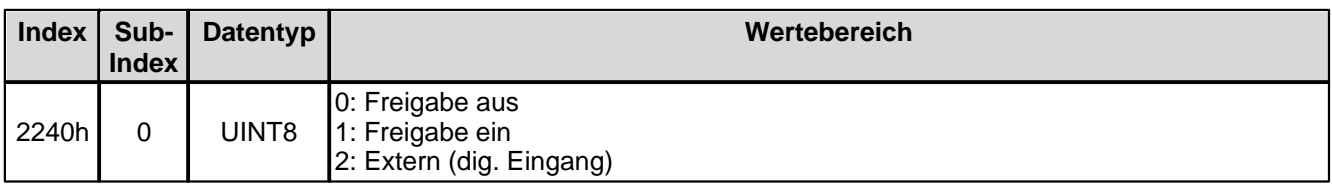

## <span id="page-68-0"></span>**4.4.3.20 Dig. Eingang für Kanal Freigabe**

Spezifiziert den dig. Eingang für die Kanalfreigabe, wenn Parameter 'Kanal Freigabe' auf 'extern' steht.

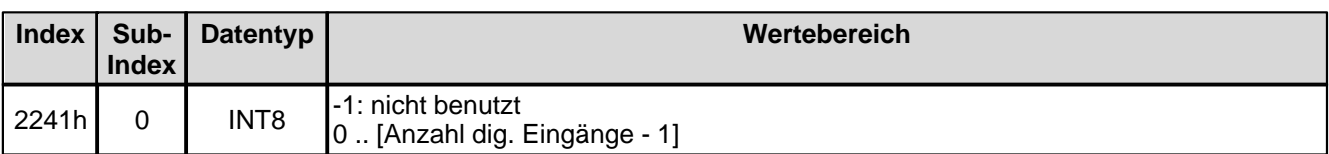

# <span id="page-68-1"></span>**4.4.3.21 Betriebsart**

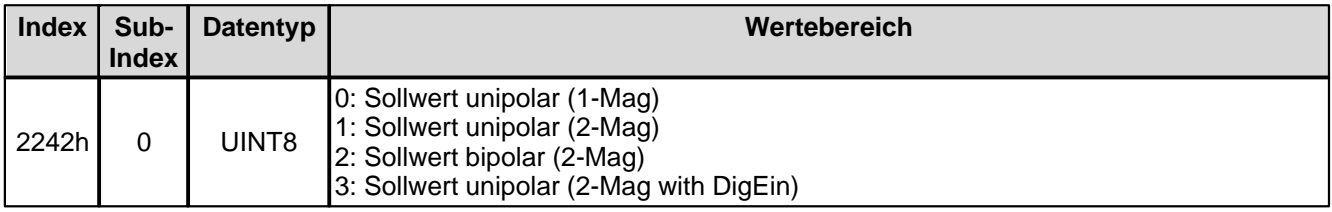

## <span id="page-68-2"></span>**4.4.3.22 Dig. Eingang für Magnet B**

Aktiver Digitaleingang für die Magnet B Wahl, sofern der Parameter "Betriebsart = Sollwert unipolar (2-Mag mit DigEin)" ist.

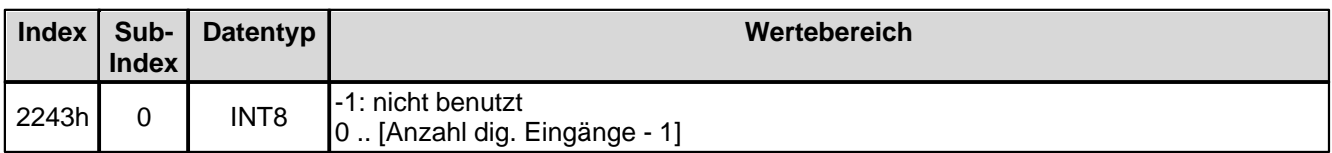

# <span id="page-68-3"></span>**4.4.3.23 Magnet Typ**

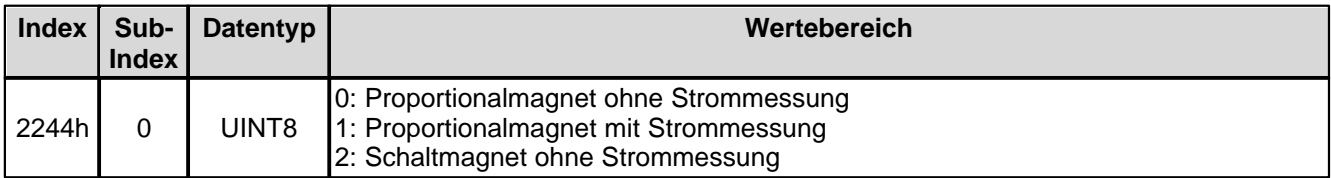

*Seite 69*

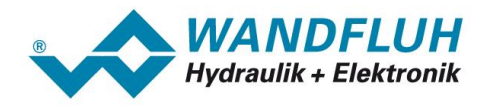

### <span id="page-69-0"></span>**4.4.3.24 Fehlerauswertung Maske**

Hier können die Fehler ausgewählt werden, die im aktivem Zustand zum Aktivieren des gewählten Digitalausgangs führen.

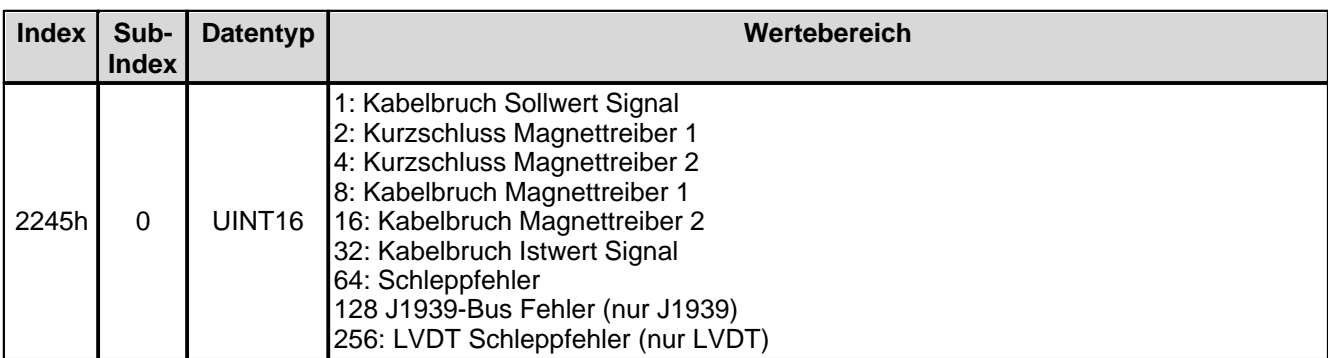

### <span id="page-69-1"></span>**4.4.3.25 Fehlerhandling Reaktion**

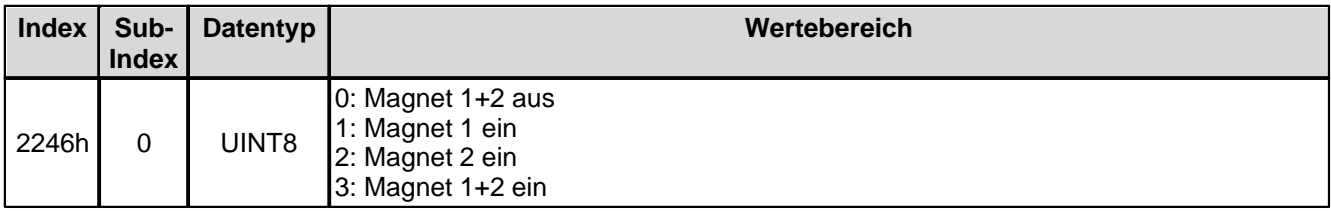

# <span id="page-69-2"></span>**4.4.3.26 Fehlerhandling dig. Ausgang**

Falls ein ausgewählter Fehler aktiv ist, wird der hier gewählte Digitalausgang aktiviert. Bei der Wahl "nicht benutzt" wird dem Fehler kein Digitalausgang zugeordnet.

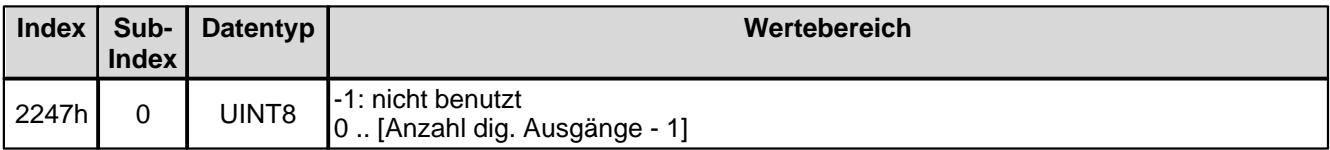

#### <span id="page-69-3"></span>**4.4.3.27 Funktionsauswertung Maske**

Hier wird eingestellt, bei welchen Funktionen ein Digitalausgang aktiviert werden soll. Es können mehrere Funktionen gleichzeitig angewählt werden.

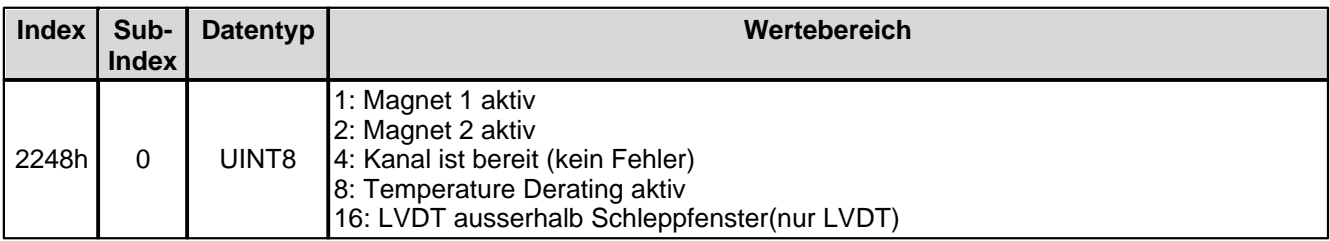

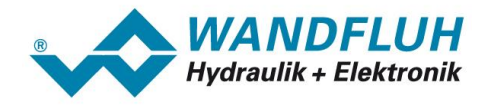

### <span id="page-70-0"></span>**4.4.3.28 Funktionsauswertung dig. Ausgang**

Aktiver Digitalausgang für die Funktion. Bei der Wahl "nicht benutzt" wird der Funktion kein Digitalausgang zugeordnet.

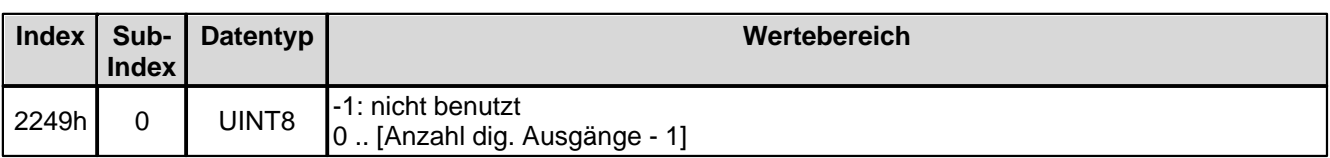

### <span id="page-70-1"></span>**4.4.3.29 Ventil Typ**

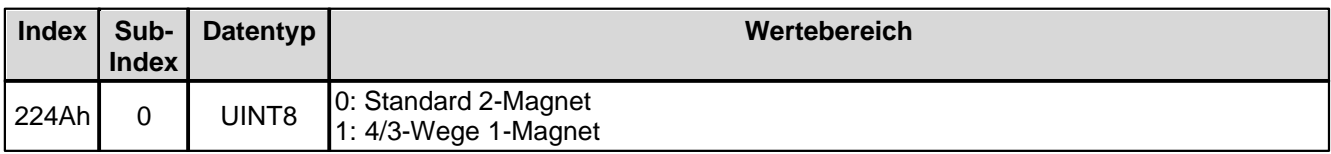

### <span id="page-70-2"></span>**4.4.3.30 Dig. Eingang für Rampen-Freigabe**

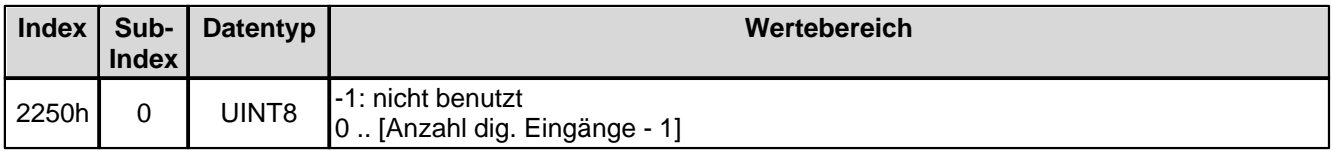

#### <span id="page-70-3"></span>**4.4.3.31 n-Punkte Regler Sollwert**

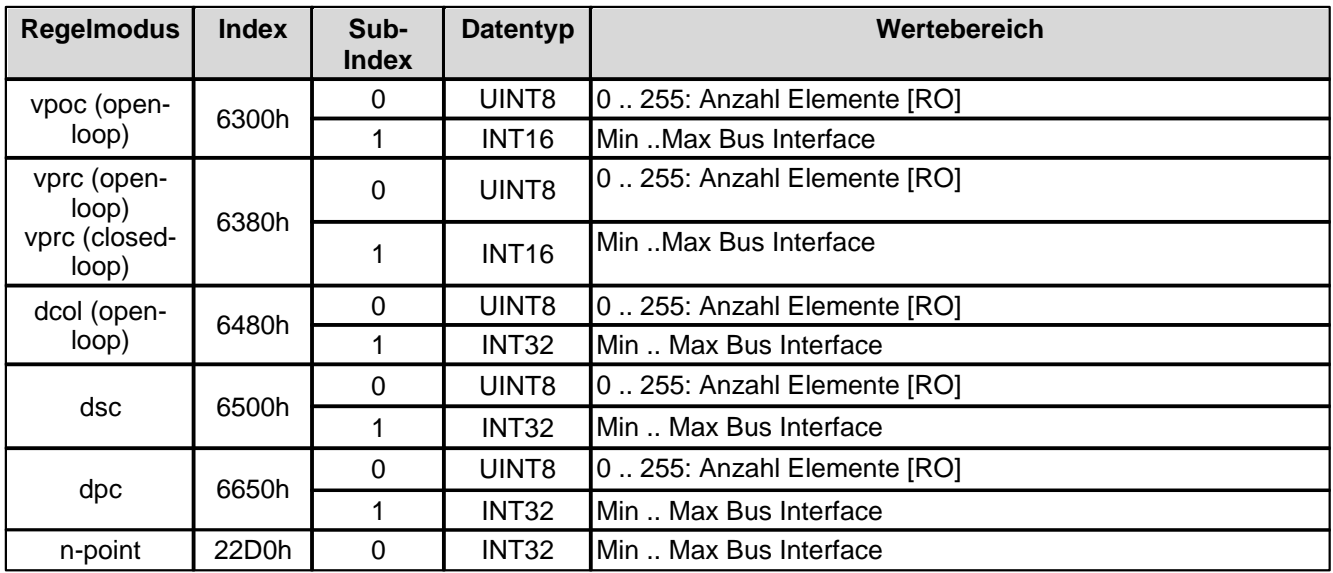

#### <span id="page-70-4"></span>**4.4.3.32 n-point Istwert**

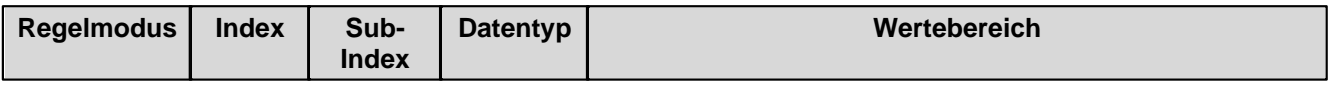

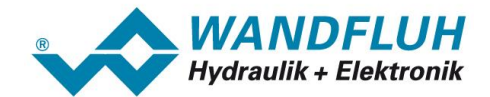

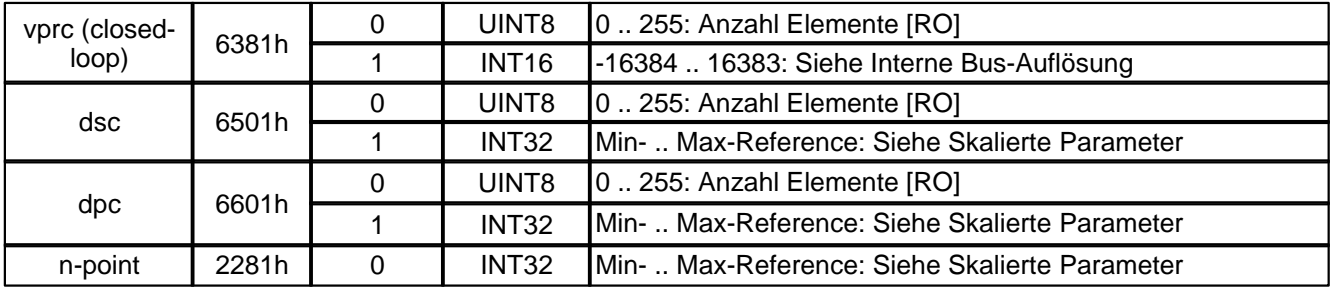

## <span id="page-71-0"></span>**4.4.3.33 Schwelle 1 für n-Punkt Regler**

Bei Parameter mit einer Einheit (z.B. mm, bar, l/min, usw.) ist der Einstellbereich und die Auflösung abhängig der gewählten Einheit. Die folgende Tabelle zeigt den entsprechenden Zusammenhang:

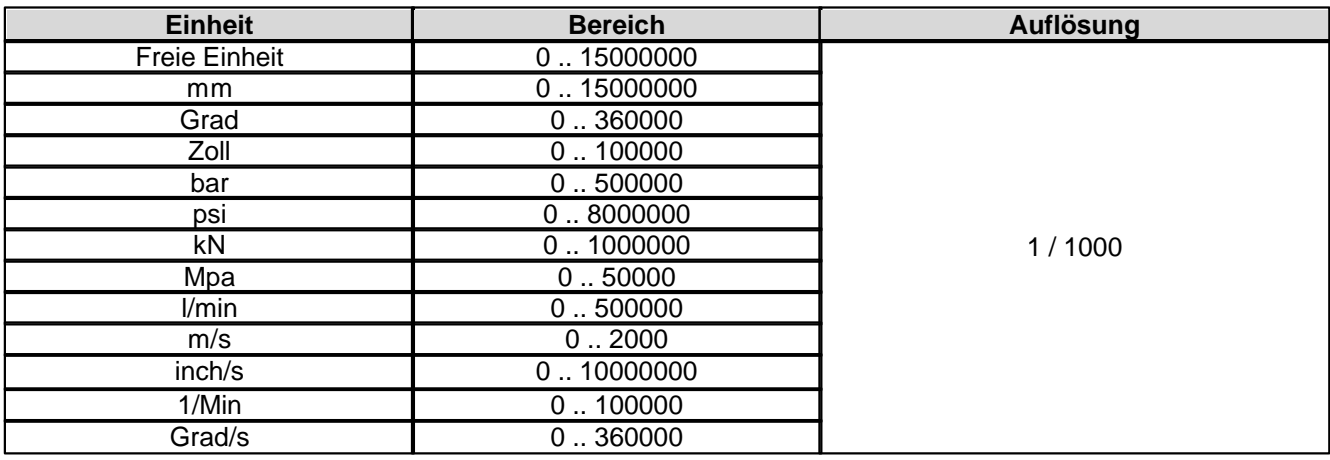

### <span id="page-71-1"></span>**4.4.3.34 Schwelle 2 für n-Punkt Regler**

Bei Parameter mit einer Einheit (z.B. mm, bar, l/min, usw.) ist der Einstellbereich und die Auflösung abhängig der gewählten Einheit. Die folgende Tabelle zeigt den entsprechenden Zusammenhang:

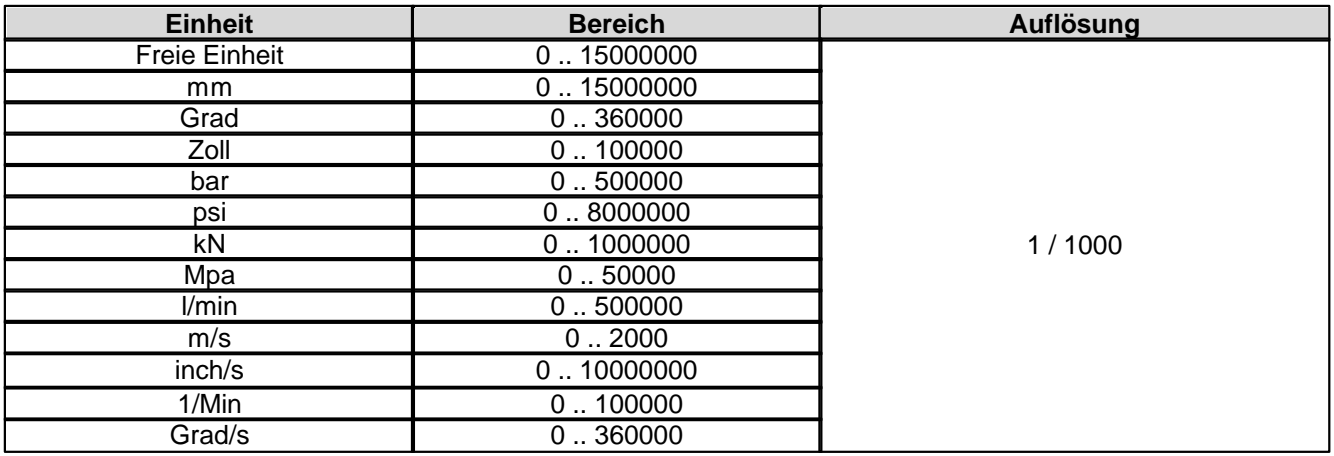
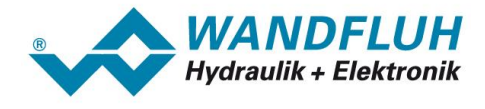

#### **4.4.3.35 Schwelle 3 für n-Punkt Regler**

Bei Parameter mit einer Einheit (z.B. mm, bar, l/min, usw.) ist der Einstellbereich und die Auflösung abhängig der gewählten Einheit. Die folgende Tabelle zeigt den entsprechenden Zusammenhang:

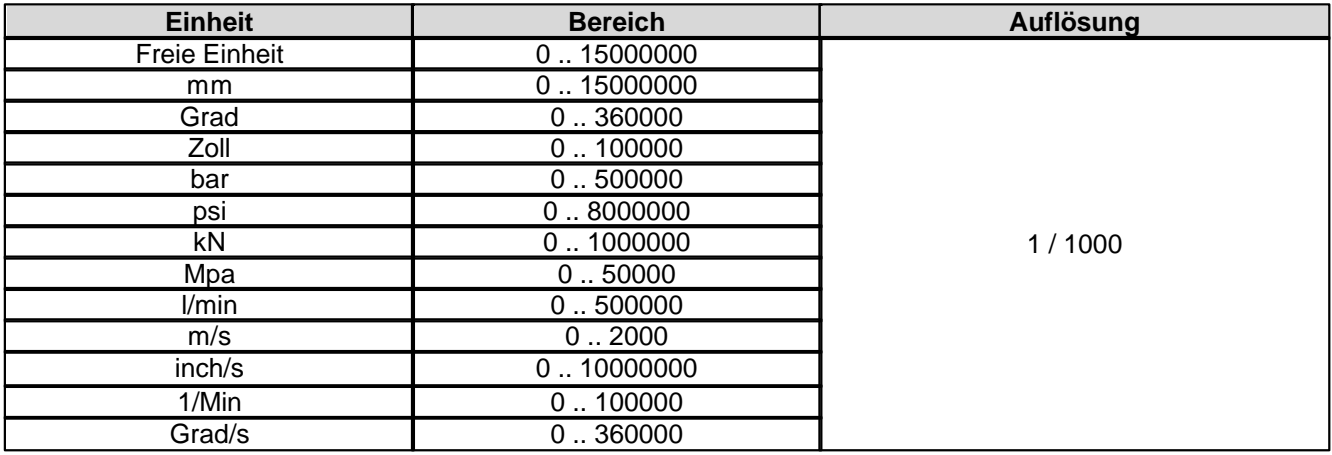

## **4.4.3.36 Schwelle 4 für n-Punkt Regler**

Bei Parameter mit einer Einheit (z.B. mm, bar, l/min, usw.) ist der Einstellbereich und die Auflösung abhängig der gewählten Einheit. Die folgende Tabelle zeigt den entsprechenden Zusammenhang:

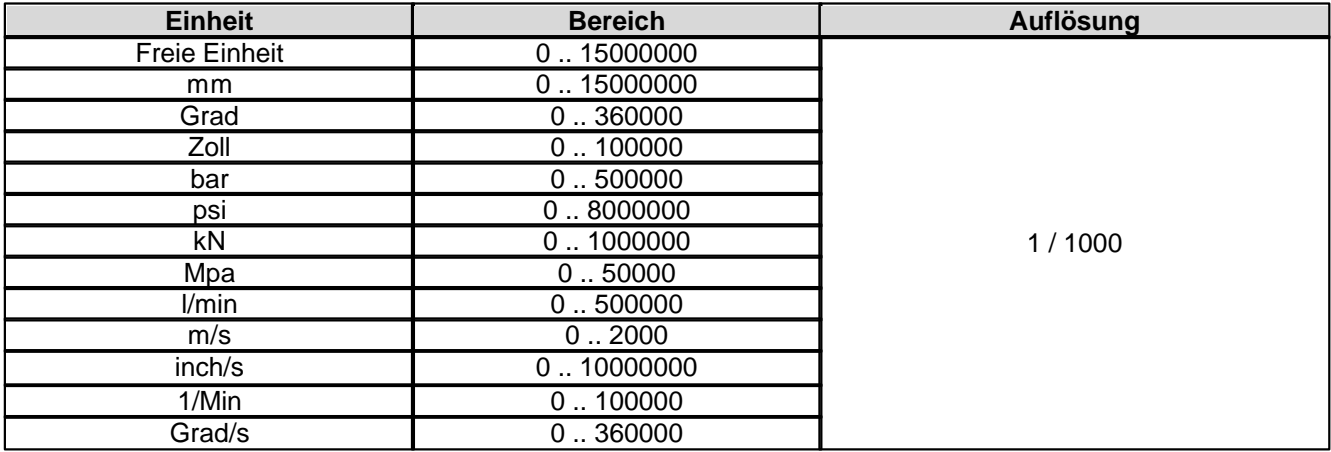

#### **4.4.3.37 n-point Regelabweichung**

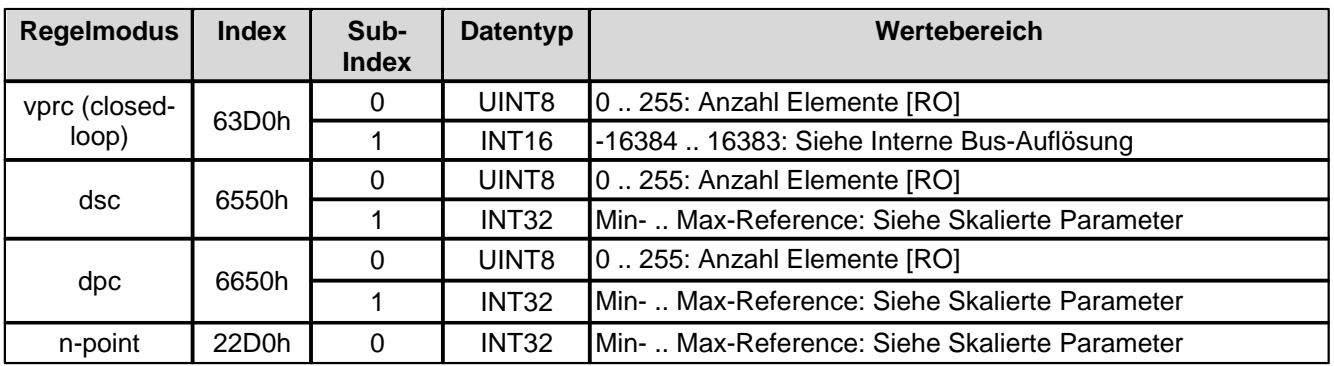

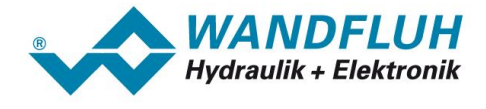

## **4.4.3.38 n-point Schleppfehler Fenster Typ**

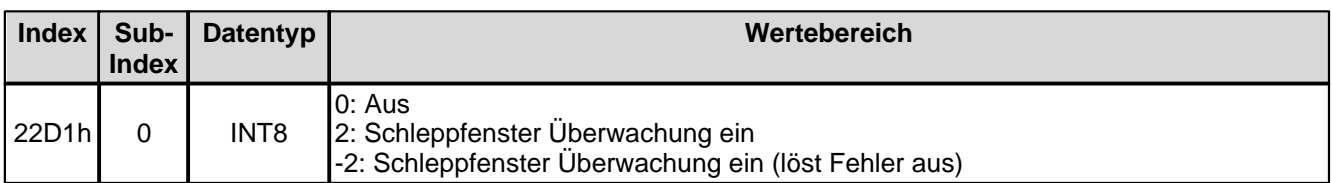

#### **4.4.3.39 n-point Schleppfehler Fenster Verzögerungszeit**

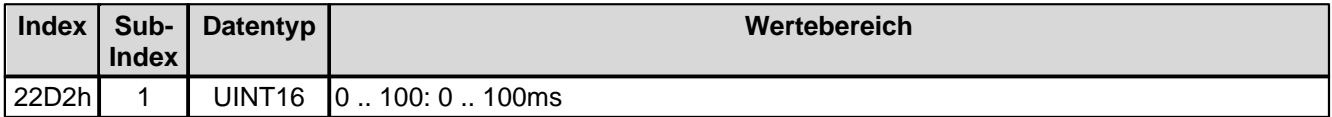

#### **4.4.3.40 n-point Schleppfehler Fenster Schwelle**

Bei Parameter mit einer Einheit (z.B. mm, bar, l/min, usw.) ist der Einstellbereich und die Auflösung abhängig der gewählten Einheit. Die folgende Tabelle zeigt den entsprechenden Zusammenhang:

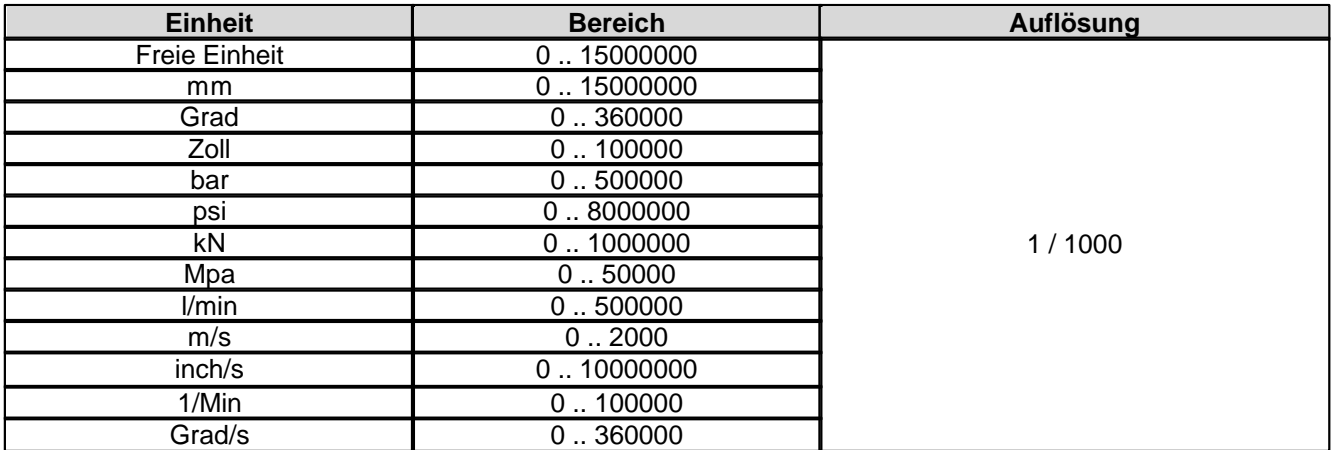

#### **4.4.3.41 Signaltyp Sollwert**

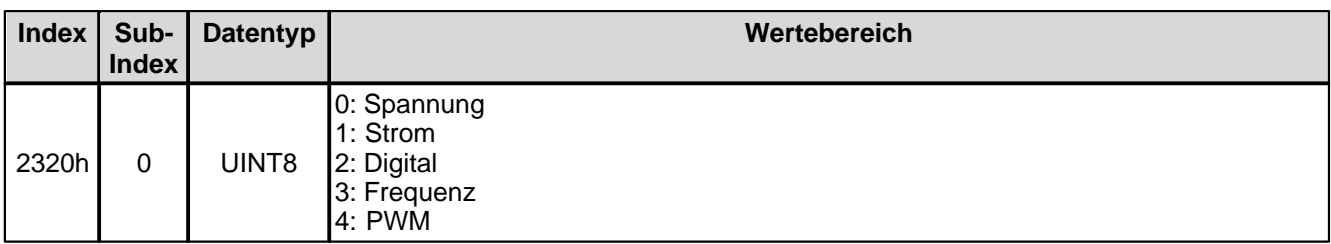

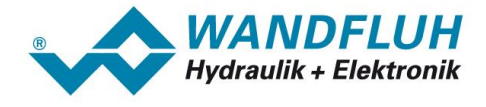

## **4.4.3.42 Analog Eingang für Sollwert**

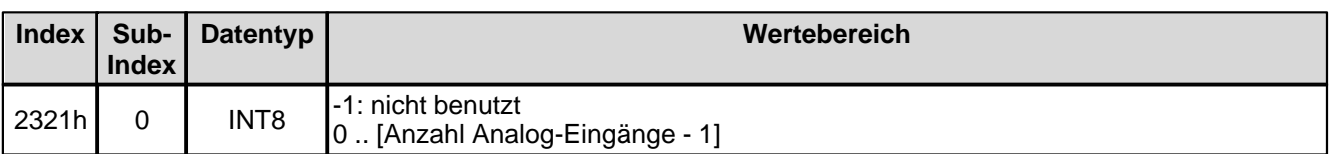

#### **4.4.3.43 Dig. Eingang für Sollwert**

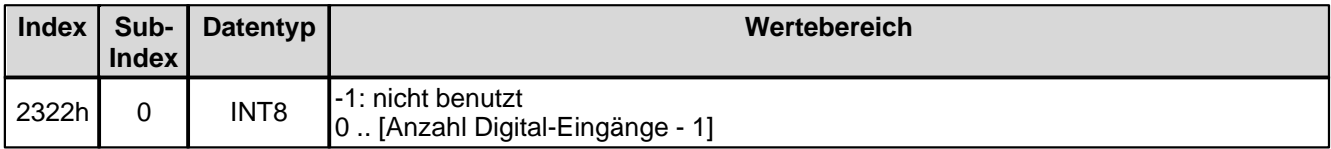

## **4.4.3.44 Kabelbruch Überwachung Sollwert**

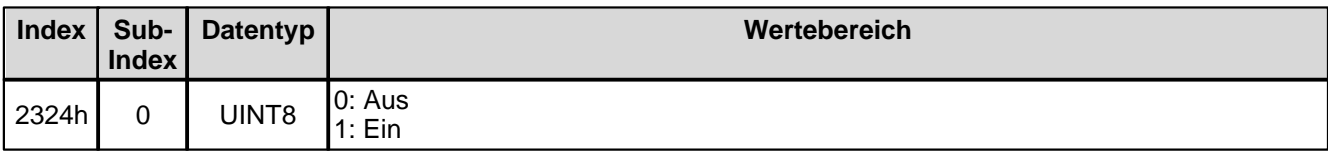

#### **4.4.3.45 Untere Kabelbruchgrenze Sollwert**

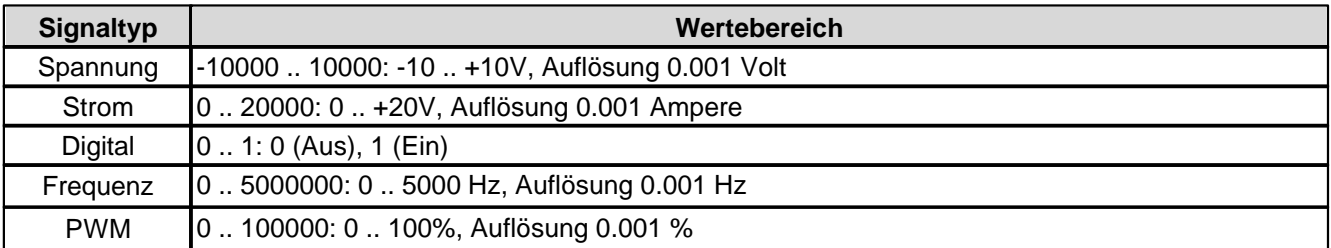

#### **4.4.3.46 Obere Kabelbruchgrenze Sollwert**

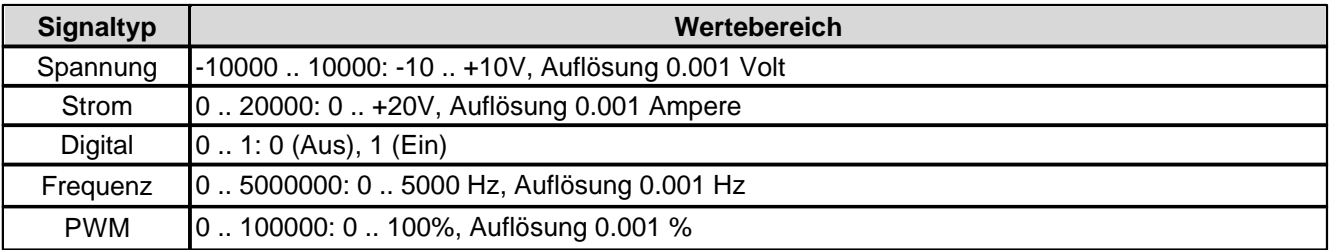

## **4.4.3.47 Min. Interface Sollwert**

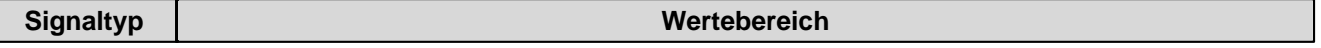

*Wandfluh AG Postfach CH-3714 Frutigen* *Tel: +41 33 672 72 72 Fax: +41 33 672 72 12*

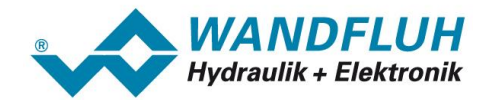

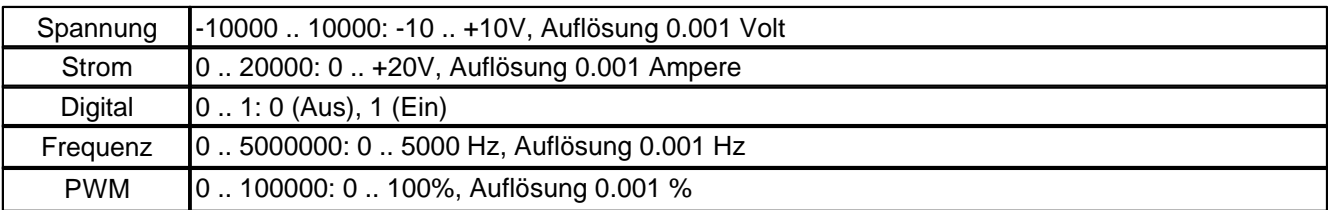

### **4.4.3.48 Max. Interface Istwert**

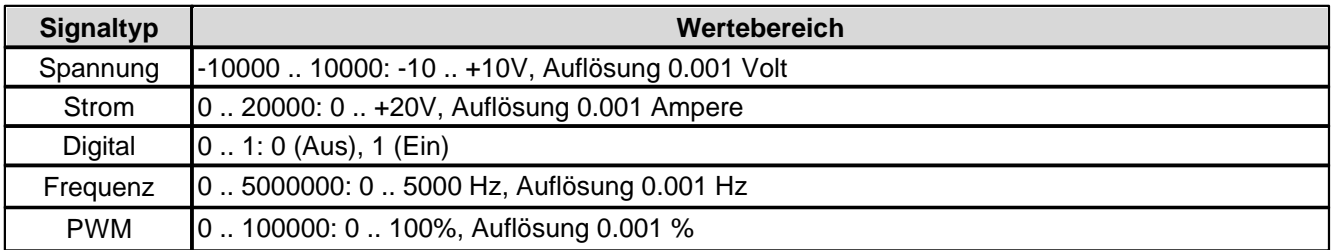

#### **4.4.3.49 Min. Interface Sollwert via Feldbus**

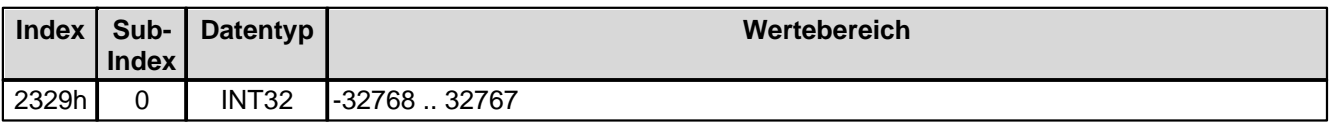

### **4.4.3.50 Max. Interface Sollwert via Feldbus**

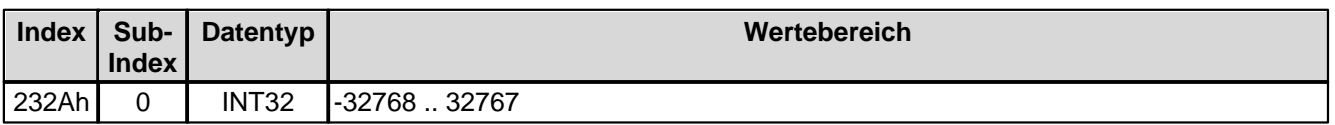

#### **4.4.3.51 Min. Reference Sollwert**

Bei Parameter mit einer Einheit (z.B. mm, bar, l/min, usw.) ist der Einstellbereich und die Auflösung abhängig der gewählten Einheit. Die folgende Tabelle zeigt den entsprechenden Zusammenhang:

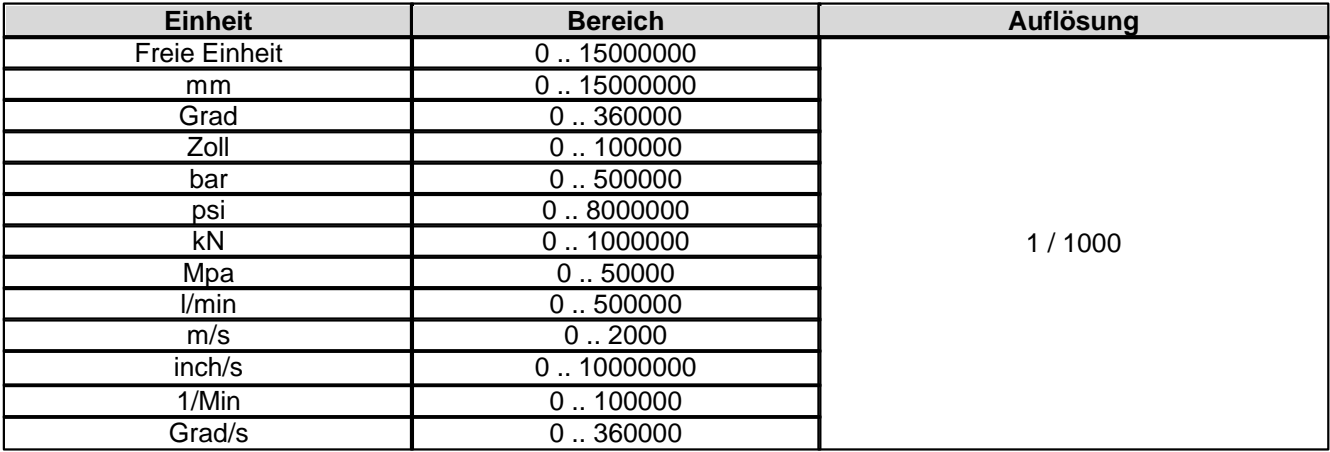

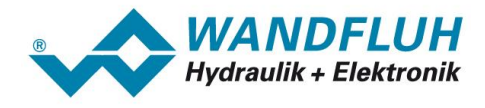

#### **4.4.3.52 Max. Reference Sollwert**

Bei Parameter mit einer Einheit (z.B. mm, bar, l/min, usw.) ist der Einstellbereich und die Auflösung abhängig der gewählten Einheit. Die folgende Tabelle zeigt den entsprechenden Zusammenhang:

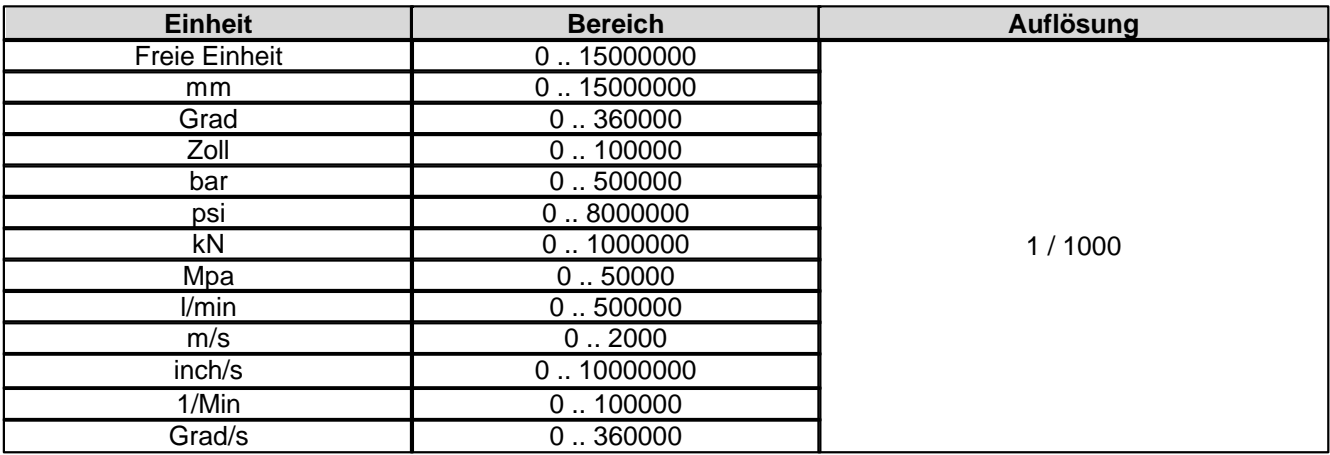

#### **4.4.3.53 Totband Funktion für Sollwert**

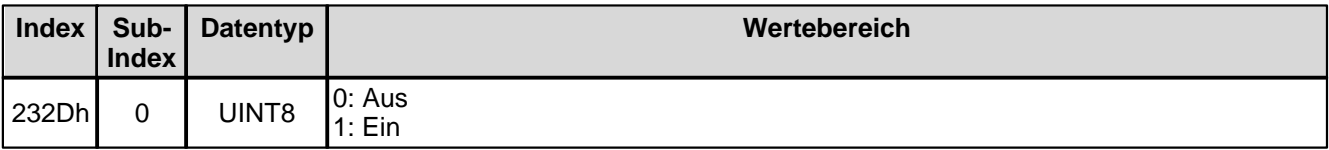

#### **4.4.3.54 Totband Sollwert**

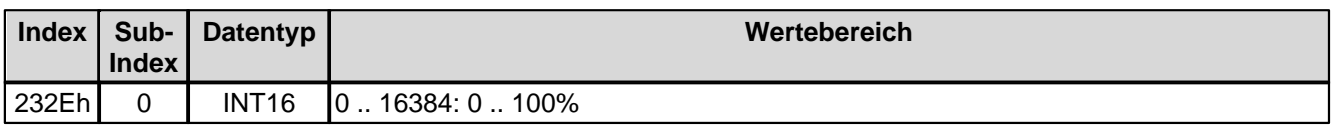

#### **4.4.3.55 Festsollwert Funktion**

Festsollwert-Funktion ein/aus

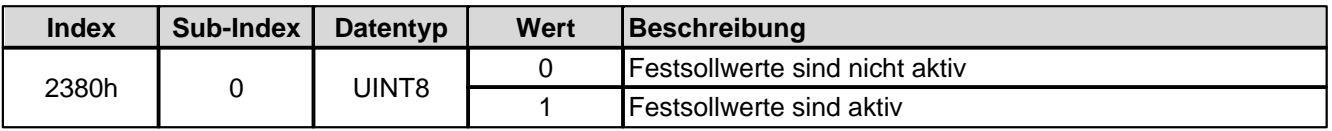

Festsollwerte dig. Eingang x

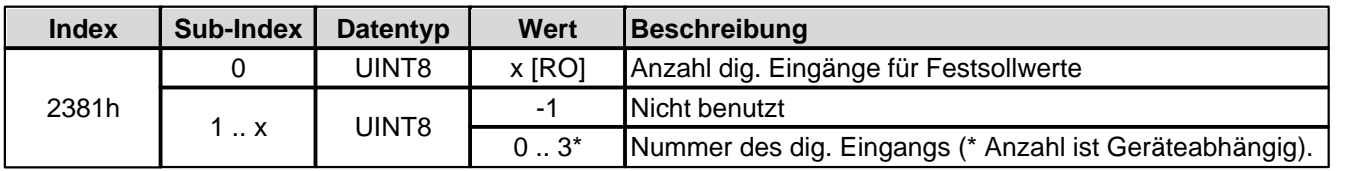

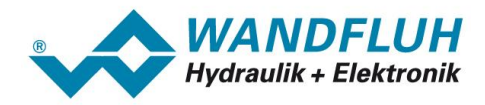

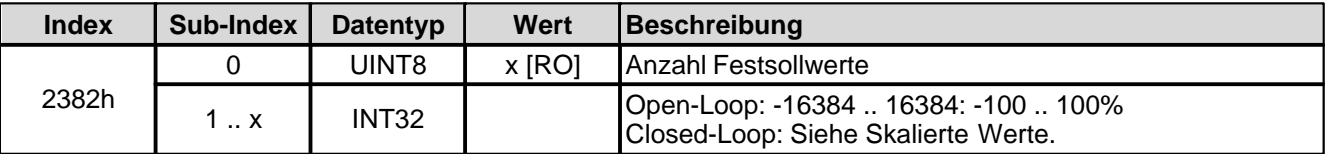

## **4.4.3.56 Anzahl dig. Eingänge für Festsollwerte**

Festsollwert-Funktion ein/aus

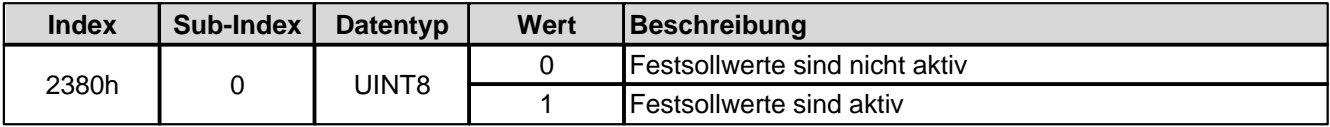

Festsollwerte dig. Eingang x

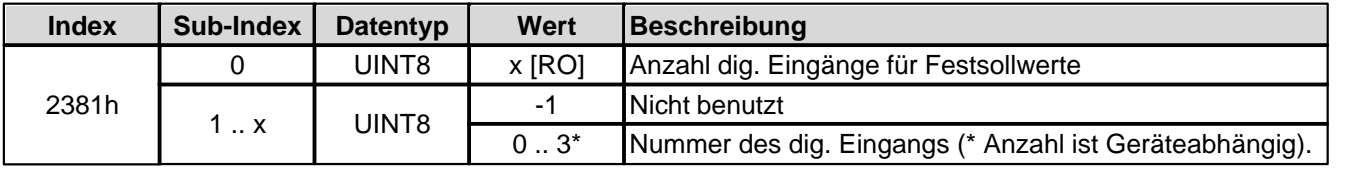

Festsollwert 1 .. x

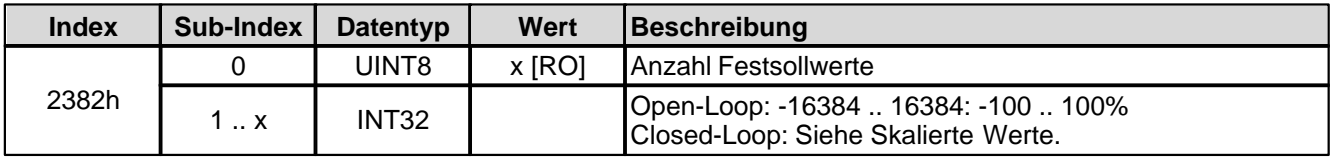

## **4.4.3.57 Festsollwerte dig. Eingang 1**

Festsollwert-Funktion ein/aus

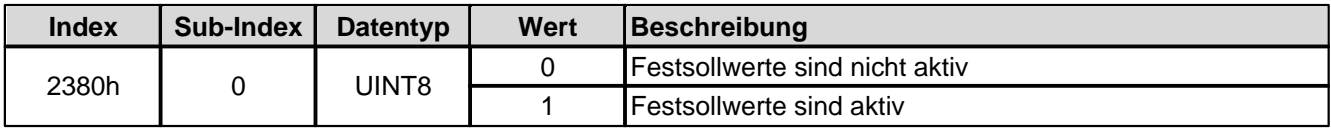

#### Festsollwerte dig. Eingang x

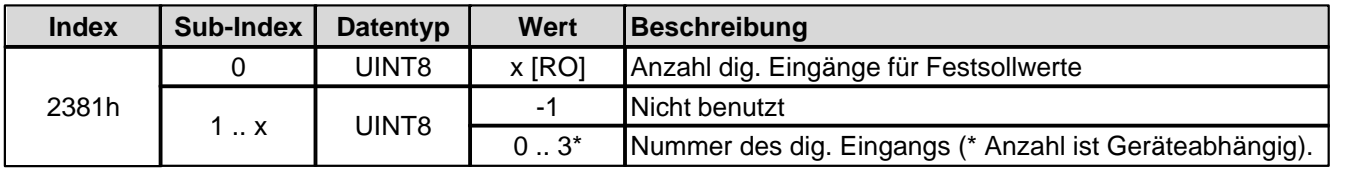

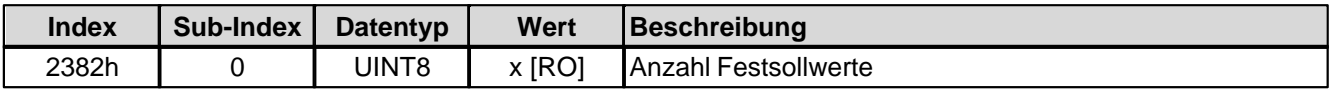

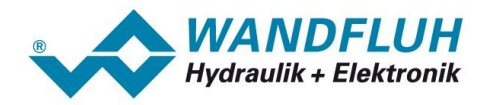

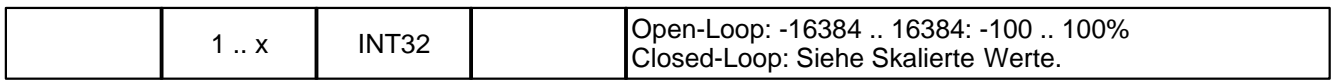

## **4.4.3.58 Festsollwerte dig. Eingang 2**

Festsollwert-Funktion ein/aus

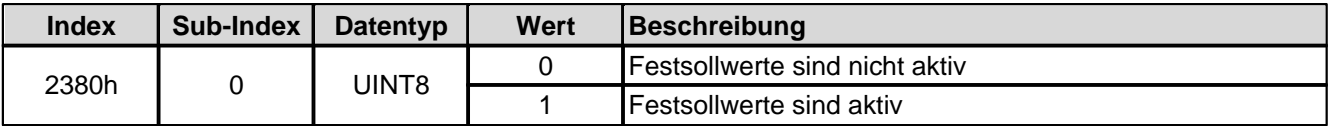

Festsollwerte dig. Eingang x

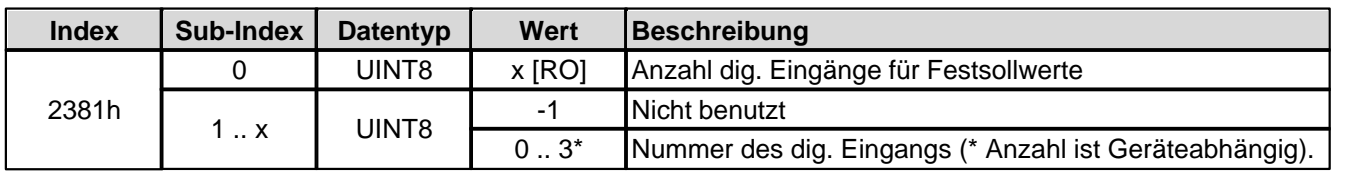

Festsollwert 1 .. x

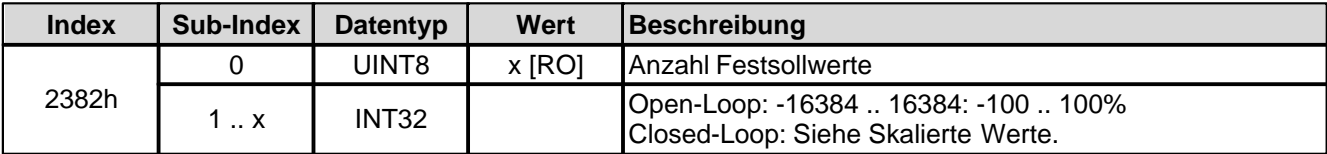

## **4.4.3.59 Festsollwerte dig. Eingang 3**

Festsollwert-Funktion ein/aus

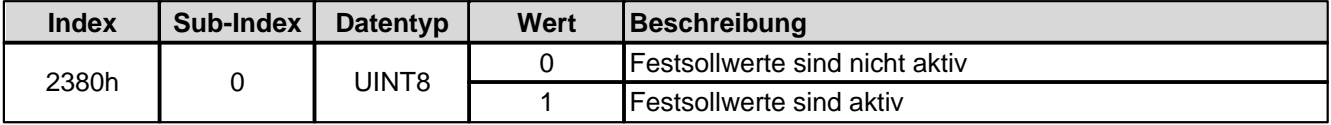

Festsollwerte dig. Eingang x

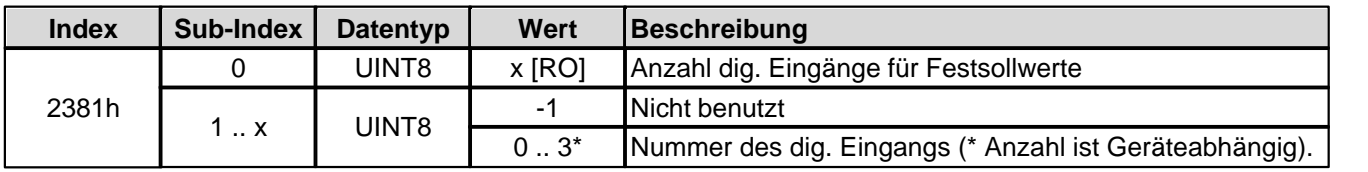

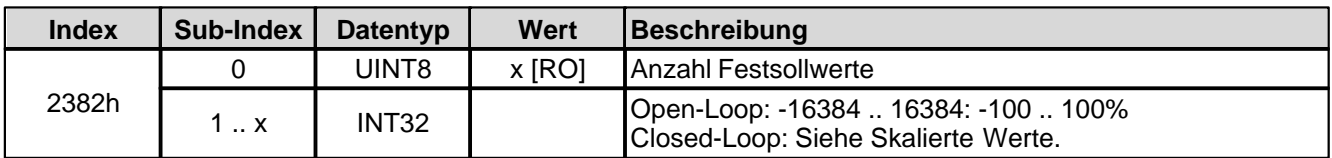

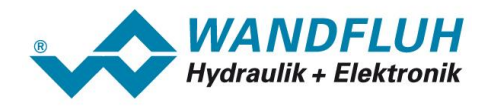

#### **4.4.3.60 Anzahl Festsollwerte**

Festsollwert-Funktion ein/aus

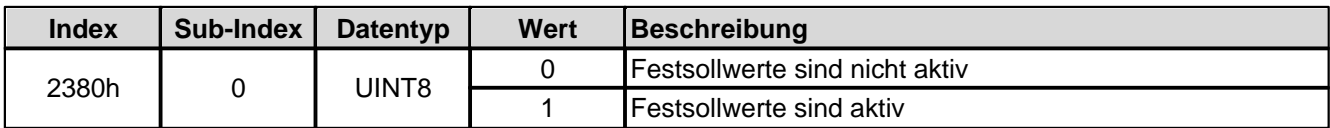

Festsollwerte dig. Eingang x

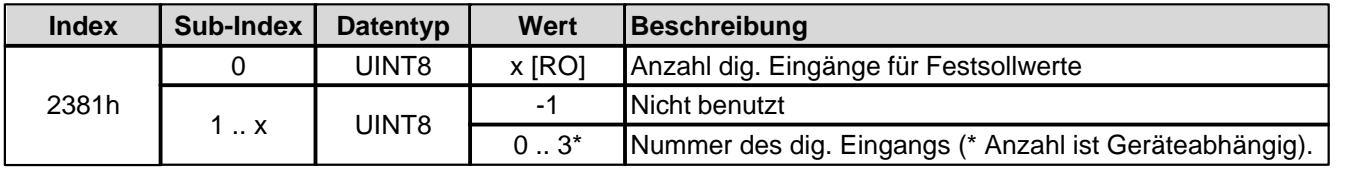

Festsollwert 1 .. x

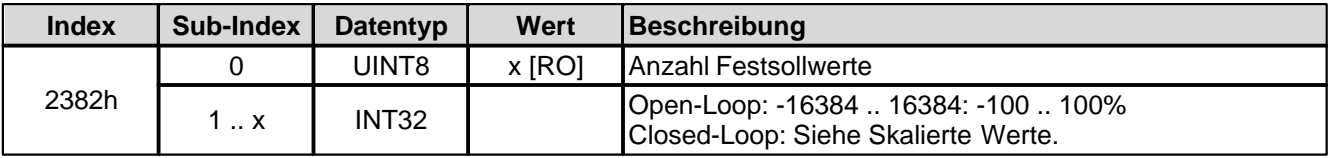

## **4.4.3.61 Festsollwert 1**

Festsollwert-Funktion ein/aus

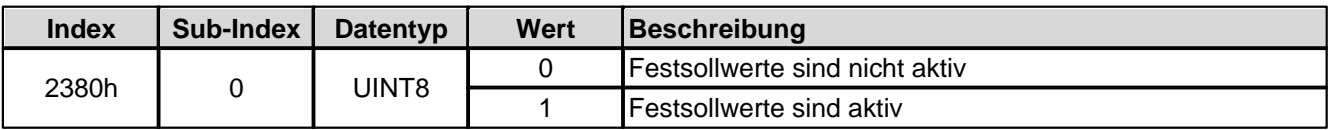

Festsollwerte dig. Eingang x

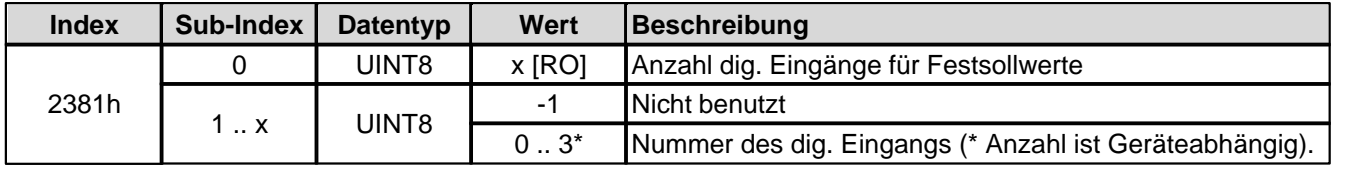

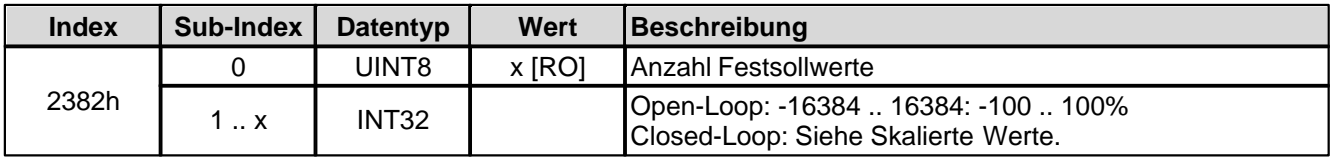

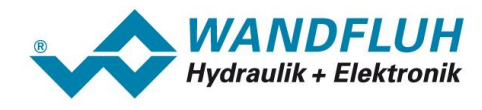

#### **4.4.3.62 Festsollwert 2**

Festsollwert-Funktion ein/aus

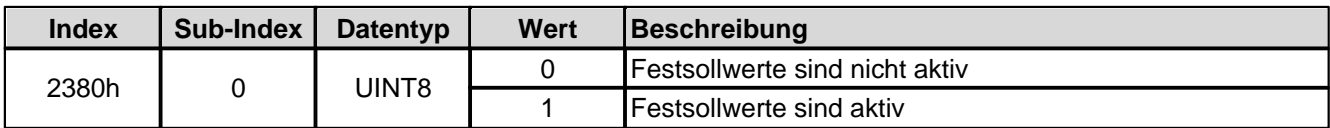

Festsollwerte dig. Eingang x

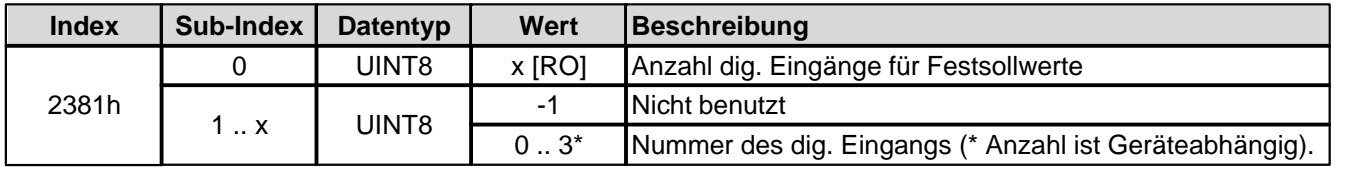

Festsollwert 1 .. x

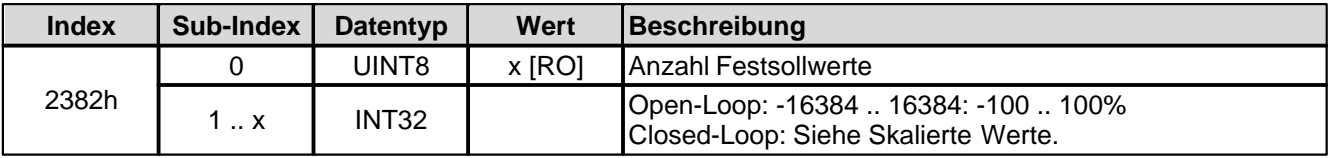

#### **4.4.3.63 Festsollwert 3**

Festsollwert-Funktion ein/aus

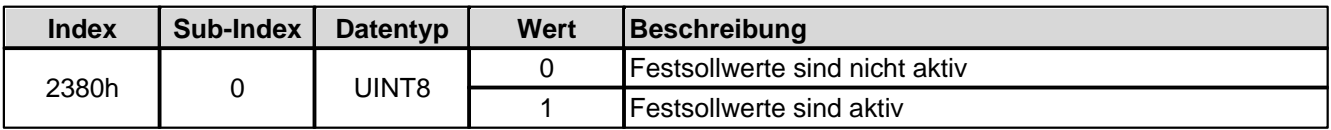

Festsollwerte dig. Eingang x

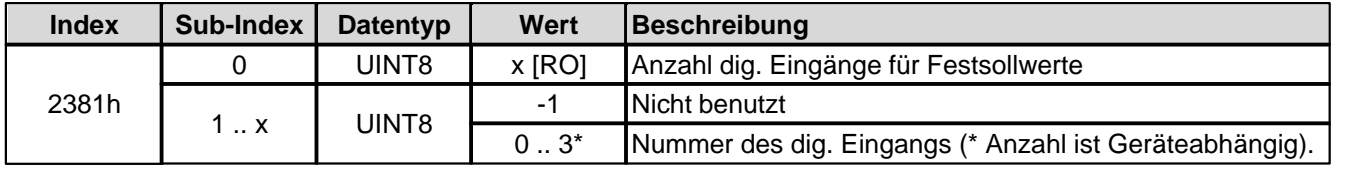

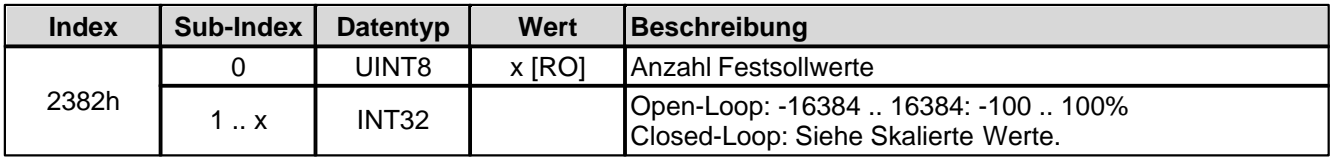

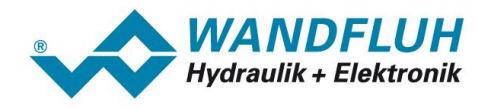

#### **4.4.3.64 Festsollwert 4**

Festsollwert-Funktion ein/aus

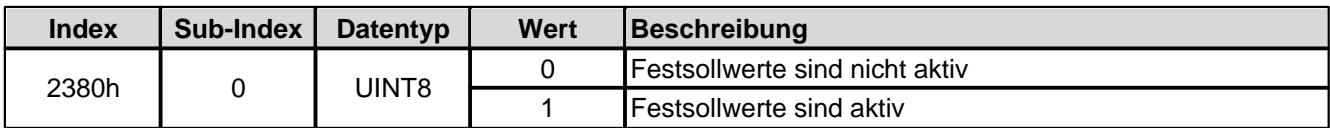

Festsollwerte dig. Eingang x

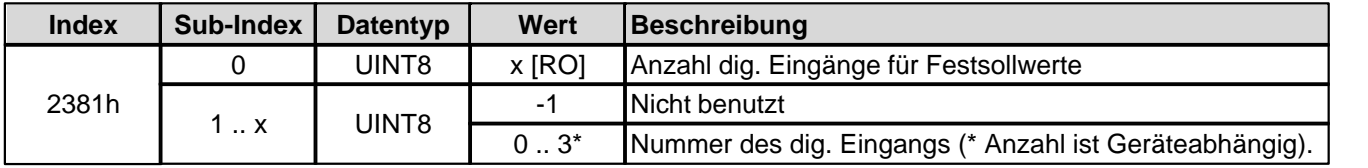

Festsollwert 1 .. x

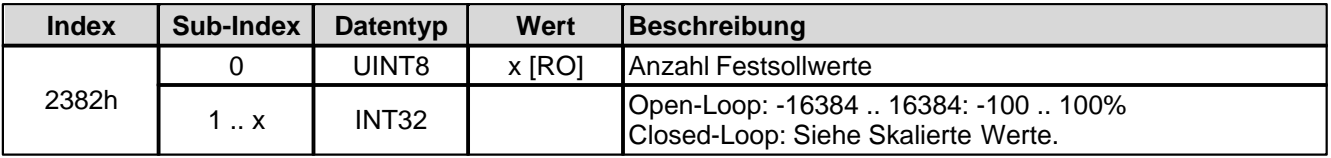

#### **4.4.3.65 Festsollwert 5**

Festsollwert-Funktion ein/aus

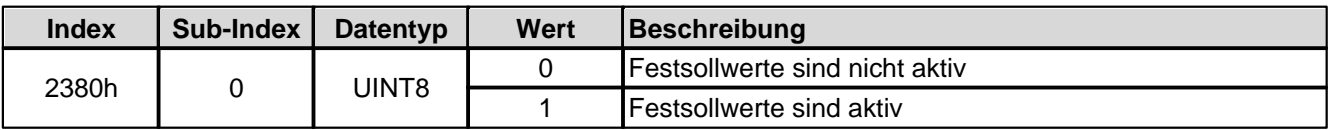

Festsollwerte dig. Eingang x

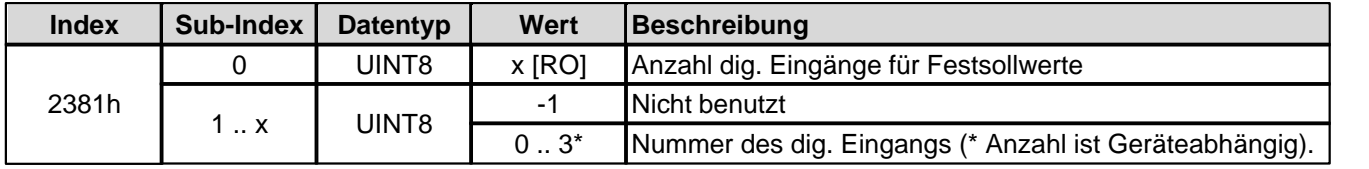

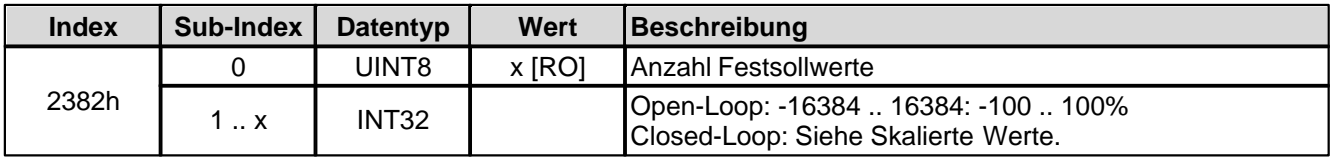

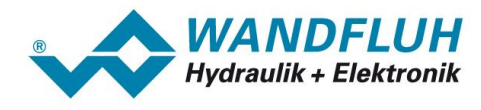

#### **4.4.3.66 Festsollwert 6**

Festsollwert-Funktion ein/aus

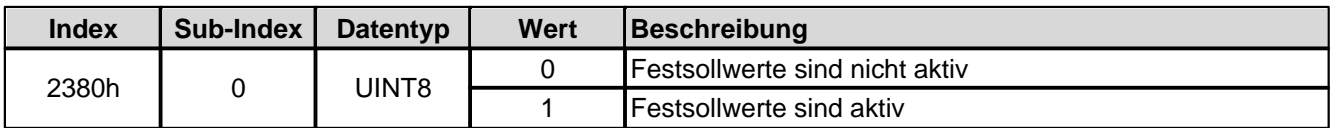

Festsollwerte dig. Eingang x

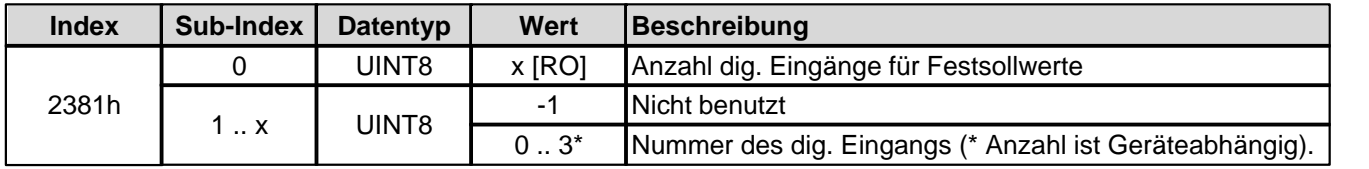

Festsollwert 1 .. x

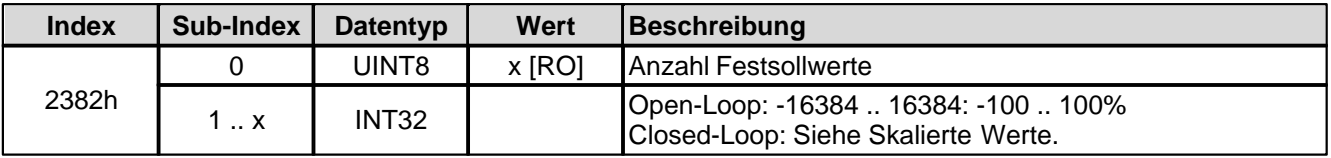

#### **4.4.3.67 Festsollwert 7**

Festsollwert-Funktion ein/aus

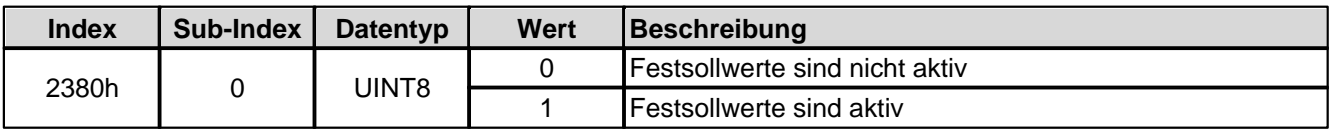

Festsollwerte dig. Eingang x

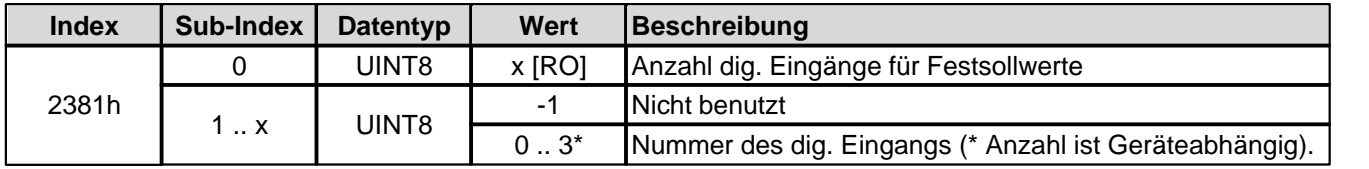

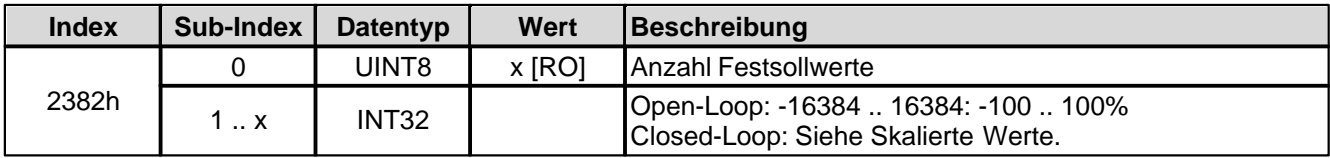

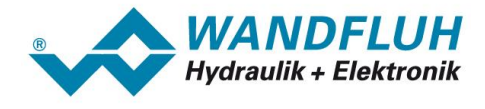

#### **4.4.3.68 Pos. Geschwindigkeit Sollwert**

Bei Parameter mit einer Einheit (z.B. mm, bar, l/min, usw.) ist der Einstellbereich und die Auflösung abhängig der gewählten Einheit. Die folgende Tabelle zeigt den entsprechenden Zusammenhang:

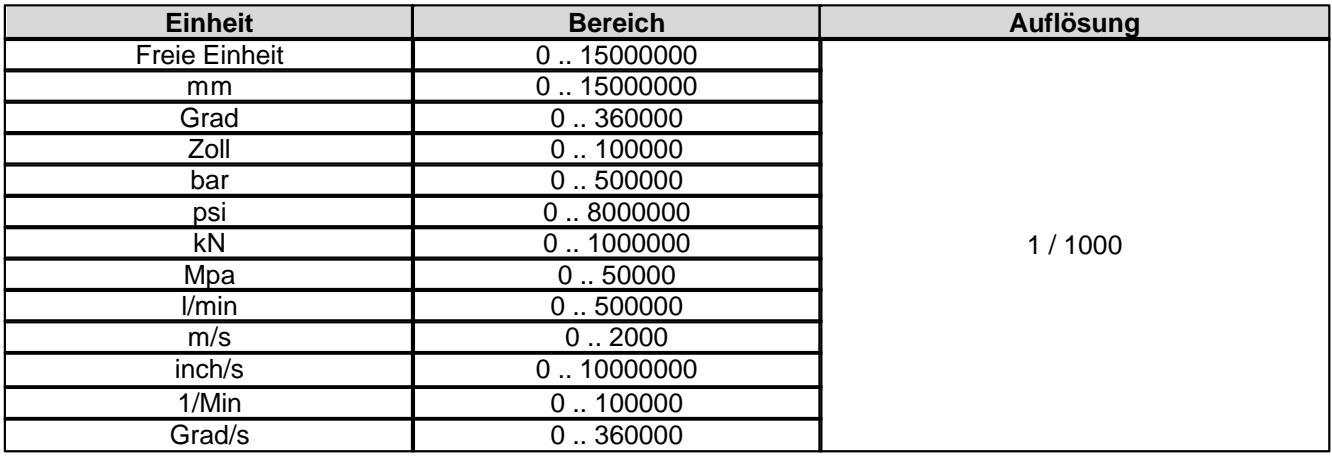

#### **4.4.3.69 Neg. Geschwindigkeit Sollwert**

Bei Parameter mit einer Einheit (z.B. mm, bar, l/min, usw.) ist der Einstellbereich und die Auflösung abhängig der gewählten Einheit. Die folgende Tabelle zeigt den entsprechenden Zusammenhang:

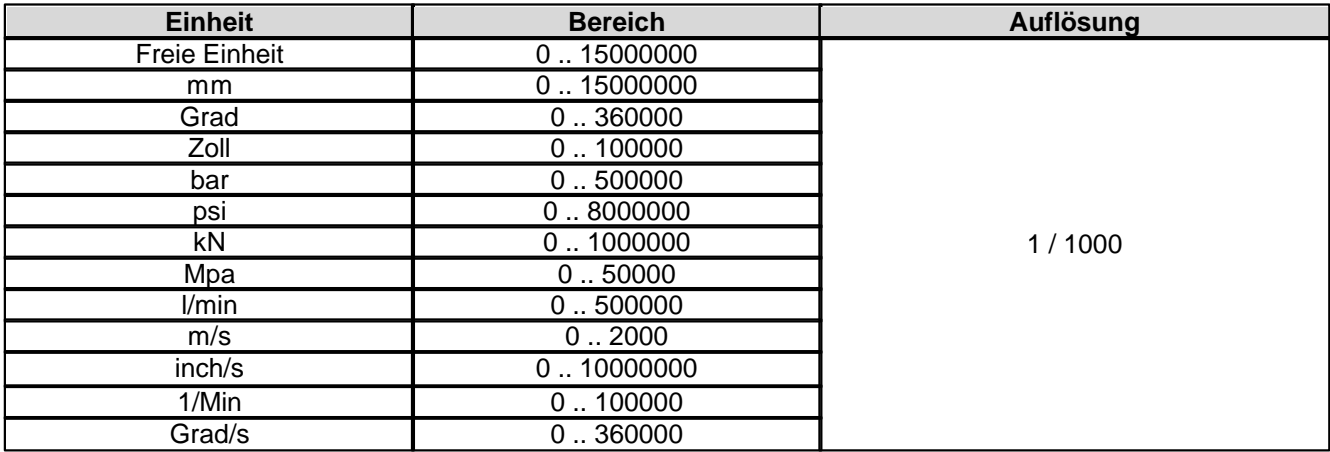

#### **4.4.3.70 Zielfenster Überwachung**

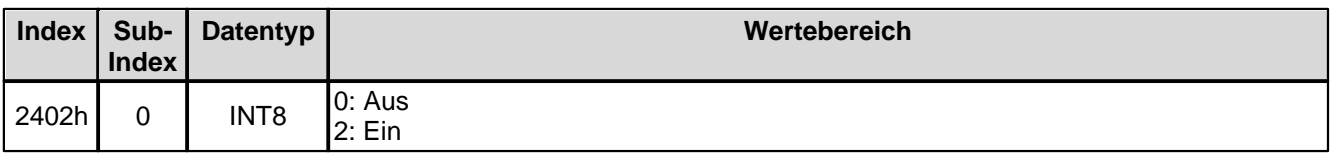

#### **4.4.3.71 Zielfenster Verzögerungszeit**

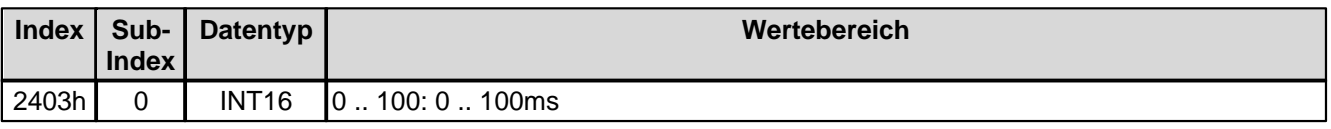

*Seite 84*

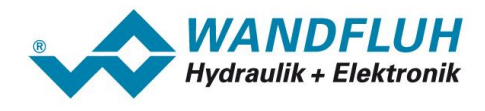

#### **4.4.3.72 Zielfenster Schwelle**

Bei Parameter mit einer Einheit (z.B. mm, bar, l/min, usw.) ist der Einstellbereich und die Auflösung abhängig der gewählten Einheit. Die folgende Tabelle zeigt den entsprechenden Zusammenhang:

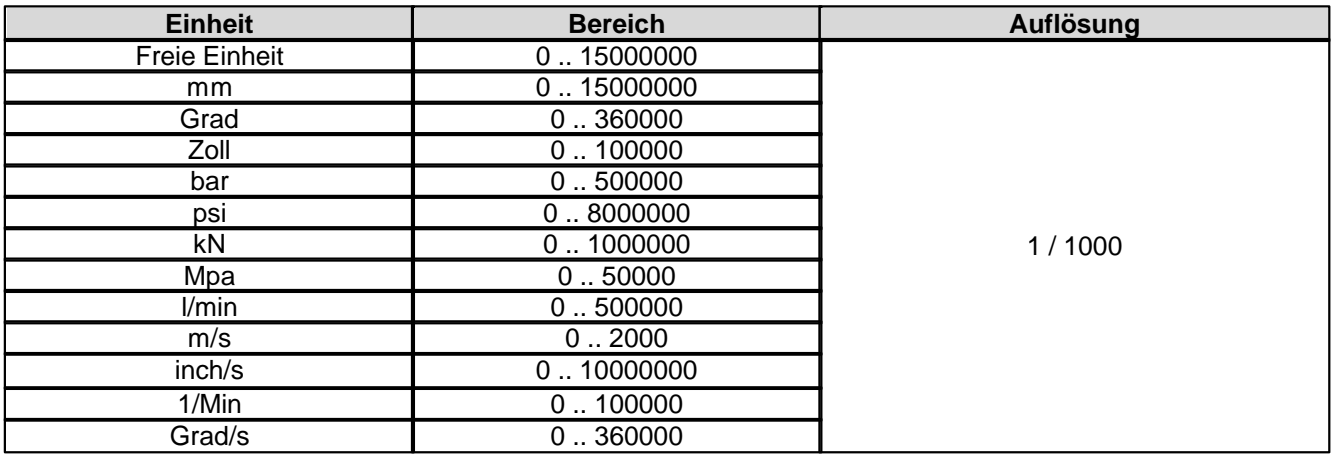

## **4.4.3.73 Magnet-Aus Fenster Überwachung**

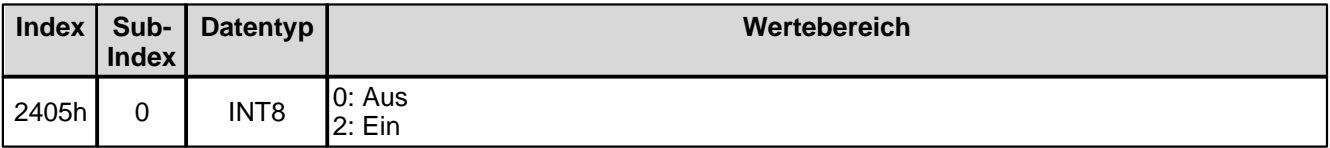

#### **4.4.3.74 Magnet-Aus Fenster Verzögerungszeit**

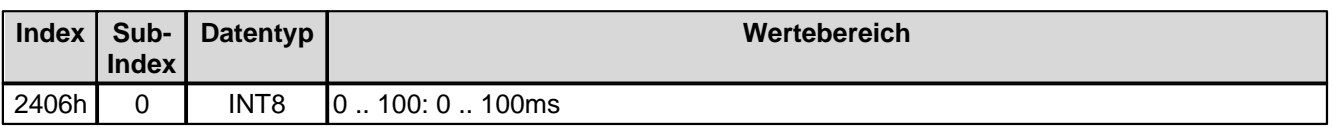

#### **4.4.3.75 Magnet-Aus Fenster Schwelle**

Bei Parameter mit einer Einheit (z.B. mm, bar, l/min, usw.) ist der Einstellbereich und die Auflösung abhängig der gewählten Einheit. Die folgende Tabelle zeigt den entsprechenden Zusammenhang:

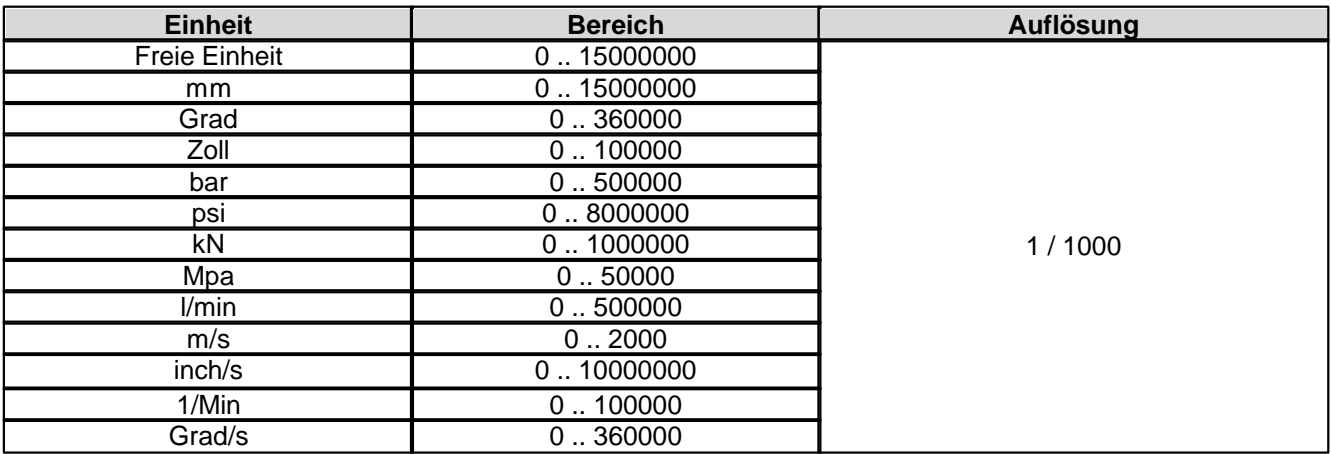

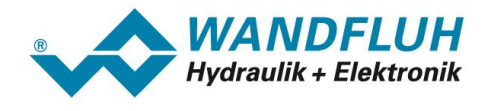

#### **4.4.3.76 Angezeigte Einheit**

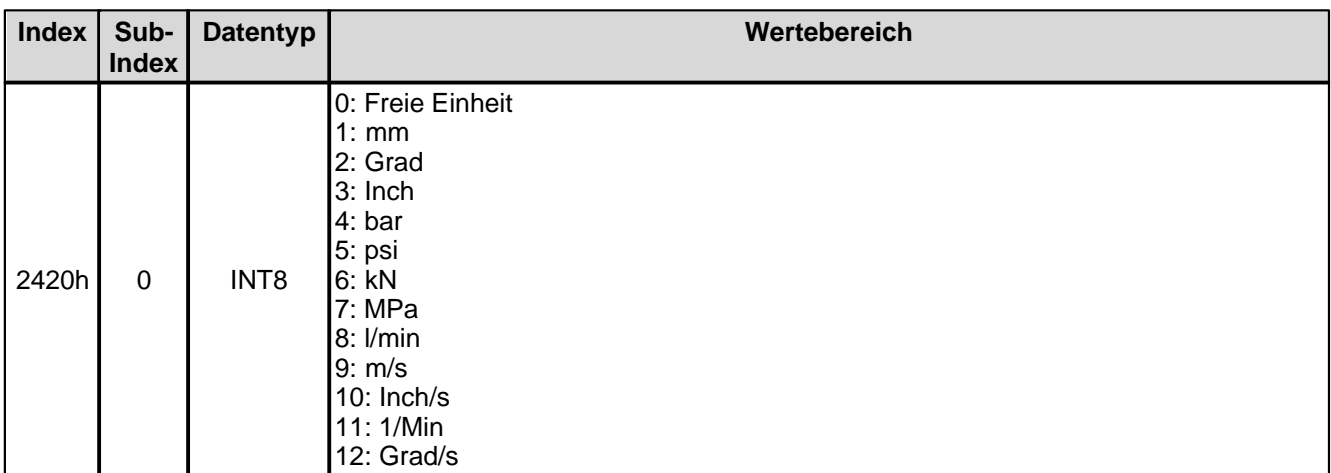

## **4.4.3.77 Sollwert Aufschaltung**

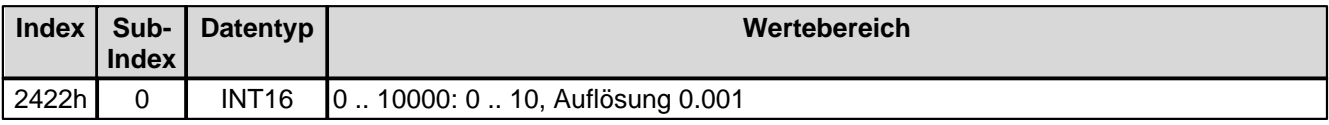

## **4.4.3.78 Geschwindigkeits-Aufschaltung**

![](_page_85_Picture_229.jpeg)

#### **4.4.3.79 Integrator Funktion**

![](_page_85_Picture_230.jpeg)

## **4.4.3.80 I-Abbau wenn ausserhalb I-Fenster**

![](_page_85_Picture_231.jpeg)

![](_page_86_Picture_0.jpeg)

## **4.4.3.81 P-Anteil positiv**

![](_page_86_Picture_241.jpeg)

#### **4.4.3.82 P-Anteil negativ**

![](_page_86_Picture_242.jpeg)

#### **4.4.3.83 I-Zeit positiv**

![](_page_86_Picture_243.jpeg)

## **4.4.3.84 I-Zeit negative**

![](_page_86_Picture_244.jpeg)

#### **4.4.3.85 I-Fenster positiv**

Bei Parameter mit einer Einheit (z.B. mm, bar, l/min, usw.) ist der Einstellbereich und die Auflösung abhängig der gewählten Einheit. Die folgende Tabelle zeigt den entsprechenden Zusammenhang:

![](_page_86_Picture_245.jpeg)

![](_page_87_Picture_1.jpeg)

#### **4.4.3.86 I-Fenster negativ**

Bei Parameter mit einer Einheit (z.B. mm, bar, l/min, usw.) ist der Einstellbereich und die Auflösung abhängig der gewählten Einheit. Die folgende Tabelle zeigt den entsprechenden Zusammenhang:

![](_page_87_Picture_297.jpeg)

#### **4.4.3.87 Inneres I-Fenster positiv**

Bei Parameter mit einer Einheit (z.B. mm, bar, l/min, usw.) ist der Einstellbereich und die Auflösung abhängig der gewählten Einheit. Die folgende Tabelle zeigt den entsprechenden Zusammenhang:

![](_page_87_Picture_298.jpeg)

#### **4.4.3.88 Inneres I-Fenster negativ**

Bei Parameter mit einer Einheit (z.B. mm, bar, l/min, usw.) ist der Einstellbereich und die Auflösung abhängig der gewählten Einheit. Die folgende Tabelle zeigt den entsprechenden Zusammenhang:

![](_page_87_Picture_299.jpeg)

![](_page_88_Picture_0.jpeg)

![](_page_88_Picture_201.jpeg)

#### **4.4.3.89 D-Zeit positiv**

![](_page_88_Picture_202.jpeg)

#### **4.4.3.90 D-Zeit negativ**

![](_page_88_Picture_203.jpeg)

#### **4.4.3.91 D-Anteil positiv**

![](_page_88_Picture_204.jpeg)

#### **4.4.3.92 D-Anteil negativ**

![](_page_88_Picture_205.jpeg)

## **4.4.3.93 Benutzer Magnetausgang 1**

![](_page_88_Picture_206.jpeg)

*Seite 89*

![](_page_89_Picture_0.jpeg)

#### **4.4.3.94 Freigabe Magnet 1**

![](_page_89_Picture_218.jpeg)

#### **4.4.3.95 Dig. Eingang für Freigabe Magnet 1**

![](_page_89_Picture_219.jpeg)

#### **4.4.3.96 Invertierung Magnet 1**

![](_page_89_Picture_220.jpeg)

#### **4.4.3.97 Imin immer aktiv Magnet 1**

![](_page_89_Picture_221.jpeg)

#### **4.4.3.98 Kabelbruch-Überwachung Magnet 1**

![](_page_89_Picture_222.jpeg)

#### **4.4.3.99 Imin Magnet 1**

![](_page_89_Picture_223.jpeg)

![](_page_90_Picture_0.jpeg)

![](_page_90_Picture_261.jpeg)

#### **4.4.3.100 Imax Magnet 1**

![](_page_90_Picture_262.jpeg)

#### **4.4.3.101 Dither-Funktion Magnet 1**

![](_page_90_Picture_263.jpeg)

#### **4.4.3.102Dither Periode Magnet 1**

![](_page_90_Picture_264.jpeg)

#### **4.4.3.103Dither Pegel Magnet 1**

![](_page_90_Picture_265.jpeg)

## **4.4.3.104Einschaltschwelle Magnet 1**

![](_page_90_Picture_266.jpeg)

![](_page_91_Picture_0.jpeg)

#### **4.4.3.105Ausschaltschwelle Magnet 1**

![](_page_91_Picture_222.jpeg)

#### **4.4.3.106Reduktionszeit Magnet 1**

![](_page_91_Picture_223.jpeg)

#### **4.4.3.107Reduzierter Wert Magnet 1**

![](_page_91_Picture_224.jpeg)

## **4.4.3.108Unterer Imin (S1578) Magnet 1**

![](_page_91_Picture_225.jpeg)

#### **4.4.3.109Unterer Imax (S1578) Magnet 1**

![](_page_91_Picture_226.jpeg)

![](_page_92_Picture_0.jpeg)

## **4.4.3.110Kennlinienoptimierung Magnet 1**

![](_page_92_Picture_279.jpeg)

#### **4.4.3.111Kennlinienoptimierung Anzahl Punkte Magnet 1**

![](_page_92_Picture_280.jpeg)

### **4.4.3.112Kennlinienoptimierung Magnet 1 Punkt 1**

Kennlinienoptimierung ein/aus

![](_page_92_Picture_281.jpeg)

#### Kennlinienoptimierungs-Werte

![](_page_92_Picture_282.jpeg)

Aufbau eines Kennlinien-Punktes als 32-Bit Integer.

![](_page_92_Picture_283.jpeg)

## **4.4.3.113Kennlinienoptimierung Magnet 1 Punkt 2**

Kennlinienoptimierung ein/aus

![](_page_92_Picture_284.jpeg)

*Seite 93*

![](_page_93_Picture_1.jpeg)

![](_page_93_Picture_284.jpeg)

Kennlinienoptimierungs-Werte

![](_page_93_Picture_285.jpeg)

Aufbau eines Kennlinien-Punktes als 32-Bit Integer.

![](_page_93_Picture_286.jpeg)

## **4.4.3.114Kennlinienoptimierung Magnet 1 Punkt 3**

Kennlinienoptimierung ein/aus

![](_page_93_Picture_287.jpeg)

Kennlinienoptimierungs-Werte

![](_page_93_Picture_288.jpeg)

Aufbau eines Kennlinien-Punktes als 32-Bit Integer.

![](_page_93_Picture_289.jpeg)

## **4.4.3.115Kennlinienoptimierung Magnet 1 Punkt 4**

Kennlinienoptimierung ein/aus

![](_page_93_Picture_290.jpeg)

![](_page_94_Picture_1.jpeg)

![](_page_94_Picture_293.jpeg)

Kennlinienoptimierungs-Werte

![](_page_94_Picture_294.jpeg)

Aufbau eines Kennlinien-Punktes als 32-Bit Integer.

![](_page_94_Picture_295.jpeg)

## **4.4.3.116Kennlinienoptimierung Magnet 1 Punkt 5**

Kennlinienoptimierung ein/aus

![](_page_94_Picture_296.jpeg)

Kennlinienoptimierungs-Werte

![](_page_94_Picture_297.jpeg)

Aufbau eines Kennlinien-Punktes als 32-Bit Integer.

![](_page_94_Picture_298.jpeg)

*Seite 95*

![](_page_95_Picture_1.jpeg)

## **4.4.3.117Kennlinienoptimierung Magnet 1 Punkt 6**

Kennlinienoptimierung ein/aus

![](_page_95_Picture_302.jpeg)

Kennlinienoptimierungs-Werte

![](_page_95_Picture_303.jpeg)

Aufbau eines Kennlinien-Punktes als 32-Bit Integer.

![](_page_95_Picture_304.jpeg)

#### **4.4.3.118Kennlinienoptimierung Magnet 1 Punkt 7**

Kennlinienoptimierung ein/aus

![](_page_95_Picture_305.jpeg)

#### Kennlinienoptimierungs-Werte

![](_page_95_Picture_306.jpeg)

![](_page_95_Picture_307.jpeg)

![](_page_96_Picture_0.jpeg)

![](_page_96_Picture_297.jpeg)

#### **4.4.3.119Kennlinienoptimierung Magnet 1 Punkt 8**

Kennlinienoptimierung ein/aus

![](_page_96_Picture_298.jpeg)

Kennlinienoptimierungs-Werte

![](_page_96_Picture_299.jpeg)

Aufbau eines Kennlinien-Punktes als 32-Bit Integer.

![](_page_96_Picture_300.jpeg)

#### **4.4.3.120Kennlinienoptimierung Magnet 1 Punkt 9**

Kennlinienoptimierung ein/aus

![](_page_96_Picture_301.jpeg)

Kennlinienoptimierungs-Werte

![](_page_96_Picture_302.jpeg)

![](_page_97_Picture_0.jpeg)

![](_page_97_Picture_217.jpeg)

#### **4.4.3.121Benutzer Magnetausgang 2**

![](_page_97_Picture_218.jpeg)

#### **4.4.3.122Freigabe Magnet 2**

![](_page_97_Picture_219.jpeg)

## **4.4.3.123Dig. Eingang für Freigabe Magnet 2**

![](_page_97_Picture_220.jpeg)

#### **4.4.3.124 Invertierung Magnet 2**

![](_page_97_Picture_221.jpeg)

## **4.4.3.125 Imin immer aktiv Magnet 2**

![](_page_97_Picture_222.jpeg)

![](_page_98_Picture_0.jpeg)

## **4.4.3.126Kabelbruch-Überwachung Magnet 2**

![](_page_98_Picture_242.jpeg)

### **4.4.3.127 Imin Magnet 2**

![](_page_98_Picture_243.jpeg)

#### **4.4.3.128 Imax Magnet 2**

![](_page_98_Picture_244.jpeg)

#### **4.4.3.129Dither-Funktion Magnet 2**

![](_page_98_Picture_245.jpeg)

#### **4.4.3.130Dither Periode Magnet 2**

![](_page_98_Picture_246.jpeg)

## **4.4.3.131Dither Pegel Magnet 2**

![](_page_98_Picture_247.jpeg)

*Seite 99*

![](_page_99_Picture_0.jpeg)

![](_page_99_Picture_249.jpeg)

#### **4.4.3.132Einschaltschwelle Magnet 2**

![](_page_99_Picture_250.jpeg)

## **4.4.3.133Ausschaltschwelle Magnet 2**

![](_page_99_Picture_251.jpeg)

## **4.4.3.134Reduktionszeit Magnet 2**

![](_page_99_Picture_252.jpeg)

#### **4.4.3.135Reduzierter Wert Magnet 2**

![](_page_99_Picture_253.jpeg)

## **4.4.3.136Unterer Imin (S1578) Magnet 2**

![](_page_99_Picture_254.jpeg)

#### **4.4.3.137Unterer Imax (S1578) Magnet 2**

![](_page_99_Picture_255.jpeg)

![](_page_100_Picture_0.jpeg)

![](_page_100_Picture_273.jpeg)

### **4.4.3.138Kennlinienoptimierung Magnet 2**

![](_page_100_Picture_274.jpeg)

#### **4.4.3.139Kennlinienoptimierung Anzahl Punkte Magnet 2**

![](_page_100_Picture_275.jpeg)

#### **4.4.3.140Kennlinienoptimierung Magnet 2 Punkt 1**

Kennlinienoptimierung ein/aus

![](_page_100_Picture_276.jpeg)

Kennlinienoptimierungs-Werte

![](_page_100_Picture_277.jpeg)

![](_page_100_Picture_278.jpeg)

![](_page_101_Picture_1.jpeg)

## **4.4.3.141Kennlinienoptimierung Magnet 2 Punkt 2**

Kennlinienoptimierung ein/aus

![](_page_101_Picture_302.jpeg)

Kennlinienoptimierungs-Werte

![](_page_101_Picture_303.jpeg)

Aufbau eines Kennlinien-Punktes als 32-Bit Integer.

![](_page_101_Picture_304.jpeg)

#### **4.4.3.142Kennlinienoptimierung Magnet 2 Punkt 3**

Kennlinienoptimierung ein/aus

![](_page_101_Picture_305.jpeg)

#### Kennlinienoptimierungs-Werte

![](_page_101_Picture_306.jpeg)

![](_page_101_Picture_307.jpeg)

![](_page_102_Picture_0.jpeg)

![](_page_102_Picture_298.jpeg)

#### **4.4.3.143Kennlinienoptimierung Magnet 2 Punkt 4**

Kennlinienoptimierung ein/aus

![](_page_102_Picture_299.jpeg)

Kennlinienoptimierungs-Werte

![](_page_102_Picture_300.jpeg)

Aufbau eines Kennlinien-Punktes als 32-Bit Integer.

![](_page_102_Picture_301.jpeg)

#### **4.4.3.144Kennlinienoptimierung Magnet 2 Punkt 5**

Kennlinienoptimierung ein/aus

![](_page_102_Picture_302.jpeg)

#### Kennlinienoptimierungs-Werte

![](_page_102_Picture_303.jpeg)

![](_page_103_Picture_309.jpeg)

#### **4.4.3.145Kennlinienoptimierung Magnet 2 Punkt 6**

Kennlinienoptimierung ein/aus

![](_page_103_Picture_310.jpeg)

#### Kennlinienoptimierungs-Werte

![](_page_103_Picture_311.jpeg)

Aufbau eines Kennlinien-Punktes als 32-Bit Integer.

![](_page_103_Picture_312.jpeg)

#### **4.4.3.146Kennlinienoptimierung Magnet 2 Punkt 7**

Kennlinienoptimierung ein/aus

![](_page_103_Picture_313.jpeg)

#### Kennlinienoptimierungs-Werte

![](_page_103_Picture_314.jpeg)

Aufbau eines Kennlinien-Punktes als 32-Bit Integer.

![](_page_104_Picture_286.jpeg)

## **4.4.3.147Kennlinienoptimierung Magnet 2 Punkt 8**

Kennlinienoptimierung ein/aus

![](_page_104_Picture_287.jpeg)

Kennlinienoptimierungs-Werte

![](_page_104_Picture_288.jpeg)

Aufbau eines Kennlinien-Punktes als 32-Bit Integer.

![](_page_104_Picture_289.jpeg)

## **4.4.3.148Kennlinienoptimierung Magnet 2 Punkt 9**

Kennlinienoptimierung ein/aus

![](_page_104_Picture_290.jpeg)

Kennlinienoptimierungs-Werte

![](_page_104_Picture_291.jpeg)

![](_page_105_Picture_0.jpeg)

![](_page_105_Picture_97.jpeg)

Aufbau eines Kennlinien-Punktes als 32-Bit Integer.

![](_page_105_Picture_98.jpeg)

П

![](_page_106_Picture_0.jpeg)

# **5 Inbetriebnahme**

Zur Unterstützung der Inbetriebnahme einer *WANDFLUH*-Elektronik mit CANopen® Feldbus kann die Parametriersoftware PASO verwendet werden. PASO bietet die Möglichkeit gewisse Prozessdaten wie Sollwert, Ventilströme, Gerätezustand (state machine) etc. anzuzeigen. Über PASO können auch die CAN-Bus Einstellungen (Knotenadresse und Baudrate) vorgenommen und eine CAN-Bus Diagnose gemacht werden (siehe Abschnitt "Feldbus Diagnose" Seite 8).

## **5.1 Schritt für Schritt Anleitung für Erstinbetriebnahme**

Beim ersten Aufstarten der *WANDFLUH*-Elektronik sollte die folgende Reihenfolge eingehalten werden:

#### **5.1.1 Hydraulischer Antrieb testen**

- 1. Hydraulik ausschalten
- 2. Feldbus-Master ausschalten
- 3. *WANDFLUH*-Elektronik einschalten
- 4. Im PASO-Fenster "Feldbus Feldbus-Info" im Abschnitt "Bus Zustand" erscheint die folgende Angabe: Bus-Status = Pre-Operational (siehe Abschnitt "<u>[Feldbus Diagnose](#page-5-0)</u>| <sup>ഭ</sup>ী")
- 5. In der PASO Statuszeile wird "Disabled oder "Init" angezeigt
- 6. Hydraulik einschalten
- 7. Über den PASO Menubefehl "Befehle\_Ventilbetätigung" kann direkt ein Magnetstrom vorgegeben werden.

#### **ACHTUNG: Die Hydraulik verfährt ungeregelt! Unbedingt sicherstellen, dass sich die Hydraulik ungehindert bewegen können!**

- 8. Im PASO-Fenster "Parameter Magnete" können nun die Parameter für den minimalen (Imin) und den maximalen (Imax) Strom sowie das Dithersignal (Frequenz und Pegel) eingestellt werden
- 9. Über den PASO Menubefehl "Befehle\_Sperren" die *WANDFLUH*-Elektronik sperren. In der PASO Statuszeile wird "Remote PASO" und "Disabled" angezeigt.
- 10.Über den PASO Menubefehl "Befehle\_Lokale Bedienung" die Bedieung auf Lokal setzen. In der PASO Statuszeile wird "Remote" und "Init" angezeigt.

#### **5.1.2 Betriebsart einstellen**

1. Im PASO-Fenster "Konfiguration\_Betriebsart" die Einstellungen für die gewünschte Betriebsart vornehmen

#### **5.1.3 Feldbus testen**

- 1. EDS-Datei in den Feldbusmaster laden und gewünschte Baudrate auswählen (siehe Abschnitt " [Voraussetzungen und Informationen beim bzw. für den Master](#page-107-0)|108]")
- 2. Die Knotenadresse und die Baudrate der *WANDFLUH*-Elektronik einstellen (siehe Abschnitt " [Voraussetzungen bei der WANDFLUH-Elektronik](#page-107-1) 108]")
- 3. Feldbusmaster einschalten
- 4. Due *WANDFLUH*-Elektronik kann nun über den Feldbusmaster mittels dem NMT-Dienst in den Zustand "pre-operational" bzw. "operational" versetzt werden (siehe Abschnitt "<u>Device Control Dienste</u>l 23<sup>\</sup>").
- 5. Im PASO-Fenster "Feldbus\_Feldbus-Info" im Abschnitt "Bus Zustand" erscheint die folgende Angabe: Bus-Status = Pre-Operational bzw. Operational (siehe Abschnitt "<u>Feldbus Diagnose</u>l <sup>الأ</sup>

#### **5.1.4 Steuerung über den Feldbus testen**

1. Via Paso oder Mittels dem SDO-Dienst (siehe Abschnitt "<u>[Servicedaten-Kommunikation \(SDO\)](#page-12-0)</u>I 13<sup>ч</sup>") die

![](_page_107_Picture_1.jpeg)

folgenden Parameter in der angegebenen Reihenfolge setzen (nur im Zustand "DISABLE" möglich):

- 2. Parameter "Device local (Bedienungsmodus)" auf " Bedienung via CAN (0)" setzen (siehe Abschnitt ["Device](#page-43-0) [local \(Bedienungsmodus\)](#page-43-0)| 44]").
- 3. Parameter ["Device Mode](#page-43-1) (Sollwertmodus)" auf "CAN (1)" setzen (siehe Abschnitt "Device Mode [\(Sollwertmodus\)](#page-43-1) 44)").
- 4. Mit dem Parameter "Device control mode (Reglermodus)" den gewünschten Betriebsmodus wählen (siehe Abschnitt "<u>[Device control Word](#page-41-0)</u> 42]").
- 5. Für die Freigabe der *WANDFLUH*-Elektronik müssen nun die 3 Bits "Disable (D)", "Hold enable (H)" und "Device mode active (M)" des Controlworts (siehe Abschnitt "<u>Device Control Word</u> 42 ") auf logisch 1 gesetzt werden. Die *WANDFLUH*-Elektronik befindet sich nun im Zustand "ACTIVE".
- 6. Mittels dem SDO-Dienst (siehe Abschnitt "<u>Servicedaten-Kommunikation (SDO)</u>|13<sup>h</sup>") bzw. dem PDO-Dienst (siehe Abschnitt "<u>[Prozessdatenkommunikation \(PDO\)](#page-10-0)</u> <sub>[1</sub>4]") kann über den Feldbus nun ein Sollwert vorgegeben werden.

## <span id="page-107-1"></span>**5.2 Voraussetzungen bei der WANDFLUH-Elektronik**

Zur Inbetriebnahme der *WANDFLUH*-Elektronik über den Feldbus sind folgende Voraussetzungen zu erfüllen bzw. abzuklären:

- · **Welche Knotenadresse hat die** *WANDFLUH***-Elektronik?** Die Knotenadresse wird über die Parametriersoftware PASO über den Menüpunkt "Feldbus\_Info" eingestellt (siehe Abschnitt "<u>[Feldbus-Einstellungen](#page-4-0)</u>| <sup>5</sup> ").
- · **In welchen Betriebsmodus wird die** *WANDFLUH***-Elektronik betrieben** Der gewünschte Betriebsmodus kann mit dem Parameter "Device control mode (Reglermodus)" gesetzt werden. Die Wahl des Betriebsmodus ist entscheidend für den Funktionsumfang der *WANDFLUH*-Elektronik

**WICHTIG:** Damit der Betriebsmodus gewählt bzw. geändert werden kann, muss sich die *WANDFLUH* -Elektronik im Zustand "INIT" oder "DISABLE" befinden (siehe Abschnitt "<u>[Device state machine](#page-22-0)</u> 23<sup>9</sup>")

## <span id="page-107-0"></span>**5.3 Voraussetzungen und Informationen beim bzw. für den Master**

Zur Inbetriebnahme der *WANDFLUH*-Elektronik über den Feldbus gibt es auf der Masterseite folgendes zu beachten:

- · **Knotenadresse** Welche Knotenadresse hat die in Betrieb zu nehmende *WANDFLUH*-Elektronik?
- · **Elektronisches Datenblatt (EDS-Datei)** Ist die EDS-Datei der *WANDFLUH*-Elektronik beim Master vorhanden? Wenn nicht, muss diese Datei in das Projekttool des Masters eingefügt werden

## **5.4 Auslieferungszustand**

Die *WANDFLUH*-Elektronik wird mit folgender Grundkonfiguration ausgeliefert:

- Adresse 1
- Baudrate 20kBaud

## **5.5 Parametrierung**

Die Parameter der *WANDFLUH*-Elektronik können über den Feldbus oder über PASO gelesen oder verändert
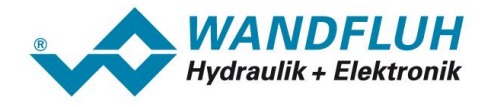

werden.

Nach dem Einschalten der *WANDFLUH*-Elektronik kann dieses durch SDO-Zugriffe auf die verschiedenen Parameter Objekte parametriert werden. Sollen die geänderten Parameter nach einem Aus- und wieder Einschalten des Gerätes erhalten bleiben, so müssen diese vor dem Ausschalten gespeichert werden. Das Speichern geschieht über das Objekt 1010h "[Save Parameter](#page-31-0)" (siehe Abschnitt "<u>Save Parameter</u> | ೫ ").

## **5.6 Sollwertvorgabe über den CAN Bus**

In der Standard Ausführung kann das Ventil nur über den CAN-Bus, zu Testzwecken auch mit der PASO Software bedient werden.

Nach jedem Power ON ergibt sich die folgende Inbetriebnahme Reihenfolge:

- · Die *WANDFLUH*-Elektronik befindet sich nun im Zustand "pre-operational", hier ist nur die Kommunikation über SDO- und NMT-Dienste möglich, auf PDO's oder SYNC Telegramme erfolgt keine Reaktion.
- · Die *WANDFLUH*-Elektronik kann nun über den NMT-Dienst in den Zustand "operational" versetzt werden (siehe Abschnitt "<u>[Device Control Dienste](#page-15-0)</u> #6)"). Nun können auch PDOs übertragen werden und die *WANDFLUH*-Elektronik reagiert bei Bedarf auf SYNC-Signale.
- · Für die Freigabe der *WANDFLUH*-Elektronik müssen die 3 Bits D, H und M des Statusworts (siehe Abschnitt "<u>Device state machine</u>l బो") auf 1 gesetzt werden. Die *WANDFLUH*-Elektronik befindet sich nun im Zustand "active". Es kann nun ein Sollwert via entsprechendem setpoint-Objekt (z.B. 6300h) oder dem RxPDO empfangen werden.

## **5.7 Starten nach einem Fehler**

- · Hat das Gerät einen Fehler erkannt, wird intern sofort die Freigabe weggenommen. Durch diesen Fehler wird ein Emergency-Objekt gesendet und im Statuswort das Ready Bit auf 0 gesetzt.
- · Um die *WANDFLUH*-Elektronik wieder zu starten, muss in dem Steuerwort das Bit Reset Fault (R) einmalig gesetzt und dann wieder zurück gesetzt werden um den Fehler zurückzusetzen (siehe Abschnitt ["Device state](#page-22-0) [machine](#page-22-0) "). 23

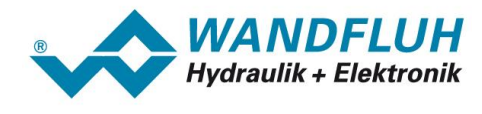

## **6 Diagnose und Fehlersuche**

Eine Diagnose des Feldbus ist jederzeit über die Parametriersoftware PASO möglich. Dies geschieht über den Menüpunkt "Feldbus\_Info". Dabei werden folgende Daten angezeigt:

- · Knoten Adresse
- · Baudrate
- · Bustyp
- · ID-Nummer
- · Bus-Status

Eine detaillierte Beschreibung der Diagnose Funktion finden Sie im Abschnitt ["Feldbus Diagnose](#page-5-0) 6<sup>4</sup>".